Statistics 501

# Introduction to Nonparametrics & Log-Linear Models

Paul Rosenbaum, 473 Jon Huntsman Hall, 8-3120

[rosenbaum@wharton.upenn.edu](mailto:rosenbaum@wharton.upenn.edu) Office Hours Tuesdays 1:30-2:30.

# BASIC STATISTICS REVIEW

NONPARAMETRICS

Paired Data

Two-Sample Data

Anova

Correlation/Regression

Extending Methods

## LOG-LINEAR MODELS FOR DISCRETE DATA

Contingency Tables

Markov Chains

Square Tables

Incomplete Tables

Logit Models

Conditional Logit Models

Ordinal Logit Models

Latent Variables

Some abstracts

PRACTICE EXAMS

Old Exams (There are no 2009 and 2016 exams)

**Get Course Data in an R workspace**

[http://www-stat.wharton.upenn.edu/~rosenbap/index.html](http://www-stat.wharton.upenn.edu/%7Erosenbap/index.html)

The one file for R is Rst501.RData It contains several data sets. Go back to the web page to get the latest version of this file.

Get R for Free: <http://www.r-project.org/>

**Statistics Department**

<http://www-stat.wharton.upenn.edu/>(Note: "www-" not "www.")

**Paul Rosenbaum's Home Page**

[http://www-stat.wharton.upenn.edu/~rosenbap/index.html](http://www-stat.wharton.upenn.edu/%7Erosenbap/index.html)

**Course Materials**: Hollander and Wolfe: Nonparametric Statistical Methods and Fienberg: Analysis of Cross-Classified Categorical Data. Optional additions are: Maindonald and Braun *Data Analysis and Graphics Using R* or Dalgaard Introductory Statistics with R. The recommended new (2014) third edition of Nonparametric Statistical Methods now uses R (the second edition did not), and there is an R package for the book, NSM3, freely available from cran, and described in the R Program Index at the back of the textbook. An optional alternative to Fienberg's book is Alan Agresti's An Introduction to Categorical Data Analysis. An optional additional book is Nonparametric Statistical Methods Using R by John Kloke and Joe McKean, Chapman and Hall, 2015.

Common Questions

How do I get R for Free? <http://www.r-project.org/>

Where is the R workspace for the course? [http://www-stat.wharton.upenn.edu/~rosenbap/index.html](http://www-stat.wharton.upenn.edu/%7Erosenbap/index.html)

The R workspace I just downloaded doesn't have the new object I need. Sometimes, when you download a file, your web browser things you have it already, and opens the old version on your computer instead of the new version on the web. You may need to clear your web browsers cache.

I don't want to buy an R book – I want a free introduction. Go to [http://www.r-project.org/,](http://www.r-project.org/) click manuals, and take: An Introduction to R (The R books you buy teach more)

I use a MAC and I can't open the R workspace from your web page. Right-click on the workspace on your webpage and select "Save file/link as" and save the file onto the computer.

> I want to know many R tricks. cran.r-project.org/doc/contrib/Paradis-rdebuts\_en.pdf (search for this at [http://www.r-project.org/\)](http://www.r-project.org/)

Statistics Department Courses (times, rooms) <http://www.upenn.edu/registrar/>

> Final Exams (dates, rules) <http://www.upenn.edu/registrar/>

When does the the course start? When does it end? Holidays? <http://www.upenn.edu/almanac/3yearcal.html>

Does anybody have any record of this? <http://www.upenn.edu/registrar/>

# **Grades/Cheating/Class Attendance**

**There is a take-home mid-term covering nonparametrics and a final covering categorical data**. The final may be in-class or take-home. In either case, both exams are open-book, opennotebook. Take-home exams must be your own work, with no communication with other people. **If you communicate with anyone in any way about the midterm or the final, then you have cheated on exam.** Cheating on an exam is the single stupidest thing a PhD student at Penn can do.

**Copies of old midterms and finals are at the end of this bulk pack. You should do several of each for practice**, ideally working on old exams all semester long as topics are covered. In working on old practice exams, you may work with other students. The exams involve working with data, and understanding statistical methods requires using them with data. If you want to learn the material in the course, do lots of practice exams.

**You are expected to attend class**. It is no problem at all if you miss one or two classes because of illness or family issues or transportation problems or a conference or job talk or a search for inner peace or whatever. If you miss a substantial number of classes, much more than one or two classes, then your grade in the class will be substantially reduced regardless of exam performance, and I may contact your departmental advisor to discuss your situation.

# Review of Basic Statistics – Some Statistics

- The review of basic statistics is a quick review of ideas from your first course in statistics.
- n measurements:  $X_1, X_2, ..., X_n$

• **mean** (or average): 
$$
\overline{X} = \frac{\sum_{i=1}^{n} X_i}{n} = \frac{X_1 + X_2 + ... + X_n}{n}
$$

- **order statistics** (or data sorted from smallest to largest): Sort  $X_1, X_2, ..., X_n$ placing the smallest first, the largest last, and write  $X_{(1)} \leq X_{(2)} \leq ... \leq X_{(n)}$ , so the smallest value is the first order statistic,  $X_{(1)}$ , and the largest is the n<sup>th</sup> order statistic,  $X_{(n)}$ . If there are  $n=4$  observations, with values  $X_1 = 5, X_2 = 4, X_3 = 9, X_4 = 5$ , then the n=4 order statistics are  $X_{(1)} = 4, X_{(2)} = 5, X_{(3)} = 5, X_{(4)} = 9$ .
- **median** (or middle value): If n is odd, the median is the middle order statistic – e.g.,  $X_{(3)}$  if n=5. If n is even, there is no middle order statistic, and the median is the average of the two order statistics closest to the middle – e.g.,  $\frac{X_{(2)} + X_{(3)}}{2}$ 2  $\frac{+ X_{(3)}}{2}$  if n=4. Depth of median is  $\frac{n+1}{2}$ 2 where a "half" tells you to average two order statistics – for n=5,  $\frac{n+1}{2} = \frac{5+1}{3}$ 2  $5 + 1$ 2 3, so the median is  $X_{(3)}$ , but for n=4,  $\frac{n+1}{2} = \frac{4+1}{2} =$  $4 + 1$ 2 2.5, so the median is  $\frac{X_{(2)} + X_{(3)}}{2}$ 2  $+\frac{X_{(3)}}{2}$ .

The median cuts the data in half – half above, half below.

• **quartiles**: Cut the data in quarters – a quarter above the upper quartile, a quarter below the lower quartile, a quarter between the lower quartile and the median, a quarter between the median and the upper quartile. The **interquartile range** is the upper quartile minus the lower quartile.

• **boxplot**: Plots median and quartiles as a box, calls attention to extreme observations.

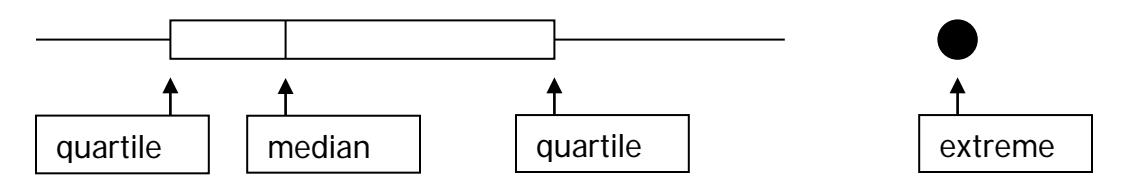

• **sample standard deviation**: square root of the typical squared deviation from the mean, sorta,

$$
S=\sqrt{\frac{(X_1-\overline{X})^2+(X_2-\overline{X})^2+...+(X_n-\overline{X})^2}{n-1}}
$$

however, you don't have to remember this ugly formula.

- **location**: if I add a constant to every data value, a measure of location goes up by the addition of that constant.
- **scale**: if I multiply every data value by a constant, a measure of scale is multiplied by that constant, but a measure of scale does not change when I add a constant to every data value.

**Check your understanding:** What happens to the mean if I drag the biggest data value to infinity? What happens to the median? To a quartile? To the interquartile range? To the standard deviation? Which of the following are measures of location, of scale or neither: median, quartile, interquartile range, mean, standard deviation? In a boxplot, what would it mean if the median is closer to the lower quartile than to the upper quartile?

Topic: Review of Basic Statistics – Probability

- **probability space**: the set of everything that can happen, Ω . Flip two coins, dime and quarter, and the sample space is  $\Omega = \{HH, HT, TH, TT\}$ where HT means "head on dime, tail on quarter", etc.
- **probability**: each element of the sample space has a probability attached, where each probability is between 0 and 1 and the total probability over the sample space is 1. If I flip two fair coins:  $prob(HH) = prob(HT)$  =  $prob(TH)$  $=$  prob(TT)  $=$   $\frac{1}{4}$ .
- **random variable**: a rule **X** that assigns a number to each element of a sample space. Flip to coins, and the number of heads is a random variable: it assigns the number **X**=2 to HH, the number **X**=1 to both HT and TH, and the number **X**=0 to TT.
- **distribution of a random variable**: The chance the random variable **X** takes on each possible value, x, written prob(**X**=x). Example: flip two fair coins, and let **X** be the number of heads; then  $prob(X=2) = \frac{1}{4}$ ,  $prob(X=1) =$  $\frac{1}{2}$ , prob(**X**=0) =  $\frac{1}{4}$ .
- **cumulative distribution of a random variable**: The chance the random variable **X** is less than or equal to each possible value, x, written prob(**X**≤ x). Example: flip two fair coins, and let **X** be the number of heads; then  $prob(X \le 0) = V_4$ ,  $prob(X \le 1) = 3/4$ ,  $prob(X \le 2) = 1$ . Tables at the back of statistics books are often cumulative distributions.
- **independence of random variables**: Captures the idea that two random variables are unrelated, that neither predicts the other. The formal definition which follows is not intuitive – you get to like it by trying many intuitive examples, like unrelated coins and taped coins, and finding the definition always works. Two random variables, **X** and **Y**, are independent if the chance that simultaneously **X**=x and **Y**=y can be found by multiplying the separate probabilities

prob( $X=x$  and  $Y=y$ ) = prob( $X=x$ ) prob( $Y=y$ ) for every choice of x,y.

**Check your understanding**: Can you tell exactly what happened in the sample space from the value of a random variable? Pick one: Always, sometimes, never. For people, do you think **X**=height and **Y**=weight are independent? For undergraduates, might **X**=age and **Y**=gender (1=female, 2=male) be independent? If I flip two fair coins, a dime and a quarter, so that prob(HH) = prob(HT) = prob(TH) = prob(TT) =  $\frac{1}{4}$ , then is it true or false that getting a head on the dime is independent of getting a head on the quarter?

# Topic: Review of Basics – Expectation and Variance

• **Expectation**: The expectation of a random variable **X** is the sum of its possible values weighted by their probabilities,

$$
E(\mathbf{X}) = \sum_{x} x \cdot prob(\mathbf{X} = x)
$$

- **Example**: I flip two fair coins, getting **X**=0 heads with probability ¼, **X**=1 head with probability ½, and **X**=2 heads with probability ¼; then the expected number of heads is  $E(\mathbf{X}) = 0 \cdot \frac{1}{2} + 1 \cdot \frac{1}{2} + 2 \cdot \frac{1}{2} =$ 4  $1 \cdot \frac{1}{2}$ 2  $2 \cdot \frac{1}{2}$ 4 1, so I expect 1 head when I flip two fair coins. Might actually get 0 heads, might get 2 heads, but 1 head is what is typical, or expected, on average.
- **Variance and Standard Deviation**: The standard deviation of a random variable **X** measures how far **X** typically is from its expectation E(**X**). Being too high is as bad as being too low – we care about errors, and don't care about their signs. So we look at the squared difference between **X** and E(**X**), namely  $D = {X - E(X)}^2$ , which is, itself, a random variable. The variance of **X** is the expected value of **D** and the standard deviation is the square root of the variance,  $var(\textbf{X}) = E(\textbf{D})$  and  $st. dev. (\textbf{X}) = \sqrt{var(\textbf{X})}$ .
- **Example:** I independently flip two fair coins, getting **X**=0 heads with probability ¼, **X**=1 head with probability ½, and **X**=2 heads with probability  $\mathcal{V}_4$ . Then  $E(X) = 1$ , as noted above. So **D** = {**X** − E(**X**)}<sup>2</sup> takes the value **D** =

 $(0-1)^2 = 1$  with probability ¼, the value **D** =  $(1-1)^2 = 0$  with probability ½, and the value  $D = (2-1)^2 = 1$  with probability ¼. The variance of **X** is the expected value of **D** namely: var( $\bf{X}$ ) =  $E(\bf{D})$  = 1 ·  $\frac{1}{\bf{F}}$  + 0 ·  $\frac{1}{\bf{F}}$  + 1 ·  $\frac{1}{\bf{F}}$  = 4  $0 \cdot \frac{1}{2}$ 2  $1 \cdot \frac{1}{1}$ 4 1 2 . So the standard deviaiton is *st. dev*. (**X**) =  $\sqrt{\text{var}(\textbf{X})} = \sqrt{\frac{1}{6}} = 0$ . 2 0.707. So when I flip two fair coins, I expect one head, but often I get 0 or 2 heads instead, and the typical deviation from what I expect is 0.707 heads. This 0.707 reflects the fact that I get exactly what I expect, namely 1 head, half the time, but I get 1 more than I expect a quarter of the time, and one less than I expect a quarter of the time.

**Check your understanding**: If a random variance has zero variance, how often does it differ from its expectation? Consider the height **X** of male adults in the US. What is a reasonable number for E(**X**)? Pick one: 4 feet, 5'9", 7 feet. What is a reasonable number for st.dev. (X)? Pick one: 1 inch, 4 inches, 3 feet. If I independently flip three fair coins, what is the expected number of heads? What is the standard deviation?

# Topic: Review of Basics – Normal Distribution

• **Continuous random variable**: A continuous random variable can take values with any number of decimals, like 1.2361248912. Weight measured perfectly, with all the decimals and no rounding, is a continuous random variable. Because it can take so many different values, each value winds up having probability zero. If I ask you to guess someone's weight, not approximately to the nearest millionth of a gram, but rather exactly to all the decimals, there is no way you can guess correctly – each value with all the decimals has probability zero. But for an interval, say the nearest kilogram,

there is a nonzero chance you can guess correctly. This idea is captured in by the density function.

- **Density Functions**: A density function defines probability for a continuous random variable. It attaches zero probability to every number, but positive probability to ranges (e.g., nearest kilogram). The probability that the random variable **X** takes values between 3.9 and 6.2 is the area under the density function between 3.9 and 6.2. The total area under the density function is 1.
- **Normal density**: The Normal density is the familiar "bell shaped curve".

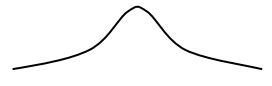

The standard Normal distribution has expectation zero, variance 1, standard deviation 1 =  $\sqrt{1}$ . About 2/3 of the area under the Normal density is between –1 and 1, so the probability that a standard Normal random variable takes values between –1 and 1 is about 2/3. About 95% of the area under the Normal density is between –2 and 2, so the probability that a standard Normal random variable takes values between –2 and 2 is about .95. (To be more precise, there is a 95% chance that a standard Normal random variable will be between –1.96 and 1.96.) If **X** is a standard Normal random variable, and  $\mu$  and  $\sigma > 0$  are two numbers, then **Y** =  $\mu + \sigma$ **X** has the Normal distribution with expectation  $\mu$ , variance  $\sigma^2$  and standard deviation  $\sigma$ , which we write  $N(\mu, \sigma^2)$ . For example, **Y** = 3 + 2**X** has expectation 3, variance 4, standard deviation 2, and is N(3,4).

**Normal Plot**: To check whether or not data,  $X_1, \ldots, X_n$  look like they came from a Normal distribution, we do a Normal plot. We get the order statistics – just the data sorted into order – or  $X_{(1)} \leq X_{(2)} \leq ... \leq X_{(n)}$  and plot this ordered data against what ordered data from a standard Normal distribution should look like. The computer takes care of the details. A straight line in a

Normal plot means the data look Normal. A straight line with a couple of strange points off the lines suggests a Normal with a couple of strange points (called outliers). Outliers are extremely rare if the data are truly Normal, but real data often exhibit outliers. A curve suggest data that are not Normal. Real data wiggle, so nothing is ever perfectly straight. In time, you develop an eye for Normal plots, and can distinguish wiggles from data that are not Normal.

# Topic: Review of Basics – Confidence Intervals

- Let  $X_1, \ldots, X_n$  be n independent observations from a Normal distribution with expectation  $\mu$  and variance  $\sigma^2$ . A compact way of writing this is to say  $X_1, \ldots, X_n$  are iid from N( $\mu$ ,  $\sigma^2$ ). Here, iid means independent and identically distributed, that is, unrelated to each other and all having the same distribution.
- How do we know  $X_1, \ldots, X_n$  are iid from N( $\mu$ ,  $\sigma^2$ )? We don't! But we check as best we can. We do a boxplot to check on the shape of the distribution. We do a Normal plot to see if the distribution looks Normal. Checking independence is harder, and we don't do it as well as we would like. We do look to see if measurements from related people look more similar than measurements from unrelated people. This would indicate a violation of independence. We do look to see if measurements taken close together in time are more similar than measurements taken far apart in time. This would indicate a violation of independence. Remember that statistical methods come with a warrantee of good performance if certain assumptions are true, assumptions like  $X_1, \ldots, X_n$  are iid from N( $\mu$ ,  $\sigma^2$ ). We check the assumptions to make sure we get the promised good performance of statistical methods. Using statistical methods when the assumptions are not

true is like putting your CD player in washing machine – it voids the warrantee.

- To begin again, having checked every way we can, finding no problems, assume  $X_1, \ldots, X_n$  are iid from  $N(\mu, \sigma^2)$ . We want to estimate the expectation  $\mu$ . We want an interval that in most studies winds up covering the true value of  $\mu$ . Typically we want an interval that covers  $\mu$  in 95% of studies, or a **95% confidence interval**. Notice that the promise is about what happens in most studies, not what happened in the current study. If you use the interval in thousands of unrelated studies, it covers  $\mu$  in 95% of these studies and misses in 5%. You cannot tell from your data whether this current study is one of the 95% or one of the 5%. All you can say is the interval usually works, so I have confidence in it.
- If  $X_1, \ldots, X_n$  are iid from N( $\mu, \sigma^2$ ), then the confidence interval uses the sample mean,  $\overline{X}$ , the sample standard deviation, s, the sample size, n, and a critical value obtained from the t-distribution with  $n-1$  degrees of freedom, namely the value,  $t_{0.025}$ , such that the chance a random variable with a tdistribution is above  $t_{0.025}$  is 0.025. If *n* is not very small, say n>10, then  $t_{0.025}$  is near 2. The 95% confidence interval is:

$$
\overline{X} \pm
$$
 (allowance for error) =  $\overline{X} \pm \frac{t_{0.025} \cdot s}{\sqrt{n}}$ 

# Topic: Review of Basics – Hypothesis Tests

- **Null Hypothesis**: Let  $X_1, \ldots, X_n$  be n independent observations from a Normal distribution with expectation  $\mu$  and variance  $\sigma^2$ . We have a particular value of  $\mu$  in mind, say  $\mu_0$ , and we want to ask if the data contradict this value. It means something special to us if  $\mu_0$  is the correct value – perhaps it means the treatment has no effect, so the treatment should be discarded. We wish to test the null hypothesis,  $H_0$ :  $\mu = \mu_0$ . Is the null hypothesis plausible? Or do the data force us to abandon the null hypothesis?
- **Logic of Hypothesis Tests**: A hypothesis test has a long-winded logic, but not an unreasonable one. We say: Suppose, just for the sake of argument, not because we believe it, that the null hypothesis is true. As is always true when we suppose something for the sake of argument, what we mean is: Let's suppose it and see if what follows logically from supposing it is believable. If not, we doubt our supposition. So suppose  $\mu_0$  is the true value after all. Is the data we got, namely  $X_1, \ldots, X_n$ , the sort of data you would usually see if the null hypothesis were true? If it is, if  $X_1, \ldots, X_n$  are a common sort of data when the null hypothesis is true, then the null hypothesis looks sorta ok, and we *accept* it. Otherwise, if there is no way in the world you'd ever see data anything remotely like our data,  $X_1, \ldots, X_n$ , if the null hypothesis is true, then we can't really believe the null hypothesis having seen  $X_1, \ldots, X_n$ , and we *reject* it. So the basic question is: Is data like the data we got commonly seen when the null hypothesis is true? If not, the null hypothesis has gotta go.
- **P-values or significance levels**: We measure whether the data are commonly seen when the null hypothesis is true using something called the

P-value or significance level. Supposing the null hypothesis to be true, the Pvalue is the chance of data at least as inconsistent with the null hypothesis as the observed data. If the P-value is ½, then half the time you get data as or more inconsistent with the null hypothesis as the observed data – it happens half the time by chance – so there is no reason to doubt the null hypothesis. But if the P-value is 0.000001, then data like ours, or data more extreme than ours, would happen only one time in a million by chance if the null hypothesis were true, so you gotta being having some doubts about this null hypothesis.

**The magic 0.05 level:** A convention is that we "reject" the null hypothesis when the P-value is less than 0.05, and in this case we say we are testing at **level** 0.05. Scientific journals and law courts often take this convention seriously. It is, however, only a convention. In particular, sensible people realize that a P-value of 0.049 is not very different from a P-value of 0.051, and both are very different from P-values of 0.00001 and 0.3. It is best to report the P-value itself, rather than just saying the null hypothesis was rejected or accepted.

• **Example**: You are playing 5-card stud poker and the dealer sits down and gets 3 royal straight flushes in a row, winning each time. The null hypothesis is that this is a fair poker game and the dealer is not cheating. Now, there are or 2,598,960 five-card stud poker hands, and 4 of these are royal straight flushes, so the chance of a royal straight flush in a fair game is 4

 $\frac{1}{2,598,960}$  = 0.000001539. In a fair game, the chance of three royal straight flushes in a row is 0.000001539x0.000001539x0.000001539 =  $3.6 \times 10^{-18}$ . (Why do we multiply probabilities here?) Assuming the null hypothesis, for the sake of argument, that is assuming he is not cheating, the chance he will get three royal straight flushes in a row is very, very small – that is the Pvalue or significance level. The data we see is highly improbable if the null hypothesis were true, so we doubt it is true. Either the dealer got very, very lucky, or he cheated. This is the logic of all hypothesis tests.

**One sample t-test**: Let  $X_1, \ldots, X_n$  be n independent observations from a Normal distribution with expectation  $\mu$  and variance  $\sigma^2$ . We wish to test the null hypothesis,  $H_0$ :  $\mu = \mu_0$ . We do this using the one-sample t-test:

$$
t = \frac{\sqrt{n}(\overline{X} - \mu_0)}{s}
$$

looking this up in tables of the t-distribution with  $n-1$  degrees of freedom to get the P-value.

• **One-sided vs Two-sided tests**: In a two-sided test, we don't care whether  $\overline{X}$  is bigger than or smaller than  $\mu_0$ , so we reject at the 5% level when |t| is one of the 5% largest values of |t|. This means we reject for 2.5% of t's that are very positive and 2.5% of t's that are very negative:

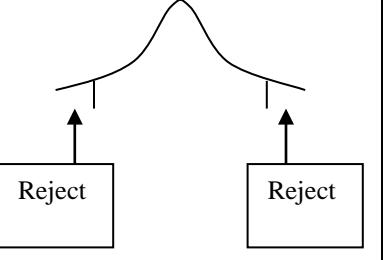

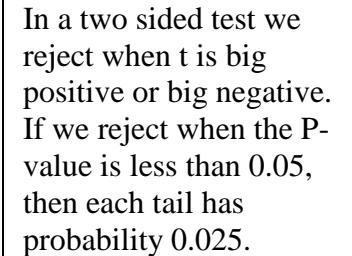

In a one sided test, we do care, and only want to reject when  $\overline{X}$  is on one particular side of  $\mu_{0}$ , say when  $\overline{X}$  is bigger than  $\mu_{0}$ , so we reject at the 5% level when t is one of the 5% largest values of t. This means we reject for the 5% of t's that are very positive:

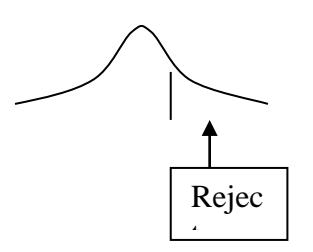

In a one sided test we reject on just one side, say big positive. If we reject when the P-value is less than 0.05, the tail on the right has probability 0.05.

• **Should I do a one-sided or a two-sided test**: Scientists mostly report two-sided tests.

### Some Aspects of Nonparametrics in R

Script is my commentary to you. **Bold Courier is what I type in R.** Regular Courier is what R answered.

What is R?

R is a close relative of Splus, but R is available for free. You can download R from

<http://cran.r-project.org/>. R is very powerful and is a favorite (if not the favorite) of statisticians; however, it is not easy to use. It is command driven, not menu driven. You can add things to R that R doesn't yet know how to do by writing a little program. R gives you fine control over graphics. Most people need a book to help them, and so Mainland & Braun's book, Data Analysis and Graphics Using R, Cambridge University Press, 2003, is in the book store as an OPTIONAL book.

This is the cadmium example, paired data, Wilcoxon's signed rank test.

```
First, enter the data.
```
> **cadmium<-c(30,35,353,106,-63,20,52,9966,106,24146,51,106896)**

This command asks for Wilcoxon's signed rank test with the confidence interval and the Hodges-Lehmann estimate. > **wilcox.test(cadmium,conf.int=T)**

Wilcoxon signed rank test with continuity correction

```
data: cadmium 
V = 72, p-value = 0.01076
alternative hypothesis: true mu is not equal to 0 
95 percent confidence interval:
     35.00005 12249.49999 
sample estimates:
(pseudo)median 
       191.4999
```

```
Warning messages:
1: cannot compute exact p-value with ties in: 
wilcox.test.default(cadmium, conf.int = T) 
2: cannot compute exact confidence interval with ties in: 
wilcox.test.default(cadmium, conf.int = T)
```
You can teach R new tricks. This is a little program to compute Walsh averages. You enter the program. Then R knows how to do it. You can skip this page if you don't want R to do new tricks.

```
> walsh<-function(data)
      {
     w <- outer(data, data, "+")/2.
     n <- length(data)
     w <- w[outer(1.:n, 1.:n, "<=")]
     sort(w)
  }
```

```
Now we try the program on the cadmium data. It returns all the Walsh averages.
```

```
> walsh(cadmium)
[1] -63.0 -21.5 -16.5 -14.0 -6.0 -5.5 20.0<br>21.5 21.5 25.0 27.5 30.0 32.5 35.0 35.5
21.5 21.5 25.0 27.5 30.0 32.5 35.0 35.5 
36.0 40.5<br>[18] 41.0
[18] 41.0 43.0 43.5 51.0 51.5 52.0 63.0 
63.0 68.0 68.0 70.5 70.5 78.5 78.5 79.0 
79.0 106.0
[35] 106.0 106.0 145.0 186.5 191.5 194.0 202.0 
202.5 229.5 229.5 353.0 4951.5 4993.0 4998.0 5000.5 
5008.5 5009.0
                     [52] 5036.0 5036.0 5159.5 9966.0 12041.5 12083.0 12088.0 
12090.5 12098.5 12099.0 12126.0 12126.0 12249.5 17056.0 24146.0 
53416.5 53458.0
[69] 53463.0 53465.5 53473.5 53474.0 53501.0 53501.0 53624.5 
58431.0 65521.0 106896.0
```

```
The Hodges-Lehmann estimate is the median of the Walsh averages. This agrees with what wilcox.test just told us.
> median(walsh(cadmium))
[1] 192.75
```
This does the Wilcoxon rank sum test with confidence interval and Hodges-Lehmann estimate.

```
First we enter the PTT times.
```

```
> pttRecan<-c(41,86,90,74,146,57,62,78,55,105,46,94,26,101,72,119,88)
> pttControl<-c(34,23,36,25,35,24,87,48)
```

```
Then we compare the two groups.
```

```
> wilcox.test(pttRecan,pttControl,conf.int=T)
```
Wilcoxon rank sum test

```
data: pttRecan and pttControl 
W = 120, p-value = 0.00147
alternative hypothesis: true mu is not equal to 0 
95 percent confidence interval:
18 63 
sample estimates:
difference in location<br>40
 40
```

```
Instead, we can take square roots first. 
> wilcox.test(sqrt(pttRecan),sqrt(pttControl),conf.int=T)
```
Wilcoxon rank sum test

```
data: sqrt(pttRecan) and sqrt(pttControl) 
W = 120, p-value = 0.00147
alternative hypothesis: true mu is not equal to 0 
95 percent confidence interval:
1.416198 4.218924 
sample estimates:
difference in location 
               2.769265
```
This is the program that does both Wilcoxon tests.

#### **help(wilcox.test)**

wilcox.test  $package:stats$  R Documentation Wilcoxon Rank Sum and Signed Rank Tests Description: Performs one and two sample Wilcoxon tests on vectors of data; the latter is also known as 'Mann-Whitney' test. Usage: wilcox.test(x, ...) ## Default S3 method: wilcox.test(x,  $y = NULL$ , alternative = c("two.sided", "less", "greater"),  $mu = 0$ , paired = FALSE, exact = NULL, correct = TRUE, conf.int = FALSE, conf.level =  $0.95$ , ...) ## S3 method for class 'formula': wilcox.test(formula, data, subset, na.action, ...) Arguments: x: numeric vector of data values. Non-finite (e.g. infinite or missing) values will be omitted. y: an optional numeric vector of data values. alternative: a character string specifying the alternative hypothesis, must be one of '"two.sided"' (default), '"greater"' or '"less"'. You can specify just the initial letter. mu: a number specifying an optional location parameter. paired: a logical indicating whether you want a paired test. exact: a logical indicating whether an exact p-value should be computed. correct: a logical indicating whether to apply continuity correction in the normal approximation for the p-value. conf.int: a logical indicating whether a confidence interval should be computed. conf.level: confidence level of the interval. formula: a formula of the form 'lhs ~ rhs' where 'lhs' is a numeric variable giving the data values and 'rhs' a factor with two levels giving the corresponding groups. data: an optional data frame containing the variables in the model formula. subset: an optional vector specifying a subset of observations to be used.

na.action: a function which indicates what should happen when the data contain 'NA's. Defaults to 'getOption("na.action")'.

...: further arguments to be passed to or from methods.

#### Details:

The formula interface is only applicable for the 2-sample tests.

 If only 'x' is given, or if both 'x' and 'y' are given and 'paired' is 'TRUE', a Wilcoxon signed rank test of the null that the distribution of 'x' (in the one sample case) or of 'x-y' (in the paired two sample case) is symmetric about 'mu' is performed.

 Otherwise, if both 'x' and 'y' are given and 'paired' is 'FALSE', a Wilcoxon rank sum test (equivalent to the Mann-Whitney test: see the Note) is carried out. In this case, the null hypothesis is that the location of the distributions of 'x' and 'y' differ by 'mu'.

 By default (if 'exact' is not specified), an exact p-value is computed if the samples contain less than 50 finite values and there are no ties. Otherwise, a normal approximation is used.

 Optionally (if argument 'conf.int' is true), a nonparametric confidence interval and an estimator for the pseudomedian (one-sample case) or for the difference of the location parameters 'x-y' is computed. (The pseudomedian of a distribution F is the median of the distribution of  $(u+v)/2$ , where u and v are independent, each with distribution F. If F is symmetric, then the pseudomedian and median coincide. See Hollander & Wolfe (1973), page 34.) If exact p-values are available, an exact confidence interval is obtained by the algorithm described in Bauer (1972), and the Hodges-Lehmann estimator is employed. Otherwise, the returned confidence interval and point estimate are based on normal approximations.

#### Value:

 A list with class '"htest"' containing the following components: statistic: the value of the test statistic with a name describing it. parameter: the parameter(s) for the exact distribution of the test statistic.

p.value: the p-value for the test.

null.value: the location parameter 'mu'.

alternative: a character string describing the alternative hypothesis.

method: the type of test applied.

data.name: a character string giving the names of the data.

conf.int: a confidence interval for the location parameter. (Only present if argument 'conf.int = TRUE'.)

estimate: an estimate of the location parameter. (Only present if argument 'conf.int = TRUE'.)

Note:

 The literature is not unanimous about the definitions of the Wilcoxon rank sum and Mann-Whitney tests. The two most common definitions correspond to the sum of the ranks of the first sample with the minimum value subtracted or not: R subtracts and S-PLUS does not, giving a value which is larger by m(m+1)/2 for a first sample of size m. (It seems Wilcoxon's original paper used the unadjusted sum of the ranks but subsequent tables subtracted the minimum.)

 $R$ 's value can also be computed as the number of all pairs '( $x[i]$ , y[j])' for which 'y[j]' is not greater than 'x[i]', the most common definition of the Mann-Whitney test.

```
References:
```
Myles Hollander & Douglas A. Wolfe (1999)Or second edition (1999). David F. Bauer (1972), Constructing confidence sets using rank statistics. \_Journal of the American Statistical Association\_ \*67\*, 687-690.

#### See Also:

'psignrank', 'pwilcox'.

 'kruskal.test' for testing homogeneity in location parameters in the case of two or more samples; 't.test' for a parametric alternative under normality assumptions.

#### Examples:

```
 ## One-sample test.
     ## Hollander & Wolfe (1973), 29f.
     ## Hamilton depression scale factor measurements in 9 patients with
     ## mixed anxiety and depression, taken at the first (x) and second
     ## (y) visit after initiation of a therapy (administration of a
     ## tranquilizer).
 x <- c(1.83, 0.50, 1.62, 2.48, 1.68, 1.88, 1.55, 3.06, 1.30)
 y <- c(0.878, 0.647, 0.598, 2.05, 1.06, 1.29, 1.06, 3.14, 1.29)
    wilcox.test(x, y, paired = TRUE, alternative = "greater") wilcox.test(y - x, alternative = "less") # The same.
    wilcox.test(y - x, alternative = "less")
    wilcox.test(y - x, alternative = "less", exact = FALSE, correct = FALSE) # H&W large sample
                                                    # approximation
     ## Two-sample test.
     ## Hollander & Wolfe (1973), 69f.
     ## Permeability constants of the human chorioamnion (a placental
     ## membrane) at term (x) and between 12 to 26 weeks gestational
    ## age (y). The alternative of interest is greater permeability
    ## of the human chorioamnion for the term pregnancy.
     x <- c(0.80, 0.83, 1.89, 1.04, 1.45, 1.38, 1.91, 1.64, 0.73, 1.46)
     y <- c(1.15, 0.88, 0.90, 0.74, 1.21)
    wilcox.test(x, y, alternative = "g") # greater
     wilcox.test(x, y, alternative = "greater",
                  exact = FALSE, correct = FALSE) # H&W large sample
                                                    # approximation
     wilcox.test(rnorm(10), rnorm(10, 2), conf.int = TRUE)
     ## Formula interface.
    boxplot(Ozone ~ Month, data = airquality) wilcox.test(Ozone ~ Month, data = airquality,
                 subset = Month \sin\theta c(5, 8))
```
## You can get information about other nonparametric procedures.

help(kruskal.test)

help(friedman.test)

help(cor.test)

help(cor)

Binomial probabilities

Chance of 2 heads in 3 independent trial with probability 1/3 of a head: > **dbinom(2,3,1/3)** [1] 0.2222222

Numbers from 0 to 3 > **0:3** [1] 0 1 2 3

Chances of 0, 1, 2 or 3 heads in 3 independent trials with probability 1/3 of a head > **dbinom(0:3,3,1/3)** [1] 0.29629630 0.44444444 0.22222222 0.03703704

Cumulative probabilities: chance of 1 or fewer heads in 3 independent trials with probability 1/3 of a head > **pbinom(1,3,1/3)** [1] 0.7407407

Compare with dbinom result above: > **0.29629630+0.44444444** [1] 0.7407407

Probability of 24 or fewer heads in 50 trials with probability 1/3 of a head: > **pbinom(24,50,1/3)** [1] 0.9891733

Probability of 25 or more heads in 50 trials with probability 1/3 of a head: > **1-pbinom(24,50,1/3)** [1] 0.01082668

So of course > **0.01082668+0.9891733**  $[1] 1$ 

```
One sided test and confidence interval
> binom.test(25,50,p=1/3,alternative="greater")
         Exact binomial test
data: 25 and 50 
number of successes = 25, number of trials = 50, p-
value = 0.01083
alternative hypothesis: true probability of success 
is greater than 0.3333333 
95 percent confidence interval:
 0.3762459 1.0000000 
sample estimates:
probability of success 
<u>0.5</u>
Two sided test and confidence interval
> binom.test(25,50,p=1/3)
         Exact binomial test
data: 25 and 50 
number of successes = 25, number of trials = 50, p-
value = 0.01586
alternative hypothesis: true probability of success 
is not equal to 0.3333333 
95 percent confidence interval:
 0.355273 0.644727 
sample estimates:
probability of success 
<u>0.5</u>
Get help
> help(rbinom)
or
```

```
> help(binom.test)
```
## **Looking at Densities Sampling from Distributions In R**

This creates equally spaced numbers between -5 and 5. They will be plotting positions. > space<-(-500):500/100

dnorm(x) gives you the Normal density function, rnorm(n) gives you n random draws from the Normal, pnorm gives you the Normal cumulative distribution, qnorm gives you the Normal quantiles. The same idea works for the Cauchy distribution (eg reauchy(n)) or the logistic distribution (eg rlogis(n)).

- > **pnorm(-1.96)** [1] 0.02499790 > **pnorm(1.96)** [1] 0.9750021 > **qnorm(.025)** [1] -1.959964 > **rnorm(5)** [1] 0.9154958 0.5835557 0.3850987 -1.1506946 0.5503568 This sets you up to do a 2x2 four panel plot > **par(mfrow=c(2,2))**
- > **plot(space,dnorm(space))**
- > **plot(space,dcauchy(space))**
- > **plot(space,dlogis(space))**
- > **boxplot(rnorm(500),rlogis(500),rcauchy(500))**

# **Bloodbags Data**

## > **bloodbags2**

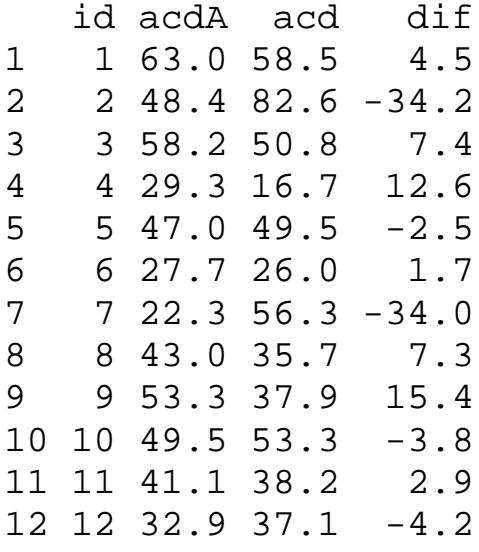

If you attach the data, then you can refer to variables by their names. Remember to detach when done. > **attach(bloodbags2)**

```
Plot data<sup>/</sup>
> par(mfrow=c(1,2))
> boxplot(dif,ylim=c(-40,20))
> qqnorm(dif,ylim=c(-40,20))
Data do not look Normal in Normal plot, and Shapiro-Wilk test confirms this.
> shapiro.test(dif)
          Shapiro-Wilk normality test
data:
W = 0.8054, p-value = 0.01079
Wilcoxon signed rank test, with Hodges-Lehmann point estimate and confidence interval using Walsh averages.
> wilcox.test(dif,conf.int=T)
         Wilcoxon signed rank test<br>dif
data:
V = 44, p-value = 0.7334
alternative hypothesis: true mu is not equal to 0 
95 percent confidence interval:<br>-14.85 7.35
 -14.85sample estimates:
(pseudo)median 
             1.575
> detach(bloodbags2)
```
### **Sign Test Procedures in R**

> **attach(cadmium)** > **dif** 30 35 353 106 -63 20 52 9966 106 24146 51 106896 The sign test uses just the signs, not the ranks. > **1\*(dif<0)** 0 0 0 0 1 0 0 0 0 0 0 0 There was 1 negative differences in 12 pairs. > **sum(1\*(dif<0))** [1] 1 Compare to the binomial with 12 trials, 1 tail, probability of head ½: One sided p-value > **pbinom(1,12,1/2)** [1] 0.003173828 Usual two sided p-value > **2\*pbinom(1,12,1/2)** [1] 0.006347656 Because the distribution is very long tailed, the sign test is better than the signed rank for these data. This is the binomial for n=12: > **rbind(0:12,round(pbinom(0:12,12,.5),3))** [,1] [,2] [,3] [,4] [,5] [,6] [,7] [,8] [,9] [,10] [,11] [,12] [,13] [1,] 0 1.000 2.000 3.000 4.000 5.000 6.000 7.000 8.000 9.000 10.000 11 12  $[2,] \qquad 0 \quad 0.003 \quad 0.019 \quad 0.073 \quad 0.194 \quad 0.387 \quad 0.613 \quad 0.806 \quad 0.927 \quad 0.981 \quad 0.997 \qquad 1 \qquad 1$ Two of the sorted observations (order statistics) form the confidence interval for the population median > **sort(dif)** [1] -63 20 30 35 51 52 106 106 353 9966 24146 106896 At the 0.025 level, you can reject for a sign statistic of 2, but not 3, > **pbinom(3,12,1/2)** [1] 0.07299805 > **pbinom(2,12,1/2)** [1] 0.01928711 So, it is #3 and #10 that form the confidence interval:  $>$  **sort(dif)[c(3,10)]**<br>[1] 30 9966 30 9966 > sum(1\*(dif-30.001)<0) [1] 3 > sum(1\*(dif-29.9999)<0) [1] 2 > **2\*pbinom(sum(1\*(dif-29.9999)<0),12,1/2)** [1] 0.03857422 > **2\*pbinom(sum(1\*(dif-30.001)<0),12,1/2)** [1] 0.1459961

### **Rank Sum & Transformations**

Model 
$$
q = 2^{\Pi \Pi} \Pi
$$
  $X = 2^{\Pi}$ , or  $q = (2^{\Pi}) (2^{\Pi}) = (2^{\Pi}) X$ ,

so log<sub>2</sub>(4) =  $\Box$  $\Box$ , log<sub>2</sub>(X) =  $\Box$ 

### > **wilcox.test(log2(pttRecan),log2(pttControl),conf.int=T)**

Wilcoxon rank sum test

data: log2(pttRecan) and log2(pttControl)  $W = 120$ , p-value = 0.00147 alternative hypothesis: true mu is not equal to 0 95 percent confidence interval: 0.5849625 1.6415460 sample estimates: difference in location 1.172577

Transform back to estimate multiplier  $2^{\mathbb{D}}$ 

> **2^0.5849625** [1] 1.5 > **2^1.6415460** [1] 3.12 > **2^1.172577** [1] 2.25414

95% Confidence interval for multiplier  $2^{\mathsf{I}}$  is [1.5, 3.12] and point estimate is 2.25.

# Two Sample Comparisons in Stata (Commands are in **bold**) **. kwallis PTT, by( Recanal)** Test: Equality of populations (Kruskal-Wallis test) Recanal \_Obs \_RankSum  $\begin{array}{ccccccccc}\n0 & & & & 8 & & 52.00 \\
1 & & & & 17 & & 273.00\n\end{array}$ 273.00  $chi$ -squared =  $9.176$  with  $1$  d.f. probability = 0.0025 chi-squared with ties =  $9.176$  with 1 d.f. probability = 0.0025 **. generate rt = sqrt(PTT) . generate lg2Ptt =ln( PTT)/0.693147 . npshift PTT, by(Recanal)** *Bad idea! Not a shift!* Hodges-Lehmann Estimates of Shift Parameters ----------------------------------------------------------------- Point Estimate of Shift : Theta =  $Pop_2 - Pop_1 = 40$ 95% Confidence Interval for Theta: [17 , 64] ----------------------------------------------------------------- **. npshift rt, by(Recanal)** *Better idea. Hard to interpret!* Hodges-Lehmann Estimates of Shift Parameters ----------------------------------------------------------------- Point Estimate of Shift : Theta = Pop\_2 - Pop\_1 = 2.769265 95% Confidence Interval for Theta: [1.403124 , 4.246951] ----------------------------------------------------------------- **. npshift lg2Ptt, by(Recanal)** *Best idea. Correct, interpretable.* Hodges-Lehmann Estimates of Shift Parameters ----------------------------------------------------------------- Point Estimate of Shift : Theta = Pop\_2 - Pop\_1 = 1.172577 95% Confidence Interval for Theta: [.4518747, 1.646364] ----------------------------------------------------------------- *21.1726 = 2.25*

*2.4519 = 1.37 21.6464 = 3.13*

### **Ansari Bradley Test**

> **help(ansari.test)**

**Example from book, page 147. Two methods of determining level of iron in serum. True level was 105m grams/100ml. Which is more accurate? (Data in R help)**

> ramsay <- c(111, 107, 100, 99, 102, 106, 109, 108, 104, 99,101, 96, 97, 102, 107, 113, 116, 113, 110, 98) > jung.parekh <- c(107, 108, 106, 98, 105, 103, 110, 105, 104,100, 96, 108, 103, 104, 114, 114, 113, 108, 106, 99) > **ansari.test(ramsay, jung.parekh)**

Ansari-Bradley test

data: ramsay and jung.parekh AB = 185.5, p-value = 0.1815 alternative hypothesis: true ratio of scales is not equal to 1

#### > **ansari.test(pttControl,pttRecan)**

Ansari-Bradley test

data: pttControl and pttRecan  $AB = 42$ , p-value =  $0.182$ alternative hypothesis: true ratio of scales is not equal to 1

>**ansari.test(pttControl-median(pttControl),pttRecanmedian(pttRecan))**

Ansari-Bradley test

data: pttControl - median(pttControl) and pttRecan median(pttRecan)  $AB = 68$ , p-value =  $0.1205$ alternative hypothesis: true ratio of scales is not equal to 1

# **Kolmogorov-Smirnov Test in R**

Tests whether distributions differ in any way. Mostly useful if you are not looking for a change in level or dispersion.

```
Two simulated data sets
```
- > one<-rexp(1000)-1
- > two<-1-rexp(1000)

### Similar means and variances (would be the same if n were very large)

```
> mean(one)
[1] 0.01345924
> mean(two)
[1] -0.0345239
> sd(one)
[1] 0.9891292
> sd(two)
[1] 1.047116
```
## Yet they look very different! > boxplot(one,two)

### The K-S test compares the empirical cumulative distributions:

```
> par(mfrow=c(1,2))
> plot(ecdf(one),ylab="Proportion <= x",main="one")
> plot(ecdf(two),ylab="Proportion <= x",main="two")
```
## Very small p-value – distributions clearly different!

```
> ks.test(one,two)
```
Two-sample Kolmogorov-Smirnov test

data: one and two  $D = 0.272$ , p-value < 2.2e-16 alternative hypothesis: two.sided

### **Ideas from Chapter 5 of Hollander et al. Using Their R-package NSM3**

#### **Lepage in NSM3**

> pLepage(pttRecan,pttControl,method="Asymptotic") Number of X values: 17 Number of Y values: 8 Lepage D Statistic: 11.1479 Asymptotic upper-tail probability: 0.0038

### **Kolmogorov-Smirnov**

> pKolSmirn(pttRecan,pttControl) Number of X values: 17 Number of Y values: 8 Kolmogorov-Smirnov J Statistic: 0.6985 Exact upper-tail probability: 0.0052

> ks.test(pttRecan,pttControl)

Two-sample Kolmogorov-Smirnov test

data: pttRecan and pttControl  $D = 0.6985$ , p-value =  $0.005231$ alternative hypothesis: two-sided

### **Confidence band**

cbind(ecdf.ks.CI(meyerdif)\$lower,ecdf.ks.CI(meyerdif)\$upper ,sort(unique(meyerdif)))

Quantile qKolSmirnLSA(.05)

### **Kruskal Wallis Test in R**

Data from: Morton, D., Saah, A., Silberg, S., Owens, W., Roberts, M., and Saah, M. (1982) Lead absorption in children of employees in a lead-related industry. *American Journal of Epidemiology*, **115**, 549-555.

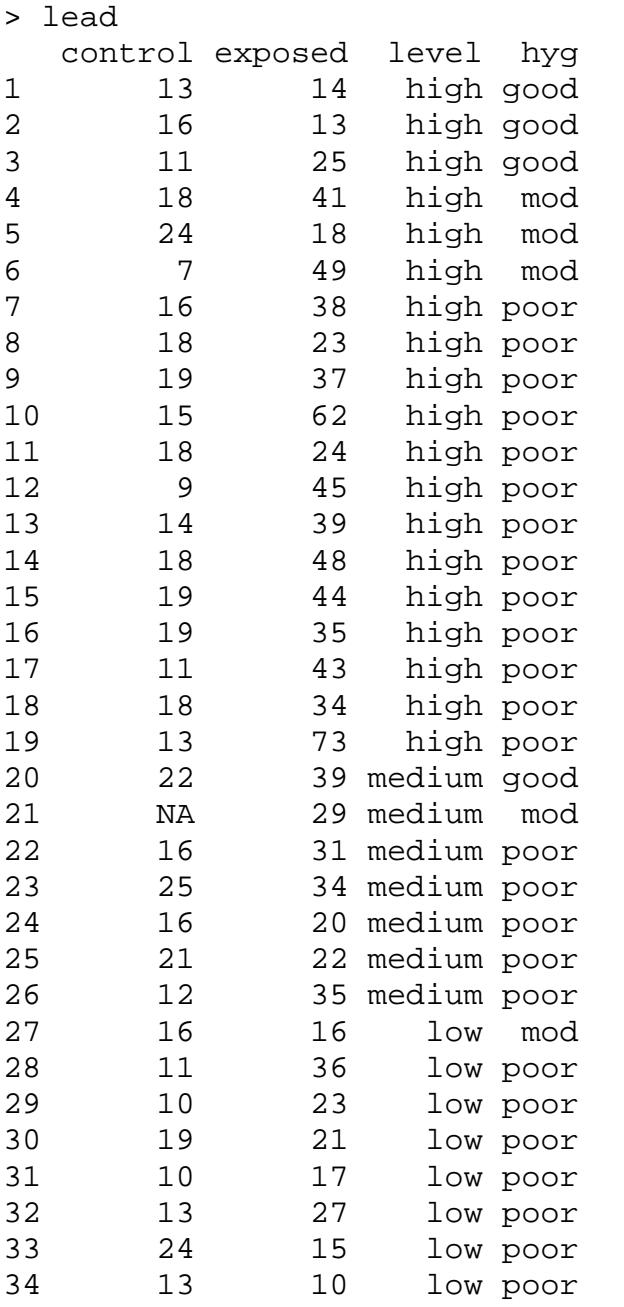

-- level and hyg are factors. Type: help(factor)

Type: help(kruskal.test)

First we do the test by level.

### > **kruskal.test(exposed~level,data=lead)**

Kruskal-Wallis rank sum test

data: exposed by level Kruskal-Wallis chi-squared = 8.5172, df = 2, p-value = 0.01414

Now we do the test by hyg for kids with level=high..

```
>kruskal.test(exposed~hyg,subset=(level=="high"),data=lead)
```
Kruskal-Wallis rank sum test

data: exposed by hyg Kruskal-Wallis chi-squared = 5.5611, df = 2, p-value = 0.062

Now we do the test by level for kids with hyg=poor. >**kruskal.test(exposed~level,subset=(hyg=="poor"),data=lead)**

Kruskal-Wallis rank sum test

data: exposed by level Kruskal-Wallis chi-squared = 12.5104, df = 2, p-value = 0.001920

#### **Jonckheere-Terpstra Test in R (almost)**

You can get R to do most of the work in the Jonckheere-Terpstra test, but you have to do some by hand.

```
> high<-lead$exposed[lead$level=="high"]
```

```
> medium<-lead$exposed[lead$level=="medium"]
```

```
> low<-lead$exposed[lead$level=="low"]
```

```
> high
[1]14 13 25 41 18 49 38 23 37 62 24 45 39 48 44 35 43 34 73
> medium
[1] 39 29 31 34 20 22 35
> low
[1] 16 36 23 21 17 27 15 10
```

```
You do 3 wilcox.test commands, and add them up. Order matters in the command! Not wilcox.test(low,medium)!
> wilcox.test(medium,low)
```
Wilcoxon rank sum test

```
data: medium and low 
W = 45, p-value = 0.05408
alternative hypothesis: true mu is not equal to 0
```
#### > **wilcox.test(high,low)**

Wilcoxon rank sum test with continuity correction

```
data: high and low 
W = 125.5, p-value = 0.00926alternative hypothesis: true mu is not equal to 0
```
#### > **wilcox.test(high,medium)**

Wilcoxon rank sum test with continuity correction

data: high and medium  $W = 90.5$ , p-value =  $0.1741$ alternative hypothesis: true mu is not equal to 0

 $J = 45 + 125.5 + 90.5 = 261$ 

Compute  $\mathcal{J}^*$  in expression (6.17) on page 203 in H&W

# **Kruskal-Wallis Test in R**

Lead Data.

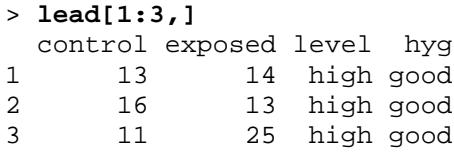

Kruskal Wallis test of no difference

```
> kruskal.test(exposed~level)
```
Kruskal-Wallis rank sum test

data: exposed by level Kruskal-Wallis chi-squared = 8.5172, df = 2, p-value = 0.01414

To do multiple comparisons, get Mann-Whitney statistic from Wilcox.test and convert to Wilcoxon statistic > **wilcox.test(exposed[level=="high"],exposed[level=="low"])**

Wilcoxon rank sum test with continuity correction

```
data: exposed[level == "high"] and exposed[level == "low"] 
W = 125.5, p-value = 0.00926
alternative hypothesis: true mu is not equal to 0
```

```
Warning message:
cannot compute exact p-value with ties in: 
wilcox.test.default(exposed[level == "high"], exposed[level == 
> 125.5+((19+1)*19/2)
[1] 315.5
```
> **wilcox.test(exposed[level=="high"],exposed[level=="medium")**

Wilcoxon rank sum test with continuity correction

data: exposed[level == "high"] and exposed[level == "medium"]  $W = 90.5$ , p-value = 0.1741 alternative hypothesis: true mu is not equal to 0

Warning message: cannot compute exact p-value with ties in: wilcox.test.default(exposed[level == "high"], exposed[level == > **90.5+((19+1)\*19/2)** [1] 280.5 This is one rank sum > **wilcox.test(exposed[level == "medium"],exposed[level == "low"])**

 Wilcoxon rank sum test data: exposed[level == "medium"] and exposed[level == "low"]  $W = 45$ , p-value = 0.05408 alternative hypothesis: true mu is not equal to 0

```
> 45+((7+1)*7/2)
[1] 73 This is one rank sum
```
```
Jonckheere/Terpstra Test for Ordered Alternatives (6.2)
Illustrates the use of NSM3 R-package from Hollander/Wolfe/
> library(NSM3)
> help(pJCK)
> head(lead)
   control exposed level hyg both
1 13 14 high good high.ok
2 16 13 high good high.ok
3 11 25 high good high.ok
4 18 41 high mod high.ok
       5 24 18 high mod high.ok
6 7 49 high mod high.ok
> attach(lead)
Does father's exposure predict the child's blood lead 
level?
> pJCK(exposed,g=as.integer(level),method="Asymptotic")
Ties are present, so p-values are based on conditional null 
distribution. 
Group sizes: 8 7 19 
Jonckheere-Terpstra J* Statistic: 3.0078 
Asymptotic upper-tail probability: 0.0013
> kruskal.test(exposed~level)
        Kruskal-Wallis rank sum test
data: exposed by level
Kruskal-Wallis chi-squared = 8.5172, df = 2, p-value = 
0.01414
For father's with high exposure, does father's hygiene 
predict the child's blood lead level?
> 
pJCK(exposed[level=="high"],g=as.integer(hyg[level=="high"]
),
     method="Asymptotic")
Group sizes: 3 3 13 
Jonckheere-Terpstra J* Statistic: 1.9347 
Asymptotic upper-tail probability: 0.0265
\geqkruskal.test(exposed[level=="high"]~as.integer(hyg[level=="
high"]))
        Kruskal-Wallis rank sum test
data: exposed[level == "high"] by as.integer(hyg[level == 
"high"])
Kruskal-Wallis chi-squared = 5.5611, df = 2, p-value = 
0.062
```
# **Multiple Comparisons**

> **help(pairwise.wilcox.test)**

## Bonferroni

Bonferroni inequality says  $Pr(A \text{ or } B) \leq Pr(A) + Pr(B)$ , or more generally, the

Bonferroni inequality says  $Pr(A_1 \text{ or } A_2 \text{ or } ... \text{ or } A_L) \leq Pr(A_1) + Pr(A_2) + ... + Pr(A_L).$ 

Know that if H<sub>0</sub> is true, Pr(p-value<0.05)<=0.05. More generally, Pr(p-value $\leq$ = $\mathbb{I}$ ) $\leq$ = $\mathbb{I}$ , for all  $0 < \mathbb{R} < 1$ .

If we have L hypotheses,  $H_{01}$ ...  $H_{0L}$  with p-values  $p_1$ ,..., $p_L$  and we reject  $H_{0k}$  when  $p_k \leq 0.05/L$ , then the chance that we falsely reject any H<sub>0k</sub> is  $\leq 0.05$ .

Pick one hypothesis. If  $H_{0k}$  is false, then we cannot falsely reject it, so the chance that we falsely reject it is zero. If  $H_{0k}$  is true, we falsely reject it when  $p_k \le 0.05/L$ , which happens with probability  $\langle=0.05/L$ .

Then the chance that we falsely reject any  $H_{0k}$  is Pr(Falsely reject H<sub>01</sub> or ...or Falsely reject H<sub>0L</sub>)  $\le$  = Pr(Falsely reject  $H_{01}$ )+...+Pr(Falsely reject  $H_{0L}$ ) $<= 0.05/L + ... + 0.05/L = 0.05$ .

Because  $0.0093 < 0.05/3 = 0.016667$ , we reject it by the Bonferroni method.

```
> 
pairwise.wilcox.test(exposed,level,p.adjust.method="bonferroni")
         Pairwise comparisons using Wilcoxon rank sum test 
data: exposed and level 
        low medium
medium 0.162 -<br>high 0.028 0
     0.028 0.522P value adjustment method: bonferroni
```

```
Holm
```
Order p-values, smallest to largest,  $p_{(1)} \lt ... \lt p_{(L)}$  $P_{(1)} = 0.0093$ ,  $P_{(2)} = 0.0541$ ,  $P_{(3)} = 0.1741$ .

If  $P_{(1)} \le 0.05/L = 0.01667$ , then I can safely reject the corresponding hypothesis by Bonferroni.

Holm's idea is that it is now safe to assume this hypothesis is false, and test the rest assuming there are only L-1 possible true hypotheses.

This means that  $P_{(2)}$  is significant if less than  $0.05/(L-1) = 0.05/(3-1) = 0.025$ .

If we reject this hypothesis, we continue and compare  $P_{(3)}$  to 0.05/(L-2), etc.

Holm showed that the chance that we falsely reject any true hypothesis among the L hypotheses by this method is at most 0.05.

Notice that it gets easier to reject hypotheses as more hypotheses are rejected.

Notice that you must stop at the first j such that  $P_{(i)} > 0.05/(L-i+1)$ . You cannot skip forward.

```
> pairwise.wilcox.test(lead$exposed,lead$level)
Pairwise comparisons using Wilcoxon rank sum test<br>data: lead$exposed and lead$level
       lead$exposed and lead$level<br>low medium
               low medium
medium 0.108 - 
       0.028 0.174
P value adjustment method: holm
Holm, S. (1979) A simple sequentially rejective multiple 
test procedure. Scandinavian Journal of Statistics, 6, 65-
70.
Wright, S. P. (1992). Adjusted P-values for simultaneous
      inference. Biometrics, 48, 1005-1013.
```
#### **Rapid Eye Movement Example**

#### > **rapideye**

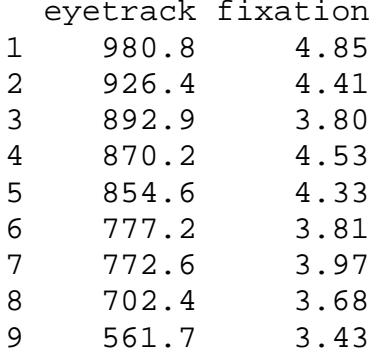

#### > **plot(rapideye\$eyetrack,rapideye\$fixation)**

> **cor.test(rapideye\$eyetrack,rapideye\$fixation,method="kendall")**

Kendall's rank correlation tau

data: rapideye\$eyetrack and rapideye\$fixation  $T = 30$ , p-value =  $0.01267$ alternative hypothesis: true tau is not equal to 0 sample estimates: tau

0.6666667

> **round(theil(rapideye\$eyetrack,rapideye\$fixation),5)** [1] -0.03478 -0.03216 -0.01384 -0.00214 -0.00141 -0.00009 0.00063 0.00111 [9] 0.00112 0.00174 0.00176 0.00178 0.00256 0.00269 0.00286 0.00289 [17] 0.00307 0.00326 0.00339 0.00357 0.00402 0.00412 0.00413 0.00420 [25] 0.00423 0.00427 0.00439 0.00507 0.00511 0.00574 0.00672 0.00774 [33] 0.00809 0.01195 0.01282 0.01821 > **median(theil(rapideye\$eyetrack,rapideye\$fixation))** [1] 0.003323571

## **Hoeffding's Test of Independence in R**

Hollander and Wolfe (1999) Section 8.6

It's not in "standard R". So you search:

```
> help.search("hoeff")
```
And you find it.

# > **help(hoeffd,pack=Hmisc)**

```
Matrix of Hoeffding's D Statistics
Description:
```
 Computes a matrix of Hoeffding's (1948) 'D' statistics for all possible pairs of columns of a matrix. 'D' is a measure of the distance between 'F(x,y)' and 'G(x)H(y)', where 'F(x,y)' is the joint CDF of 'X' and 'Y', and 'G' and 'H' are marginal CDFs. Missing values are deleted in pairs rather than deleting all rows of 'x' having any missing variables. The 'D' statistic is robust against a wide variety of alternatives to independence, such as non-monotonic relationships. The larger the value of 'D', the more dependent are 'X' and 'Y' (for many types of dependencies). **'D' used here is 30 times Hoeffding's original 'D'**, and ranges from -0.5 to 1.0 if there are no ties in the data. 'print.hoeffd' prints the information derived by 'hoeffd'. The higher the value of 'D', the more dependent are 'x' and 'y' ...

R Documentation

```
Go to "Packages" menu, "Load Package" option, and pick "Hmisc"
```

```
Then it's yours. This is the example from the book:
```

```
> eg8.5
```
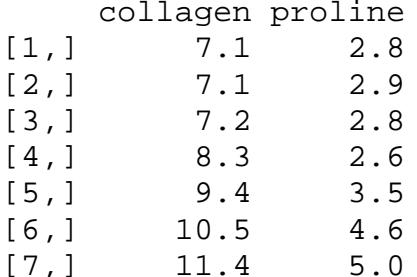

```
11.4
> hoeffd(eg8.5)
```

```
D<sub>1</sub>
      [1,1] [2][1,] 1.00 0.19
[2,] 0.19 1.00
```
n= 7

P  $[1,1]$   $[2]$ <br>0.02 [1,] 0.0215 [2,] 0.0215 30 times the books answer is 0.19. The large sample p-value is given, close to the book's large sample value.

## **Bootstrap Confidence Interval for Kendall's Correlation**

(Hollander and Wolfe 1999 section 8.4)

## The original data.

#### > **rapideye**

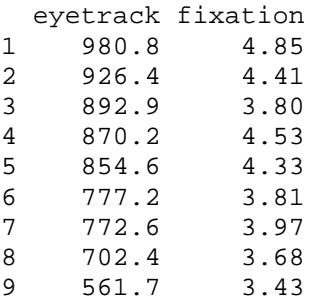

#### Kendall's correlation for the original data

```
> cor.test(rapideye$eyetrack,rapideye$fixation,method="kendall")
         Kendall's rank correlation tau
data: rapideye$eyetrack and rapideye$fixation 
T = 30, p-value = 0.01267alternative hypothesis: true tau is not equal to 0 
sample estimates:
       tau 
0.6666667
```

```
A bootstrap sample is a sample of size n=9 WITH REPLACEMENT from the n=9 observations
```

```
> j<-sample(1:9,9,replace=T)
> 1[1] 2 1 9 9 3 9 4 4 9
> rapideye[j,]
eyetrack fixation<br>2 926.4 4.41
2 926.4 4.41<br>1 980.8 4.85
1 980.8 4.85<br>9 561.7 3.43
     561.7 3.43<br>561.7 3.43
9.1 561.7 3.43
     892.9 3.80<br>561.7 3.43
9.2 561.7 3.43
4 870.2 4.53
4.1 870.2 4.53
9.3 561.7 3.43
```
Kendall's correlation for the first bootstrap sample > **cor.test(rapideye\$eyetrack[j],rapideye\$fixation[j],method="kendall")**

Kendall's rank correlation tau

```
data: rapideye$eyetrack[j] and rapideye$fixation[j] 
z = 2.7179, p-value = 0.00657
alternative hypothesis: true tau is not equal to 0 
sample estimates:
      tau 
0.724138
```
Little function bootkendall computes B bootstrap samples Kendall's tau's, sorts them, and gives the lower and upper 2.5% as the confidence interval.

```
> bootkendall
function(Z,B){
        tauhat<-rep(NA,B)
        n < -dim(Z)[1]
        for (i \text{ in } 1:B) {
            j<-sample(1:n,n,replace=T)
            tauhat[i]<cor.test(Z[j,1],Z[j,2],method="kendall")$estimate
}<br>{}
         tauhat<-sort(tauhat)
         k<-floor(B*0.025)
         c(tauhat[k],tauhat[B+1-k])
         }
```
Let's try it.

```
> bootkendall(rapideye,1000)
[1] 0.03225806 1.00000000
There were 50 or more warnings (use warnings() to see the first 50)
```

```
Because they are samples, you get different answers each time. Need to set B large!
> bootkendall(rapideye,1000)
[1] 0.1724138 1.0000000
```

```
> bootkendall(rapideye,5000)
[1] 0.125 1.000
There were 50 or more warnings (use warnings() to see the first 50)
```
#### > **bootkendall(rapideye,5000)**

[1] 0.1111111 1.0000000 There were 50 or more warnings (use warnings() to see the first 50)

## **Nonparametric Rank Based Multiple Regression (Section 9.6 in H&W)**

> Fuel[1:3,] id state fuel tax lic inc road<br>1 1 ME 541 9 52.5 3.571 1.976 1 1 ME 541 9 52.5 3.571 1.976<br>2 2 NH 524 9 57.2 4.092 1.250 NH 524 9 57.2 4.092 1.250 3 3 VT 561 9 58.0 3.865 1.586 You must install the Rfit package using the packages menu. > library(Rfit) > help(rfit) > attach(Fuel)

#### **Fitting a model**

```
> out<-rfit(fuel~tax+lic)
> summary(out)
Call: rfit.default(formula = fuel ~ tax + lic)Coefficients:
     Estimate Std. Error t.value p.value 
130.4176 181.9920 0.7166 0.47740<br>tax -29.8342 12.8729 -2.3176 0.02519
tax -29.8342 12.8729 -2.3176 0.02519 * 
                  2.2064 5.3398 3.116e-06 ***
Multiple R-squared (Robust): 0.4534957 
Reduction in Dispersion Test: 18.67077 p-value: 0
```
## **Residuals from this fit**

```
> res<-as.vector(out$residual)
> res
       [1] 60.53645424 -11.83879810 15.73562704 …
Least squares minimizes the sum of the squares of the 
residuals. In contrast, rfit minimizes a rank based
measure of the dispersion of the residuals due to Jaeckel 
(1972).
> outlm<-lm(fuel~tax+lic)
```

```
> reslm<-outlm$residual
So reslm has the least squares residuals.
> JaeckelD(res)
[1] 3313.408
> JaeckelD(reslm)
[1] 3322.443
> sum(res^2)
[1] 262540
> sum(reslm^2)
[1] 260834
So sum(reslm^2) < sum(res^2) but JaeckelD(res) < 
JaeckelD(reslm).
```

```
> Fuel2<-cbind(Fuel,res,reslm)
> Fuel2[39:41,]
    id state fuel tax lic inc road res reslm
39 39 ID 648 8.5 66.3 3.635 3.274 -9.97179 -18.0659
40 40 WY 968 7.0 67.2 4.345 3.905 254.67321 242.5577
         CO 587 7.0 62.6 4.449 4.639 -72.12974 -80.8739
Least squares made the residual for WY smaller but the 
residuals for ID and CO larger than did rfit.
  Testing whether several regression coefficients are zero
> help(drop.test)
drop.test is the analog to the general linear hypothesis F-
test asking whether additional terms in a full model (fitF) 
are needed or whether a reduced model (fitR) is plausible.
> out<-rfit(fuel~tax+lic)
> out2<-rfit(fuel~tax+lic+inc+road)
> JaeckelD(out$residual)
[1] 3313.408
> JaeckelD(out2$residual)
[1] 2700.551
So of course, the full model (out2) fits better than the 
reduced model (out), but could the improvement just be 
chance?
> drop.test(fitF=out2,fitR=out)
Drop in Dispersion Test
F-Statistic p-value 
 1.0191e+01 2.3847e-04
So the improvement in fit from inc and road is not 
plausibly due to chance.
Hettmansperger, T.P. and McKean J.W. (2011), Robust 
Nonparametric Statistical Methods, 2nd ed., New York: 
Chapman-Hall.
Hettmansperger, T.P. and McKean J.W. (1977) A robust 
alternative based on ranks to least squares in analyzing 
linear models. Technonmetrics, 19, 275-284. In JSTOR on 
the library web-page.
Jaeckel, L. A. (1972). Estimating regression coefficients 
by minimizing the dispersion of residuals. Annals of 
Mathematical Statistics, 43, 1449 - 1458. In JSTOR on the 
library web-page.
```
# **Robust Regression in R**

Robust and nonparametric regression are not quite as standardized as most topics in Hollander and Wolfe. In part, there are many competing proposals, and the dust has not settled to yield one conventional proposal.

The more commonly used procedure is m-estimation. It is available in R, Splus, SAS and Stata.

In R, you need the MASS package, which may be available with your version of R, or can be obtained from the usual location <http://www.r-project.org/>

Once you have the MASS package, type:

>**library(MASS)**

to make its features available. The specific routine you want is rlm (for robust linear model) so type

>**help(rlm)**

to obtain documentation.

The first five rows of the fuel data (from stat 500) are:

```
> dim(fuel)
[1] 48 7
```

```
> fuel[1:5,]
```
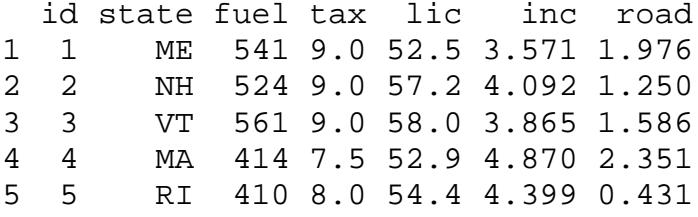

The call for a robust regression is

## > **rlm(fuel~tax+lic,fuel)**

but that generates only a little output, so instead type

## > **summary(rlm(fuel~tax+lic,fuel))**

Call:  $rlm(formula = fuel ~ tax + lic, data = fuel)$ Residuals: Min 1Q Median 3Q Max -122.3625 -54.8412 0.5224 47.3381 256.4014 Coefficients: Std. Error t value (Intercept) 143.1360 165.7618 0.8635<br>tax -30.4104 11.7694 -2.5838 tax -30.4104<br>11.6270 lic 11.6270 2.0173 5.7636 Residual standard error: 81.85 on 45 degrees of freedom Correlation of Coefficients: (Intercept) tax tax -0.7444 lic -0.8509 0.2880

You interpret this much as you do a least squares regression. However, outliers get gradually down-weighted, rather than tested-and-deleted.

```
> w<-rlm(fuel~tax+lic,fuel)$w
> resid<-rlm(fuel~tax+lic,fuel)$resid
```
Look at Wyoming on the next page: without rejecting it as an outlier, it got down-weighted to have weight w=.43 compared to 1 for most observations.

## > **cbind(fuel,w,resid)**

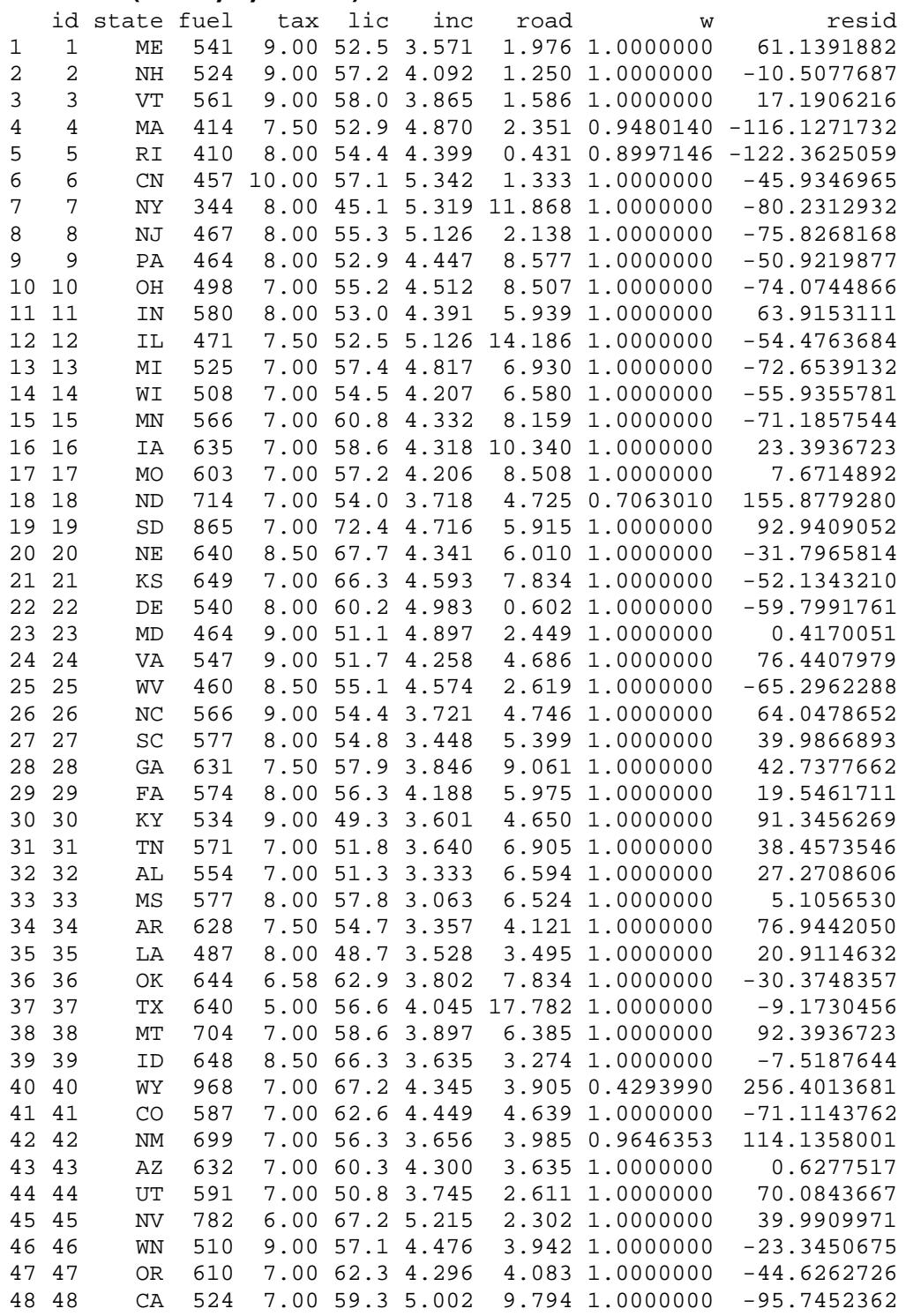

The ideas in section 9.6 of Hollander and Wolfe are now available in R.

```
Install the Rreg package. Then load it.
> library(Rreg)
> help(rfit)
> help(drop.test)
rfit fits a multiple regression by ranks, whereas drop.test 
is used to test that a subset of regression coefficients 
have values zero.
> attach(Fuel)
> Fuel[1:3,]
id state fuel tax lic inc road<br>1 1 ME 541 9 52.5 3.571 1.976
1 1 ME 541 9 52.5 3.571 1.976<br>2 2 NH 524 9 57.2 4.092 1.250
2 2 NH 524 9 57.2 4.092 1.250
        VT 561 9 58.0 3.865 1.586
Syntax is similar to linear models, lm, in Stat 500.
> rfit(fuel~tax+lic)
Call:
rfit.default(formula = fuel \sim tax + lic)
Coefficients:
 tax lic 
135.91506 -30.22136 11.73888 
> summary(rfit(fuel~tax+lic))
Call:
rfit.default(formula = fuel \sim tax + lic)
Coefficients:
     Estimate Std. Error t.value p.value 
      135.915 182.842 0.7433 0.46122 
tax -30.221 12.935 -2.3364 0.02409 *<br>lic 11.739 2.217 5.2948 3.621e-06 *
                   2.217 5.2948 3.621e-06 ***
- - -Signif. codes: 0 '***' 0.001 '**' 0.01 '*' 0.05 '.' 0.1 ' 
' 1
Multiple R-squared (Robust): 0.4523139 
Reduction in Dispersion Test: 18.58193 p-value: 0 
> rfit(fuel~tax+lic)$residual[1:5]
                              16.22193 -116.24181 -122.73945
> rfit(fuel~tax+lic)$fit[1:5]
[1] 480.2142 535.3870 544.7781 530.2418 532.7395
```

```
> modf<-rfit(fuel~tax+lic+road)
> modr<-rfit(fuel~tax)
> drop.test(modf,modr)
```
Test whether lic and road have zero coefficients in the model with predictors tax, lic, road.

Drop in Dispersion Test<br>F-Statistic p-value F-Statistic 1.2385e+01 5.4084e-05

For mor info, go o to the Journal of Statistical Software

Authors: [Jeff T. Terpstra](http://www.jstatsoft.org/index.php?vol=14##) and [Joseph W. McKean](http://www.jstatsoft.org/index.php?vol=14##) Title: **Rank-Based Analysis of Linear Models Using R** Reference: Volume 14, 2005, Issue 7 Acquire: [paper](http://www.jstatsoft.org/counter.php?id=132&url=v14/i07/v14i07.pdf&ct=1) [1816] [browse files](http://www.jstatsoft.org/counter.php?id=132&url=v14/i07&ct=2) [749] Dates: *submitted*: 2004-04-06 *accepted*: 2005-07-01 which is at: <http://www.jstatsoft.org/index.php?vol=14> with documentation <http://www.jstatsoft.org/v14/i07/v14i07.pdf>

## Log-Linear Models in R

Script is my commentary to you. **Bold Courier is what I type in R.** Regular Courier is what R answered.

What is R?

R is a close relative of Splus, but R is available for free. You can download R from <http://cran.r-project.org/>. R is very powerful and is a favorite (if not the favorite) of statisticians; however, it is not easy to use. It is command driven, not menu driven. You can add things to R that R doesn't yet know how to do by writing a little program. R gives you fine control over graphics. Most people need a book to help them, and so Mainland & Braun's book, Data Analysis and Graphics Using R, Cambridge University Press, 2003, is in the book store as an OPTIONAL book.

Who should use R?

If statistics and computers terrify you, stay away from R. On the other hand, if you want a very powerful package for free, one you won't outgrow, then R worth a try. For some people, getting stuck is a minor challenge, like a cross-word puzzle; people like that like R. For other people, getting stuck is an ulcer; people like that hate R. If you find you need lots of help to install R or make R work, then R isn't for you.

This is the crabmeat-potato salad data. R is case-sensitive, so crabpot.tab is an object, a table, but Crabpot.tab is an error. **> crabpot.tab**

, , Illness = Ill Crabmeat Potato CM NoCM<br>PS 120 22  $\begin{bmatrix} 120 & 22 \\ 3 & 4 & 0 \end{bmatrix}$ NoPS<sub>4</sub> , , Illness = NotIll Crabmeat Potato CM NoCM<br>PS 80 24 80 24<br>31 23  $N$ o $PS$  31

This is the way you fit the potato-crabmeat =  $c(1,2)$  margin and the potato-illness = $c(1,3)$  margin. Because I did not request any options, all I got back were the likelihood ratio chi square (\$lrt), the Pearson chi square (\$pearson) and the degrees of freedom (\$df). Note carefully the placement of the (); they matter. The form is always loglin(name-of-your-table, list(c(first margin),c(second margin),…,(last margin)), XXXXX) where XXXXX are requests for optional output.

```
>loglin(crabpot.tab,list(c(1,2),c(1,3)))
2 iterations: deviation 0 
$lrt
[1] 6.481655
$pearson
[1] 5.094513
$df
[1] 2
$margin
$margin[[1]]
[1] "Potato" "Crabmeat"
$margin[[2]]
[1] "Potato" "Illness"
```
This is the way you fit the potato-crabmeat =  $c(1,2)$  margin and the potato-illness = $c(1,3)$  margin and the crabmeat-illness margin =c(2,3). Because I did not request any options, all I got back were the likelihood ratio chi square (\$lrt), the Pearson chi square (\$pearson) and the degrees of freedom (\$df).

```
> loglin(crabpot.tab,list(c(1,2),c(1,3),c(2,3)))
4 iterations: deviation 0.07563798 
$lrt
[1] 2.742749
$pearson
[1] 1.702133
$df
[1] 1
$margin
$margin[[1]]
[1] "Potato" "Crabmeat"
$margin[[2]]
[1] "Potato" "Illness"
$margin[[3]]
[1] "Crabmeat" "Illness"
```
This is the same fit, with the potato-crabmeat = c(1,2) margin and the potato-illness =c(1,3) margin and the crabmeat-illness margin  $=\infty$  (2,3). Here, I requested optional output, fit=T. That gives the fitted values.

```
> loglin(crabpot.tab,list(c(1,2),c(1,3),c(2,3)),fit=T)
4 iterations: deviation 0.07563798 
$lrt
[1] 2.742749
$pearson
[1] 1.702133
$df
[1] 1
$margin
$margin[[1]]<br>[1] "Potato"
            "Crabmeat"
$margin[[2]]
[1] "Potato" "Illness"
$margin[[3]]
[1] "Crabmeat" "Illness"
$fit
, , Illness = Ill
      Crabmeat
Potato CM NoCM
  PS 121.084527 20.916258
  NoPS 2.915473 1.083742
, , Illness = NotIll
     Crabmeat
Potato CM NoCM
  PS 78.922805 25.071857
  NoPS 32.077195 21.928143
```

```
This is the same fit, with the potato-crabmeat = c(1,2) margin and the potato-illness =c(1,3) margin and the crabmeat-illness margin
=c(2,3). Here, I requested optional output, param=T. That gives parameter estimates.
> loglin(crabpot.tab,list(c(1,2),c(1,3),c(2,3)),param=T)
4 iterations: deviation 0.07563798 
$lrt
[1] 2.742749
$pearson
[1] 1.702133
$df
[1] 1
$margin
$margin[[1]]<br>[1] "Potato"
               "Crabmeat"
$margin[[2]]
[1] "Potato" "Illness"
$margin[[3]]
[1] "Crabmeat" "Illness" 
$param
$param$"(Intercept)"
[1] 2.8917
$param$Potato
               NoPS
 0.965108 -0.965108 
$param$Crabmeat
         CM NoCM 
 0.5340841 -0.5340841 
$param$Illness
        Ill NotIll 
-0.6448331 0.6448331 
$param$Potato.Crabmeat
     Crabmeat
Potato CM NoCM<br>PS 0.1915874 -0.1915874
        PS 0.1915874 -0.1915874
  NoPS -0.1915874 0.1915874
$param$Potato.Illness
      Illness
Potato Ill NotIll
  PS 0.706533 -0.706533
  NoPS -0.706533 0.706533
$param$Crabmeat.Illness
        Illness
Crabmeat Ill NotIll
     CM 0.1523095 -0.1523095
     NoCM -0.1523095 0.1523095
```

```
> names(dimnames(crabpot.tab))
[1] "Potato" "Crabmeat" "Illness" 
You can refer to the margins of a table by name rather than by number. 
>loglin(crabpot.tab,list(c("Potato","Crabmeat"),c("Potato","Illness")))
2 iterations: deviation 0 
$lrt
[1] 6.481655
$pearson
[1] 5.094513
$df
[1] 2
$margin
$margin[[1]]<br>[1] "Potato"
               "Crabmeat"
$margin[[2]]
[1] "Potato" "Illness"
```
There are several ways to enter a contingency table in R. This is one way. Use the command "array". Do help(array) to learn how array works. Essentially, it is array(c(counts),c(dimensions-of-table),list(c(labels for dimension 1),…,c(labels for last dimension))). The example below is from the Srping 2005 final exam for Stat 501 in your bulk pack. I made up the name binge.tab, but you can make up any name you want. I said binge.tab <- something, which creates a new object called binge.tab, defined to be equal to something. The something is an array. The counts go down the first column, then down the second. The first variable is the one changing fastest, namely DrinkW. The third variable is the one changing slowest, namely CC. You have to be very, very, very careful to make sure that the order of the numbers agrees with the order of the variables.

**>binge.tab<-array(c(1912,191,42,110,82,134,150,22,8,18,20,34),c(3,2,2), dimnames=list(c("0 to 6","7 to 13","14+"), c("0 to 1","2+"), c("No","Yes")))**

Usually, you want to give names to the variables too, and this is how you do that. > **names(dimnames(binge.tab))<-c("DrinkW","BingeM","CC")**

```
You have just created the following object.
```

```
> binge.tab
, , CC = No
         BingeM
DrinkW 0 to 1 2+
  0 to 6 1912 110
   7 to 13 191 82
              42 134
, , CC = Yes BingeM
DrinkW 0 to 1 2+<br>0 to 6 150 18
 0 to 6 150 18<br>7 to 13 22 20
  7 to 13<br>14+
               8 34
> loglin(binge.tab,list(c(1,2),c(3)))
2 iterations: deviation 2.842171e-14 
$lrt
[1] 44.75657
$pearson
[1] 53.30375
$df
[1] 5
$margin
$margin[[1]]
[1] "DrinkW" "BingeM"
$margin[[2]]
[1] "CC"
```
You can always ask for help. Type help(command-name). Sometimes, when you ask R for help, it helps you. Sometimes not. Life is like that. Or, at least, R is like that. This is what happens when you ask for help about logliin.

#### **>help(loglin)**

loglin package:stats R Documentation

Fitting Log-Linear Models

Description:

 'loglin' is used to fit log-linear models to multidimensional contingency tables by Iterative Proportional Fitting.

#### Usage:

 loglin(table, margin, start = rep(1, length(table)), fit = FALSE,  $eps = 0.1$ , iter = 20, param = FALSE, print = TRUE)

#### Arguments:

 table: a contingency table to be fit, typically the output from 'table'.

margin: a list of vectors with the marginal totals to be fit.

 (Hierarchical) log-linear models can be specified in terms of these marginal totals which give the "maximal" factor subsets contained in the model. For example, in a three-factor model, 'list(c(1, 2), c(1, 3))' specifies a model which contains parameters for the grand mean, each factor, and the 1-2 and 1-3 interactions, respectively (but no 2-3 or 1-2-3 interaction), i.e., a model where factors 2 and 3 are independent conditional on factor 1 (sometimes represented as '[12][13]').

 The names of factors (i.e., 'names(dimnames(table))') may be used rather than numeric indices.

- start: a starting estimate for the fitted table. This optional argument is important for incomplete tables with structural zeros in 'table' which should be preserved in the fit. In this case, the corresponding entries in 'start' should be zero and the others can be taken as one.
	- fit: a logical indicating whether the fitted values should be returned.
	- eps: maximum deviation allowed between observed and fitted margins.

iter: maximum number of iterations.

 param: a logical indicating whether the parameter values should be returned.

 print: a logical. If 'TRUE', the number of iterations and the final deviation are printed.

#### Details:

 The Iterative Proportional Fitting algorithm as presented in Haberman (1972) is used for fitting the model. At most 'iter' iterations are performed, convergence is taken to occur when the maximum deviation between observed and fitted margins is less than 'eps'. All internal computations are done in double precision; there is no limit on the number of factors (the dimension of the table) in the model.

 Assuming that there are no structural zeros, both the Likelihood Ratio Test and Pearson test statistics have an asymptotic chi-squared distribution with 'df' degrees of freedom.

 Package 'MASS' contains 'loglm', a front-end to 'loglin' which allows the log-linear model to be specified and fitted in a formula-based manner similar to that of other fitting functions such as 'lm' or 'glm'.

#### Value:

A list with the following components.

lrt: the Likelihood Ratio Test statistic.

pearson: the Pearson test statistic (X-squared).

- df: the degrees of freedom for the fitted model. There is no adjustment for structural zeros.
- margin: list of the margins that were fit. Basically the same as the input 'margin', but with numbers replaced by names where possible.
	- fit: An array like 'table' containing the fitted values. Only returned if 'fit' is 'TRUE'.
- param: A list containing the estimated parameters of the model. The "standard" constraints of zero marginal sums (e.g., zero row and column sums for a two factor parameter) are employed. Only returned if 'param' is 'TRUE'.

#### Author(s):

Kurt Hornik

#### References:

 Becker, R. A., Chambers, J. M. and Wilks, A. R. (1988) \_The New S Language . Wadsworth & Brooks/Cole.

 Haberman, S. J. (1972) Log-linear fit for contingency tables-Algorithm AS51. \_Applied Statistics\_, \*21\*, 218-225.

 Agresti, A. (1990) \_Categorical data analysis\_. New York: Wiley. See Also: 'table' Examples: ## Model of joint independence of sex from hair and eye color.  $fm \leftarrow$  loglin(HairEyeColor, list(c(1, 2), c(1, 3), c(2, 3))) fm 1 - pchisq(fm\$lrt, fm\$df) ## Model with no three-factor interactions fits well. You can use array to enter a contingency table. > **help(array)** array **package:base** R Documentation Multi-way Arrays Description: Creates or tests for arrays. Usage:  $array(data = NA, dim = length(data), dimnames = NULL)$  as.array(x) is.array(x) Arguments: data: a vector (including a list) giving data to fill the array. dim: the dim attribute for the array to be created, that is a vector of length one or more giving the maximal indices in each dimension. dimnames: the names for the dimensions. This is a list with one component for each dimension, either NULL or a character vector of the length given by 'dim' for that dimension. The list can be names, and the names will be used as names for the dimensions. x: an R object. Value: 'array' returns an array with the extents specified in 'dim' and naming information in 'dimnames'. The values in 'data' are taken

 to be those in the array with the leftmost subscript moving fastest. If there are too few elements in 'data' to fill the array, then the elements in 'data' are recycled. If 'data' has length zero, 'NA' of an appropriate type is used for atomic vectors ('0' for raw vectors) and 'NULL' for lists.

 'as.array()' coerces its argument to be an array by attaching a 'dim' attribute to it. It also attaches 'dimnames' if 'x' has 'names'. The sole purpose of this is to make it possible to access the 'dim'[names] attribute at a later time.

 'is.array' returns 'TRUE' or 'FALSE' depending on whether its argument is an array (i.e., has a 'dim' attribute) or not. It is generic: you can write methods to handle specific classes of objects, see InternalMethods.

#### References:

 Becker, R. A., Chambers, J. M. and Wilks, A. R. (1988) \_The New S Language\_. Wadsworth & Brooks/Cole.

#### See Also:

'aperm', 'matrix', 'dim', 'dimnames'.

Examples:

```
 dim(as.array(letters))
   array(1:3, c(2,4)) # recycle 1:3 "2 2/3 times"
    # [,1] [,2] [,3] [,4]
 #[1,] 1 3 2 1
 #[2,] 2 1 3 2
```
#### **Creating a Contingency Table in R from a Vector of Counts**

This concerns the mechanics of creating a contingency table from a vector of counts. You use "array". The example is from the Spring 2008 Final. The counts are in d2. In array, you tell it the dimensions, here 2x3x2, and the dimnames, that is, the levels of the variables. As a second step, using "names(dimnames())" you tell it the names of the variables.

```
> help(array)
> d2
653 1516 4307 8963 331 884 27 78 176 592 53 136
> TurnCrash <- array(data=d2, 
dim=c(2,3,2),dimnames=list(c("KSI","Other"),
c("Uncon","Sign","Signal"),c("A","B")))
> TurnCrash
, , A
Uncon Sign Signal<br>KSI 653 4307 331
       653 4307   331<br>1516 8963   884
Other 1516 8963
, , B
       Uncon Sign Signal
KSI 27 176 53<br>Other 78 592 136
Other 78 592
> names(dimnames(TurnCrash))<-c("Injury","Control","CrashType")
> TurnCrash
, , CrashType = A
        Control
Injury Uncon Sign Signal
 KSI 653 4307 331<br>Other 1516 8963 884
  Other 1516 8963
, , CrashType = B
        Control
Injury Uncon Sign Signal<br>KSI 27 176 53
  KSI 27 176 53<br>Other 78 592 136
           78 592
```
## **2x2 Tables in R (Many ways of doing one thing)**

> **sdsyaf**

 SDS YAF Auth 29 33 Dem 131 78

Who joins the SDS? Two binomials in the rows. > **29/(29+33)** [1] 0.4677419 > **131/(131+78)** [1] 0.6267943

Compares SDS membership for Auth and Dem homes:

```
> prop.test(sdsyaf)
2-sample test for equality of proportions with continuity correction
data: sdsyaf 
X-squared = 4.3659, df = 1, p-value = 0.03666
alternative hypothesis: two.sided 
95 percent confidence interval:
 -0.309954304 -0.008150341sample estimates:
   prop 1 prop 2 
0.4677419 0.6267943
```
Who came from an authoritarian home? Two binomials in the columns.

> **29/(29+131)** [1] 0.18125 > **33/(33+78)** [1] 0.2972973

To interchange rows and columns, use transpose t(.)

> **t(sdsyaf)**

Auth Dem<br>SDS 29 131 SDS 29 131<br>YAF 33 78 33 78

Compares SDS membership for Auth and Dem homes:

```
> prop.test(t(sdsyaf))
2-sample test for equality of proportions with continuity correction
data: t(sdsyaf) 
X-squared = 4.3659, df = 1, p-value = 0.03666
alternative hypothesis: two.sided 
95 percent confidence interval:
-0.227565559 -0.004529036 
sample estimates:
   prop 1 prop 2 
0.1812500 0.2972973
```
### **2x2 Tables in R, Continued**

> **sum(sdsyaf)** [1] 271 Who done what? One multinomial. > **sdsyaf/271** SDS YAF Auth 0.1070111 0.1217712 Dem 0.4833948 0.2878229 > **chisq.test(sdsyaf)** Pearson's Chi-squared test with Yates' continuity correction data: sdsyaf X-squared = 4.3659, df = 1, p-value = 0.03666 Chi Square test compares observed and "expected" = fitted counts under independence > **chisq.test(sdsyaf)\$expected** SDS YAF Auth 36.60517 25.39483 Dem 123.39483 85.60517 Fitted counts have the same total as observed counts > **sum(chisq.test(sdsyaf)\$expected)** [1] 271 But the sample proportions satisfy independence > **chisq.test(sdsyaf)\$expected/271**  $SDS$ Auth 0.1350744 0.09370787 Dem 0.4553315 0.31588622 A key idea: the odds ratio > **sdsyaf** SDS YAF Auth 29 33 Dem 131 78 Kids from authoritarian homes are half as likely to join the SDS > **(29\*78)/(131\*33)** [1] 0.5232477 Kids from democratic homes are twice as likely to join the SDS > **(131\*33)/(29\*78)** [1] 1.911141 > **fisher.test(sdsyaf)** Fisher's Exact Test for Count Data data: sdsyaf p-value = 0.02809 alternative hypothesis: true odds ratio is not equal to 1 95 percent confidence interval: 0.2833216 0.9659237 sample estimates: odds ratio

```
0.5245336
```
## **Loglinear Model for a 2x2 Table**

(Big weapon, little target!)

 $x_{ij}$ 

> **sdsyaf** SDS YAF Auth 29 33 Dem 131 78

## Independence model

```
> loglin(sdsyaf,list(1,2),fit=T,param=T)
2 iterations: deviation 0 
$lrt
[1] 4.937627
```
The familiar chi square

\$pearson [1] 5.002007

# Degrees of freedom

\$df [1] 1

\$margin \$margin[[1]] [1] 1

\$margin[[2]] [1] 2

# Estimates of  $m_{ij} = E(x_{ij})$

\$fit SDS YAF Auth 36.60517 25.39483 Dem 123.39483 85.60517

## Estimates of model parameters

 $log(m_{ij}) = a + a_{1(i)} + a_{2(i)}$ \$param \$param\$"(Intercept)" [1] 4.024968

\$param\$"1" Auth Dem -0.6075999 0.6075999 \$param\$"2" SDS YAF 0.1828218 -0.1828218

Saturated model > **loglin(sdsyaf,list(c(1,2)),fit=T,param=T)** 2 iterations: deviation 0 \$lrt [1] 0 The familiar chi square \$pearson [1] 0 \$df [1] 0 \$margin \$margin[[1]] [1] 1 2 Estimates of  $m_{ij} = E(x_{ij})$ \$fit SDS YAF Auth 29 33 Dem 131 78 Estimates of model parameters  $\log(m_{ij}) = \alpha + \alpha_{1(i)} + \alpha_{2(i)} + \alpha_{12(i)}$ \$param \$param\$"(Intercept)" [1] 4.023927 \$param\$"1" Auth Dem -0.5920257 0.5920257 \$param\$"2" YAF 0.0973192 -0.0973192 \$param\$"1.2" SDS YAF Auth -0.1619251 0.1619251 Dem 0.1619251 -0.1619251

## **Hierarchical Models Preserve Marginal Totals** Our data > crabpot.tab , , Illness = Ill Crabmeat Potato CM NoCM PS 120 22<br>NoPS 4 0 NoPS 4 , , Illness = NotIll Crabmeat Potato CM NoCM<br>PS 80 24 PS 80 24 NoPS 31 23 Fit independence of illness and save fitted counts in "fit" > fit<-loglin(crabpot.tab,list(c(1,2),3),fit=T)\$fit 2 iterations: deviation 2.842171e-14 Our fitted counts > fit , , Illness = Ill Crabmeat Potato CM NoCM PS 96.05263 22.09211 NoPS 16.80921 11.04605 , , Illness = NotIll Crabmeat Potato CM NoCM PS 103.94737 23.90789 NoPS 18.19079 11.95395 Margin from data > apply(crabpot.tab,c(1,2),sum) Crabmeat Potato CM NoCM<br>PS 200 46 PS 200 46 NoPS 35 Margin from fit -- they are equal because 12 is in model  $>$  apply(fit,c(1,2),sum) Crabmeat Potato CM NoCM PS 200 46<br>NoPS 35 23 NoPS 35 Margin from data > apply(crabpot.tab,c(1,3),sum) Illness Potato Ill NotIll PS 142 104  $N$ o $PS$  4 Margin from fit – they are unequal because 13 is not in model > apply(fit,c(1,3),sum) Illness Potato Ill NotIll PS 118.14474 127.85526 NoPS 27.85526 30.14474

#### **Breast Cancer Survival**

Based on Morrison, et al. (1973) International Journal of Cancer, 11, 261-267. > cancer.tab , , Age = 50, Center = Boston appear Surv3y Benign Malignant Alive 24 15<br>Dead 7 12 Dead , , Age = 60, Center = Boston appear Surv3y Benign Malignant Alive 61 28<br>Dead 22 11 Dead 22 , , Age = 70, Center = Boston appear Surv3y Benign Malignant Alive 27 16 Dead 18 12 , , Age = 50, Center = Glamorgn appear Surv3y Benign Malignant Alive 21 24<br>Dead 7 19 Dead 7 , , Age = 60, Center = Glamorgn appear Surv3y Benign Malignant Alive 43 37 Dead 12 17 , , Age = 70, Center = Glamorgn appear Surv3y Benign Malignant Alive 12 16 Dead 7 6 , , Age = 50, Center = Tokyo appear Surv3y Benign Malignant Alive 77 51 Dead 10 13 , , Age = 60, Center = Tokyo appear Surv3y Benign Malignant Alive 51 38 Dead 11 20 , , Age = 70, Center = Tokyo appear Surv3y Benign Malignant Alive  $7$  6<br>Dead 3 3 Dead 3

```
> help(margin.table)
> margin.table(cancer.tab,margin=c(1,4))
        Center
Surv3y Boston Glamorgn Tokyo<br>Alive 171 153 230
            171 153 230<br>82 68 60
 Dead
> loglin(cancer.tab,list(c(1,2,3),c(2,3,4)))
2 iterations: deviation 2.842171e-14 
$lrt
[1] 16.46446
$pearson
[1] 16.30529
$df
[1] 12
$margin
$margin[[1]]
[1] "Surv3y" "appear" "Age" 
$margin[[2]]
[1] "appear" "Age" "Center"
> loglin(cancer.tab,list(c(1,2,3),c(2,3,4),c(1,4)))
4 iterations: deviation 0.04292951 
$lrt
[1] 9.130212
$pearson
[1] 9.142773
$df
[1] 10
$margin
$margin[[1]]
[1] "Surv3y" "appear" "Age" 
$margin[[2]]
[1] "appear" "Age" "Center"
$margin[[3]]
[1] "Surv3y" "Center"
> 16.46446-9.130212
[1] 7.334248
> 12-10
[1] 2
> 1-pchisq(7.334248,2)
[1] 0.02554985
```
## **A 24 Table: How Are Symptoms Related?**

A 2x2x2x2 table recording 4 psychiatric symptoms. Originally from Coppen, A (1966) The Mark-Nyman temperament scale: an English translation, British Journal of Medical Psychology, 33, 55-59; used as an example in Wermuth (1976) Model search in multiplicative models, Biometrics 32, 253-263.

```
> symptoms.tab
, , Stability = introvert, Depression = depressed
         Validity
Solidity energetic psychasthenic<br>rigid 15 30
          \begin{array}{ccc} 15 & 30 \\ 9 & 32 \end{array} hysteric 9 32
, , Stability = extrovert, Depression = depressed
Validity<br>Solidity energetic psychasthenic
Solidity energetic psychasthenic
 rigid 23 22
 hysteric 14 16
, , Stability = introvert, Depression = not depressed
     Validity
Solidity energetic psychasthenic<br>rigid 25 22
 rigid 25 22
 hysteric 46 27
, , Stability = extrovert, Depression = not depressed
         Validity
Solidity energetic psychasthenic
 rigid 14 8<br>hysteric 47 12
 hysteric
```

```
Independence is a poor fit
> loglin(symptoms.tab,list(1,2,3,4))
2 iterations: deviation 2.842171e-14 
$lrt
[1] 68.89475
$df
[1] 11
```

```
Constant association is a plausible fit >loglin(symptoms.tab,list(c(1,2),c(1,3),c(1,4),c(2,3),c(2,4),c(3,4)))
5 iterations: deviation 0.02118533 
$lrt
[1] 8.476963
$df
[1] 5
> 1-pchisq(8.477,5)
[1] 0.131833
```
# **A 24 Table, Continued: Looking for a Simpler Model**

## Remove (3,4): fit is poor

 $> 1$ -pchisq(loglin(symptoms.tab,list(c(1,2),c(1,3),c(1,4),c(2,3),c(2,4)))\$lrt,6) 4 iterations: deviation 0.02907685 [1] 0.0348279

## Remove (2,4): fit is poor

 $> 1$ -pchisq(loglin(symptoms.tab,list(c(1,2),c(1,3),c(1,4),c(2,3),c(3,4)))\$lrt,6) 3 iterations: deviation 0.01097763 [1] 1.416786e-06

### Remove (2,3): fit is poor

 $> 1$ -pchisq(loglin(symptoms.tab,list(c(1,2),c(1,3),c(1,4),c(2,4),c(3,4)))\$lrt,6) 3 iterations: deviation 0.05751916 [1] 0.001317691

## Remove (1,4): fit is poor

 $> 1$ -pchisq(loglin(symptoms.tab,list(c(1,2),c(1,3),c(2,3),c(2,4),c(3,4)))\$lrt,6) 4 iterations: deviation 0.08614444 [1] 0.0007099575

## Remove (1,3): fit is ok

 $> 1$ -pchisq(loglin(symptoms.tab,list(c(1,2),c(1,4),c(2,3),c(2,4),c(3,4)))\$lrt,6) 4 iterations: deviation 0.09620685 [1] 0.1892320

## Remove (1,2): fit is ok

 $> 1$ -pchisq(loglin(symptoms.tab,list(c(1,3),c(1,4),c(2,3),c(2,4),c(3,4)))\$lrt,6) 5 iterations: deviation 0.01863555 [1] 0.1930569

## Remove (1,2), (1,3): fit is ok

 $> 1-pchisq(loglin(symptoms.tab,list(c(1,4),c(2,3),c(2,4),c(3,4)))\$ 4 iterations: deviation 0.0846266 [1] 0.2505973

## Remove (1,4): fit is poor

 $> 1$ -pchisq(loglin(symptoms.tab,list(c(2,3),c(2,4),c(3,4)))\$lrt,8) 4 iterations: deviation 0.0846266 [1] 0.0001212491

## Remove (2,3): fit is poor

 $> 1-pchisq(loglin(symptoms.tab,list(c(1,4),c(2,4),c(3,4)))\$ lrt,8) 2 iterations: deviation 2.842171e-14 [1] 0.004141092

## Remove (2,4): fit is poor

 $> 1-pchisq(loglin(symptoms.tab,list(c(1,4),c(2,3),c(3,4)))\$ lrt,8) 2 iterations: deviation 1.421085e-14 [1] 2.626477e-06

## Remove (3,4): fit is poor

```
> 1-pchisq(loglin(symptoms.tab,list(c(1,4),c(2,3),c(2,4)))\lrt,8)
2 iterations: deviation 2.842171e-14 
[1] 0.0852286
```

```
See-Buy Data
> seebuy
, , 1st Buy = Buy1, 1st See = See1
          2nd See
2nd Buy See2 NoSee2<br>Buv2 83 35
  Buy2 83 35<br>NoBuy2 8 7
  NoBuy2 8
, , 1st Buy = NoBuy1, 1st See = See1
          2nd See
2nd Buy See2 NoSee2<br>Buv2 22 11
  Buy2 22 11<br>NoBuy2 68 28
  NoBuy2
, , 1st Buy = Buy1, 1st See = NoSee1
          2nd See
2nd Buy See2 NoSee2
  Buy2 25 95<br>NoBuy2 10 15
  NoBuy2 10
, , 1st Buy = NoBuy1, 1st See = NoSee1
          2nd See
2nd Buy See2 NoSee2
  Buy2 8 6<br>NoBuy2 32 493
  NoBuy2 32
Only saturated model fits:
> loglin(seebuy,list(c(1,2,3),c(1,2,4),c(1,3,4),c(2,3,4)))
9 iterations: deviation 0.06642452 
$lrt
[1] 21.87360
$df
[1] 1
Didn't see, Didn't buy:
> or(seebuy[,,2,2])
[1] 20.54167
Saw, bought:
> or(seebuy[,,1,1])
[1] 2.075
Saw, didn't buy:
> or(seebuy[,,2,1])
[1] 0.8235294
Didn't see, bought:
> or(seebuy[,,1,2])
[1] 0.3947368
```
### **Log-Linear Models with Structural Zeros in R**

To fit a log-linear model with structural zeros, you use the "start=" option in loglin:

- loglin(table, margin, start = rep(1, length(table)), fit = FALSE,  $eps = 0.1$ , iter = 20, param = FALSE, print = TRUE)
- start: a starting estimate for the fitted table. This optional argument is important for incomplete tables with structural zeros in 'table' which should be preserved in the fit. In this case, the corresponding entries in 'start' should be zero and the others can be taken as one.

This is from page I1, Table 5.2-3 "Classification of Purum Marriages," from Bishop, Fienberg and Holland, *Discrete Multivariate Analysis*.

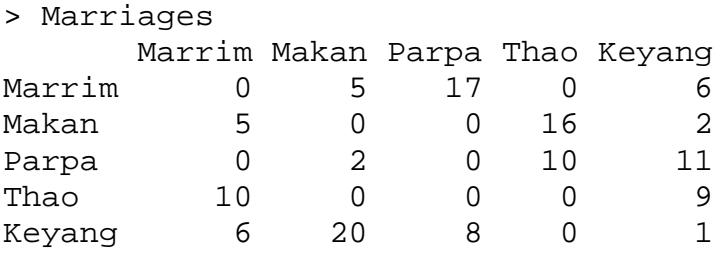

Some of the zeros are "random" (meaning "didn't happen") and others are "structural" (meaning "can't happen"). In the start table, you put a 0 for the structural zeros and a 1 for everything else, including the random zeros.

#### > MarriagesS

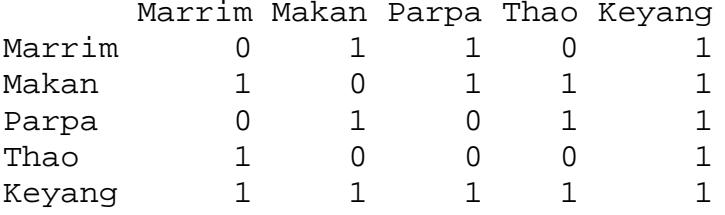

### **This fits "quasi-independence:"**

```
> loglin(Marriages,list(1,2),start=MarriagesS,fit=T)
5 iterations: deviation 0.09330366 
$lrt
[1] 76.2508
$pearson
[1] 66.54045
$df
[1] 16
$margin
$margin[[1]]
[1] 1
$margin[[2]]
\lceil 1 \rceil 2
$fit
 Marrim Makan Parpa Thao Keyang
Marrim 0.000000 10.786776 10.682608 0.000000 6.548952
Makan 4.866051 0.000000 6.562317 7.543237 4.023015
Parpa 0.000000 8.382528 0.000000 9.542478 5.089266
Thao 10.383451 0.000000 0.000000 0.000000 8.584534
Keyang 5.750498 7.830696 7.755075 8.914285 4.754233
This fit satisfies quasi-independence, for intstance:
> mfit<-
loglin(Marriages,list(1,2),start=MarriagesS,fit=T)$fit
5 iterations: deviation 0.09330366 
The odds ratio is 1 in any complete piece:
> mfit[2:3,4:5]
          Thao Keyang
Makan 7.543237 4.023015
Parpa 9.542478 5.089266
```
> mfit[2,4]\*mfit[3,5]/(mfit[3,4]\*mfit[2,5])

[1] 1

# **Log-Linear and Logit Models for the Same Data**

We look at this data set before: a 2x2x2x2 table recording 4 psychiatric symptoms. Originally from Coppen, A (1966) The Mark-Nyman temperament scale: an English translation, British Journal of Medical Psychology, 33, 55-59; used as an example in Wermuth (1976) Model search in multiplicative models, Biometrics 32, 253-263.

```
> symptoms.tab
, , Stability = introvert, Depression = depressed
             Validity
Solidity energetic psychasthenic<br>rigid 15 30
  rigid 15 30<br>hysteric 9 32
  hysteric
, , Stability = extrovert, Depression = depressed
            Validity
Solidity energetic psychasthenic
  rigid 23 22<br>
hysteric 14 16
  hysteric
, , Stability = introvert, Depression = not depressed
           Validity
Solidity energetic psychasthenic<br>rigid 25 22
 rigid 25 22
 hysteric 46 27
, , Stability = extrovert, Depression = not depressed
             Validity
Solidity energetic psychasthenic
  rigid 14 8<br>hysteric 47 12
  hysteric
If you recall, we came to like the model in which variable 1, Solidity was conditionally independent of variables 2 and 
3, Validity and Stability, given variable 4, Depression:
> 1-pchisq(loglin(symptoms.tab,list(c(1,4),c(2,3),c(2,4),c(3,4)))$lrt,7)
4 iterations: deviation 0.0846266 
[1] 0.2505973
This is an nice model in some ways, but not one that you could fit with a standard logit model. In a standard logit 
model, one of the variables is a binary "dependent variable" and the others are "independent variables." There are 
many kinds of logit models, but this is the typical kind. Let's take variable 4, Depression as the dependent variable, 
and predict it from the other symptoms. This means we only fit models which preserve the relationships among the 
independent variables, 1,2 and 3, and only model relationships that involve the dependent variable. This means we 
always include the c(1,2,3) term. This means we can't discover a simple relationship among the independent variables, 
because we have declared we are not interested in such things; we are only interested in predicting depression from 
other symptoms.
> loglin(symptoms.tab,list(c(1,2,3),c(1,4),c(2,4),c(3,4)))
```

```
5 iterations: deviation 0.03387941 
$1rt[1] 7.762877 4
$margin[[1]]
[1] "Solidity" "Validity" "Stability"
$margin[[2]]
[1] "Solidity" "Depression"
$margin[[3]]
[1] "Validity" "Depression"
$margin[[4]]
[1] "Stability" "Depression"
```
# **Log-Linear and Logit Models, Continued**

For the logit model, we rearrange the data to look more like regression, with coded variables, etc.

```
> symptoms.X
  depressed notdepressed Solidity Validity Stability<br>15 25 0.5 0.5 0.5
1 15 25 0.5 0.5 0.5
2 9 46 -0.5 0.5 0.5
3 30 22 0.5 -0.5 0.5
4 32 27 -0.5 -0.5 0.5
5 23 14 0.5 0.5 -0.5
6 14 47 -0.5 0.5 -0.5
7 22 8 0.5 -0.5 -0.5
8 16 12 -0.5 -0.5 -0.5
> y<-as.matrix(symptoms.X[,1:2])
> y
depressed notdepressed<br>15 25
1 15 25
2 9 46
3 30 22
4 32 27
5 23 14
6 14 47
7 22 8
8 16 12
> attach(symptoms.X)
The glm program fits many types of "generalized" linear models. If you say, "family=binomial" it fits a logit model.
> summary(glm(y~Solidity+Validity+Stability,family=binomial))
Coefficients:
            Estimate Std. Error z value Pr(>|z|) 
(Intercept) -0.1197<br>Solidity 0.8658
Solidity 0.8658 0.2276 3.804 0.000142 ***
Validity -1.2212 0.2330 -5.242 1.59e-07 ***<br>Stability -0.5246 0.2351 -2.231 0.025655 *
                       0.2351 -2.231 0.025655 *
---
    Null deviance: 55.4057 on 7 degrees of freedom
Residual deviance: 7.7629 on 4 degrees of freedom
AIC: 48.304
Number of Fisher Scoring iterations: 3
Although it may not look like it, this is actually the "same" model. For instance, the likelihood ratio chi square from 
the log-linear model was
$lrt $df
[1] 7.762877 4
which is the same as the "residual deviance" from the logit model
Residual deviance: 7.7629 on 4 degrees of freedom
Similarly, the "Null deviance" in the logit model is
     Null deviance: 55.4057 on 7 degrees of freedom
which is the same as the likelihood ratio chi square from the loglinear model which says Depression (#4) is 
independent of the other three variables, but the other three variables can have any relationship.
> loglin(symptoms.tab,list(c(1,2,3),4))
2 iterations: deviation 2.842171e-14 
$lrt $df
[1] 55.40572
```

```
Log-Linear and Logit Models, Fitted Values
They also give the same "fitted values" or fitted probabilities of degression:
> glm(y~Solidity+Validity+Stability,family=binomial)$fitted.values
 1 2 3 4 5 6 7 8 
0.3636 0.1938 0.6595 0.4491 0.4912 0.2888 0.7660 0.5793
We can compute the same thing from the fitted counts for the log-linear model:
> 14.54564/(14.54564+ 25.45283)
[1] 0.3636549
> loglin(symptoms.tab,list(c(1,2,3),c(1,4),c(2,4),c(3,4)),fit=T)
, , Stability = introvert, Depression = depressed
          Validity
Solidity energetic psychasthenic
  rigid 14.54564 34.29702
 hysteric 10.66283
, , Stability = extrovert, Depression = depressed
          Validity
Solidity energetic psychasthenic<br>rigid 18.17336 22.98440
          18.17336 22.98440<br>17.62069 16.22155
 hysteric 17.62069
, , Stability = introvert, Depression = not depressed
          Validity
Solidity energetic psychasthenic
 rigid 25.45283 17.70196
 hysteric 44.34483 32.50037
, , Stability = extrovert, Depression = not depressed
          Validity
Solidity energetic psychasthenic
 rigid 18.82339 7.021948
 hysteric 43.37632 11.778337
```

```
log(m_{\text{hijk}}) = u + u_{R(\text{h})} + u_{V(\text{i})} + u_{S(\text{i})} + u_{D(\text{k})} + ... + u_{SD(\text{i})k}log(m_{hij1}/m_{hij2}) = log(m_{hij1})-log(m_{hij2}) = u_{D(1)}- u_{D(2)} + u_{RD(h1)}- u_{RD(D2)}+ u_{VD(i1)} - u_{VD(i2)} + u_{SD(h1)} - u_{SD(j2)}= W + W<sub>R(h)</sub> + W<sub>V(i)</sub> + W<sub>S(j)</sub>
```
### **Log-Linear and Logit Models, Model Parameters**

```
They also give the "same" parameters. If you type:
> loglin(symptoms.tab,list(c(1,2,3),c(1,4),c(2,4),c(3,4)),param=T)
you get many parameters, including:
$param$Solidity.Depression
           Depression
Solidity depressed not depressed
           0.2164241 -0.2164241<br>-0.2164241 0.2164241
  hysteric -0.2164241
$param$Validity.Depression
Depression<br>Validity depressed not depressed
Validity depressed not depressed
 energetic -0.3052297 0.3052297
   psychasthenic 0.3052297 -0.3052297
$param$Stability.Depression
            Depression
Stability depressed not depressed
  introvert -0.1310981 0.1310981
  extrovert  0.1310981  -0.1310981
whereas glm gives
> glm(y~Solidity+Validity+Stability,family=binomial)
Coefficients:<br>(Intercept)
    (Intercept) Solidity Validity Stability 
                              -1.2212but they are the same once you multiply by 4:
> 4*0.2164241
[1] 0.8656964
> 4*-0.3052297
[1] -1.220919
> 4*-0.1310981
```
 $[1]$  -0.5243924

# **Fitting Logit Models**

The data are from DC\*MADS which is study #2347 at<http://www.icpsr.umich.edu/> available from the Penn Library web page. These are 986 babies born in Washington DC hospitals. From NIDA. Abuse The DCBaby data.frame includes a few incomplete cases excluded from DCBaby.complete

```
> dim(DCBaby)
[1] 986 8
> dim(DCBaby.complete)
[1] 974 8
First two babies:
> DCBaby[1:2,]
ID Bweight low15 low25 BWgroup cigs alcoh momage<br>1 1 2438 0 1 2 0 0 18
1 1 2438 0 1 2 0 0 18
2 2 2296 0 1 2 0 0 18
Birth weight appears four ways, in grams (Bweight), as a binary variable <1500 grams or not, as a binary variable 
<2500 grams or not, and as an ordinal variable <1500 grams, 1500-2500 grams, > 2500 grams as 3, 2 or 1. 
Notice that 3 is very under weight. Cigs = 1 if mom smoked during pregnancy, = 0 otherwise. Alcoh = 1 if mom 
drank alcohol during pregnancy, =0 otherwise. Here, use is "at least once a week". Momage is mom's age.
> attach(DCBaby.complete)
> table(factor(cigs),factor(alcoh))
 0 1
   0 615 104
   1 107 148
> or(table(factor(cigs),factor(alcoh)))
[1] 8.179367
Mom's who smoked were 8 times more likely to drink. Older moms smoked and drank somewhat more.
               Fitting Logit Models, continued
Let's predict birthweight < 2500 grams using cigs, alcoh, momage:
> summary(glm(low25~cigs+alcoh+momage,family=binomial)) 
Coefficients:
               Estimate Std. Error z value Pr(>|z|)<br>-0.72283 0.34612 -2.088 0.0368 *
(Intercept) -0.72283 0.34612 -2.088cigs 1.26114 0.17982 7.013 2.33e-12 ***
alcoh 0.17240 0.18710 0.921 0.3568 
momage -0.03030 0.01309 -2.315 0.0206 *
---
      Null deviance: 1103.1 on 973 degrees of freedom
Residual deviance: 1033.3 on 970
In sparse problems, like this one, you cannot use G to test goodness of fit, but you can compare models. Looks like
cigs = 1 smoking is bad, z=7.0, p<0.0001. We can use the estimate of D_{\text{bias}}, namely 1.26, to estimate how bad:
> exp(1.26114)
[1] 3.529443
```
So we estimate that the odds of a small baby, <2500 grams, are 3.5 times greater for a mom who smokes. Might want a confidence interval. Build a confidence interval for  $\rm{D}_{cigs}$  then take antilogs. Confidence interval is estimate plus or minus 1.96 x std.error.

> **exp(c(1.26114-1.96\*0.17982,1.26114+1.96\*0.17982))** [1] 2.481077 5.020790

So our point estimate is 3.5 times, but the 95% confidence interval is  $[2.5, 5.0]$  times greater risk of a small baby for smoking moms.

Let's add some interactions and see if they improve the fit.

### > **glm(low25~cigs+alcoh+momage+cigs\*alcoh+cigs\*momage +alcoh\*momage,family=binomial)**

Coefficients:

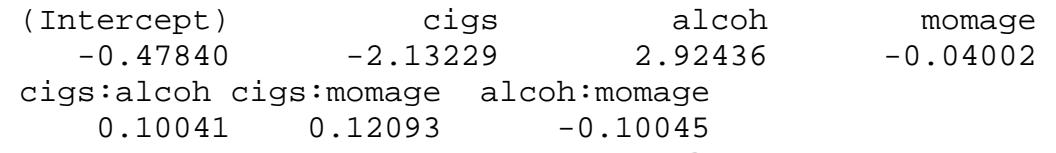

Does the new model fit significantly better than the simpler model? They are nested, so we use the change in  $\mathcal{G}$  = residual deviance to compare the models. Reduced model  $G^2$  =1033.3 on 970 degrees of freedom, versus full model

 $G^2$  = 1018 on 967 because 3 parameters were added.

- > **1033.3-1018**
- [1] 15.3
- > **1-pchisq(15.3,3)**
- [1] 0.001577423

So the full model with interactions fits significantly better: The null hypothesis that the three interaction coefficients are all zero is rejected at the 0.0016 level. Look at fit:

```
> boxplot(p[cigs==1&alcoh==1],p[cigs==1&alcoh==0],
   p[cigs==0&alcoh==1],p[cigs==0&alcoh==0], ylab =
```

```
 "Prob < 2500 grams",names=c("S&D","S","D","Neither"))
```
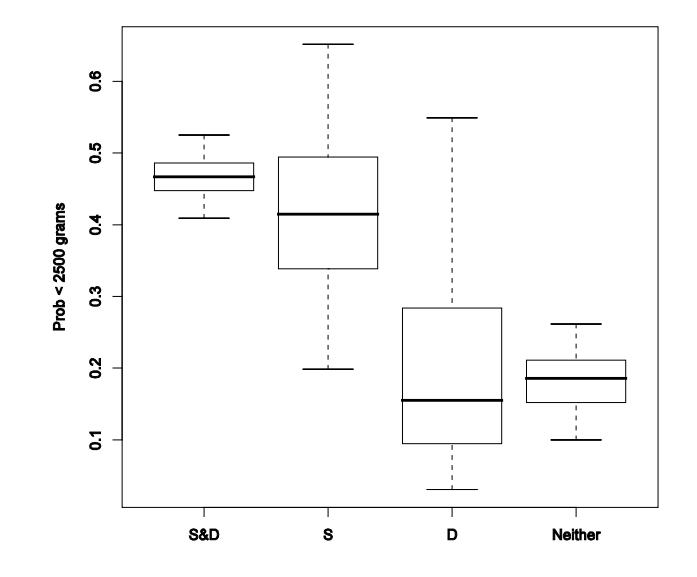

# Leukemia Logit

> **boxplot(wbc)** > **boxplot(log(wbc))** > **summary(glm(year~ag10+log(wbc),family=binomial))** Coefficients: Estimate Std. Error z value  $Pr(>|z|)$ <br>8.0964 4.0537 1.997 0.0458 \* (Intercept) 8.0964 4.0537 1.997<br>ag10 2.5196 1.0907 2.310 ag10 2.5196 1.0907 2.310 0.0209 \*  $0.4609 -2.405$  $--$  Null deviance: 42.010 on 32 degrees of freedom Residual deviance: 26.833 on 30 degrees of freedom AIC: 32.833 >**summary(glm(year~ag10+log(wbc)+ag10\*log(wbc),family=binomial))** Coefficients: Estimate Std. Error z value  $Pr(>|z|)$ (Intercept) 11.4603 8.9559 1.280 0.201 ag10 -2.0078 10.1840 -0.197 0.844<br>
log(wbc) -1.5039 1.0574 -1.422 0.155 log(wbc) -1.5039 1.0574 -1.422 0.155<br>aq10:log(wbc) 0.5181 1.1732 0.442 0.659  $aq10:log($  wbc)  $0.5181$  Null deviance: 42.010 on 32 degrees of freedom Residual deviance: 26.615 on 29 degrees of freedom AIC: 34.615 Number of Fisher Scoring iterations: 6 > **p<-glm(year~ag10+log(wbc),family=binomial)\$fitted.values** > **cbind(leukemia,round(p,3))** > summary(wbc) Min. 1st Qu. Median Mean 3rd Qu. Max. 29170 32000 100000 > l<-8.096+2.520+(-1.109\*log(5300))  $> exp(1)/(1+exp(1))$ [1] 0.7513476 > l<-8.096+2.520+(-1.109\*log(32000)) > exp(l)/(1+exp(l)) [1] 0.2914811 > l<-8.096+(-1.109\*log(5300)) > exp(l)/(1+exp(l)) [1] 0.1955744  $> 1$  < -8.096 + (-1.109 \* log(32000))  $> exp(1)/(1+exp(1))$ [1] 0.03204012

```
McNemar Test via Conditional Logit Regression
> library(survival)
> sartwell[1:8,]
pair thromb ocuse<br>1 1 0 1
1 1 0 1
2 1 1 1
\begin{array}{ccccccccc}\n3 & 2 & 0 & 1 \\
4 & 2 & 1 & 1\n\end{array}4 2 1 1
5 3 0 1
6 3 1 1
7 4 0 1
8 4 1 1
> dim(sartwell)
[1] 350 3
> attach(sartwell)
> table(ocuse[thromb==1],ocuse[thromb==0])
      0 1
  0 95 13
  1 57 10
> pbinom(13,13+57,1/2)
[1] 5.144971e-08
> 2* pbinom(13,13+57,1/2)
[1] 1.028994e-07
> 57/13
[1] 4.384615
> clogit(ocuse~thromb+strata(pair),data=sartwell)
Call:
clogit(ocuse ~ thromb + strata(pair), data = sartwell)coef exp(coef) se(coef) z<br>thromb 1.48 4.38 0.307 4.81 1.5e-06
                      0.307 4.81 1.5e-06
Likelihood ratio test=29.9 on 1 df, p=4.67e-08 n= 350
```
# **Conditional Logit Regression**

In this example, there are 59 matched sets, i=1,2,...,59, and each set contains 3 boys, j=1,2,3 who were matched on many variables. In each set, the first boy, boy j=1, joined a gang for the first time at age 14, while the other two boys had not yet joined gangs. (Look at newgang14, which is 1 for the joiner and 0 for the controls.) gang17 indicates whether the boy is in a gang at age 14. vio13 measures violence at age 13, iqC is a rough iq measure, and nbp13 is self-reported # of sexual partners at age 13.

Example adapted from Haviland, et al. (2007) Psychological Methods. Data from "Montréal Longitudinal Study of Boys," Tremblay, R. E., et al (1987), International Journal of Behavioral Development, 10, 467-484.

> **dim(gangEG)**  $[1] 177$ 

### > **gangEG[1:21,]**

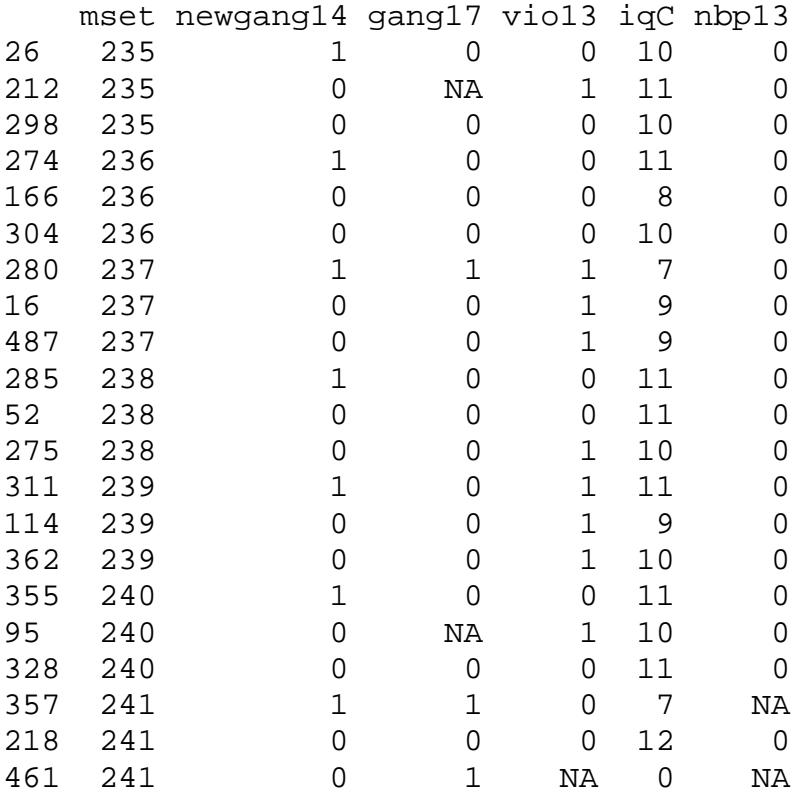

## **Conditional Logit Regression, Continued**

Will predict gang17 from other variables. Here,  $\rho$ <sub>ij</sub>=Prob(gang17=1).  $log{p_{ij}/(1-p_{ij})} = \mathbb{I}_i + \mathbb{I}_1 x_{ij} + \mathbb{I}_2 w_{ij}$ Notice that each matched set has its own parameter,  $\Box$ , so this model looks tiny, but it has 59+2 = 61 parameters. The conditional logit model eliminates 59 of the parameters by conditioning on the total number of boys in gangs at age 17 in each set, i=1,2,…,59, where that total can be 0, 1, 2, or 3. The model then just has the betas.

```
> library(survival)
> help(clogit)
```
> **clogit(gang17~newgang14+iqC+strata(mset),data=gangEG)** Call:  $clogit(gang17 ~ ~ newgang14 ~ + ~ igC ~ + ~ strata(mset)$ , data = gangEG) coef exp(coef) se(coef) z p<br>0.562 1.755 0.522 1.08 0.28 newgang14 0.562 iqC -0.402 0.669 0.196 -2.05 0.04 Likelihood ratio test=6.65 on 2 df, p=0.0360 n=157 (20 observations deleted due to missing) > **clogit(gang17~newgang14+iqC+vio13+strata(mset),data=gangEG)** Call: clogit(gang17  $\sim$  newgang14 + iqC + vio13 + strata(mset), data = gangEG) coef exp(coef) se(coef) z<br>newgang14 0.702 2.017 0.577 1.22 0.220  $0.702$  2.017 0.577 1.22 0.220<br> $-0.449$  0.638 0.224 -2.01 0.045 iqC -0.449 0.638 0.224 -2.01 0.045<br>vio13 -0.546 0.579 0.355 -1.54 0.120  $0.355 -1.54$  0.120

Likelihood ratio test=8.47 on 3 df, p=0.0373 n=155 (22 observations deleted due to missing)

# **Proportional Odds Model for Ordinal Data**

DCBaby contains data on 986 babies born in 8 Washington DC hospitals. > **dim(DCBaby)** [1] 986 8

```
This is data for baby 1 and baby 2:
> DCBaby[1:2,]
  ID Bweight low15 low25 BWgroup cigs alcoh momage
1 1 2438 0 1 2 0 0 18
2 2 2296 0 1 2 0 0 18
```
Birth weight appears four ways, in grams (Bweight), as a binary variable <1500 grams or not, as a binary variable  $\leq$ 2500 grams or not, and as an ordinal variable  $\leq$ 1500 grams, 1500–2500 grams,  $\geq$  2500 grams as 3, 2 or 1. Notice that 3 is very under weight, and 1 is much heavier.

```
> table(low15,low25)
      \frac{low25}{0}low15 0 1
     0 734 195<br>1 0 55
          0 55
> table(low15,BWgroup)
BWgroup<br>1 1 1 1
        1 2 3<br>734 195 0
      0 734 195 0
          0 \qquad 0> table(low25,BWgroup)
      BWgroup<br>, 1 2
low25 1 2 3
     0 734 0 0<br>1 0 195 55
          0 195
```
You need to get the polr program in the MASS library.

```
> library(MASS)
> help(polr)
```
To use polr, the outcome, here BWgroup, must be an ordered factor. If BWgroup were entered as 1, 2, 3, it becomes an ordered factor by setting BWgroup<- factor(BWgroup, ordered=T).

# **Proportional Odds Model for Ordinal Data, continued** Ordinal logit fits log{pr(4  $\leq_j$ )/pr(4 $>_j$ )} =  $\Box_j$  –  $\Box$  x simaltaneously for all j, whereas a binary logit regression of a similar sort fits log{pr(4  $>$  j)/pr(4 $\leq$ j)} =  $\Box$ ; +  $\Box$  x for one j at a time. Notice that there are small changes in the model which mix the signs.

> **glm(low15~cigs,family=binomial)**

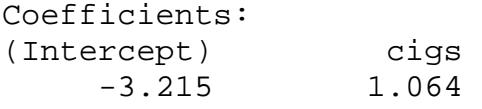

> **glm(low25~cigs,family=binomial)**

Coefficients:

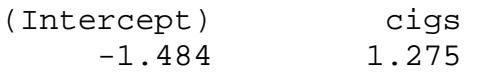

> **polr(BWgroup~cigs)**

Coefficients: cigs 1.252373

Intercepts:<br> $1|2$  $2|3$ 

1.479582 3.311650

Notice that polr gave you one slope, two intercepts, whereas binary logit regression gave you two of each.

Let's get the "fitted values" from the ordinal logit model, and round them to 3 decimals.

> **fit<-polr(BWgroup~cigs)\$fitted.values**

```
> fit<-round(fit,3)
```
Let's add the fitted values to the data set and print the first 7 babies.

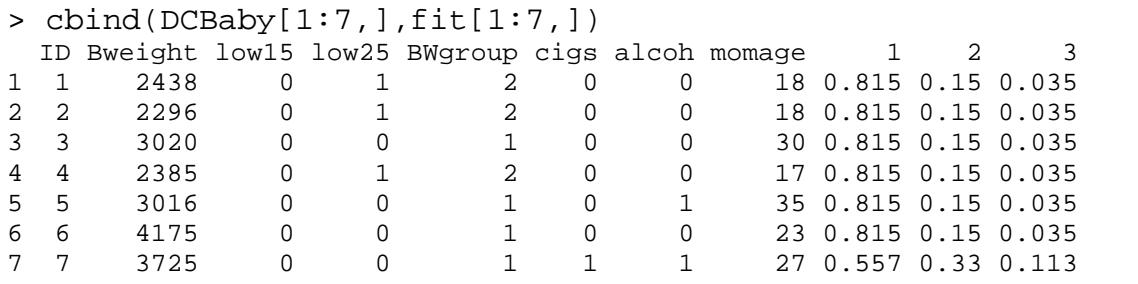

Look at baby 6 and baby 7. Baby 6 had a mom who did not smoke. Baby 7 had a mom who smoked. So baby 7 had a much higher chance of being in

**Latent Class Model**

> **army.tab**

> **dim(army)** [1] 1000 4 > **army[1:2,]** Well run Favorable Square Deal Enlisted<br>1 1 1 1 1  $\begin{array}{ccccccccccc} 1 & & 1 & & 1 & & 1 & & 1 \\ 2 & & 1 & & 1 & & 1 & & 1 \\ \end{array}$ 2 1 1 1 1 > **summary(army)** Square Deal Enlisted<br>Min. :0.0 Min. :0.000 Min. :0.000 Min. :0.000 Min. :0.0 Min. :0.000 1st Qu.:0.000 1st Qu.:0.000 1st Qu.:0.0 1st Qu.:0.000 Median :1.000 Median :0.000 Median :0.0 Median :0.000 Mean :0.641 Mean :0.374 Mean :0.3 Mean :0.254 3rd Qu.:1.000 3rd Qu.:1.000 3rd Qu.:1.0 3rd Qu.:1.000 Max. :1.000 Max. :1.000 Max. :1.0 Max. :1.000 > **library(e1071)** Loading required package: class > **help(lca)** > **lca(as.matrix(army),2,niter=100)** LCA-Result ---------- Datapoints: 1000 Classes: 2 Probability of classes [1] 0.492 0.508 Itemprobabilities 1 2 3 4 1 0.89 0.59 0.53 0.47 2 0.40 0.16 0.08 0.04 > summary(lca(as.matrix(army),2,niter=100)) LCA-Result ---------- Datapoints: 1000 Classes: 2 Goodness of fit statistics: Number of parameters, estimated model: 9 Number of parameters, saturated model: 15 Log-Likelihood, estimated model: -2348.906 Log-Likelihood, saturated model: -2343.960 Information Criteria: BIC, estimated model: 4759.982 BIC, saturated model: 4791.537 TestStatistics: Likelihood ratio: 9.891697 p-val: 0.1292876 Pearson Chi^2: 9.04448 p-val: 0.171092 Degress of freedom: 6

# **Using glm for Poisson Regression**

```
> crabpot.tab
, , Illness = Ill
      Crabmeat
Potato CM NoCM
  PS 120 22
  NoPS 4 0
, , Illness = NotIll
      Crabmeat
Potato CM NoCM<br>PS 80 24
       80 24<br>31 23
 NoPS 31
> loglin(crabpot.tab,list(c(1,2),c(1,3)))
2 iterations: deviation 0 
$lrt
[1] 6.481655
$df
[1] 2
$margin
$margin[[1]]
[1] "Potato" "Crabmeat"
$margin[[2]]
[1] "Potato" "Illness"
> crabpot.X
count ill potato crabmeat ip ic cp<br>1 1 20 1 1 1 1 1 1
1 120 1 1 1 1 1 1
2 4 1 0 1 0 1 0
3 22 1 1 0 1 0 0
4 0 1 0 0 0 0 0<br>5 80 0 1 1 0 0 1
5 80 0 1 1 0 0 1
6 31 0 0 1 0 0 0
7 24 0 1 0 0 0 0
8 23 0 0 0 0 0 0
> glm(count~ill+potato+crabmeat+ip+cp,family=poisson)
Coefficients:
(Intercept) ill potato crabmeat ip 
cp 
    3.06404 -2.60269 -0.09633 0.41985 2.91413 
1.04982 
Degrees of Freedom: 7 Total (i.e. Null); 2 Residual<br>Null Deviance: 295.3
Null Deviance: 295.3<br>Residual Deviance: 6.482
Residual Deviance: 6.482 AIC: 54.81
```
#### **Measuring Agreement Using Kappa**

```
Flip a dime and a quarter and they agree with probability 
½:
> ((1/2)^2)+((1/2)^2)
[1] 0.5
> dime<-sample(c("head","tail"),10000,replace=T)
> quarter<-sample(c("head","tail"),10000,replace=T)
> table(dime,quarter)
quarter<br>dime head ta
       head tail
   head 2564 2467
   tail 2506 2463
> (2564+2463)/10000
[1] 0.5027
So agreeing half the time does not mean much.
Roll a red die and a blue die and record 1 or other. They 
agree with probability:
> ((1/6)^2)+((5/6)^2)
[1] 0.7222222
> red<-rbinom(10000,1,1/6)
> blue<-rbinom(10000,1,1/6)
> table(red,blue)
    blue
red 0 1
   0 6950 1327
   1 1428 295
> (295+6950)/10000
[1] 0.7245
So .72 agreement does not mean much, nor does the fact that 
dice agree more than coins – it is just luck.
Cohen's kappa asks about agreement above chance. 
Cohen, J. (1960). A coefficient of agreement for nominal 
scales. Educational and Psychological Measurement, 20, 37-
46.
Fleiss, J. L., et al. (2003) Statistical Methods for Rates 
and Proportions. NY: Wiley.
```

```
Find the expected counts under independence:
> chisq.test(table(red,blue))$expected
blue<br>red
red 0 1
   0 6934.471 1342.5294
   1 1443.529 279.4706
> (6934.471+279.4706)/10000
[1] 0.7213942
So although we got 72% agreement, we also expected 72% 
agreement by chance.
Kappa is the percent agreement in excess of change,
(\text{actual} - \text{expected})/(1 - \text{expected})> (0.7245-0.7213942)/(1-0.7213942)
[1] 0.01114765
So it is just 1% better than expected by chance.
> library(irr)
> help(package=irr)
> kappa2(cbind(red,blue))
 Cohen's Kappa for 2 Raters (Weights: unweighted)
 Subjects = 10000 Raters = 2 
    Kappa = 0.0111z = 1.12 p-value = 0.265 
> kappa2(cbind(dime,quarter))
 Cohen's Kappa for 2 Raters (Weights: unweighted)
 Subjects = 10000 
    Raters = 2 
     Kappa = 0.00531 
       z = 0.531p-value = 0.595
```

```
Erie County Ohio
> attach(erieAgree)
> kappa2(cbind(MayFrom,MayTo))
Cohen's Kappa for 2 Raters (Weights: unweighted)
Subjects = 445 Raters = 2 
     Kappa = 0.756 
        z = 22.5 p-value = 0 
> kappa2(cbind(JuneFrom,JuneTo))
Cohen's Kappa for 2 Raters (Weights: unweighted)
Subjects = 445 Raters = 2 
    Kappa = 0.762z = 22.7 p-value = 0 
> kappa2(cbind(JulyFrom,JulyTo))
Cohen's Kappa for 2 Raters (Weights: unweighted)
Subjects = 445 Raters = 2 
    Kappa = 0.692z = 21.3 p-value = 0 
> kappa2(cbind(AugFrom,AugTo))
Cohen's Kappa for 2 Raters (Weights: unweighted)
Subjects = 445 Raters = 2 
    Kappa = 0.864z = 25.3 p-value = 0 
> kappa2(cbind(SeptFrom,SeptTo))
Cohen's Kappa for 2 Raters (Weights: unweighted)
Subjects = 445 Raters = 2 
     Kappa = 0.872 
        z = 25.2 p-value = 0
```
So people changed least in August and Sept, and most from July to August.

### **Is There a One-Dimensional Latent Variable?**

If there is a one-dimensional latent variable positively related to all the variables, then the partial association between any two variables, say S and E, given the sum of all other variables, here WF12, is positive – that is, the odds

```
ration is at least 1.
> table(S,E,WF12)
, , WF12 = 0
    E
S 0 1
   0 229 16
   1 25 10
, , WF12 = 1
   E
S 0 1
   0 251 53
   1 76 45
, , WF12 = 2
   \mathbf{E}S 0 1
   0 96 55
   1 69 75
> table(S,E,WF12)[,,1]
\begin{array}{c} \mathbb{E} \\ \mathbb{S} \end{array}0 \t 1 0 229 16
   1 25 10
> or(table(S,E,WF12)[,,1])
[1] 5.725
> table(S,E,WF12)[,,2]
\mathbb{E} \mathbb{E}0 \t 1 0 251 53
   1 76 45
> or(table(S,E,WF12)[,,2])
[1] 2.804121
> table(S,E,WF12)[,,3]
\mathbf{E}0 \t1 0 96 55
   1 69 75
> or(table(S,E,WF12)[,,3])
[1] 1.897233
> mantelhaen.test(S,E,WF12)
          Mantel-Haenszel chi-squared test with continuity correction
data: S and E and WF12 
Mantel-Haenszel X-squared = 33.6202, df = 1, p-value = 6.7e-09
alternative hypothesis: true common odds ratio is not equal to 1 
95 percent confidence interval:
 1.819444 3.404577 
sample estimates:
common odds ratio 
           2.488863
```
#### **Statistics 501, Spring 2015, Midterm: Data Page #1**

**This is an exam. Do not discuss it with anyone**. If you discuss the exam in any way with anyone, then you have cheated on the exam. Cheating on an exam is the dumbest thing a PhD student at Penn can do.

Turn in only the answer page. Write answers in the spaces provided: brief answers suffice. If a question asks you to circle the correct answer, then you are correct if you circle the correct answer and incorrect if you circle the incorrect answer. If instead of circling an answer, you cross out an answer, then you are incorrect no matter which answer you cross out. Answer every part of every question.

The data are from a paper by Chen Zhijian et al. (2006), Evaluating the genotoxic effects of workers exposed to lead using micronucleus assay, comet assay and TCR gene mutation test, *Toxicology*, 223(3), 219-226. There is no need to consult the paper unless you want to. The data are in an object, **storagebattery**, in the course workspace. You will need to download the workspace again. If it is not there, then you need to clear your browser's memory and download again. The first few lines are below. Alternatively, there is a csv file of the data on my webpage at the link **data.csv**.

> head(storagebattery)

 pair wsex csex wage cage wyears wlead clead wmnr cmnr wmtm cmtm wmftcr cmftcr leadgrp leadgrpi

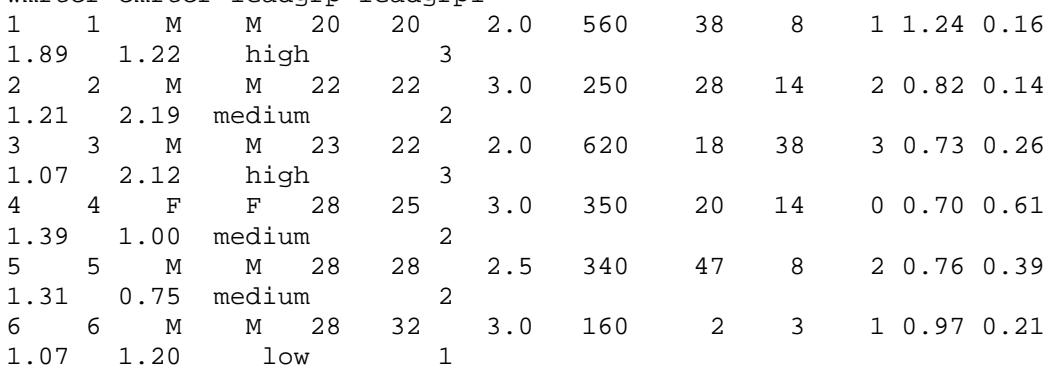

The data describe 50 people in 25 matched pairs. The worker (w) was exposed to lead while involved in the production of storage batteries. The paper concerns the possibility of genotoxic effects of lead exposure. The controls (c) were not known to be exposed to lead. The pairs were matched for gender (wsex or ccex) and age (wage or cage). Workers were exposed for wyears. Blood lead levels are wlead and clead recorded in  $\mu$ g/l. There are three measures of genetic damage based on lymphocytes in a blood sample. The micronucleus rate (wmnr and cmnr) is the number of micronuclei per 1000 binucleated lymphocytes, that is, a measure of the extent to which cell divisions went wrong, producing not two intact nuclei but rather additional micronuclei containing genetic material. The mean tail moment (wmtm and cmtm) of the comet assay is a fairly direct measure of damage to DNA with larger values signifying greater damage. Also, wmftcr and cmftcr are results of the T-cell receptor gene mutation test. The variable leadgrp cuts wlead at its thirds into low, medium, high, and leadgrpi is as.integer(leadgrp). In answering questions, please remember: (i) the workers and controls are paired to have the same gender and similar age, (ii) if an ordered alternative is considered, it is natural to look for greater genetic damage in workers with more lead in their blood. You should plot the data in various ways. Do not submit the plots. Question 1 asks you to compare workers (wmtm) and controls (cmtm) in terms of the mean tail moment of the comet assay. Question 2 asks you to set aside the controls and to look at the mean tail moment of the comet assay for workers (wmtm) in relation to the lead groups for workers (either leadgrp or leadgrpi). Question 3 asks you to set aside the controls and to look at the micronucleus rate for workers (wmnr) in relation to the lead levels for workers (wlead). So Question 2 refers to lead groups for workers, but question 3 refers to the numeric lead levels for workers. Question 3 asks you to test the null hypothesis of zero correlation against a one-sided alternative of a correlation greater than zero. Most journals would require a two-sided test. Of course, the authors are looking for genetic damage from higher lead levels.

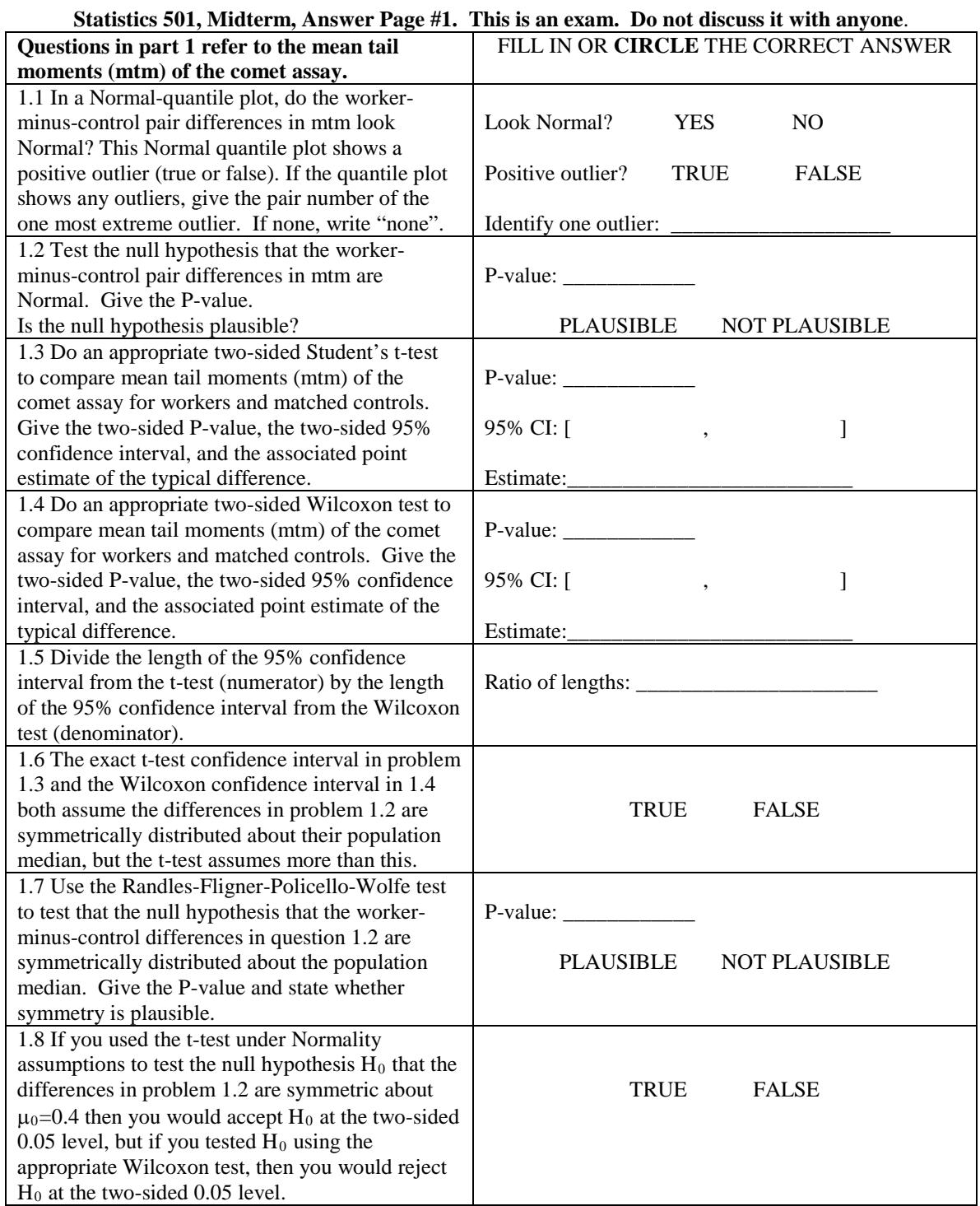

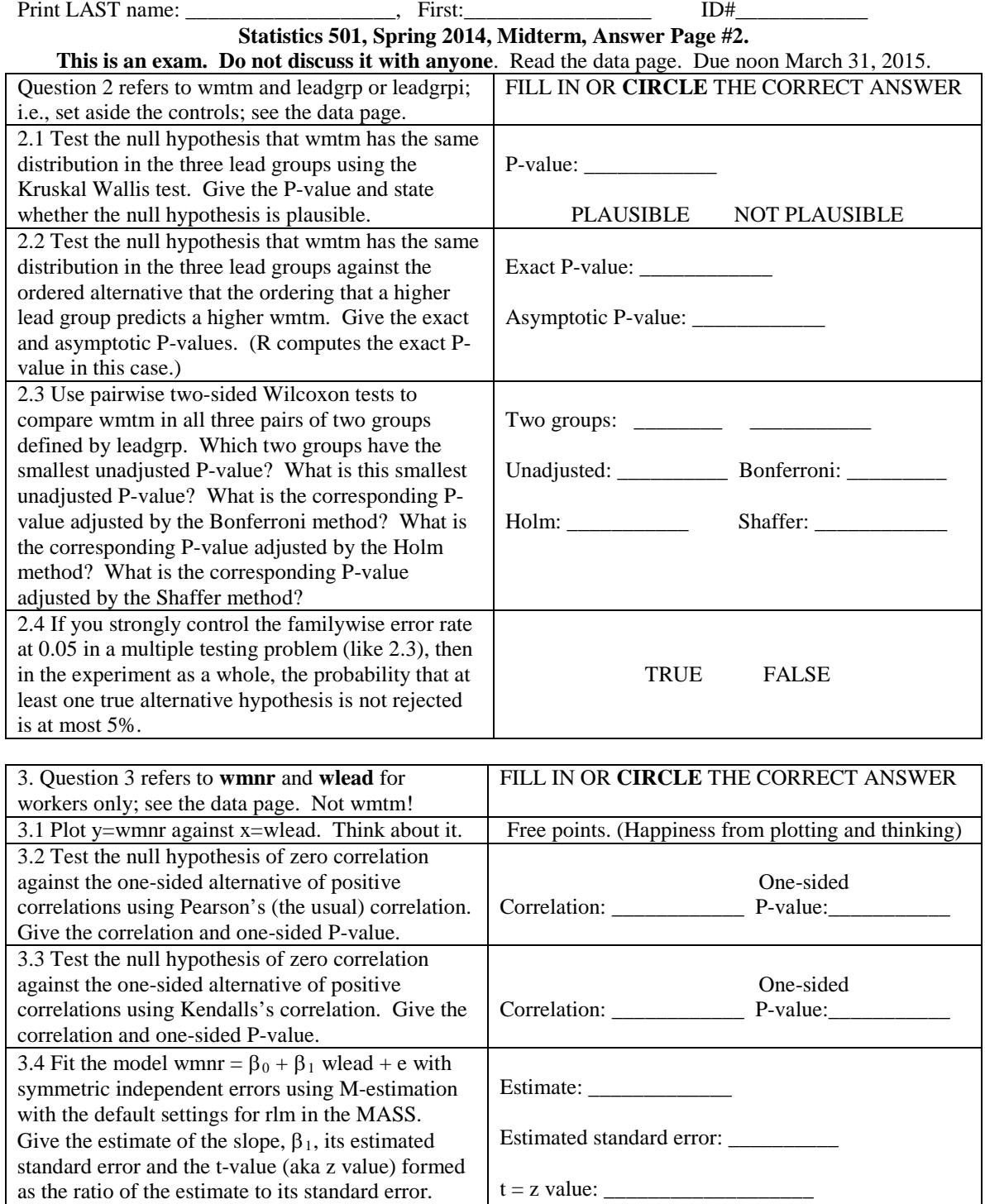

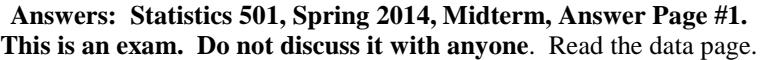

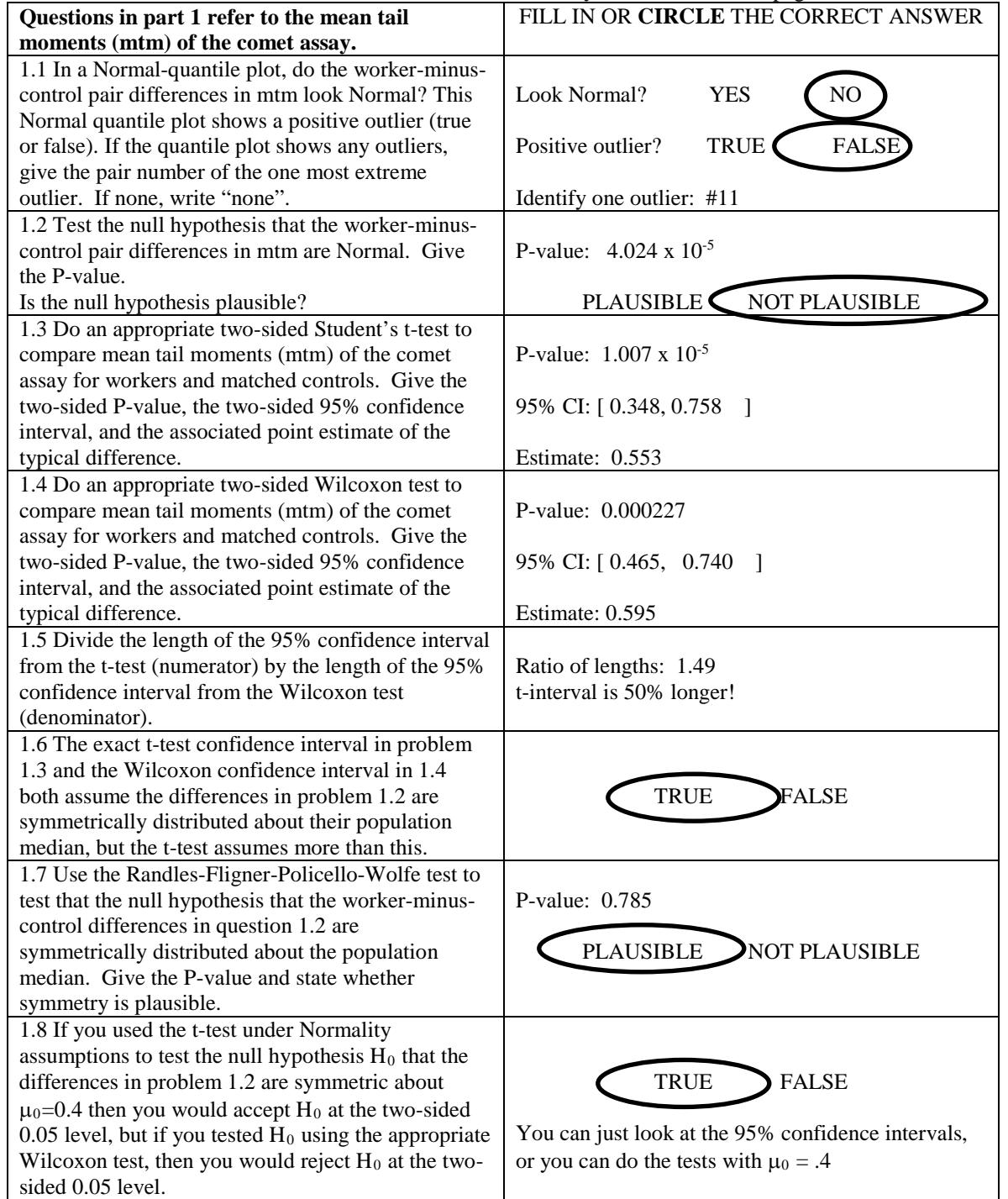

| This is an exam. Do not discuss it with anyone. Read the data page. Due noon March 31, 2015.                       |                                                        |
|----------------------------------------------------------------------------------------------------|--------------------------------------------------------|
| Question 2 refers to wmtm and leadgrp or leadgrpi;                                                                 | FILL IN OR CIRCLE THE CORRECT ANSWER                   |
| i.e., set aside the controls; see the data page.                                                                   |                                                        |
| 2.1 Test the null hypothesis that wmtm has the same                                                                |                                                        |
| distribution in the three lead groups using the                                                                    | P-value: $0.2527$                                      |
| Kruskal Wallis test. Give the P-value and state                                                                    |                                                        |
| whether the null hypothesis is plausible.                                                                          | <b>NOT PLAUSIBLE</b><br><b>PLAUSIBLE</b>               |
| 2.2 Test the null hypothesis that wmtm has the same                                                                |                                                        |
| distribution in the three lead groups against the                                                                  | Exact P-value: 0.053                                   |
| ordered alternative that the ordering that a higher                                                                | Asymptotic P-value: 0.05                               |
| lead group predicts a higher wmtm. Give the exact                                                                  | Remember: you cannot shop for p-values, doing all      |
| and asymptotic P-values. (R computes the exact P-                                                                  | three tests in 2.1 & 2.2. Most appropriate here is the |
| value in this case.)                                                                                               | exact ordered test with p-value 0.053.                 |
| 2.3 Use pairwise two-sided Wilcoxon tests to                                                                       | Two groups: low high                                   |
| compare wmtm in all three pairs of two groups                                                                      | The smallest adjusted p-values are all 3 times the     |
| defined by leadgrp. Which two groups have the                                                                      | unadjusted p-value, or approximately 0.34~3x.11        |
| smallest unadjusted P-value? What is this smallest                                                                 | Unadjusted: 0.11 Bonferroni: 0.34                      |
| unadjusted P-value? What is the corresponding P-                                                                   | Holm: 0.34<br>Shaffer: 0.34                            |
| value adjusted by the Bonferroni method? What is                                                                   | Holm and Shaffer can win over Bonferroni only if       |
| the corresponding P-value adjusted by the Holm                                                                     | the smallest p-value meets the Bonferroni standard     |
| method? What is the corresponding P-value                                                                          | of 0.05/(number of tests), but that did not happen     |
| adjusted by the Shaffer method?                                                                                    | here.                                                  |
| 2.4 If you strongly control the familywise error rate                                                              |                                                        |
| at $0.05$ in a multiple testing problem (like 2.3), then                                                           | FALSE<br><b>TRUE</b>                                   |
| in the experiment as a whole, the probability that at                                                              | The promise is about falsely rejecting true null       |
| least one true alternative hypothesis is not rejected                                                              | hypotheses. The promise does not refer to the          |
| is at most 5%.                                                                                                    | alternative hypothesis.                                |
| 3. Question 3 refers to wmnr and wlead for workers                                                                 | FILL IN OR CIRCLE THE CORRECT ANSWER                   |
| only; see the data page. Not wmtm!                                                                                 |                                                        |
| 3.1 Plot y=wmnr against x=wlead. Think about it.                                                                   | Free points. (Happiness from plotting and thinking)    |
| 3.2 Test the null hypothesis of zero correlation                                                                   |                                                        |
| against the one-sided alternative of positive                                                                      | One-sided                                              |
| correlations using Pearson's (the usual) correlation.                                                              |                                                        |
|                                                                                                    |                                                        |
|                                                                                                    | Correlation: 0.358 P-value: 0.039                      |
| Give the correlation and one-sided P-value.                                                                        | But it is all one outlier.                             |
| 3.3 Test the null hypothesis of zero correlation                                                                   | One-sided                                              |
| against the one-sided alternative of positive                                                                      |                                                        |
| correlations using Kendalls's correlation. Give the<br>correlation and one-sided P-value.                          | Correlation: 0.041 P-value: 0.389                      |
|                                                                                                    |                                                        |
| 3.4 Fit the model wmnr = $\beta_0$ + $\beta_1$ wlead + e with                                                      | Estimate: 0.0072                                       |
| symmetric independent errors using M-estimation                                                                    |                                                        |
| with the default settings for rlm in the MASS. Give                                                                | Estimated standard error: 0.0090                       |
| the estimate of the slope, $\beta_1$ , its estimated standard<br>error and the t-value (aka z value) formed as the |                                                        |

**Answers Statistics 501, Spring 2014, Midterm, Answer Page #2.**

```
Doing the Problem Set in R
                Midterm Spring 2015 Statistics 501
Problem 1:
1.1
> dmtm<-wmtm-cmtm
> qqnorm(dmtm)
FALSE because there is a negative, not a positive, outlier.
> which.min(dmtm)
[1] 11
> storagebattery[11,]
   pair wsex csex wage cage wyears wlead clead wmnr cmnr wmtm 
cmtm wmftcr cmftcr leadgrp leadgrpi<br>11 11 F F 39 35 3
11 11 F F 39 35 3 260 2 4 0 1.05 
2.47 1.37 0.9 medium 2
In this one pair, the control had a high mtm.
1.2
> shapiro.test(dmtm)
Shapiro-Wilk normality test. data: dmtm
W = 0.7524, p-value = 4.024e-05
1.3
> t.test(dmtm)
         One Sample t-test data: dmtm
t = 5.5629, df = 24, p-value = 1.007e-05
alternative hypothesis: true mean is not equal to 0
95 percent confidence interval:
 0.3477058 0.7578942
sample estimates: mean of x 
    0.5528 
1.4
> wilcox.test(dmtm,conf.int=T)
Wilcoxon signed rank test with continuity correction data: dmtm
V = 300, p-value = 0.0002273
alternative hypothesis: true location is not equal to 0
95 percent confidence interval:
 0.4650308 0.7400173
sample estimates: (pseudo)median 
      0.5950558 
1.5
> (0.7578942-0.3477058)/(0.7400173-0.4650308)
[1] 1.491667
The t-interval is 50% longer!
1.6 The t-test is an exact test if the data are Normal, hence 
symmetric about their population median.
1.7 
> library(NSM3)
> RFPW(dmtm)
$obs.stat
[1] -0.2734514
```

```
$p.val
[1] 0.7845063
1.8 Look at the 95% confidence intervals.
Question 2.
2.1 
> kruskal.test(wmtm,leadgrp)
Kruskal-Wallis rank sum test. data: wmtm and leadgrp
Kruskal-Wallis chi-squared = 2.7508, df = 2, p-value = 0.25272.2
> pJCK(wmtm,leadgrpi) #exact because of small samples, no ties
Group sizes: 9 8 8 Jonckheere-Terpstra J Statistic: 137 
Exact upper-tail probability: 0.053 
> pJCK(wmtm,leadgrpi,method="Asymptotic")
Group sizes: 9 8 8 Jonckheere-Terpstra J* Statistic: 1.6445<br>Asymptotic upper-tail probability: 0.05
Asymptotic upper-tail probability:
2.3
> pairwise.wilcox.test(wmtm,leadgrp,p.adjust.method="none")
        low medium
medium 0.54 -<br>high 0.11 0
     0.11 0.38> 
pairwise.wilcox.test(wmtm,leadgrp,p.adjust.method="bonf").34~.11x
3
> 
pairwise.wilcox.test(wmtm,leadgrp,p.adjust.method="holm").34~.11x
3
Question 3.
3.2
> cor.test(wmnr,wlead,alternative="greater")
Pearson's product-moment correlation data: wmnr and wlead
t = 1.8399, df = 23, p-value = 0.03936
alternative hypothesis: true correlation is greater than 0
95 percent confidence interval: 0.0241278 1.0000000
sample estimates: cor 0.3581974
3.3
> cor.test(wmnr,wlead,alternative="greater",method="k")
Kendall's rank correlation tau data: wmnr and wlead
z = 0.2819, p-value = 0.389
alternative hypothesis: true tau is greater than 0
sample estimates: tau 0.04131109
3.4
> library(MASS)
> summary(rlm(wmnr~wlead))
Call: rlm(formula = wmnr ~ wlead)<br>Coeff: Value Std. Error t v
            Value Std. Error t value<br>5.8644 3.0764 1.9063
(Intercept) 5.8644 3.0764
wlead 0.0072 0.0090 0.8033
```
# **Statistics 501 Spring 2015 Final Exam: Data Page 1 This is an exam. Do not discuss it with anyone. Due May 7, 2015, noon.**

The data are from a paper, Benson, P. (1981) "Political alienation and public satisfaction with police services," *Pacific Sociological Review*, 24, 45-64. The paper is available in jstor, but there is no need to look at it unless you want to – they used different methods, and I have reduced the number of variables to make the problem set simpler. The data were from a telephone survey of the St. Louis SMSA during summer 1977. The table used here is a 2x2x2x2 table with dimensions PIntegrity, Evaluation, Alienation, and Race. PIntegrity concerned the respondent's opinion of the integrity of the police, either "not low" or "low", and it was based on the response to two statements, "Policemen in your neighborhood are basically honest" and "The police in your neighborhood treat all citizens equally according to the law." Evaluation concerned the respondent's evaluation of police performance, and it was either "Positive", or "Negative". Alienation was an indicator of the respondent's political alienation, either "Alienated" or "NotA" for "not alienated", and it was based on the response to two statements, "The local government is concerned about your neighborhood" and "A person can't get any satisfaction out of talking to the public officials in your community." Race was either "White" or "Other", where "Other" included black, Latino, native American, and others. Remember that I, E and A refer to opinions expressed by respondents to a survey.

The data are in an object, policeStL, in the course workspace. You will need to download the work space again. You may need to clear your web browser's memory to download the workspace. The table appears on the second data page, consists of 16 numbers, and may be easily entered into any program by hand. The first cell of the table indicates that 1345 respondents had a positive view of police performance, thought police integrity was not low, were not politically alienated, and were white.

**Important**: In referring to models, use the short form I for PIntegrity, E for evaluation, A for alienation, and R for race, so the standard hierarchical notation for the saturated model is [IEAR]. If you mess up this **notation** you may lose many points for no good reason, so don't mess up the notation. Make sure you know how to use the standard hierarchical notation – e.g., the model [IE] [AR] and how it differs from model [I] [EAR]. **Important**: All chi-square tests should use the **likelihood ratio chi-square, not the Pearson chi-square**. If you mess up and use the wrong chi-square, you may lose many points for no good reason, so don't mess up. Remember that a goodness-of-fit test is one that tests a model  $H_0$  against the alternative that  $H_0$  is false, whereas some other tests have more specific alternative hypotheses.

> dimnames(policeStL)

```
$PIntegrity (Short form I)
[1] "NotLow" "Low" 
$Evaluation (Short form E)
[1] "Positive" "Negative"
$Alienation (Short form A)
                "Alienated"
$Race (Short form R)
[1] "White" "Other"
```
## **Statistics 501 Spring 2015 Final Exam: Data Page 2 This is an exam. Do not discuss it with anyone. Due May 7, 2015, noon.**

```
> policeStL
, , Alienation = NotA, Race = White
           Evaluation
PIntegrity Positive Negative<br>NotLow 1345 18
    NotLow 1345 18<br>
10w 135 23
 Low 135 23
, , Alienation = Alienated, Race = White
           Evaluation
PIntegrity Positive Negative<br>NotLow 69 11
    NotLow 69 11<br>
Now 36 22
 Low 36 22
, , Alienation = NotA, Race = Other
           Evaluation
PIntegrity Positive Negative<br>NotLow 599 31
    NotLow 599 31<br>
Low 203 64
 Low 203 64
, , Alienation = Alienated, Race = Other
           Evaluation
PIntegrity Positive Negative
    NotLow 64 16<br>
Low 68 44
 Low 68 44
```
**Make and keep a photocopy of your answer page**. **The exam is due in my office, 473 Huntsman, on Thursday May 7, 2015, noon.** You may turn in the exam early at my mail box in the Statistics Department,  $4<sup>th</sup>$  floor, Huntsman or by giving it to Noelle at the front desk in statistics, but if you turn in the exam early, place it in an envelope addressed to me. When all of the exams are graded, I will add an **answer key** to the on-line bulkpack for the course. You can compare the answer key to your photocopy of your exam. Your course grade will be available from the Registrar. I no longer distribute answer keys and graded exams by US Mail. **Turn in only the answer page**. If a question asks you to circle the correct answer, then you are correct if you circle the correct answer and incorrect if you circle the incorrect answer. If instead of circling an answer, you cross out an answer, then you are incorrect no matter which answer you cross out. Answer every part of every question

> **This is an exam. Do not discuss it with anyone. Have a great summer!**

**Last** Name: \_\_\_\_\_\_\_\_\_\_\_\_\_\_\_\_\_\_\_\_\_\_\_\_ First Name: \_\_\_\_\_\_\_\_\_\_\_\_\_\_\_\_ ID#: \_\_\_\_\_ **Stat 501 S-2015 Final Exam: Answer Page 1 This is an exam. Do not discuss it with** 

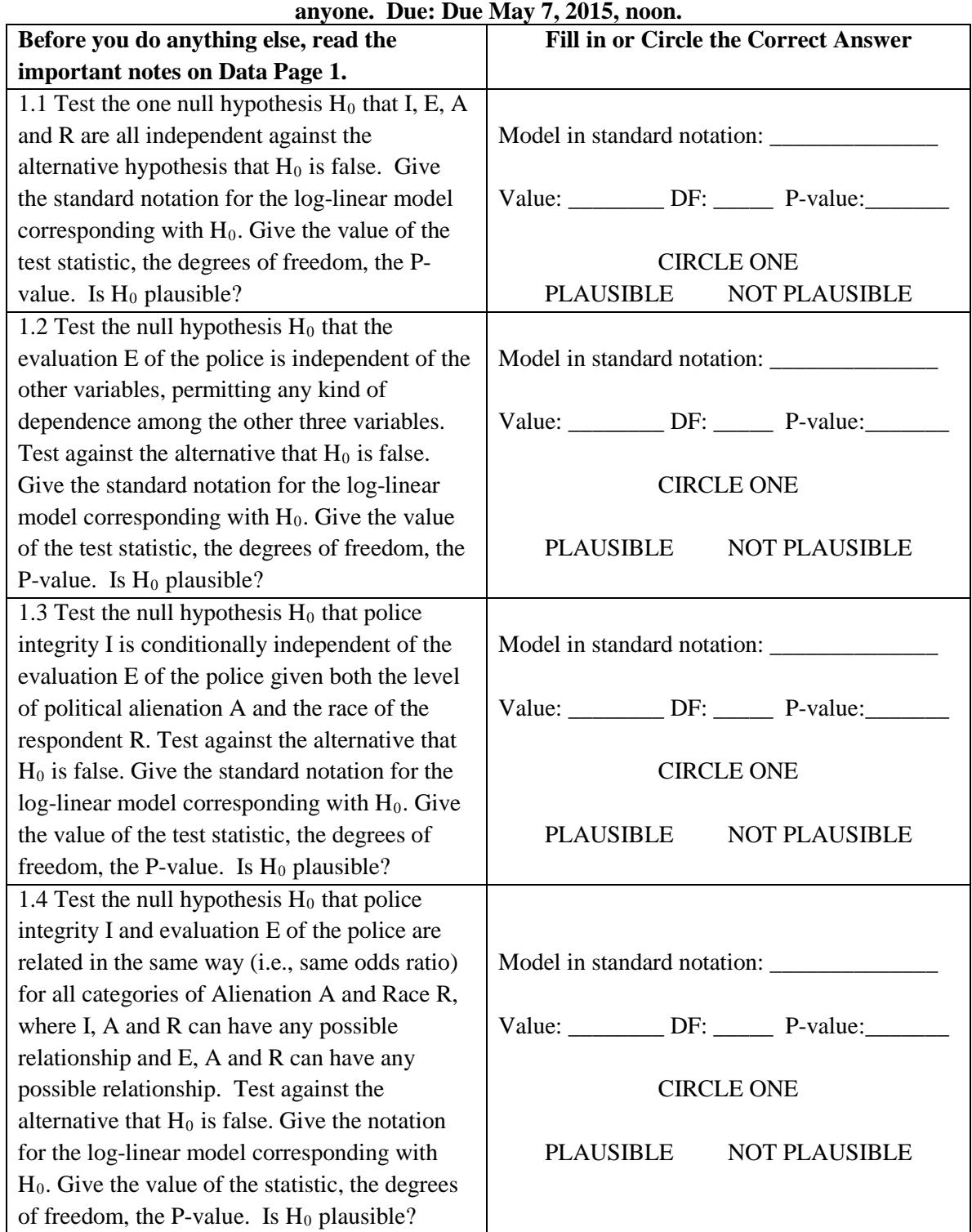

**Last** Name: \_\_\_\_\_\_\_\_\_\_\_\_\_\_\_\_\_\_\_\_\_\_\_\_ First Name: \_\_\_\_\_\_\_\_\_\_\_\_\_\_\_\_ ID#: \_\_\_\_\_ **Stat 501 S-2015 Final Exam: Answer Page 1 This is an exam. Do not discuss it with anyone. Due: Due May 7, 2015, noon.**

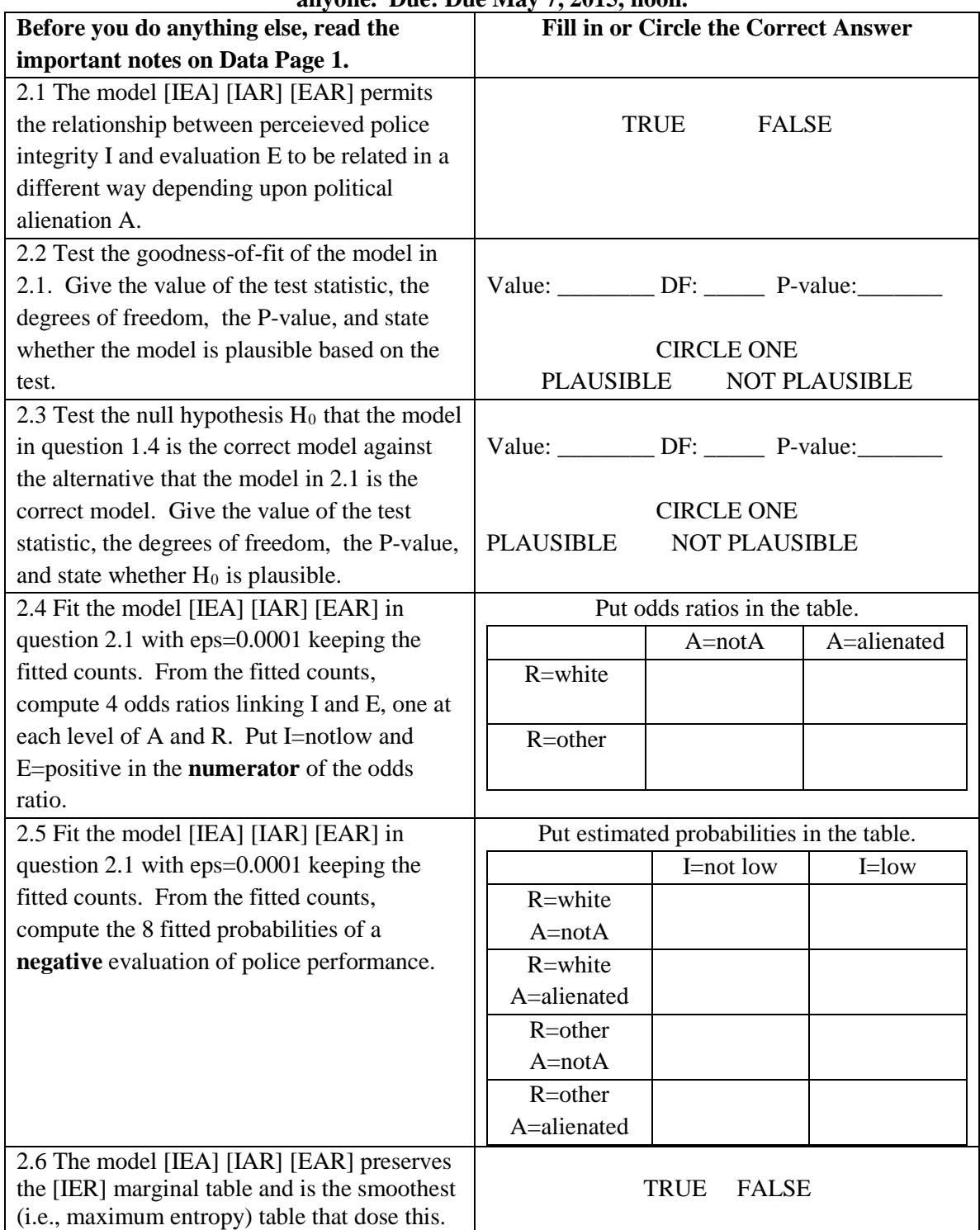

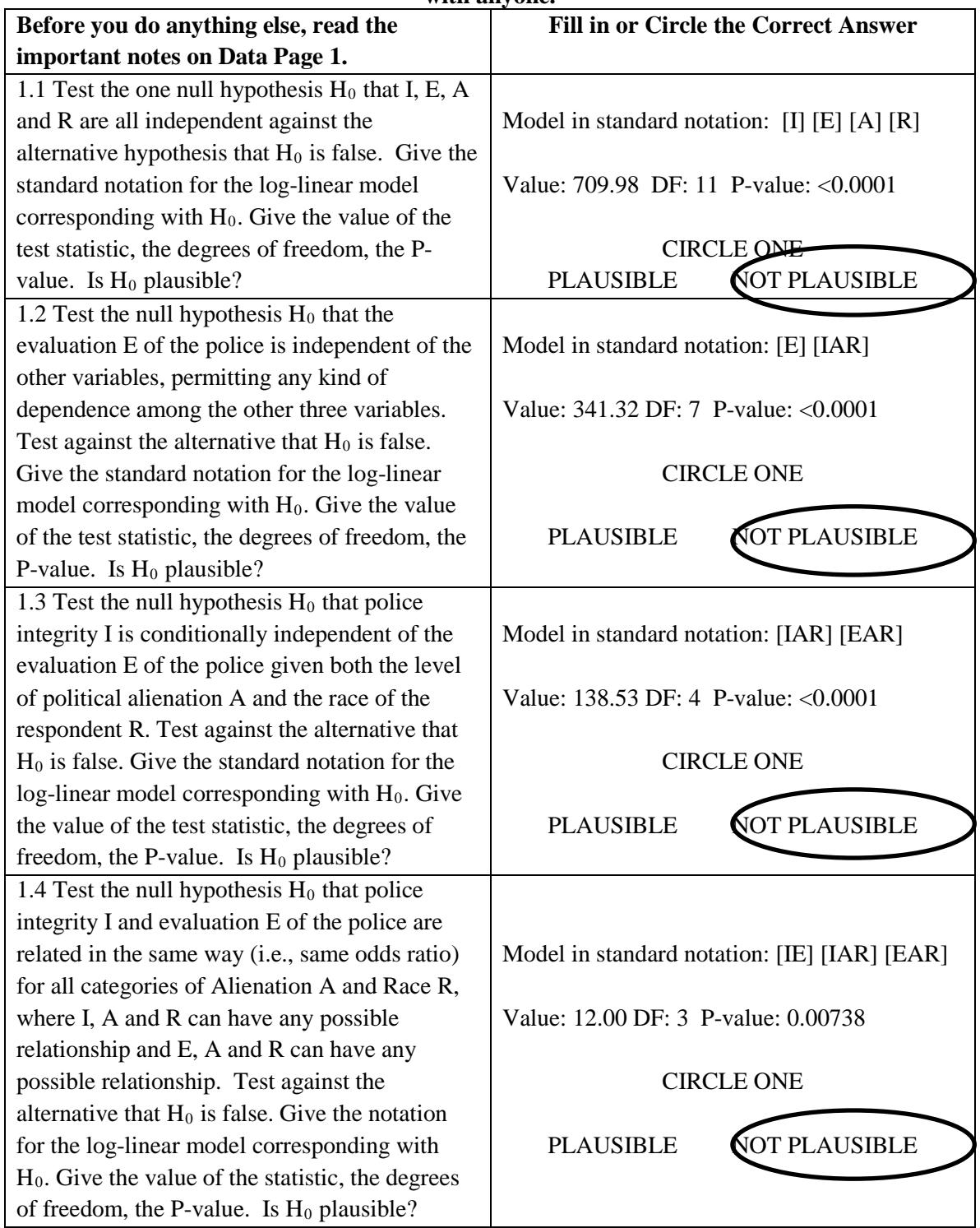

# **Answers: Stat 501 S-2015 Final Exam: Answer Page 1 This is an exam. Do not discuss it**

**with anyone.** 

## **Answers: Stat 501 S-2015 Final Exam: Answer Page 1 This is an exam. Do not discuss it with anyone. Due:**

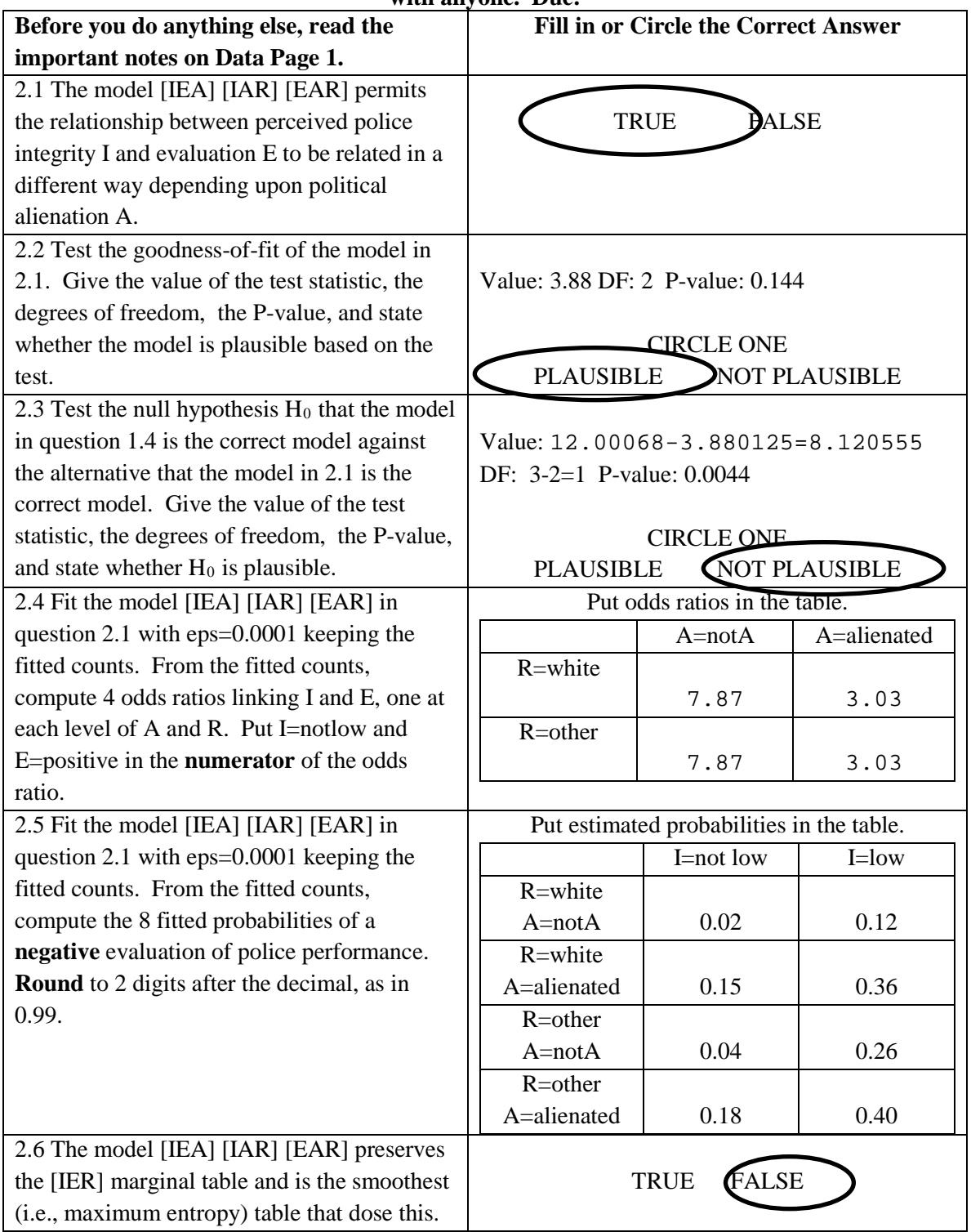

```
Statistics 510 Final 2015 Answer Page
1.1
> loglin(policeStL,list(1,2,3,4))
2 iterations: deviation 4.547474e-13 
$lrt
[1] 709.9806
$df
[1] 11
> 1-pchisq(709.9806,11)
[1] 0
1.2
> loglin(policeStL,list(2,c(1,3,4)))
2 iterations: deviation 7.105427e-15 
$lrt
[1] 341.3207
$df
[1] 7
> 1-pchisq(341.3207,7)
[1] 0
1.3
> loglin(policeStL, list(c(1,3,4),c(2,3,4)))
2 iterations: deviation 0 
$lrt
[1] 138.5315
$df
[1] 4
> 1-pchisq(138.5315,4)
[1] 01.4
> loglin(policeStL, list(c(1,2),c(1,3,4),c(2,3,4)))
5 iterations: deviation 0.09289019 
$lrt
[1] 12.00068
$df
[1] 3
> 1-pchisq(12.00068,3)
[1] 0.007380831
```

```
2.2
> loglin(policeStL,list(c(1,2,3),c(1,3,4),c(2,3,4)))
5 iterations: deviation 0.01297741 
$lrt
[1] 3.880125
$df
\begin{bmatrix} 1 \end{bmatrix} 2
> 1-pchisq(3.880125,2)
[1] 0.143695
2.3 Compare the full and reduced models in terms of the 
likelihood ratio chi-square.
> 12.00068-3.880125
[1] 8.120555
> 3-2[1] 1
> 1-pchisq(8.120555,1)
[1] 0.004376616
2.4
> ft<-loglin(policeStL,list(c(1,2,3),c(1,3,4),c(2,3,4)),
     eps=0.0001,fit=T)$fit
7 iterations: deviation 6.614585e-05 
> ft
, , Alienation = NotA, Race = White
            Evaluation
PIntegrity Positive Negative
    NotLow 1340.4677 22.53229<br>Low 139.5323 18.46771
              Low 139.5323 18.46771
, , Alienation = Alienated, Race = White
            Evaluation
PIntegrity Positive Negative
    NotLow 67.65754 12.34246<br>Low 37.34246 20.65754
             Low 37.34246 20.65754
, , Alienation = NotA, Race = Other
            Evaluation
PIntegrity Positive Negative
     NotLow 603.5323 26.46771
     Low 198.4677 68.53229
, , Alienation = Alienated, Race = Other
            Evaluation
PIntegrity Positive Negative
    NotLow 65.34246 14.65754<br>
Now 66.65754 45.34246
             Low 66.65754 45.34246
> 1340.4677*18.46771/(139.5323*22.53229)
[1] 7.873889
```

```
> 67.65754*20.65754/(37.34246*12.34246)
[1] 3.032426
> 603.5323*68.53229/(198.4677*26.46771)
[1] 7.873894
> 65.34246*45.34246/(66.65754*14.65754)
[1] 3.032426
2.5
> prop.table(ft,c(1,3,4))
, , Alienation = NotA, Race = White
           Evaluation
PIntegrity Positive Negative
    NotLow 0.9834686 0.01653139<br>Low 0.8831157 0.11688425
          Low 0.8831157 0.11688425
, , Alienation = Alienated, Race = White
          Evaluation
PIntegrity Positive Negative
    NotLow 0.8457193 0.1542807
    Low 0.6438355 0.3561645
, , Alienation = NotA, Race = Other
           Evaluation
PIntegrity Positive Negative
     NotLow 0.9579878 0.04201224
     Low 0.7433248 0.25667524
, , Alienation = Alienated, Race = Other
           Evaluation
PIntegrity Positive Negative
     NotLow 0.8167807 0.1832193
     Low 0.5951566 0.4048434
```
#### **Statistics 501, Spring 2014, Midterm: Data Page #1**

Due in class, 1 April 2014 at noon.

**This is an exam. Do not discuss it with anyone**. If you discuss the exam in any way with anyone, then you have cheated on the exam. The University often expels students caught cheating on exams. Cheating on an exam is the single dumbest thing a PhD student at Penn can do.

Turn in only the answer page. Write answers in the spaces provided: brief answers suffice. If a question asks you to circle the correct answer, then you are correct if you circle the correct answer and incorrect if you circle the incorrect answer. If instead of circling an answer, you cross out an answer, then you are incorrect no matter which answer you cross out. Answer every part of every question. **Due in class Tuesday 1 April, 2014.** 

The data for this problem are at in the latest Rst501.RData for R users as the object nhanesInsurance and in the nhanesInsurance.csv file at<http://stat.wharton.upenn.edu/statweb/course/Spring-2008/stat501> The list is case sensitive, so nhanesInsurance.csv is with lower case items.

The data are from NHANES 2011-2012. They described 801 people who report they have no health insurance and 801 paired people who report they do have health insurance. Everyone is at least 25 years old and under 65. The pairing if for age and gender. SEQN = NHANES identification number  $age = age$  in years (RIDAGEYR) female = 1 for female, 0 for male (RIAGENDR) educ = education categories (DMDEDUC2) povertyratio = ratio of income to the poverty level, capped at 5 times (INDFMPIR) bmi = body mass index (BMXBMI) sad1, sad2 = Sagittal abdominal diameter measured twice in cm (BMXSAD1, BMXSAD2) noplace  $= 1$  if respondent said he/she had no routine place to go for healthcare (HUQ030 $==2$ ) nocare  $= 1$  if respondent said he/she received no healthcare in the last 12 month (HUO050  $= 0$ ) noinsurance = 1 if respondent said he/she had no health insurance (including no Medicaid) (HIQ011 =  $=$  2) systolic blood pressure measured 3 times, systolic1, systolic2, systolic3, (BPXSY1, BPXSY2, BPXSY3) diastolic blood pressure measured 3 times, diastolic1, diastolic2, diastolic3, (BPXDI1, BPXDI2, BPXDI3) bpmedication = respondent says he/she is on blood pressure medication (BPQ050A) pair  $= 1, 2, \ldots, 801$ , for 801 pairs of two people, one with health insurance, the other without.

The Sagittal abdominal diameter (cm) attempts to measure waist size as it related to abdominal fat. [http://en.wikipedia.org/wiki/Sagittal\\_Abdominal\\_Diameter](http://en.wikipedia.org/wiki/Sagittal_Abdominal_Diameter) BMI is an index of obestity <https://www.nhlbi.nih.gov/guidelines/obesity/BMI/bmicalc.htm>For information about blood pressure, see [http://www.heart.org/HEARTORG/Conditions/HighBloodPressure/AboutHighBloodPressure/Understandin](http://www.heart.org/HEARTORG/Conditions/HighBloodPressure/AboutHighBloodPressure/Understanding-Blood-Pressure-Readings_UCM_301764_Article.jsp) [g-Blood-Pressure-Readings\\_UCM\\_301764\\_Article.jsp](http://www.heart.org/HEARTORG/Conditions/HighBloodPressure/AboutHighBloodPressure/Understanding-Blood-Pressure-Readings_UCM_301764_Article.jsp)

The NHLBI writes "Metabolic syndrome is the name for a group of risk factors that raises your risk for heart disease and other health problems, such as diabetes and stroke." Among the risk factors are a large waistline, high blood pressure (or being treated for high blood pressure). The write "Successfully controlling metabolic syndrome requires long-term effort and teamwork with your health care providers." <http://www.nhlbi.nih.gov/health/health-topics/topics/ms/>

In that spirit, you will be looking at whether having health insurance is related to better markers for metabolic syndrome, controlling for age and sex. There are many possibilities here because having health insurance is related to SES, education, income and many other things.

The data you have consists of 801 matched pairs, indicated by the pair variable, so the first two people are paired. The first person in the pair has no health insurance, while the second person does have health insurance. The pairs were matched for age and gender. It is important that you take appropriate account of the pairing in selecting and using statistical methods.

#### **Statistics 501, Spring 2014, Midterm: Data Page #2**

```
You should look at the data to understand its structure before starting 
the exam. For example:
> nhanesInsurance[1:4,c(1,2,3,6,19)]
SEQN age female bmi pairID<br>1 62208 38 0 22.2 1
     1 62208 38 0 22.2 1<br>1 70910 38 0 32.1 1
2560 70910 38 0 32.1 1
107 63401 49
2735 71657 49 1 29.4 2
So pair 1 consists of two men aged 38, while pair 2 consists of two 
women aged 49.
> attach(nhanesInsurance)
Consecutive people are paired:
> table(pairID[noinsurance==1]==pairID[noinsurance==0])
TRUE 
 801
Age is balanced by pairing:
> boxplot(age[noinsurance==1],age[noinsurance==0])
Age differs within a pair by at most one year:
> boxplot(age[noinsurance==1]-age[noinsurance==0])
> table(female[noinsurance==1],female[noinsurance==0])
 0 1
  0 445 0<br>1 0 356
      0 356
> plot(density(bmi))
> abline(v=25)
> abline(v=30)
> abline(v=35)
Pair difference in bmi, noinsurance-minus-insurance:
> bmidif<-bmi[noinsurance==1]-bmi[noinsurance==0]
If you are not sure what this does, look at bmi, at noinsurance==1, at 
bmi[noinsurance==1], etc so that you do kwno what this does.
> summary(bmidif)
     Min. 1st Qu. Median Mean 3rd Qu. Max. 
-43.9000 -5.2000Models and terminology
Model 1: Zi are independent, identically distributed (iid), with a 
continuous distribution symmetric about \mathbb{I}, or Z_i = \mathbb{I} + e_i where e_i are
iid with continuous distribution symmetric about 0.
Model 2: Zi are independent distributed, with continuous distributions 
with median \mathbb{I}, or Z_i = \mathbb{I} + e_i where e_i are independent with continuous
distributions with median 0. The observations need not have identical 
distributions.
Model 3: Xi are independent, identically distributed with a continuous 
distribution. Yi are independent, identically distributed with a 
continuous distribution, possibly different from the distribution of 
the X's. The X's and Y's are independent.
Model 4: X_i = e_i i=1,…, m, and Y_j = \mathbf{0} + e_{m+j} j=1,…, n, where the e_k are
m+n independent, identically distributed observations with a continuous 
distribution. 
Model 5: (Xi, Yi) are independent bivariate observations.
```
**Pair differences** always mean noinsurance-minus-insurance and there are 801 pair differences.

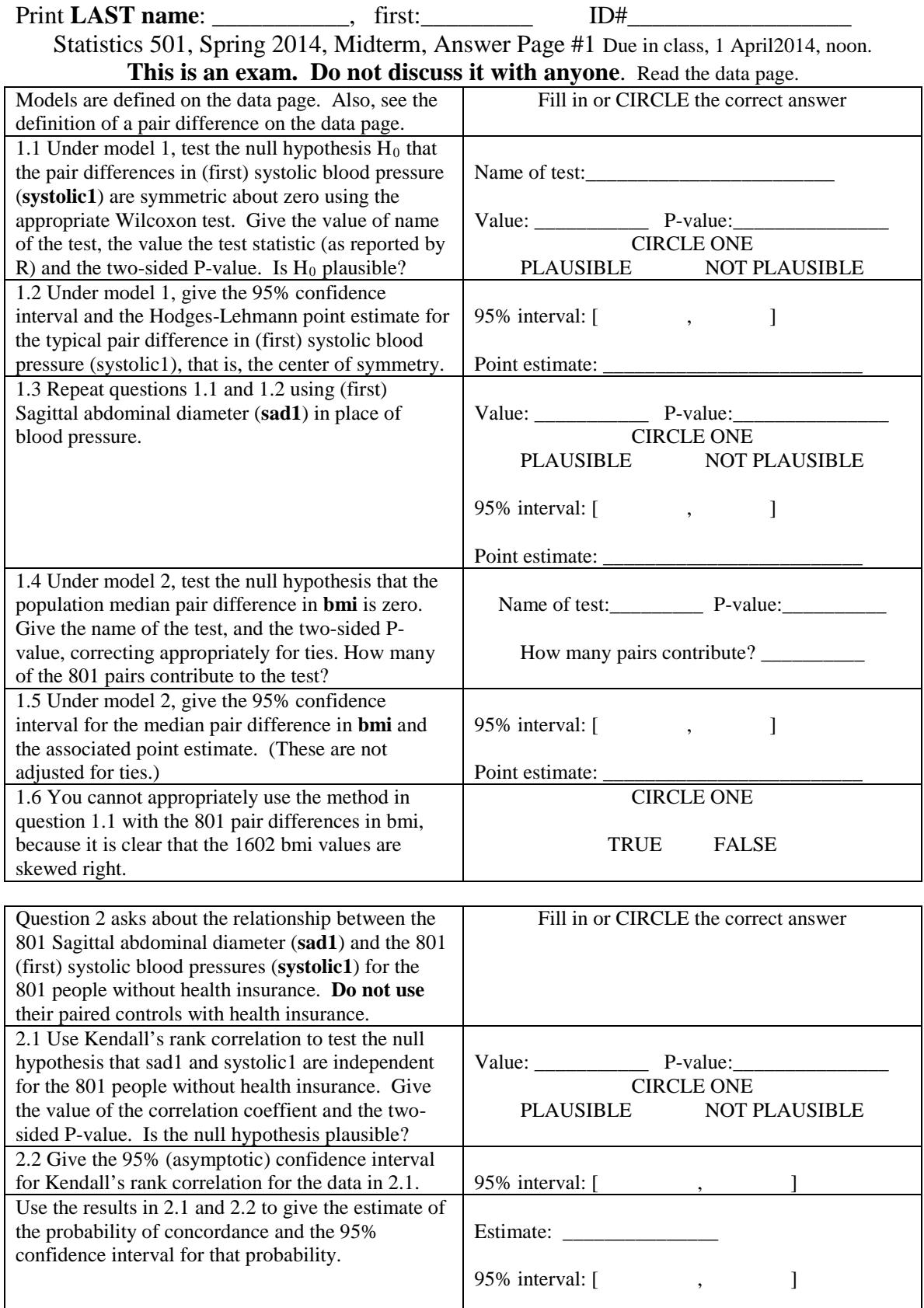

# Print **LAST name**, then first: \_\_\_\_\_\_\_\_\_\_\_, \_\_\_\_\_\_\_\_\_ ID#\_\_\_\_\_\_\_\_\_\_\_\_\_\_

Statistics 501, Spring 2014, Midterm, Answer Page #2 Due in class, 1 April 2014, noon.

**This is an exam. Do not discuss it with anyone**. Read the data page

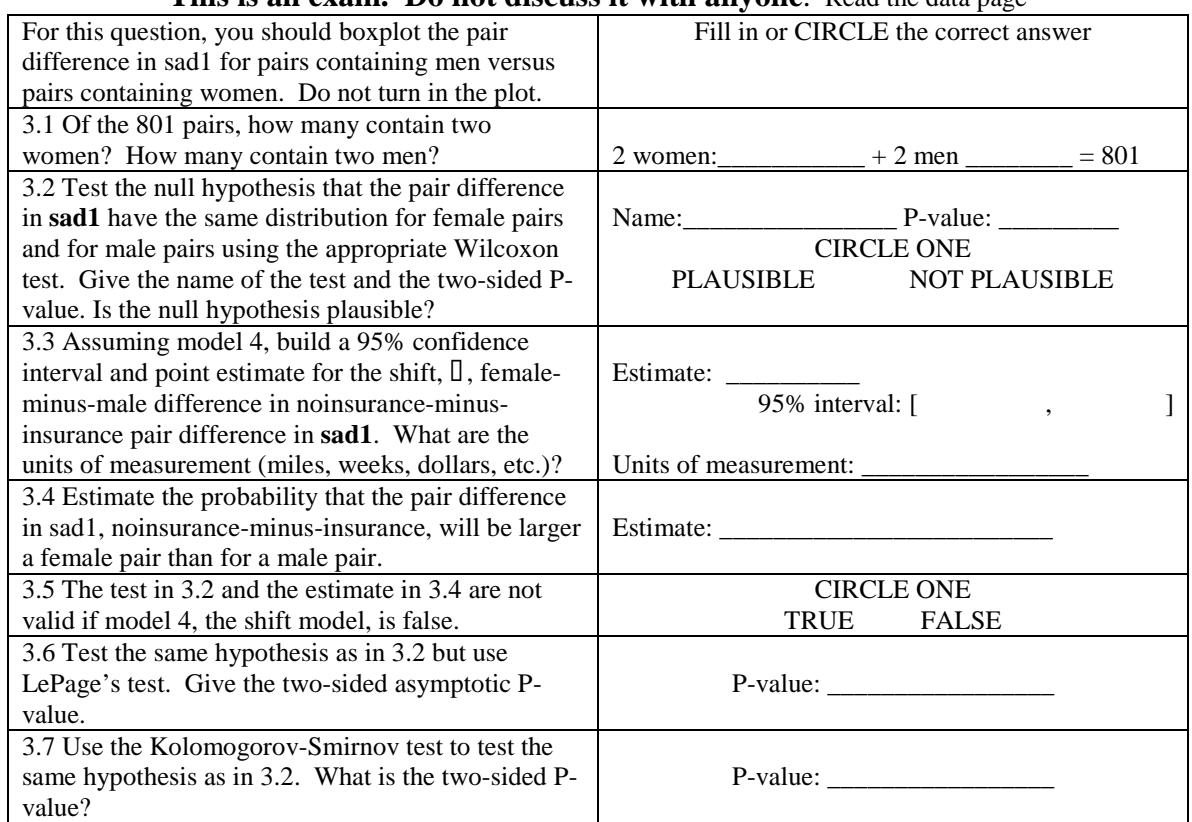

Question 4 looks just at the bmi for the 801 people without insurance by whether they no place to go for health care (noplace=1) and whether they received no health care in the previous year (nocare=1), making 4 groups.

> bmiNoI<-bmi[noinsurance==1]

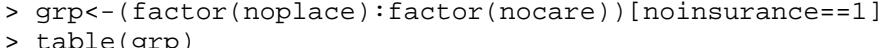

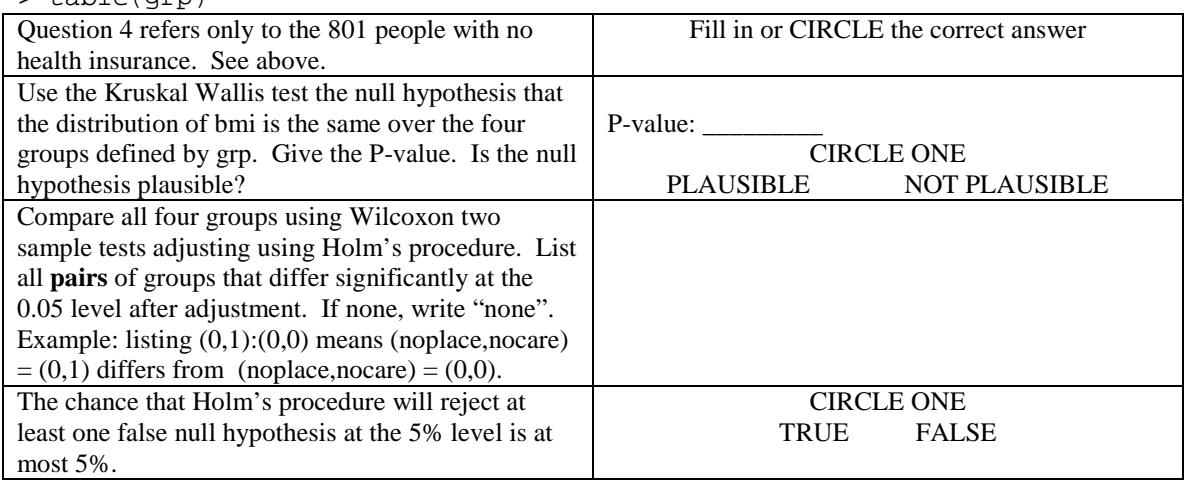

# **Statistics 501 Spring 2104 Midterm Answer page**

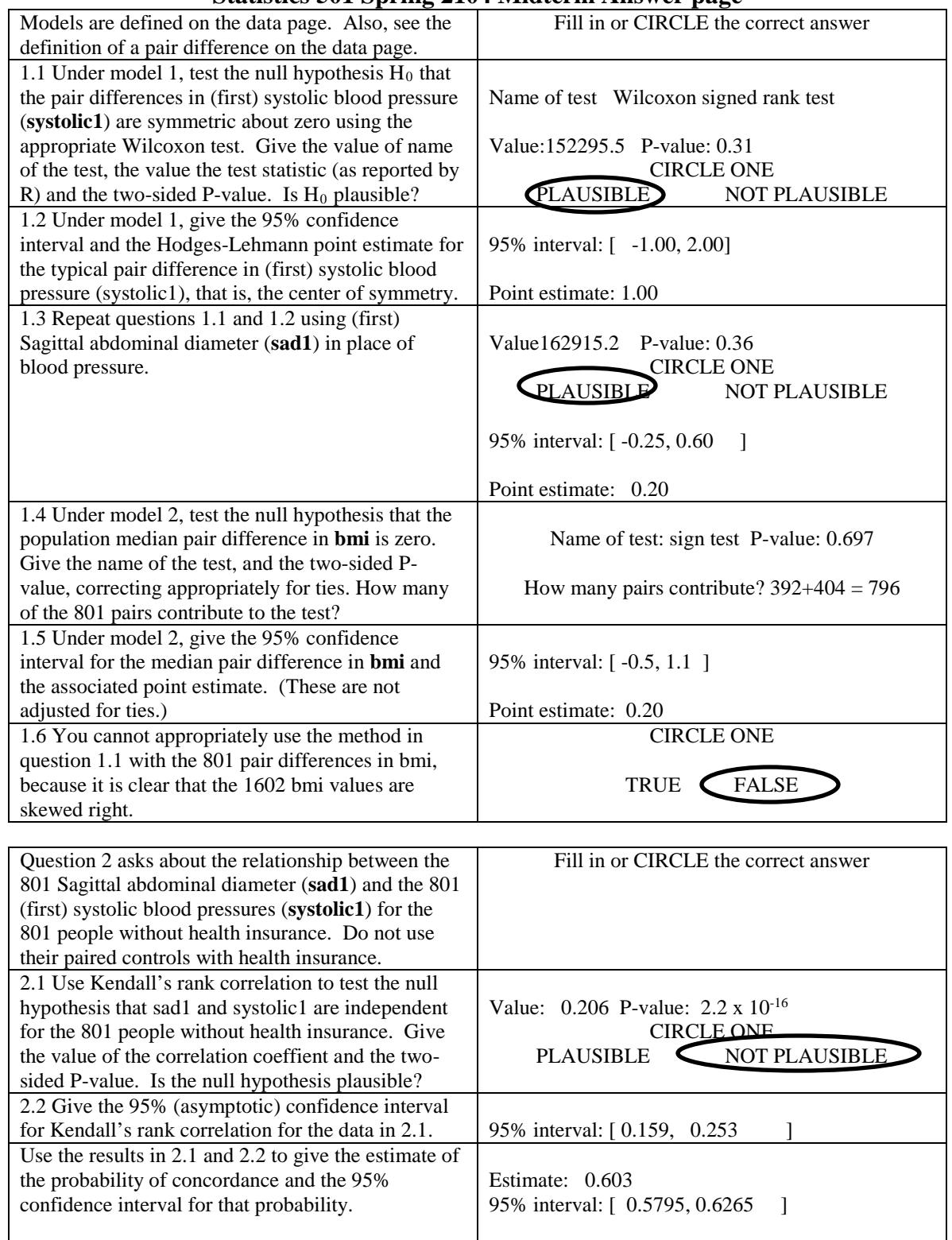

# **Statistics 501 Spring 2104 Midterm Answer page**

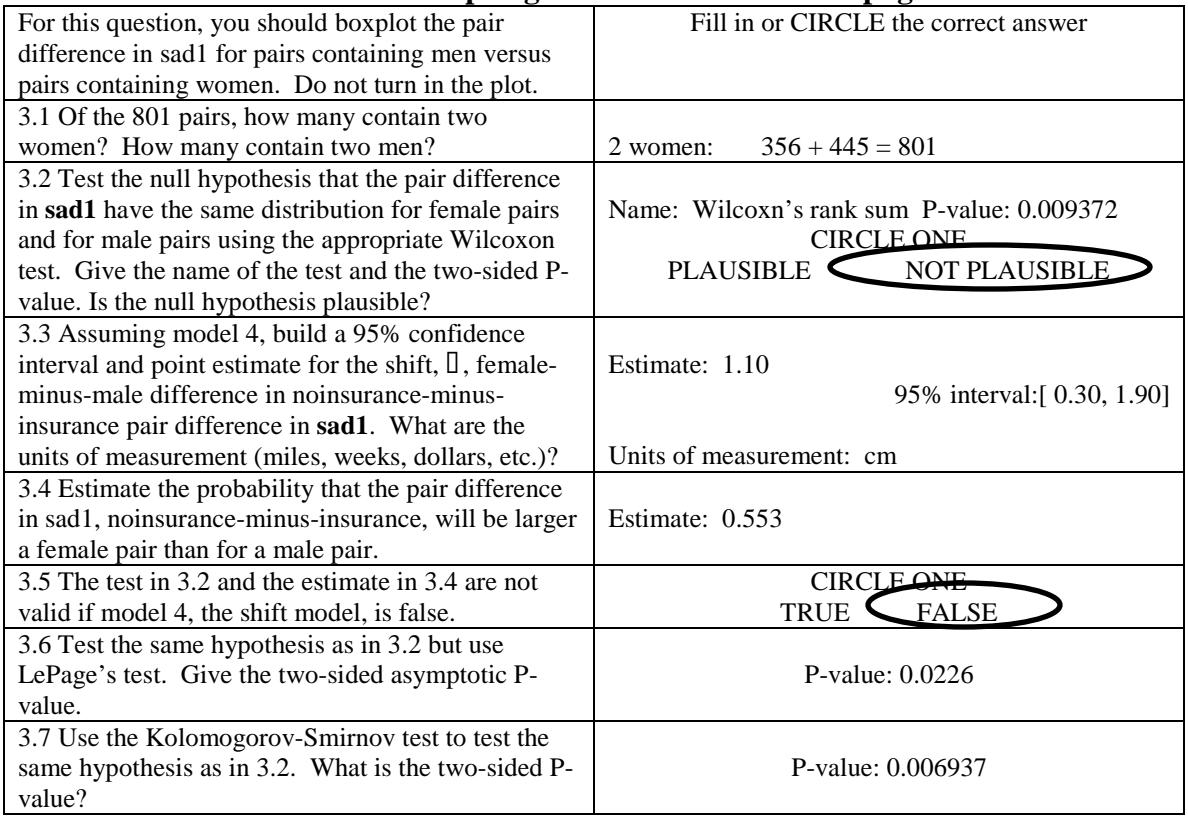

Question 4 looks just at the bmi for the 801 people without insurance by whether they no place to go for health care (noplace=1) and whether they received no health care in the previous year (nocare=1), making 4 groups.

```
> bmiNoI<-bmi[noinsurance==1]
```

```
> grp<-(factor(noplace):factor(nocare))[noinsurance==1]
```
> table(grp)

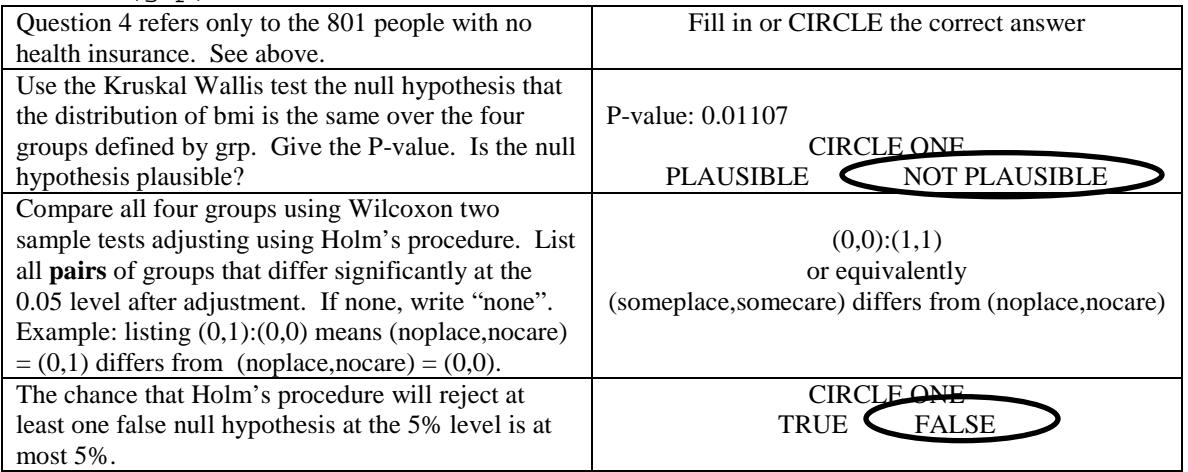

```
Stat 501 Spring 2104 Midterm: Doing the problem set in R
1.1-1.2
> difsystolic1<-systolic1[noinsurance==1]-
        systolic1[noinsurance==0]
> boxplot(difsystolic1)
> wilcox.test(difsystolic1,conf.int=T)
         Wilcoxon signed rank test with continuity 
correction
data: difsystolic1
V = 152295.5, p-value = 0.3109
alternative hypothesis: true location is not equal to 0
95 percent confidence interval:
 -0.9999988 2.0000214
sample estimates:
(pseudo)median 
      0.9999535
1.3 
> difsad<-sad1[noinsurance==1]-sad1[noinsurance==0]
> wilcox.test(difsad,conf.int=T)
         Wilcoxon signed rank test with continuity 
correction
data: difsad
V = 162912.5, p-value = 0.3598
alternative hypothesis: true location is not equal to 0
95 percent confidence interval:
 -0.2499814 0.6000532
sample estimates:
(pseudo)median 
      0.1999492
1.4 
> difbmi<-bmi[noinsurance==1]-bmi[noinsurance==0]
> table(sign(difbmi))
-1 0 1<br>392 5 404
                         Five 0's (ties) are removed.
> prop.test(392,392+404,p=1/2)
         1-sample proportions test with continuity 
correction
data: 392 out of 392 + 404, null probability 1/2
X-squared = 0.152, df = 1, p-value = 0.6966
alternative hypothesis: true p is not equal to 0.5
95 percent confidence interval:
 0.4572270 0.5277714
sample estimates:
         p 0.4924623
```

```
1.5
> signCI(difbmi)
$CI
[1] -0.5 1.1
$coverage
[1] 0.9522137
> median(difbmi)
[1] 0.2
2.1
> 
cor.test(systolic1[noinsurance==1],sad1[noinsurance==1],met<br>hod="k") Kendall's rank correlation tau
          Kendall's rank correlation tau
data: systolic1[noinsurance == 1] and sad1[noinsurance == 
1]
z = 8.5379, p-value < 2.2e-16
alternative hypothesis: true tau is not equal to 0
sample estimates:
       tau 0.2060076
2.2
> library(NSM3)
> 
kendall.ci(systolic1[noinsurance==1],sad1[noinsurance==1])
1 - alpha = 0.95 two-sided CI for tau:
0.159, 0.253
2.3 Just transform the correlation.
> (c(0.206,0.159, 0.253)+1)/2
[1] 0.6030 0.5795 0.6265
3.1 - 3.4> fem<-1==female[noinsurance==1]
> table(fem)
fem
   0 1 
445 356
> wilcox.test(difsad[fem==1],difsad[fem==0],conf.int=T)
         Wilcoxon rank sum test with continuity correction
data: difsad[fem == 1] and difsad[fem == 0]
W = 87664.5, p-value = 0.009372
alternative hypothesis: true location shift is not equal to 
0
95 percent confidence interval: 0.2999803 1.9000161
sample estimates difference in location 1.10002
> 87664.5/(445*356)
[1] 0.5533676
3.6
\overline{\phantom{a}}pLepage(difsad[fem==1],difsad[fem==0],method="Asymptotic")
```

```
Ties are present, so p-values are based on conditional null 
distribution. 
Number of X values: 356 Number of Y values: 445 
Lepage D Statistic: 7.5763 
Asymptotic upper-tail probability: 0.0226
3.7
> ks.test(difsad[fem==1],difsad[fem==0])
         Two-sample Kolmogorov-Smirnov test
data: diffsad[fem == 1] and diffsad[fem == 0]D = 0.1197, p-value = 0.006937
alternative hypothesis: two-sided
4
> bmiNoI<-bmi[noinsurance==1]
> grp<-(factor(noplace):factor(nocare))[noinsurance==1]
> kruskal.test(bmiNoI~grp)
         Kruskal-Wallis rank sum test
data: bmiNoI by grp
Kruskal-Wallis chi-squared = 11.125, df = 3, p-value =
0.01107
> pairwise.wilcox.test(bmiNoI,grp)
         Pairwise comparisons using Wilcoxon rank sum test 
data: bmiNoI and grp 
     0:0 0:1 1:0 
0:1 0.363 -
1:0 0.114 1.000 -
1:1 0.019 1.000 1.000
P value adjustment method: holm
```
### **Statistics 501 Spring 2014 Final Exam: Data Page 1 This is an exam. Do not discuss it with anyone. Due: Monday, May 12, at 12:00am**

The data are from NHANES 2011-2012. It is a  $2<sup>4</sup>$  table. It was built from four questions, WHQ030M, WHQ500, RIAGENDR, BMXBMI, with some categories changed to make them binary. The variable "thinkfat" asks about a person's weight, and people either think they are "fat or overweight" or "about the right weight"; there were other categories, but they are not represented here. The variable "trying to" asks whether a person is trying to lose weight or is not trying to make a change in weight; again there were other categories. The variable "bmi25" is based on measurements of body mass index, and is  $\langle 25 \text{ or } \rangle = 25$ , where  $\langle \rangle = 25$  is the conventional cut for overweight. The last variables is gender, male or female. The table is in nhanesWeight in the R workspace for the course. You will need to download the workspace again, and may need to clear your web browser's memory. If you are using some other software, you can enter the following 16 numbers by hand.

> nhanesWeight

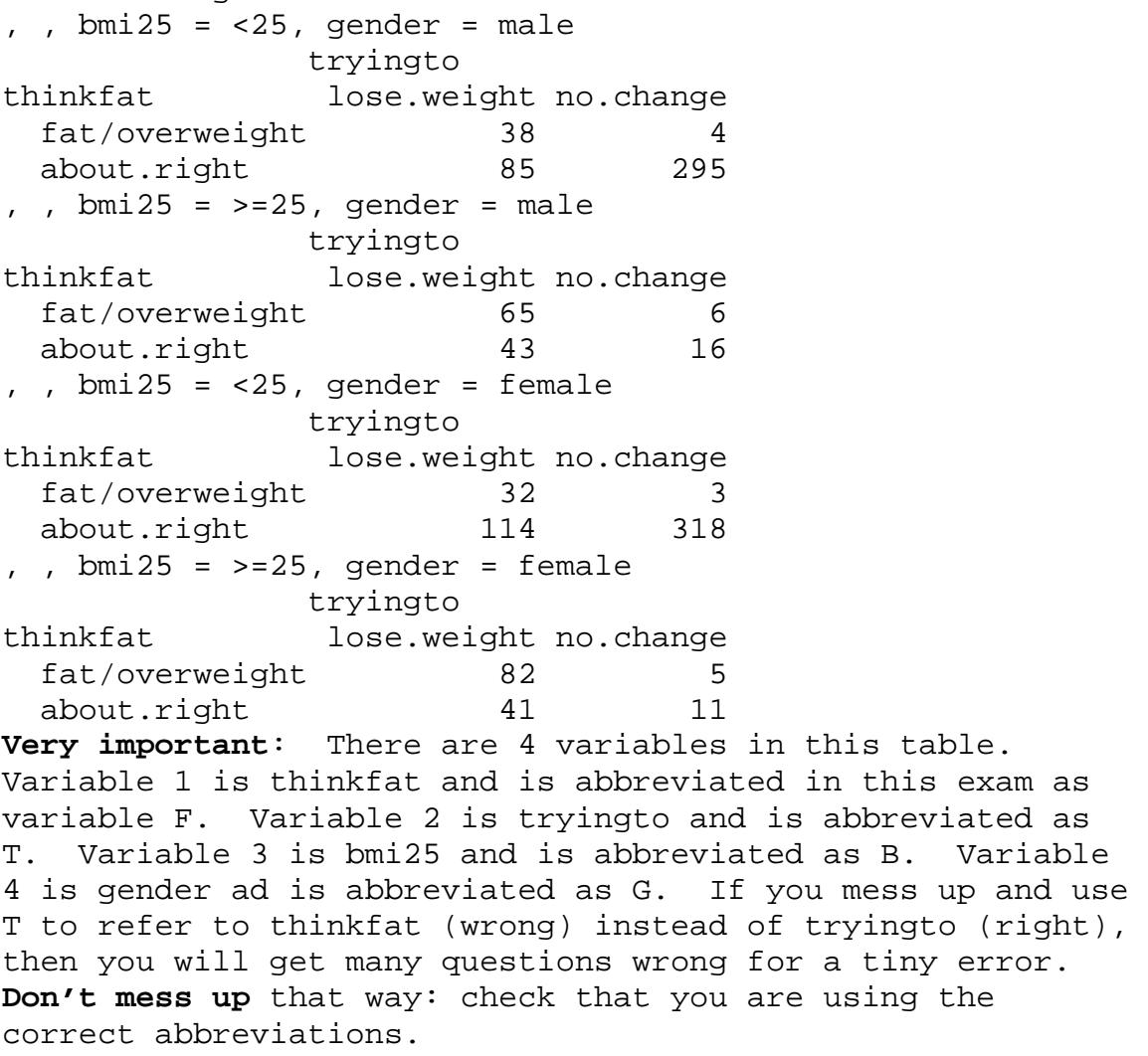

```
Very important: As always, model [FT][BG] is the 
abbreviation for the log linear model 
log(m_{i1}km) = u + u_{F(i)} + u_{T(i)} + u_{B(k)} + u_{G(n)} + u_{FT(i)} + u_{BG(kn)}Make sure you understand this notation in terms of 
variables before attempting the exam. The notation is used 
in Fienberg's book (and everywhere else). When a question 
asks for a model, give the model in this abbreviated 
notation; eg [FT][BG]. If a question speaks of a model it 
will use this notation. Keep in mind that [F][T][B][G] and 
[FTBG] are very different models, and FTBG does not denote 
a model: brackets matter. Don't invent a new notation.
```
**Very important**: Always use the likelihood ratio chisquare, not Pearson's chi-square. > dimnames(nhanesWeight) \$thinkfat (F) [1] "fat/overweight" "about.right" \$tryingto (T) [1] "lose.weight" "no.change" \$bmi25 (B) [1] "<25" ">=25" \$gender (G) [1] "male" "female"

### **Claim 3.2 is related to question 3.2.**

Claim 3.2: Thinking you are fat/overweight is positively related to trying to lose weight, but the relationship is much stronger for people with BMI<25 than for people with BMI>=25, and this is true for both men and women.

**Make and keep a photocopy of your answer page**. **The exam is due in my office, 473 Huntsman, on Monday 12 May 2014 at noon.** You may turn in the exam early at my mail box in the Statistics Department,  $4<sup>th</sup>$  floor, Huntsman or by giving it to Noelle at the front desk in statistics, but if you turn in the exam early, place it in an envelope addressed to me. When all of the exams are graded, I will add an **answer key** to the on-line bulkpack for the course. You can compare the answer key to your photocopy of your exam. Your course grade will be available from the Registrar. I no longer distribute answer keys and graded exams by US Mail. **Turn in only the answer page**. If a question asks you to circle the correct answer, then you are correct if you circle the correct answer and incorrect if you circle the incorrect answer. If instead of circling an answer, you cross out an answer, then you are incorrect no matter which answer you cross out. Answer every part of every question

> **This is an exam. Do not discuss it with anyone. Have a great summer!**

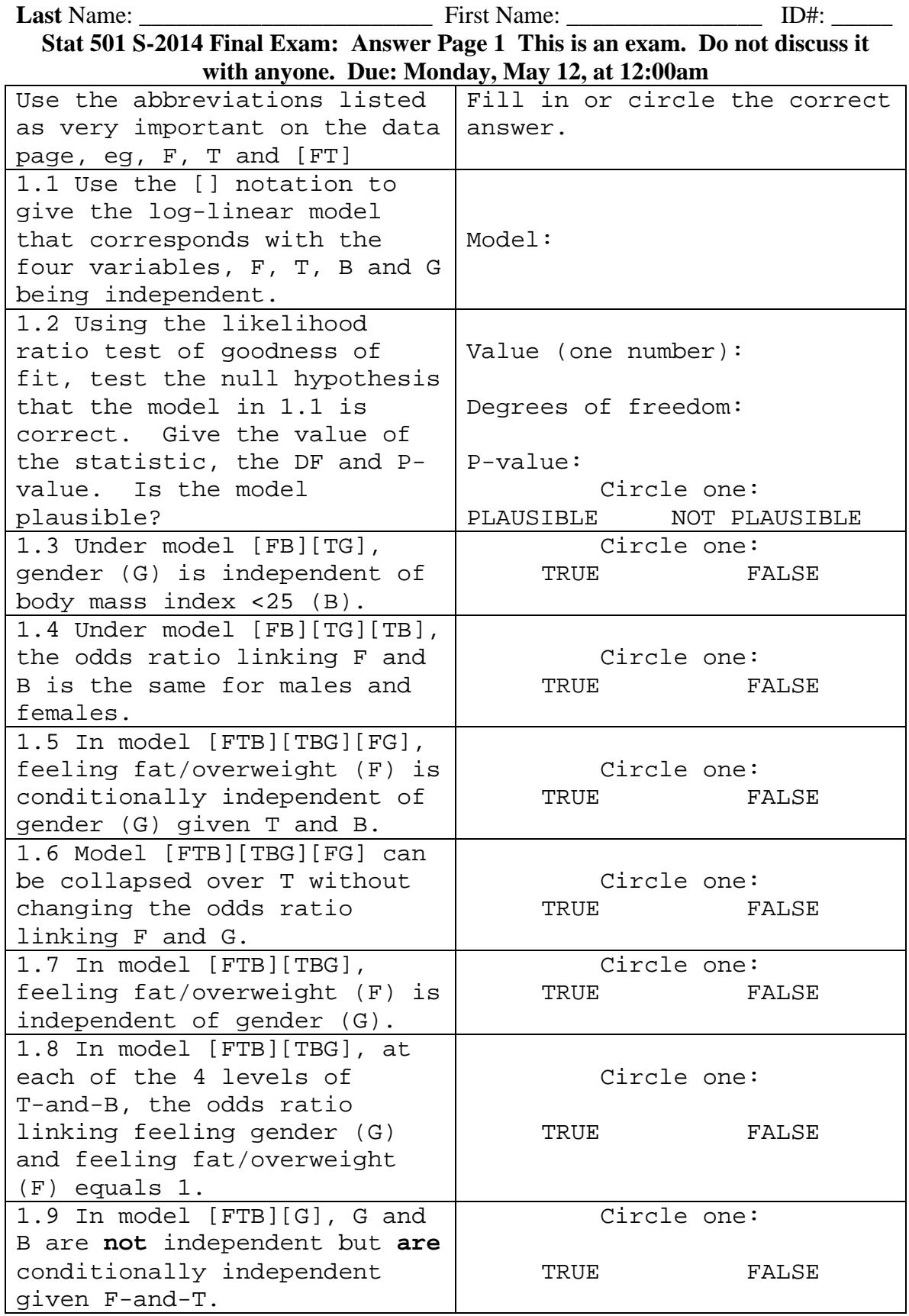

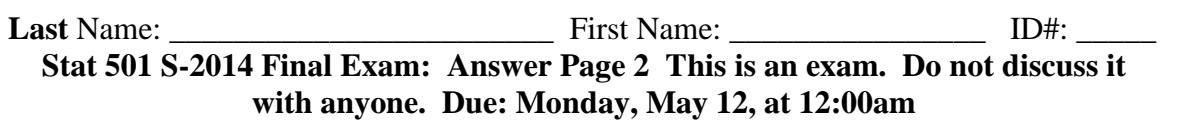

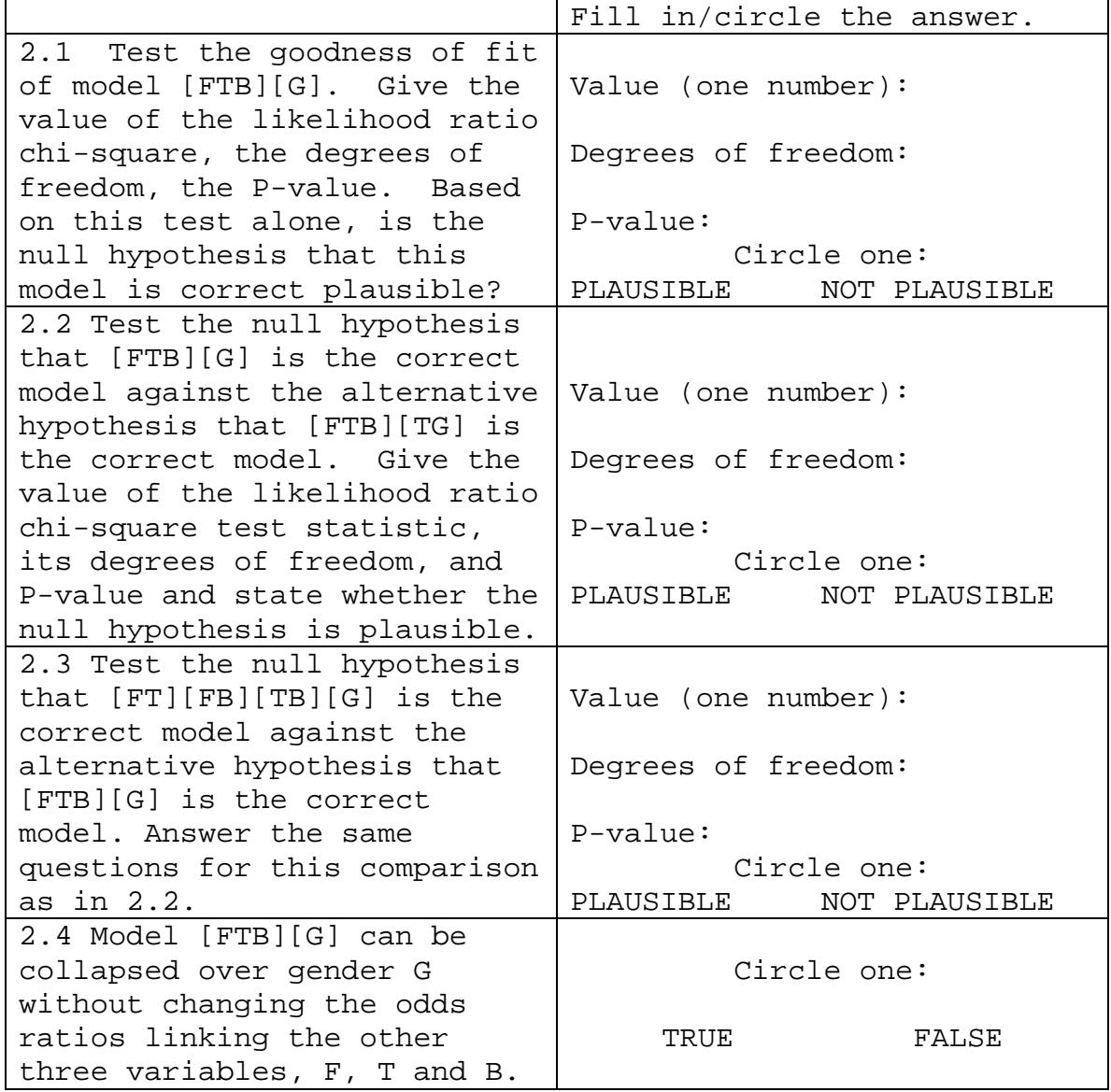

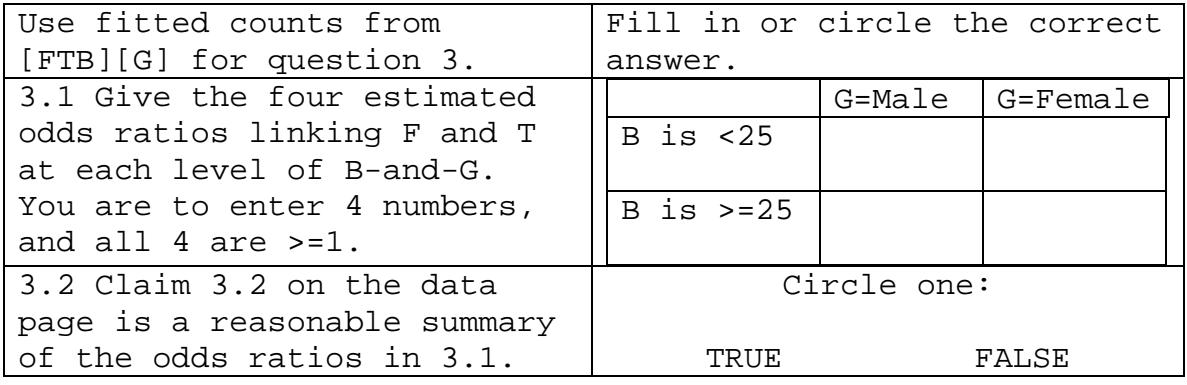

# **Statistics 501 Spring 2014 Final Exam: Answers**

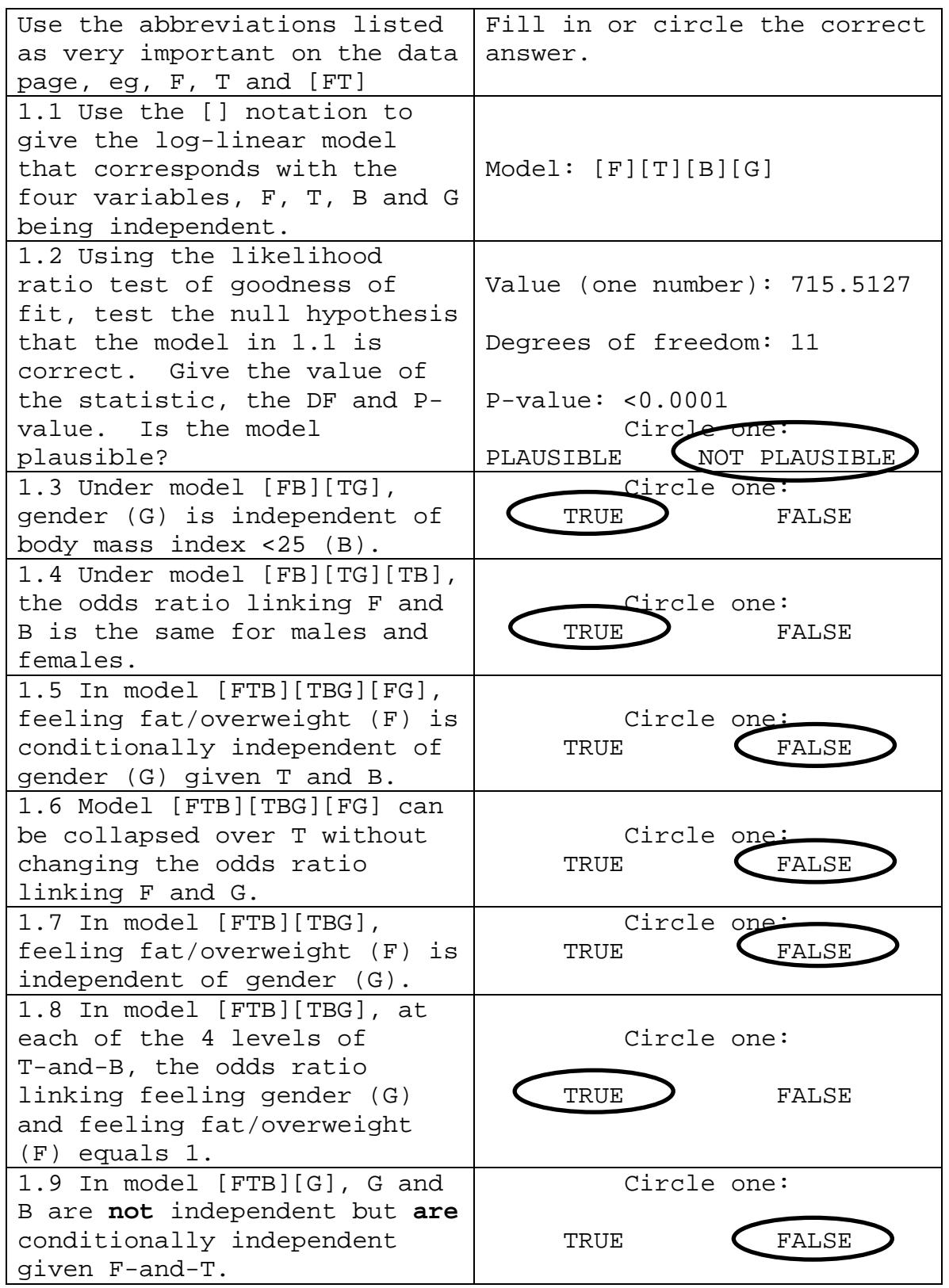

**Last** Name: \_\_\_\_\_\_\_\_\_\_\_\_\_\_\_\_\_\_\_\_\_\_\_\_ First Name: \_\_\_\_\_\_\_\_\_\_\_\_\_\_\_\_ ID#: \_\_\_\_\_ **Stat 501 S-2014 Final Exam: Answer Page 2 This is an exam. Do not discuss it with anyone. Due: Monday, May 12, at 12:00am**

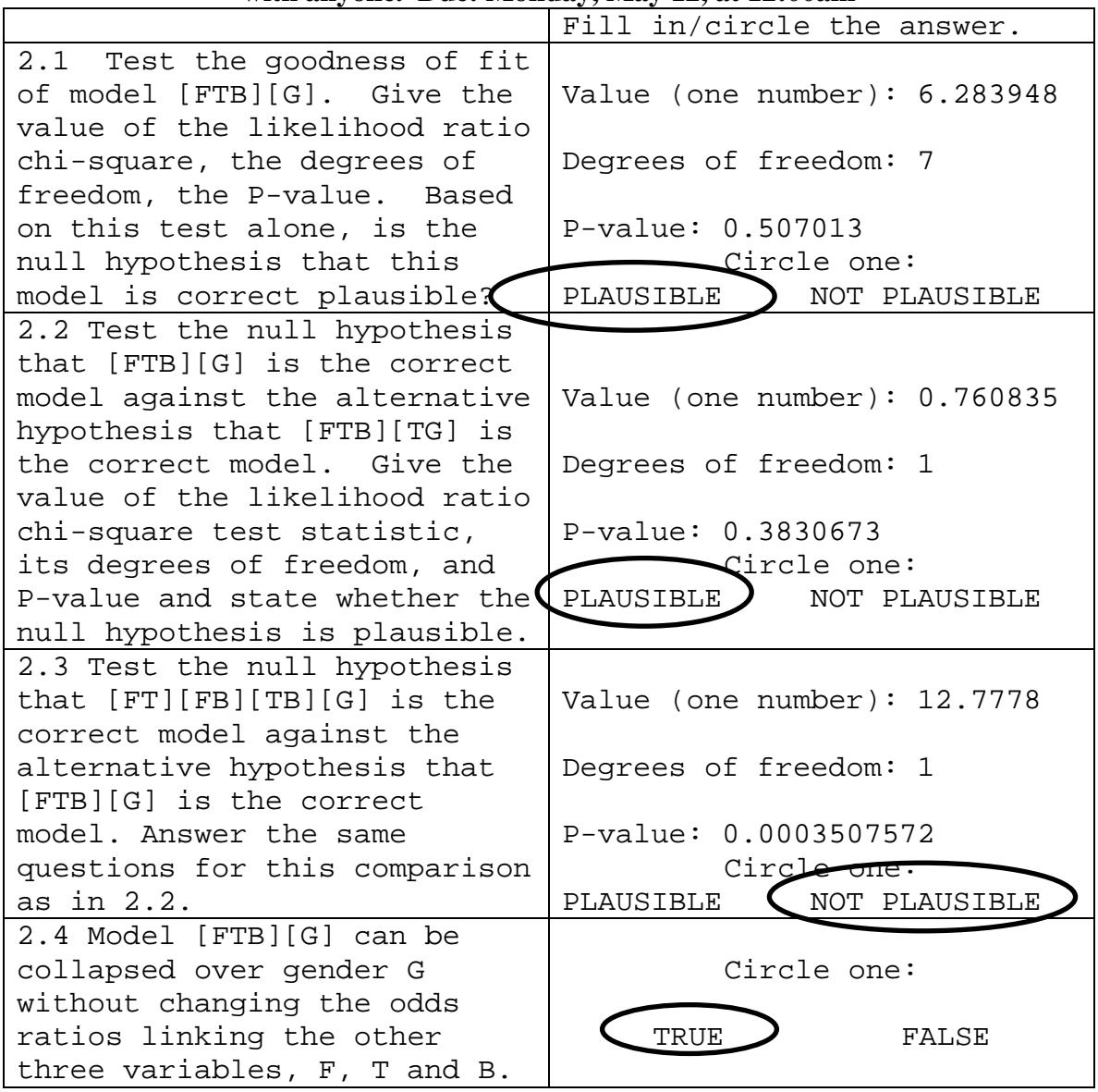

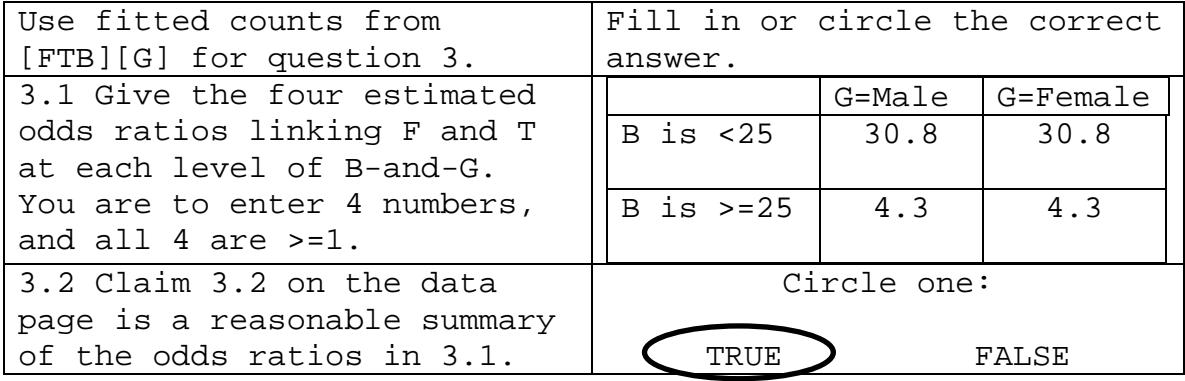

```
Doing the Problem Set in R
1.
> loglin(nhanesWeight,list(1,2,3,4))
2 iterations: deviation 1.136868e-13 
$lrt
[1] 715.5127
$pearson
[1] 978.587
$df
[1] 11
> 1-pchisq(715.5127,11)
[1] 0
2.1
> loglin(nhanesWeight,list(c(1,2,3),4))
2 iterations: deviation 2.273737e-13 
$lrt
[1] 6.283948
$df
[1] 7
> 1-pchisq(6.283948,7)
[1] 0.507013
2.2
> loglin(nhanesWeight,list(c(1,2,3),c(2,4)))
2 iterations: deviation 5.684342e-14 
$lrt
[1] 5.523113
$df
[1] 6
> 6.283948-5.523113
[1] 0.760835
> 7-6[1] 1
> 1-pchisq(0.760835,1)
[1] 0.3830673
2.3
> loglin(nhanesWeight,list(c(1,2),c(1,3),c(2,3),4))
6 iterations: deviation 0.03227441 
$lrt
[1] 19.06175
$df
[1] 8
> 19.06175-6.283948
[1] 12.7778
> 1-pchisq(12.7778,1)
[1] 0.0003507572
```

```
3.
> ft<-loglin(nhanesWeight,list(c(1,2,3),4),fit=T)$fit
2 iterations: deviation 2.273737e-13 
> ft
, , bmi = 25, gender = male tryingto
thinkfat lose.weight no.change
   fat/overweight 33.367876 3.336788
                   94.860104 292.207254
, , bmi=25, gender = male
 tryingto
                  lose.weight no.change<br>70.072539 5.243523
  fat/overweight<br>about.right
                     about.right 40.041451 12.870466
, , bmi = 25, gender = female tryingto
                  lose.weight no.change<br>36.632124 3.663212
  fat/overweight<br>about.right
                   104.139896 320.792746
, , bm{25} = >=25, gender = female
tryingto<br>thinkfat                   lose.we
                  lose.weight no.change
   fat/overweight 76.927461 5.756477
   about.right 43.958549 14.129534
> 33.367876*292.207254/(94.860104*3.336788)
[1] 30.80402
> 70.072539*12.870466/(40.041451*5.243523)
[1] 4.295455
> 36.632124*320.792746/(104.139896*3.663212)
[1] 30.80402
> 76.927461*14.129534/(43.958549*5.756477)
[1] 4.295454
```
#### **Statistics 501, Spring 2013, Midterm: Data Page #1**

Due in class, noon, Tuesday March 26, 2013

**This is an exam. Do not discuss it with anyone**. If you discuss the exam in any way with anyone, then you have cheated on the exam. The University often expels students caught cheating on exams. Cheating on an exam is the single dumbest thing a PhD student at Penn can do.

Turn in only the answer page. Write answers in the spaces provided: brief answers suffice. If a question asks you to circle the correct answer, then you are correct if you circle the correct answer and incorrect if you circle the incorrect answer. If instead of circling an answer, you cross out an answer, then you are incorrect no matter which answer you cross out. Answer every part of every question. **Due in class Tuesday March 26, 2013.** 

The data for this problem are at in the latest Rst501.RData for R users as the object garki and in the garki.csv file at <http://stat.wharton.upenn.edu/statweb/course/Spring-2008/stat501> The list is case sensitive, so garki.csv is with lower case items.

The data are from a study by Molineaux and Gramiccia (1980) The GARKI project: Research on the epidemiology and control of malaria in the Sudan Savanna of West Africa, Geneva: World Health Organization. The study looked at several treatments and a control. We will look at one treatment and the control. The treatment involved spraying an insecticide, propoxur, and administering a drug, sulfalenepyrimethamine at high frequency. The controls did not receive these interventions. In the example here, there are 1560 treated individuals matched in pairs to 1560 controls, the matching being for age and gender. The outcome is the frequency of Plasmodium falciparum in blood samples, that is the frequency of a protozoan parasite that causes malaria. A slide containing blood is divided into 200 fields and the outcome is the number of fields with the parasite, 0-200. Low numbers are better. Each person has two measures responses, one before the treatment period started, the other after the treatment period. Each response is the average of 2 to 4 blood samples. Each row of data contains a treated person (treated) and a match control person (control), their response before and after, their ages, their genders, and id numbers. The first 3 lines of data are below. In the first line, there are two men aged 35 years, the treated man declining from .50 before treatment to 0 after treatment, the control staying the same from .5 before to .5 after. In the control group, nothing happened between before and after, just the passage of time. You are to assume that the 1560 distinct pairs are independent, although of course the pairing may make the two people within a pair dependent.

```
> dim(garki)
[1] 1560 11
> garki[1:3,]
matched.id treated.before treated.after control.before<br>1 0.50 0 0.50
1 1 0.50 0 0.50
2 2 1.75 0 6.25
3 3 1.50 0 20.00
 control.after treated.age control.age treated.male control.male
1 0.5 35 35 1 1
2 0.0 30 30 0 0
3 5.5 10 10 1 1
control treated<br>1 12059 6242
1 12059 6242
2 6209 6243<br>3 6109 6244
   6109
```
In your analyses of the garki data, please (i) assume that different rows of the garki data frame are independent, (ii) act as if the parasite levels were untied (that is, ignore ties, letting R do its thing with ties). The matching is very close but not perfect. In two of 1560 pairs, a male is paired with a female. Use treated.male=1 for a male pair, and treated.male=0 for a female pair, ignoring the two mismatches.

STATISTICS 501, SPRING 2012, MIDTERM DATA PAGE #2 Due in class, noon, Tuesday March 26, 2013

> Define a change as after-minus-before, for instance, tamb <- treated.after-treated.before camb <- control.after-control.before

Define the difference-in-differences to be dind <- tamb- camb or

dind <- (treated.after-treated.before)-(control.after-control.before)

```
Define three factors
> young<-factor(treated.age<=10,levels=c(F,T),labels=c("NotYoung","Young"))
     > table(young)
     young
     NotYoung Young<br>1113 447
       1113 447 
> male<-factor(treated.male,levels=c(0,1),labels=c("Female","Male"))
> table(male)
     male
     Female Male 
        766 794 
> group<-young:male
> table(group)
     group
      NotYoung:Female NotYoung:Male Young:Female Young:Male 
       570 543 196 251
```
Question 3 asks you to look at this boxplot. > boxplot(dind~young)

Question 4 refers to a variable, avage, which is the average age in a treated-versus-control pair.

> avage<-(treated.age+control.age)/2

Question 4 refers to a variable, young10, which is a binary version of the factor young. > young10<-1\*(treated.age<=10)

Print Name **LAST name**, then first: \_\_\_\_\_\_\_\_\_\_\_\_\_\_\_\_\_ ID#\_\_\_\_\_\_\_\_\_\_\_\_\_\_\_\_\_\_

Statistics 501, Spring 2013, Midterm, Answer Page #1 Due in class, noon, Tuesday March 26 **This is an exam. Do not discuss it with anyone**.

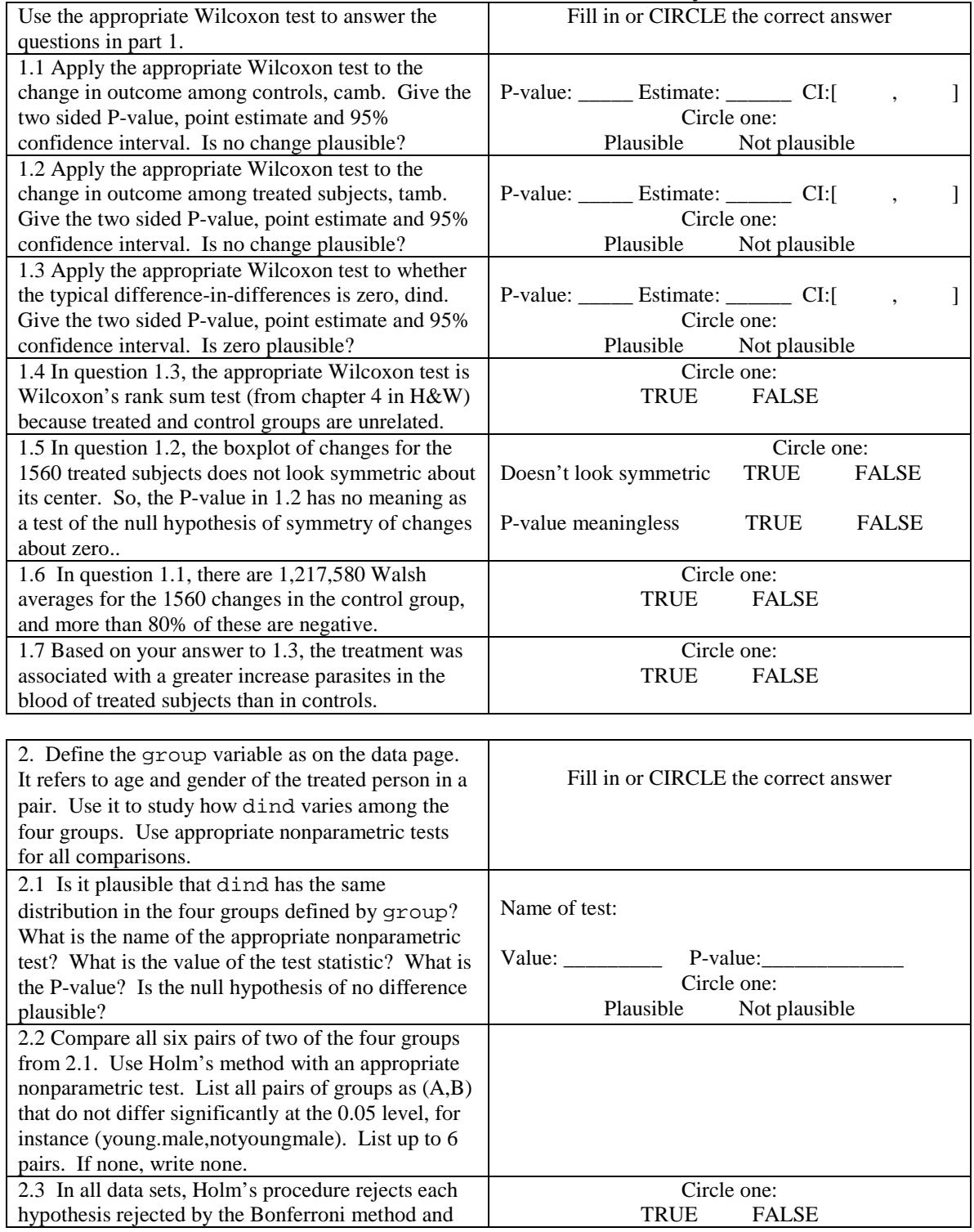

may reject additional hypotheses.

Print Name **LAST name**, then first: \_\_\_\_\_\_\_\_\_\_\_\_\_\_\_\_\_ ID#\_\_\_\_\_\_\_\_\_\_\_\_\_\_\_\_\_\_

Statistics 501, Spring 2013, Midterm, Answer Page #2 Due in class, noon, Tuesday March 26 **This is an exam. Do not discuss it with anyone**.

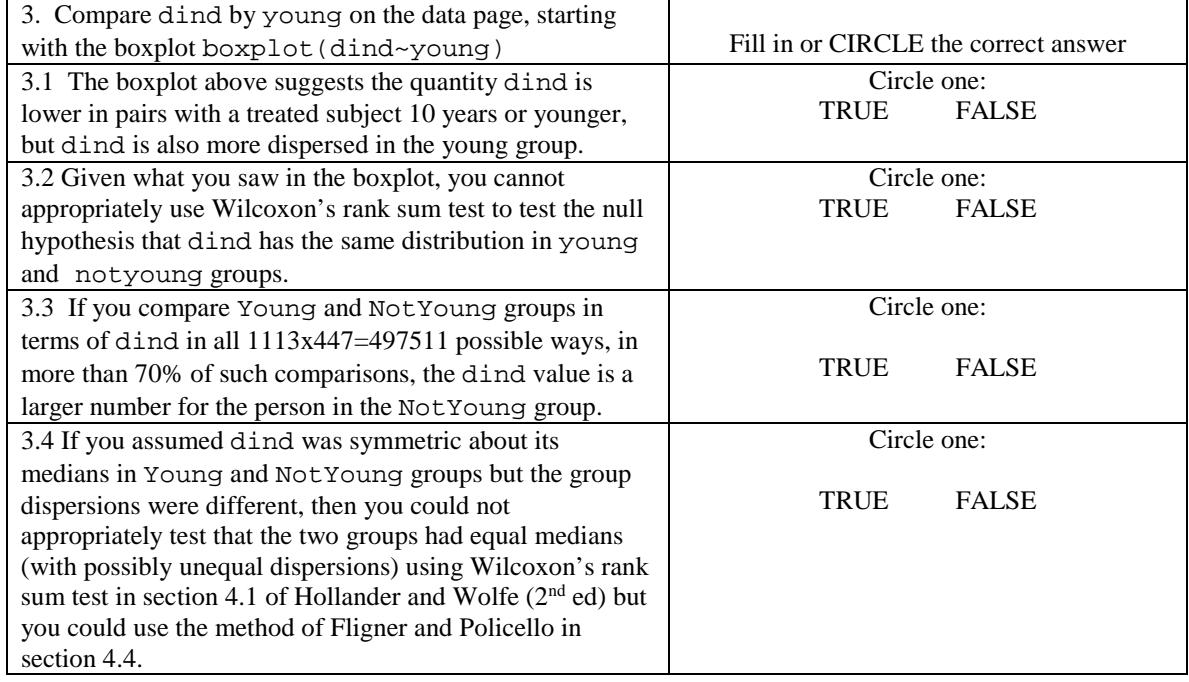

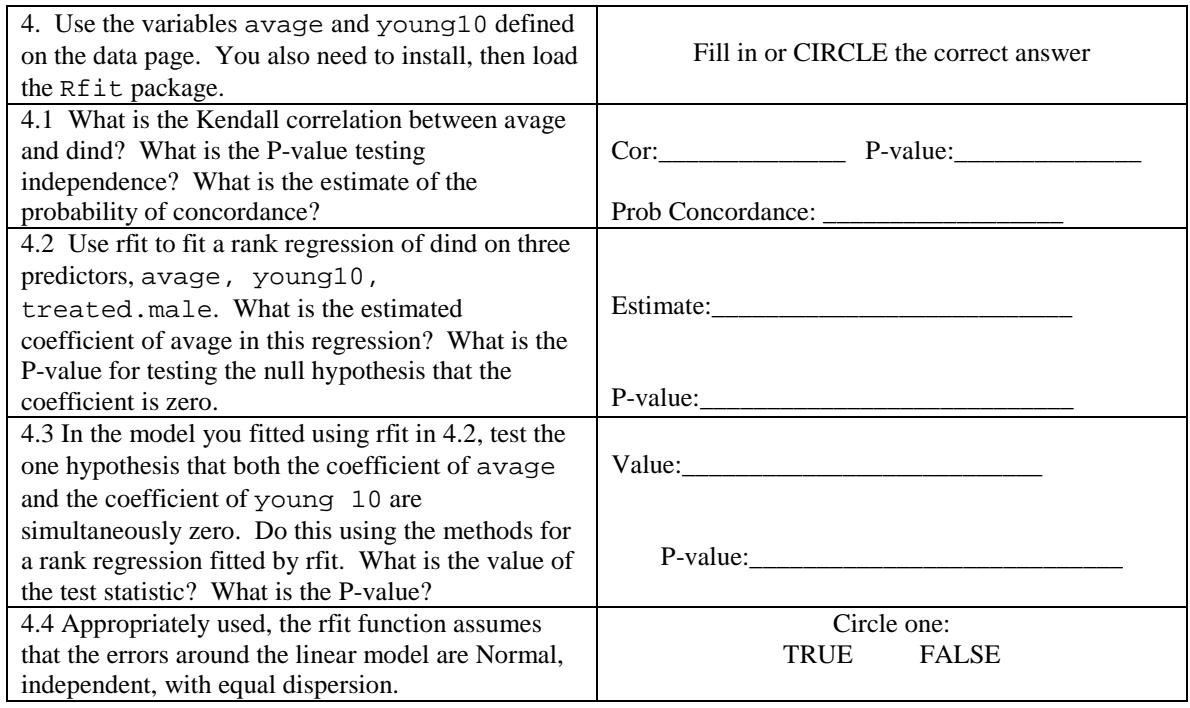

Answers Statistics 501, Spring 2013, Midterm, Answer Page #1 (H&W refers to the text, Hollander and Wolfe 1999  $2<sup>nd</sup> Ed$ )

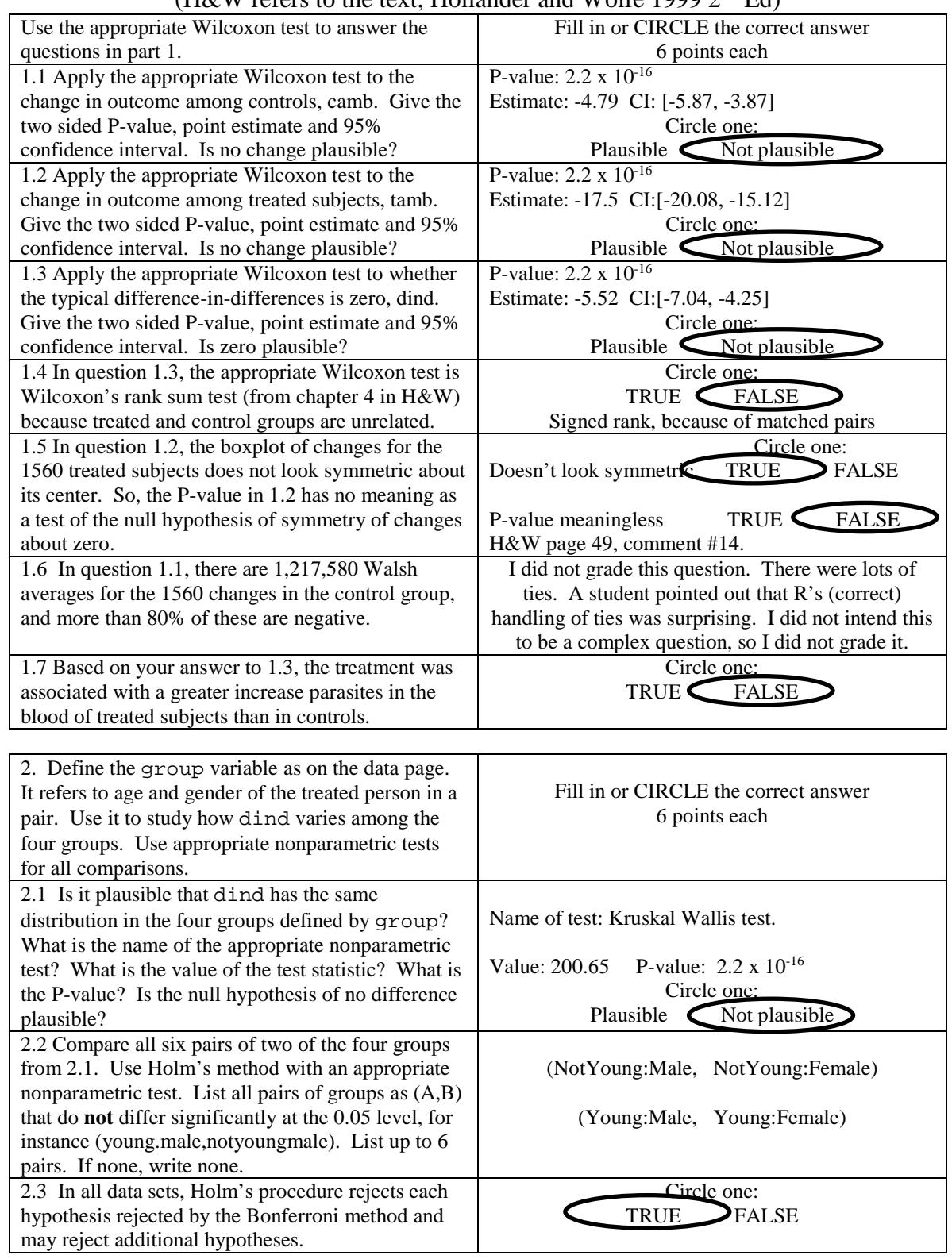

# Answers, continued Statistics 501, Spring 2013, Midterm, Answer Page #2 Due in class, noon, Tuesday March 26

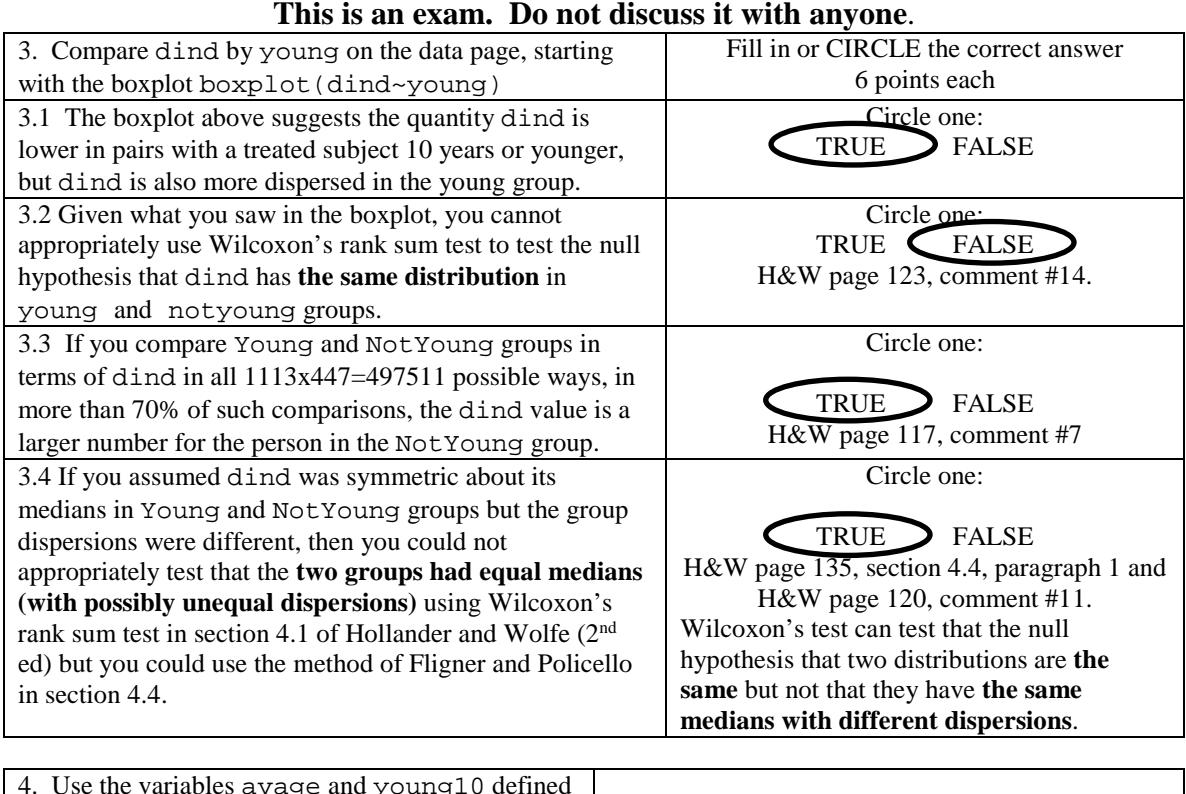

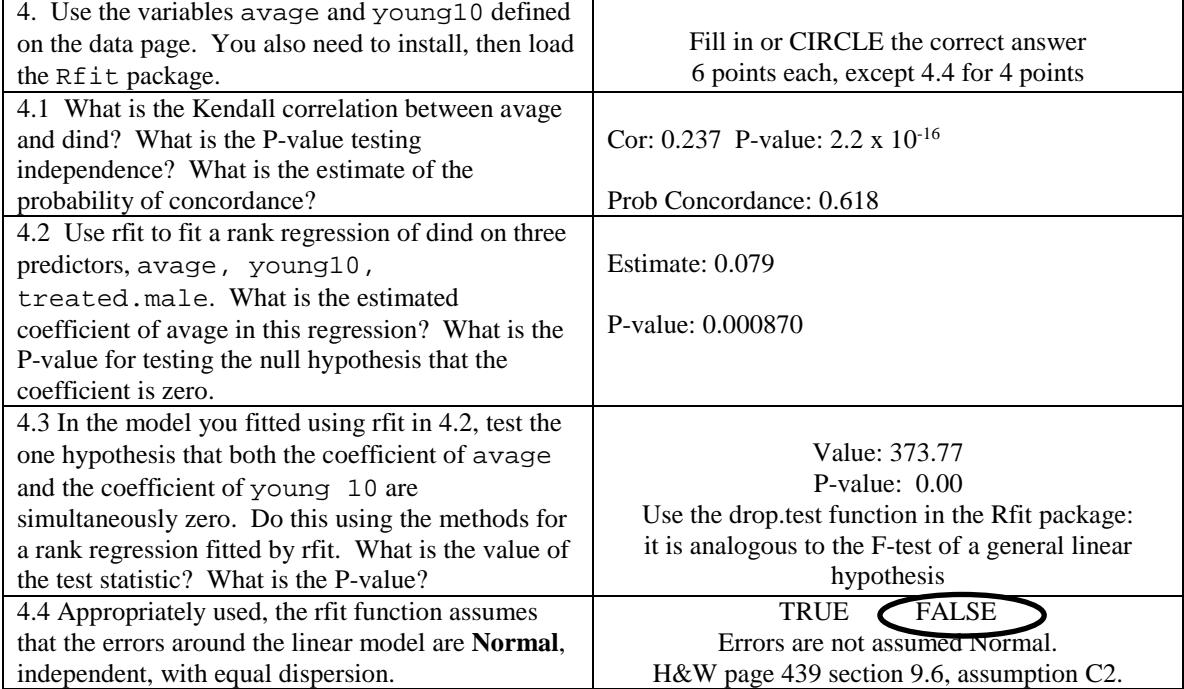

Doing the Problem Set in R Stat 501, Spring 2013, Midterm

```
> attach(garki)
> tamb<-treated.after-treated.before
> camb<-control.after-control.before
> dind<-tamb-camb
Question 1.1
> wilcox.test(camb,conf.int=T)
         Wilcoxon signed rank test with continuity correction
data: camb 
V = 216499, p-value < 2.2e-16alternative hypothesis: true location is not equal to 0 
95 percent confidence interval:
 -5.874995 -3.874996sample estimates:
(pseudo)median 
      -4.791616 
Question 1.2
> wilcox.test(tamb,conf.int=T)
         Wilcoxon signed rank test with continuity correction
data: tamb 
V = 3269.5, p-value < 2.2e-16alternative hypothesis: true location is not equal to 0 
95 percent confidence interval:
 -20.08338 -15.12499sample estimates:
(pseudo)median 
      -17.49996 
Question 1.3
> wilcox.test(dind,conf.int=T)
         Wilcoxon signed rank test with continuity correction
data: dind 
V = 336360.5, p-value < 2.2e-16
alternative hypothesis: true location is not equal to 0 
95 percent confidence interval:
 -7.041657 -4.250007sample estimates:
(pseudo)median 
      -5.517102
Question 1.6
> 1560*1561/2
[1] 1217580
> 216499/1217580
[1] 0.1778109
> 1-0.1778109
[1] 0.8221891
> 0.8221891>.8
[1] TRUE
Question 2.1
> kruskal.test(dind~group)
         Kruskal-Wallis rank sum test
data: dind by group 
Kruskal-Wallis chi-squared = 200.6542, df = 3, p-value < 2.2e-16Question 2.2
> pairwise.wilcox.test(dind,group)
         Pairwise comparisons using Wilcoxon rank sum test 
data: dind and group
```

```
 NotYoung:Female NotYoung:Male Young:Female
NotYoung:Male 0.990 -<br>Young:Female 2.9e-12 2.9e-12
Young:Female 2.9e-12 2.9e-12 - 
Young:Male < 2e-16 < 2e-16 0.083 
P value adjustment method: holm
Question 4.1
> cor.test(avage,dind,method="k")
        Kendall's rank correlation tau
data: avage and dind 
z = 13.7758, p-value < 2.2e-16alternative hypothesis: true tau is not equal to 0 
sample estimates:
       tau 
0.2366609
> (0.2366609+1)/2
[1] 0.6183304
Question 4.2
> md<-rfit(dind~treated.age+young10+treated.male)
> summary(md)
Coefficients:
               Estimate Std. Error t.value p.value 
               -3.276001 0.868523 -3.7719 0.0001681 ***
treated.age 0.079314 0.023775 3.3360 0.0008700 ***<br>young10 -30.924315 0.921458 -33.5602 < 2.2e-16 ***
            -30.924315 0.921458 -33.5602 < 2.2e-16 ***
treated.male -0.982663 0.547096 -1.7961 0.0726660 . 
---Multiple R-squared (Robust): 0.3260413 
Reduction in Dispersion Test: 250.9156 p-value: 0 
Question 4.3
Compare the full model to the reduced model.
> mdr<-rfit(dind~treated.male)
rfit.default(formula = dind ~ treated.male)treated.male<br>1.249973-
   -1.000000> drop.test(md,mdr)
Drop in Dispersion Test
F-Statistic p-value 
     373.77
```
## **Statistics 501 Spring 2013 Final Exam: Data Page 1 This is an exam. Do not discuss it with anyone. Due: Monday, April 29, at 11:00am**

The data are from NHANES 2009-2010. It is a  $2^5$  table. The data are in the nhanesD object in the workspace, and the table is below. As suggested by NHANES, a person is judged depressed if their score on the 9 item depression screener<br>(DPO) is 10 or more. The other variables are alcohol last The other variables are alcohol last year, age, married, and gender. > dimnames(nhanesD) \$depressed [1] "Depressed" "Not Depressed" \$alcohol [1] "<12 drinks last year" ">=12 drinks last year" \$age [1] "<50" ">=50" \$married [1] "married" "other" \$gender [1] "male" "female" **IMPORTANT**: **Please refer to the variables with the letters**

d=depressed, b=alcohol (booze), a=age, m=married and g=gender. Use the margin-preservation notation with these letters to refer to log-linear models. For example, you would refer to model of independence as [d][b][a][m][g]. **Use the likelihood ratio chi-square**.

 d-1 b-2 a-3 m-4 g-5 "depressed" "alcohol" "age" "married" "gender" **Questions 2.3-2.6** asks you to calculate two odds ratios or probabilities from fitted counts. This refers to the fitted counts in the full nhanesD table as that table is currently structured, with the 11 and 22 cells in the numerator. The program, loglin, fits iteratively, and the question asks you to set eps=0.000001 in the loglin call and report odds ratios to 2 significant digits. If the odds are twice as great, we speak in English as twice as likely. **Make and keep a photocopy of your answer page**. **The exam is due in my office, 473 Huntsman, on Monday April 29 at 11:00am.** You may turn in the exam early at my mail box in the Statistics Department,  $4<sup>th</sup>$  floor, Huntsman or by giving it to Adam at the front desk in statistics, but if you turn in the exam early, place it in an envelope addressed to me. When all of the exams are graded, I will add an **answer key** to the on-line bulkpack for the course. You can compare the answer key to your photocopy of your exam. Your course grade will be available from the Registrar. I no longer distribute answer keys and graded exams by US Mail. **Turn in only the answer page**. If a question asks you to circle the correct answer, then you are correct if you circle the correct answer and incorrect if you circle the incorrect answer. If instead of circling an answer, you cross out an answer, then you are incorrect no matter which answer you cross out. Answer every part of every question

### **Have a great summer!**

### **This is an exam. Do not discuss it with anyone.**

```
> nhanesD
, , age = <50, married = married, gender = male
              alcohol
depressed <12 drinks last year >=12 drinks last year
 Depressed 5 27<br>Not Depressed 5 27
 Not Depressed
, , age = >=50, married = married, gender = male
 alcohol
              <12 drinks last year >=12 drinks last year
 Depressed 6 36<br>Not Depressed 154 695
 Not Depressed
, , age = <50, married = other, gender = male
              alcohol
depressed <12 drinks last year >=12 drinks last year
 Depressed 10 53<br>Not Depressed 10 53
 Not Depressed
, , age = > = 50, married = other, gender = male
             alcohol
depressed <12 drinks last year >=12 drinks last year
  Depressed 6 35
 Not Depressed 61 316
, , age = <50, married = married, gender = female
 alcohol
              depressed to the sear = 12 drinks last year >=12 drinks last year > 43
 Depressed 19 19<br>Not Depressed 201 201 374
 Not Depressed
, , age = >=50, married = married, gender = female
              alcohol
depressed <12 drinks last year >=12 drinks last year<br>Depressed 24
 Depressed 25 24<br>Not Depressed 235 28
 Not Depressed
, , age = <50, married = other, gender = female
              alcohol
depressed <12 drinks last year >=12 drinks last year
 Depressed 81 81
 Not Depressed and 182 and 182 and 188 and 188 and 187 and 188 and 187 and 188 and 188 and 188 and 18
, , age = >=50, married = other, gender = female
              alcohol
depressed <12 drinks last year >=12 drinks last year
  Depressed 42 58
 Not Depressed
```
**Last** Name: \_\_\_\_\_\_\_\_\_\_\_\_\_\_\_\_\_\_\_\_\_\_\_\_ First Name: \_\_\_\_\_\_\_\_\_\_\_\_\_\_\_\_ ID#: \_\_\_\_\_ **Stat 501 S-2013 Final Exam: Answer Page 1 This is an exam. Do not discuss it with anyone. Due Monday, April 29, 2013, at 11:00am.**

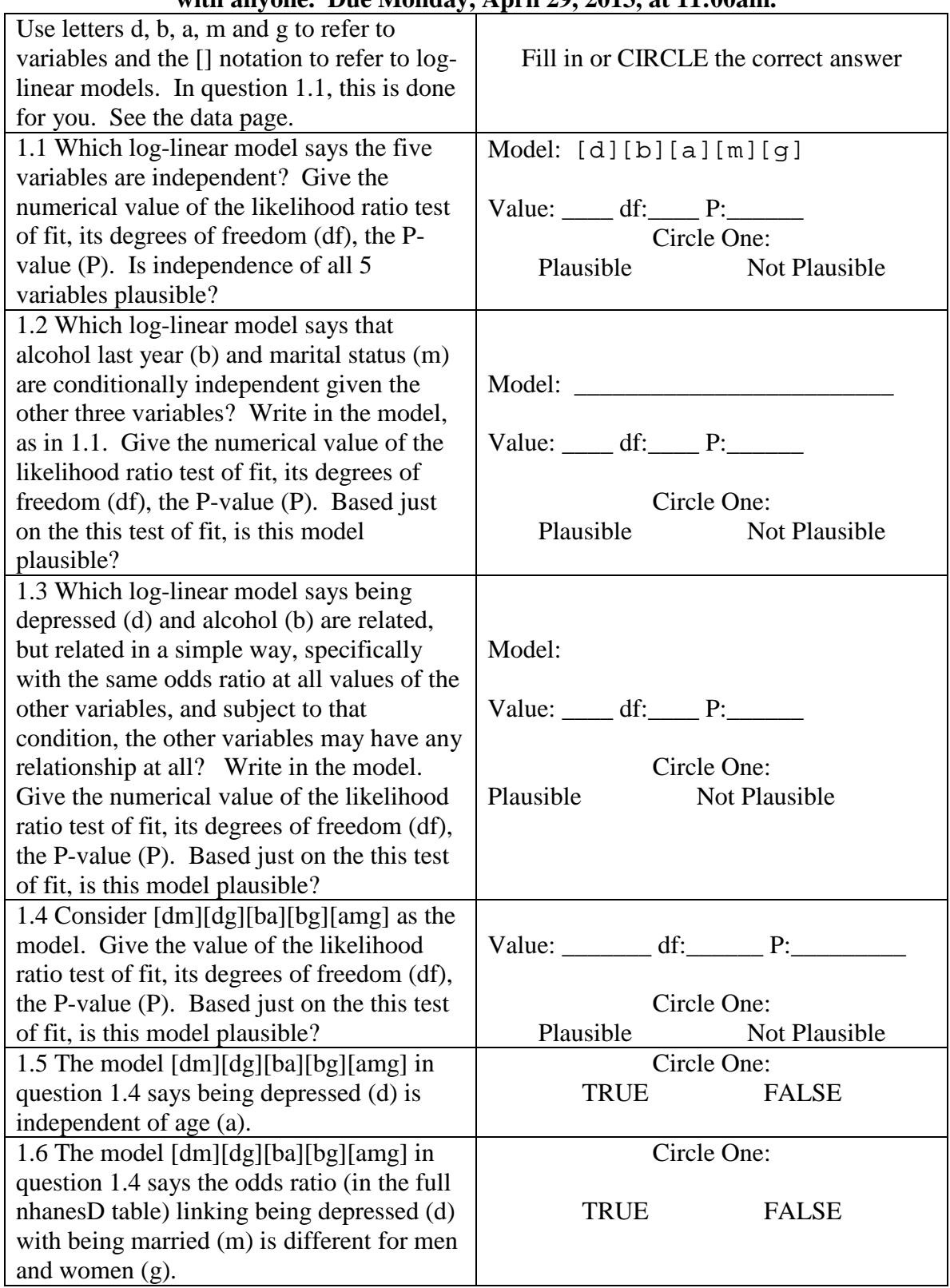

**Last** Name: \_\_\_\_\_\_\_\_\_\_\_\_\_\_\_\_\_\_\_\_\_\_\_\_ First Name: \_\_\_\_\_\_\_\_\_\_\_\_\_\_\_\_ ID#: \_\_\_\_\_

**Stat 501 S-2013 Final Exam: Answer Page 2 This is an exam. Do not discuss it with anyone. Due Monday, April 29, 2013, at 11:00am.**

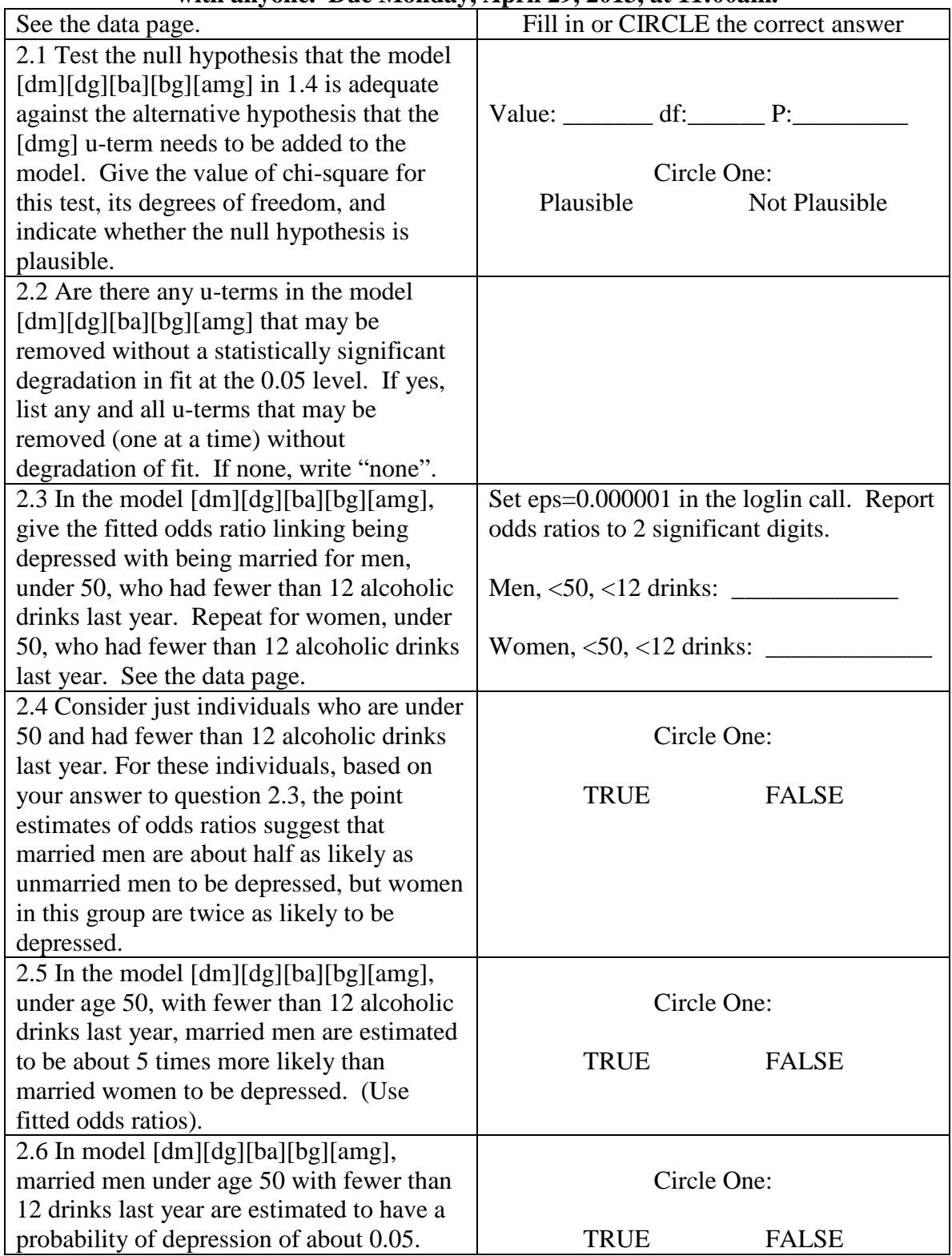

# **Stat 501 S-2013 Final Exam: Answer Page 1 Answers.**

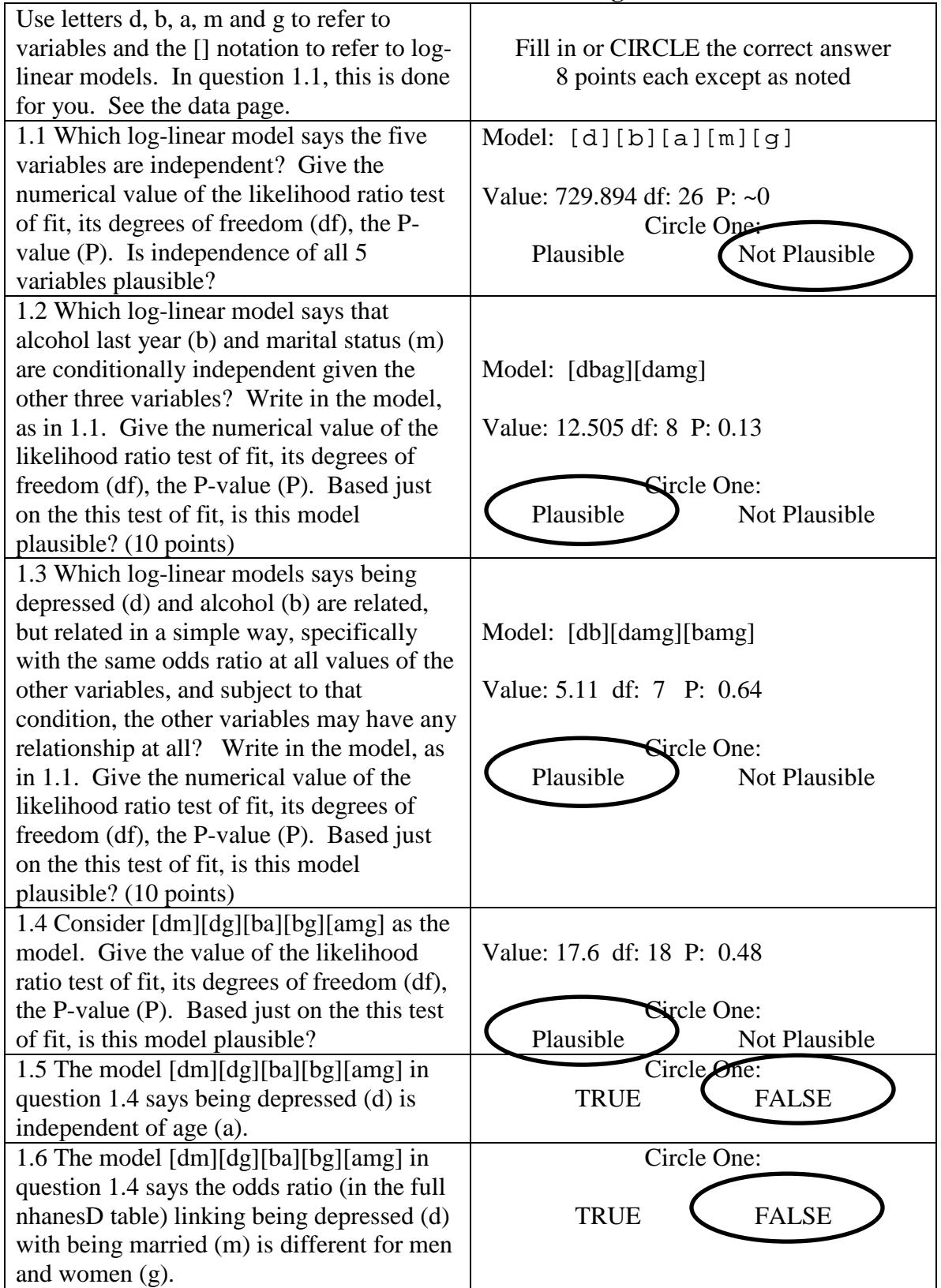

| See the data page.                                                          | Fill in or CIRCLE the correct answer        |
|-----------------------------------------------------------------------------|---------------------------------------------|
| 2.1 Test the null hypothesis that the model                                 |                                             |
| $[dm][dg][ba][bg][amg]$ in 1.4 is adequate                                  |                                             |
| against the alternative hypothesis that the                                 | Value: 0.166 df: 1 P: 0.68                  |
| [dmg] u-term needs to be added to the                                       |                                             |
| model. Give the value of chi-square for                                     | Circle One:                                 |
| this test, its degrees of freedom, and                                      | Plausible<br>Not Plausible                  |
| indicate whether the null hypothesis is                                     |                                             |
| plausible.                                                                  |                                             |
| 2.2 Are there any u-terms in the model                                      |                                             |
| [dm][dg][ba][bg][amg] that may be                                           |                                             |
| removed without a statistically significant                                 | none                                        |
| degradation in fit at the 0.05 level. If yes,                               |                                             |
| list any and all u-terms that may be                                        |                                             |
| removed (one at a time) without                                             |                                             |
| degradation of fit. If none, write "none".                                  |                                             |
| 2.3 In the model [dm][dg][ba][bg][amg],                                     | Set eps=0.000001 in the loglin call. Report |
| give the fitted odds ratio linking being                                    | odds ratios to 2 significant digits.        |
| depressed with being married for men,                                       |                                             |
| under 50, who had fewer than 12 alcoholic                                   | Men, $\leq 50$ , $\leq 12$ drinks: 0.48     |
| drinks last year. Repeat for women, under                                   |                                             |
| 50, who had fewer than 12 alcoholic drinks                                  | Women, $<$ 50, $<$ 12 drinks: 0.48          |
| last year. See the data page.                                               |                                             |
| 2.4 Consider just individuals who are under                                 |                                             |
| 50 and had fewer than 12 alcoholic drinks                                   | Circle One:                                 |
| last year. For these individuals, based on                                  |                                             |
| your answer to question 2.3, the point                                      | <b>FALSE</b><br>TRUE                        |
| estimates of odds ratios suggest that                                       |                                             |
| married men are about half as likely as                                     | Married men are half as likely as unmarried |
| unmarried men to be depressed, but women                                    | men to be depressed, but the same is true   |
| in this group are twice as likely to be                                     | for married women.                          |
| depressed.                                                                  |                                             |
| 2.5 In the model [dm][dg][ba][bg][amg],                                     |                                             |
| under age 50, with fewer than 12 alcoholic                                  | Circle One:                                 |
| drinks last year, married men are estimated                                 | <b>FALSE</b>                                |
| to be about 5 times more likely than<br>married women to be depressed. (Use | <b>TRUE</b>                                 |
| fitted odds ratios).                                                        | 1/5 as likely, not 5 times as likely.       |
| 2.6 In model [dm][dg][ba][bg][amg],                                         |                                             |
| married men under age 50 with fewer than                                    | Circle One:                                 |
| 12 drinks last year are estimated to have a                                 |                                             |
| probability of depression of about 0.05.                                    | <b>TRUE</b><br><b>FALSE</b>                 |

**Stat 501 S-2013 Final Exam: Answer Page 2 Answers.**

```
Doing the Problem Set in R
               (Final Spring 2013 Statistics 501)
1.1
> loglin(nhanesD,list(1,2,3,4,5))
2 iterations: deviation 9.094947e-13 
$lrt
[1] 729.894
$df
[1] 26
> 1-pchisq(729.894,26)
[1] 0
1.2
> loglin(nhanesD,list(c(1,2,3,5),c(1,3,4,5)))
2 iterations: deviation 1.136868e-13 
$lrt
[1] 12.5054
$df
[1] 8
$margin
$margin[[1]]
[1] "depressed" "alcohol" "age" "gender"
$margin[[2]]
[1] "depressed" "age" "married" "gender"
> 1-pchisq(12.5054,8)
[1] 0.1300384
1.3
> loglin(nhanesD, list(c(1,2),c(1,3,4,5),c(2,3,4,5)))
4 iterations: deviation 0.03090209 
$lrt
[1] 5.111691
$df
[1] 7
$margin
$margin[[1]]
[1] "depressed" "alcohol" 
$margin[[2]]
[1] "depressed" "age" "married" "gender" 
$margin[[3]]
[1] "alcohol" "age" "married" "gender"
> 1-pchisq(5.111691,7)
[1] 0.6463351
```

```
1.4
> loglin(nhanesD,list(c(1,4),c(1,5),c(2,3),c(2,5),c(3,4,5)))
5 iterations: deviation 0.01719219 
$lrt
[1] 17.5982
$df
[1] 18
$margin
$margin[[1]]
[1] "depressed" "married" 
$margin[[2]]
[1] "depressed" "gender" 
$margin[[3]]
[1] "alcohol" "age" 
$margin[[4]]
[1] "alcohol" "gender" 
$margin[[5]]<br>[1] "age"
              "married" "gender"
> 1-pchisq(17.5982,18)
[1] 0.4824019
2.1 Compare two nested models, the following model and the one in 1.4.
> loglin(nhanesD,list(c(1,4,5),c(2,3),c(2,5),c(3,4,5)))
5 iterations: deviation 0.01679229 
$lrt
[1] 17.43217
$df
[1] 17
$margin
$margin[[1]]
[1] "depressed" "married" "gender"
$margin[[2]]
[1] "alcohol" "age" 
$margin[[3]]
[1] "alcohol" "gender" 
$margin[[4]]
[1] "age" "married" "gender" 
> 17.5982-17.43217
[1] 0.16603
> 18-17
[1] 1
> 1-pchisq(0.16603,1)
[1] 0.6836644
```

```
2.3 You set eps==0.000001 to ensure you are close to convergence. 
> ft<-loglin(nhanesD,list(c(1,4),c(1,5),c(2,3),c(2,5),c(3,4,5)),fit=T,
eps=0.000001,iter=30)$fit
10 iterations: deviation 1.730364e-07 (Notice: 10 iterations)
> ft[,1,1,,1]
                 married
depressed married other<br>Depressed 3.500608 7.269726
                    Depressed 3.500608 7.269726
   Not Depressed 65.192347 71.938623
> or(ft[,1,1,,1])
[1] 0.4815323
> ft[,1,1,,2]
married<br>:depressed marr
  epressed married other<br>Depressed 17.70299 36.61797
                    Depressed 17.70299 36.61797
   Not Depressed 185.21136 203.56637
> or(ft[,1,1,,2])
[1] 0.4834511
2.6
> ft[,1,1,,1]
 married
  epressed married other<br>Depressed 3.500608 7.269726
                   Depressed 3.500608 7.269726
   Not Depressed 65.192347 71.938623
> 3.500608/(3.500608+65.192347)
```

```
[1] 0.05096022
```
#### **Statistics 501, Spring 2012, Midterm: Data Page #1**

Due in class, noon, Tuesday March 27, 2012

**This is an exam. Do not discuss it with anyone**. If you discuss the exam in any way with anyone, then you have cheated on the exam. The University often expels students caught cheating on exams. Cheating on an exam is the single dumbest thing a PhD student at Penn can do.

Turn in only the answer page. Write answers in the spaces provided: brief answers suffice. If a question asks you to circle the correct answer, then you are correct if you circle the correct answer and incorrect if you circle the incorrect answer. If instead of circling an answer, you cross out an answer, then you are incorrect no matter which answer you cross out. Answer every part of every question. **Due in class Tuesday 29 March 2011.** 

The data for this problem are at in the latest Rst501.RData for R users as the object bmi501 and in the bmi501 file at <http://stat.wharton.upenn.edu/statweb/course/Spring-2008/stat501> The list is case sensitive, so nhanes 501 txt is with lower case items.

The data are from the US National Health and Nutrition Examination Survey (NHANES) for 2007-2008. You can obtain the complete survey from ICPSR via the Penn library web page or directly from the CDC, but there is no reason to do this for the current exam. The data consist of 676 matched pairs of one daily smoker and one nonsmoker. A daily smoker reported smoking on every day of the past 30 days (SMD641=30) and having smoked at least 100 cigarettes in his or her lifetime (SMQ020=YES). A nonsmoker reports having smoked fewer than 100 cigarettes in his or her lifetime (SMQ020=NO) and has no reported smoking in the previous 30 days (SMD641=missing). Data for a smoker begins with S, while data for a nonsmoking control begins with C. The pairs were matched for education (Educ, higher=more), Income (ratio to poverty level), Black  $(1=yes)$ , Female  $(1=yes)$ , Married  $(1=yes)$ , and Age. In the first row of bmi501, an unmarried female smoker aged 77 is paired with an unmarried female nonsmoker aged 79.

It is often said that smoking depresses appetite. People sometimes say that they are reluctant to quit smoking for fear of gaining weight. What do data say about this? The dataset also contains BMI for smokers and controls. See<http://www.nhlbisupport.com/bmi/> In the first row of bmi501, the smoker weighed a little less,  $BMI = 19.96$  for the smoker versus  $BMI = 22.71$  for the control.

```
> dim(bmi501)
[1] 676 14
> bmi501[1,]
Seduc Sincome Sblack Sfemale Smarried Sage<br>1 2 1.57 0 1 0 77
           1.57 0 1
   SBMI Ceduc Cincome Cblack Cfemale Cmarried<br>9 96 2 1 67 0 1 0
1 19.96 2 1.67 0 1 0
  Cage CBMI
   1 79 22.71
```

```
You will need to calculate the matched pair difference in BMI
>attach(bmi501)
```

```
> dif<-SBMI-CBMI
```
You will need the variable grp, which equals the variable grp2. Spend some time to make sure you understand what the levels of grp means and what it means that  $grp = grp2$ .

```
> grp<-factor(SMarried):factor(SFemale)
> grp2<-factor(CMarried):factor(CFemale)
> table(grp,grp2)
      grp2
grp 0:0 0:1 1:0 1:1
  0:0 227 0 0 0<br>0:1 0 174 0 0
  0:1 0 174<br>1:0 0 0
   1:0 0 0 162 0
       1:1 0 0 0 113
```
## STATISTICS 501, SPRING 2012, MIDTERM DATA PAGE #2 Due in class, noon, Tuesday March 27, 2012

Please assume that the 676 matched pairs are independent for distinct pairs and that they represent 676 independent draws from a single multivariate (ie many variable) distribution.

The model for **question 2.2-2.4** has the dif<sub>ij</sub> =  $\mu + \tau_j + e_{ij}$  where there are groups j = 1, 2, 3, 4. You are asked to test H<sub>0</sub>:  $\tau_1 = \tau_2 = \tau_3 = \tau_4$  against a general alternative, and six hypotheses of the form  $H_{12}$ :  $\tau_1 = \tau_2$ ,  $H_{13}$ :  $\tau_1 = \tau_3$ ,  $H_{14}$ :  $\tau_1 = \tau_4$ ,  $H_{23}$ :  $\tau_2 = \tau_3$ ,  $H_{24}$ :  $\tau_2 = \tau_4$  $\tau_4$ ,  $H_{34}$ :  $\tau_3 = \tau_4$ .

Question 3 asks you to use the rfit function in the Rfit package to fit and compare two regressions using just data on the 676 controls.

Model 1: CBMI =  $\beta_0 + \beta_{\text{age}}$  CAge +  $\beta_{\text{female}}$  CFemale + e with e iid, symmetric about 0, continuous.

Model 2: CBMI =  $\gamma_0$  +  $\gamma_{\text{age}}$  CAge +  $\gamma_{\text{female}}$  CFemale +  $\gamma_{\text{educ}}$  CEduc +  $\gamma_{\text{income}}$  CIncome + u with u iid, symmetric about 0, continuous.
Print Name **Last name**, then First: \_\_\_\_\_\_\_\_\_\_\_\_\_\_\_\_\_ ID#\_\_\_\_\_\_\_\_\_\_\_\_\_\_\_\_\_\_

Statistics 501, Spring 2012, Midterm, Answer Page #1 Due noon, Tuesday March 27, 2012 **This is an exam. Do not discuss it with anyone**.

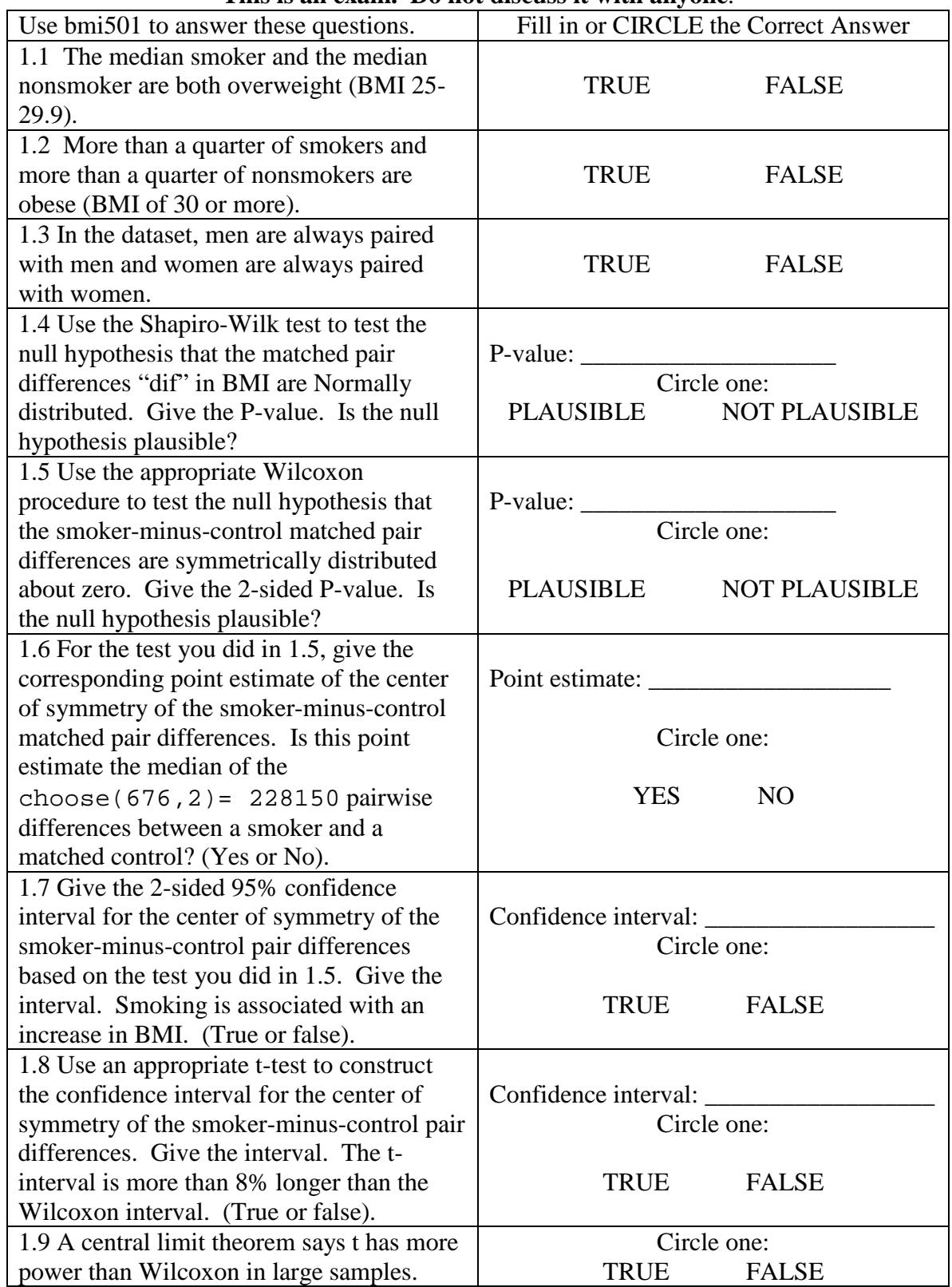

Print Name Clearly, **Last**, First: \_\_\_\_\_\_\_\_\_\_\_\_\_\_\_\_\_\_\_ ID#\_\_\_\_\_\_\_\_\_\_\_\_\_\_\_\_\_\_

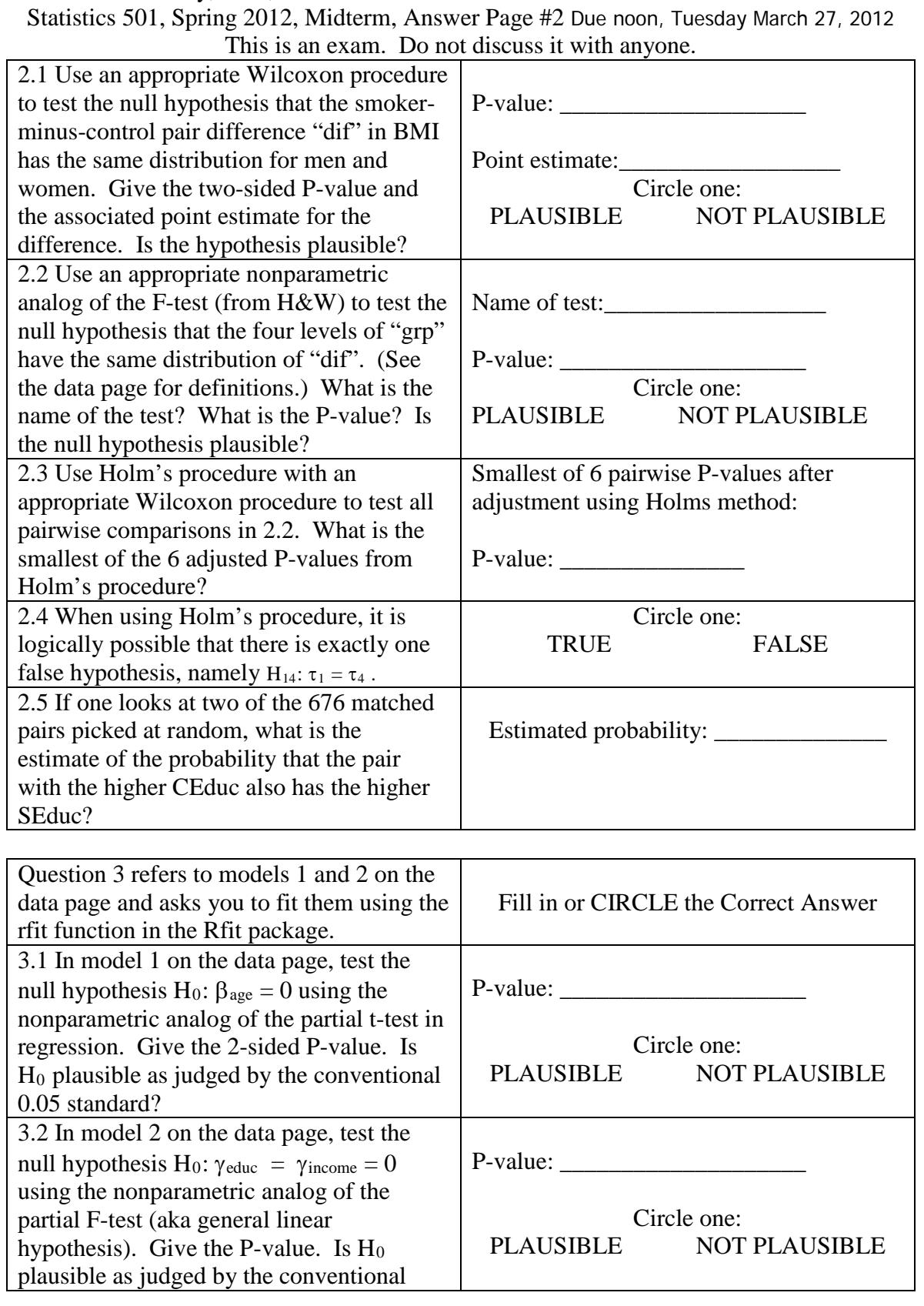

0.05 standard?

| $\beta$ ansies $\beta$ 01, $\beta$ pring $\alpha$ 012, minichin, Aliswer I age $\pi$ 1, Arvo welfwo |                                                |
|----------------------------------------------------------------------------------------------------|------------------------------------------------|
| Use bmi501 to answer these questions.                                                               | Fill in or CIRCLE (6 points each)              |
| 1.1 The median smoker and the median                                                                |                                                |
| nonsmoker are both overweight (BMI 25-                                                              | <b>TRUE</b><br><b>FALSE</b>                    |
| 29.9).                                                                                              |                                                |
| 1.2 More than a quarter of smokers and                                                              |                                                |
| more than a quarter of nonsmokers are                                                               | <b>TRUE</b><br><b>FALSE</b>                    |
| obese (BMI of 30 or more).                                                                          |                                                |
| 1.3 In the dataset, men are always paired                                                           |                                                |
| with men and women are always paired                                                                | <b>TRUE</b><br><b>FALSE</b>                    |
| with women.                                                                                         |                                                |
| 1.4 Use the Shapiro-Wilk test to test the                                                           |                                                |
| null hypothesis that the matched pair                                                               | P-value: 1.765e-07                             |
| differences "dif" in BMI are Normally                                                               | $Circle$ $one$                                 |
| distributed. Give the P-value. Is the null                                                          | <b>NOT PLAUSIBLE</b><br><b>PLAUSIBLE</b>       |
| hypothesis plausible?                                                                               |                                                |
| 1.5 Use the appropriate Wilcoxon                                                                    |                                                |
| procedure to test the null hypothesis that                                                          | P-value: 9.045e-08                             |
| the smoker-minus-control matched pair                                                               | Circle one:                                    |
| differences are symmetrically distributed                                                           |                                                |
| about zero. Give the 2-sided P-value. Is                                                            | <b>NOT PLAUSIBLE</b><br><b>PLAUSIBLE</b>       |
| the null hypothesis plausible?                                                                      |                                                |
| 1.6 For the test you did in 1.5, give the                                                           |                                                |
| corresponding point estimate of the center                                                          | Point estimate: -1.92                          |
| of symmetry of the smoker-minus-control                                                             |                                                |
| matched pair differences. Is this point                                                             | Circle one:                                    |
| estimate the median of the                                                                          |                                                |
| choose $(676, 2)$ = 228150 pairwise                                                                 | <b>YES</b><br>N <sub>O</sub>                   |
| differences between a smoker and a                                                                  | It is the median of the parrwise averages, not |
| matched control? (Yes or No).                                                                       | the pairwise differences.                      |
| 1.7 Give the 2-sided 95% confidence                                                                 |                                                |
| interval for the center of symmetry of the                                                          | Confidence interval: [-2.60, -1.23]            |
| smoker-minus-control pair differences                                                               | Circle one:                                    |
| based on the test you did in 1.5. Give the                                                          |                                                |
| interval. Smoking is associated with an                                                             | <b>FALSE</b><br><b>TRUE</b>                    |
| increase in BMI. (True or false).                                                                   |                                                |
| 1.8 Use an appropriate t-test to construct                                                          |                                                |
| the confidence interval for the center of                                                           | Confidence interval: [-2.77, -1.29]            |
| symmetry of the smoker-minus-control pair                                                           | Circle one:                                    |
| differences. Give the interval. The t-                                                              |                                                |
| interval is more than 8% longer than the                                                            | <b>TRUE</b><br><b>FALSE</b>                    |
| Wilcoxon interval. (True or false).                                                                 |                                                |
| 1.9 A central limit theorem says t has more                                                         | Circle one:                                    |
| power than Wilcoxon in large samples.                                                               | <b>TRUE</b><br><b>FALSE</b>                    |
|                                                                                                    |                                                |

Statistics 501, Spring 2012, Midterm, Answer Page #1, ANSWERS

For 1.9, t has best power if the data are Normal, but not in general.

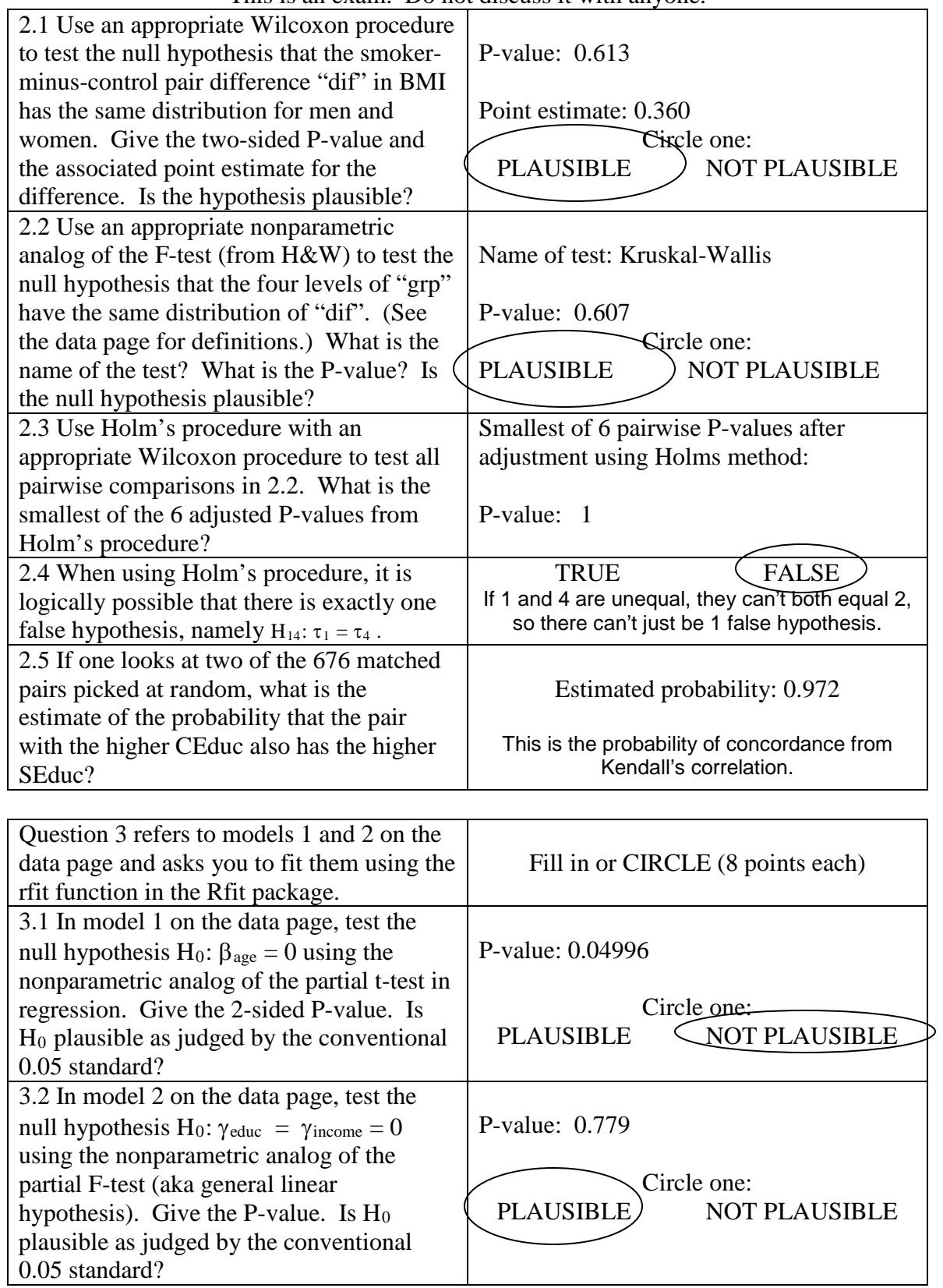

## Statistics 501, Spring 2012, Midterm, Answer Page #2 This is an exam. Do not discuss it with anyone.

```
Doing the Problem Set in R: Spring 2012 Midterm St 501
1.1 and 1.2
> attach(bmi501)
> boxplot(SBMI,CBMI)
> summary(SBMI)
  Min. 1st Qu. Median Mean 3rd Qu. Max.<br>14.20 22.99 26.48 27.63 31.02 63.95
           14.20 22.99 26.48 27.63 31.02 63.95 
> summary(CBMI)
   Min. 1st Qu. Median Mean 3rd Qu. Max. 
   15.69 25.31 28.48 29.66 32.64 73.43
1.3
> table(SFemale,CFemale)
        CFemale
SFemale 0 1
       0 389 0
     1 0 287
1.4
> dif<-SBMI-CBMI
> shapiro.test(dif)
         Shapiro-Wilk normality test
data: dif 
W = 0.9817, p-value = 1.765e-07
1.5-1.7
> wilcox.test(dif,conf.int=T)
Wilcoxon signed rank test: dif 
V = 87263.5, p-value = 9.045e-08
95 percent confidence interval:
 -2.600036 -1.230013sample estimates:
      -1.919962
1.8
> t.test(dif)
         One Sample t-test data: dif 
t = -5.3672, df = 675, p-value = 1.101e-07
95 percent confidence interval:
 -2.769503 -1.285911sample estimates: mean of x 
-2.027707 
> (-1.285911) - (-2.769503)[1] 1.483592
> (-1.230013) - (-2.600036)[1] 1.370023
> 1.483592/1.370023
[1] 1.082896
> wilcox.test(dif~SFemale,conf.int=T)
Wilcoxon rank sum test data: dif by SFemale 
W = 57091.5, p-value = 0.613
```

```
95 percent confidence interval:
 -1.049956 1.770011 
sample estimates: difference in location 
               0.3599914 
2.2
> kruskal.test(dif~grp)
Kruskal-Wallis rank sum test data: dif by grp 
Kruskal-Wallis chi-squared = 1.8368, df = 3, p-value = 
0.607
2.3
> pairwise.wilcox.test(dif,grp)
Pairwise comparisons using Wilcoxon rank sum test 
data: dif and grp P value adjustment method: holm
     0:0 0:1 1:0
0:1 1 - -<br>1:0 1 1 -
1:0 1 1 -<br>1:1 1 1 1
1:1 \quad 12.5
> cor.test(SEduc,CEduc,method="kendall")
Kendall's rank correlation tau data: SEduc and CEduc 
z = 29.5666, p-value < 2.2e-16
sample estimates: tau 
0.9446568 
> (0.94465685+1)/2
[1] 0.9723284
3.1-2
> out<-rfit(CBMI~CAge+CFemale)
> summary(out)
Coefficients:
          Estimate Std. Error t.value p.value 
         26.985321 0.691313 39.0349 < 2e-16 ***
CAge 0.026457 0.013472 1.9638 0.04996 *<br>CFemale 0.691179 0.441895 1.5641 0.11826
                     0.441895 1.5641 0.11826
> out2<-rfit(CBMI~CAge+CFemale+CIncome+CEduc)
> summary(out2)
Coefficients:
          Estimate Std. Error t.value p.value 
         27.316813 0.921498 29.6439 < 2e-16 ***
CAge 0.025602 0.013506 1.8956 0.05844 . 
CFemale 0.734714 0.449071 1.6361 0.10229 
CIncome 0.028365 0.164397 0.1725 0.86307 
       -0.151863 0.221289 -0.6863 0.49278> drop.test(out2,out)
Drop in Dispersion Test
F-Statistic p-value 
                 0.77851
```
#### **Statistics 501, Spring 2011, Midterm: Data Page #1**

**This is an exam. Do not discuss it with anyone**. If you discuss the exam in any way with anyone, then you have cheated on the exam. The University often expels students caught cheating on exams. Cheating on an exam is the single dumbest thing a PhD student at Penn can do.

Turn in only the answer page. Write answers in the spaces provided: brief answers suffice. If a question asks you to circle the correct answer, then you are correct if you circle the correct answer and incorrect if you circle the incorrect answer. If instead of circling an answer, you cross out an answer, then you are incorrect no matter which answer you cross out. Answer every part of every question. **Due in class Tuesday 29 March 2011.** 

The data for this problem are at in the latest Rst501.RData for R users as the object nhanes501 and in nhanes501.txt as a text file at <http://stat.wharton.upenn.edu/statweb/course/Spring-2008/stat501> The list is case sensitive, so nhanes501.txt is with lower case items.

The data are from the US National Health and Nutrition Examination Survey (NHANES) for 2007-2008. You can obtain the complete survey from ICPSR via the Penn library web page, but there is no reason to do this for the current exam. The data consist of 250 matched pairs of one daily smoker and one nonsmoker. A daily smoker reported smoking on every day of the past 30 days (SMD641=30) and having smoked at least 100 cigarettes in his or her lifetime (SMQ020=YES). A nonsmoker reports having smoked fewer than 100 cigarettes in his or her lifetime (SMQ020=NO) and has no reported smoking in the previous 30 days (SMD641=missing). The pairs were matched for gender, age, Hispanic or black or other, education level, household income level, and missing value indicators for education and income.

LBXBCD is the blood level of cadmium in  $\mu$ g/dL, and LBXBPB is is the blood level of lead in  $\mu$ g/dL, where LBXBCDsmk is for the smoker in a pair, LBXBCDcont is for the nonsmoker (control) in the pair, and LBXBCDdif is the difference, .82-.37=.45 for pair 1. SMD650smk is for the smoker in the pair: it is the answer to "During the past 30 days, on the days that you smoked, about how many cigarettes did you smoke per day? 1 pack = 20 cigarettes. If > 95, enter 95". There is one missing value for SMD650smk – it is an NA. The variable female  $= 1$  if the smoker is female, but in almost all pairs, the two individuals are of the same gender.

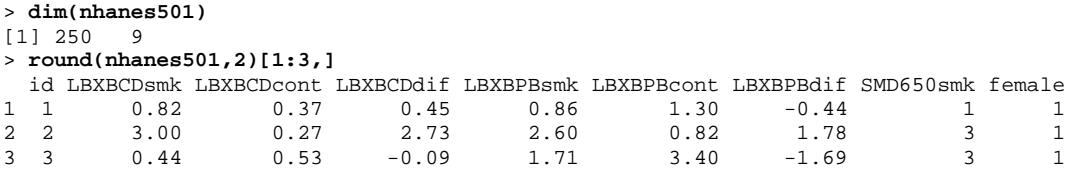

#### STATISTICS 501, SPRING 2011, MIDTERM DATA PAGE #2

For problem 1.2, the codes are:

- A. The matched pair differences in blood cadmium levels are approximately Normal.
- B. The matched pair differences in blood cadmium levels have a thick right tail compared to the Normal (i.e., too many large positive values)
- C. The matched pair differences in blood cadmium levels have a thick left tail compared to the Normal (i.e., too many large negative values)
- D. The matched pair differences in blood cadmium levels have thick symmetric tails compared to the Normal (i.e., extreme values occur too often for the Normal, but they are equally likely to be positive or negative)
- E. There are three large outliers, but otherwise the differences look Normal.

For question 2.

Hypotheses:

- I.  $\text{H}_0: Z_i$  are iid, continuous and symmetric about zero versus  $H_A: Z_i$  are iid, continuous but not symmetric about 0.
- II. H<sub>0</sub>:  $Z_i$  are iid, continuous and symmetric about zero versus  $H_A$ :  $Z_i$  are iid, continuous symmetric about θ.
- III. H<sub>0</sub>:  $Z_i$  are independent, continuous and with median zero versus  $H_A$ :  $Z_i$  are iid, continuous with common median θ.

For **question 3**, use the model  $(Z_i, V_i)$  are iid bivariate observations from a continuous distribution.

**Question 4** asks you to construct 3 groups based on the number of cigarettes smoked per day, SMD650smk. The groups are less than 10 (less than half a pack), half a pack to less than a pack (10 to less than 20), and a pack or more. You do this in R with the command cut. Notice that you need to use right=F to exclude 10 from the first interval and exclude 20 from the second. **An easy way to mess up on question 4** is to make the wrong groups. Check that you have the right groups by making sure you have the correct numbers in each group. Remember there is one NA, so  $74+82+93 = 249$ .

```
> pack<-cut(SMD650smk,c(0,10,20,99),right=F)
> table(pack)
pack
 \begin{bmatrix} 0,10 \\ 74 \end{bmatrix} \begin{bmatrix} 10,20 \\ 82 \end{bmatrix} \begin{bmatrix} 20,99 \\ 93 \end{bmatrix}82
as.numeric(pack) makes pack into 1, 2, 3.
> table(as.numeric(pack),pack)
    pack
  [0,10) [10,20) [20,99)<br>1 74 0 0
 1 74 0 0
 2 0 82 0
 3 0 0 93
```
The model for **question 4** has the  $Z_{ij} = \mu + \tau_j = e_{ij}$  where there are groups  $j = 1, 2, 3$ , and i goes from 1 to 74 in group 1, from 1 to 82 in group 2, and from 1 to 93 in group 3, where the  $e_{ij}$  are iid from a continuous distribution. Here,  $j=1$  for  $\langle$ half a pack,  $j=2$  for at least half a pack but less than a pack, and  $j=3$  for a pack or more per day. You are asked to test H<sub>0</sub>:  $\tau_1 = \tau_2 = \tau_3$  against a general alternative, and H<sub>12</sub>:  $\tau_1 = \tau_2$ , H<sub>13</sub>:  $\tau_1 = \tau_3$ , and H<sub>23</sub>:  $\tau_2 = \tau_3$ .

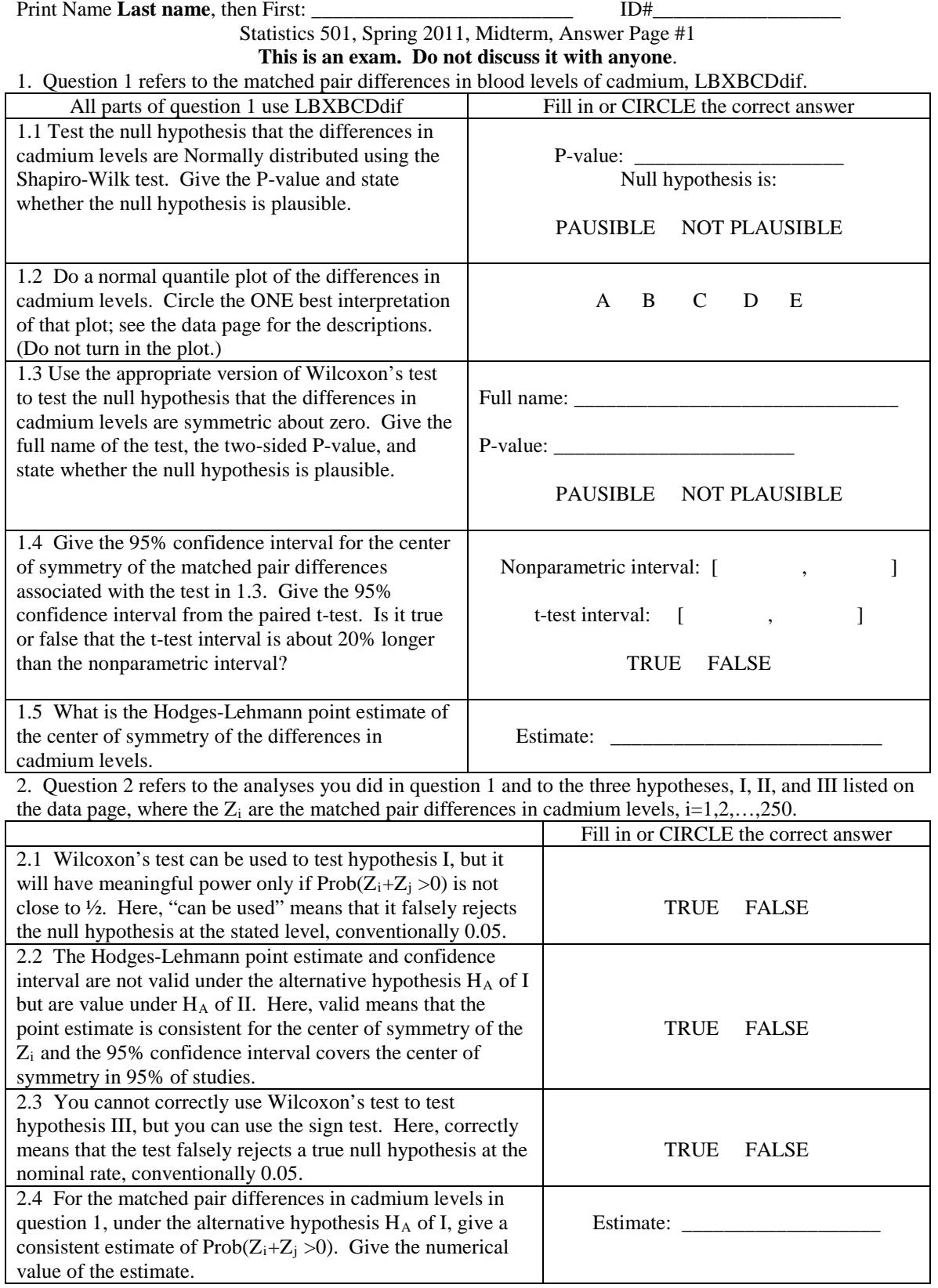

Print Name Clearly, **Last**, First: \_\_\_\_\_\_\_\_\_\_\_\_\_\_\_\_\_\_\_\_\_\_\_\_\_ ID#\_\_\_\_\_\_\_\_\_\_\_\_\_\_\_\_\_\_

Give the P-values.  $(R$  won't do this, so it takes more thinking, although it is not difficult.)

Statistics 501, Spring 2011, Midterm, Answer Page #2

This is an exam. Do not discuss it with anyone.

3. Question 3 asks you to relate the pair differences in cadmium LBXBCDdif to the pair differences in lead LBXBPBdif.

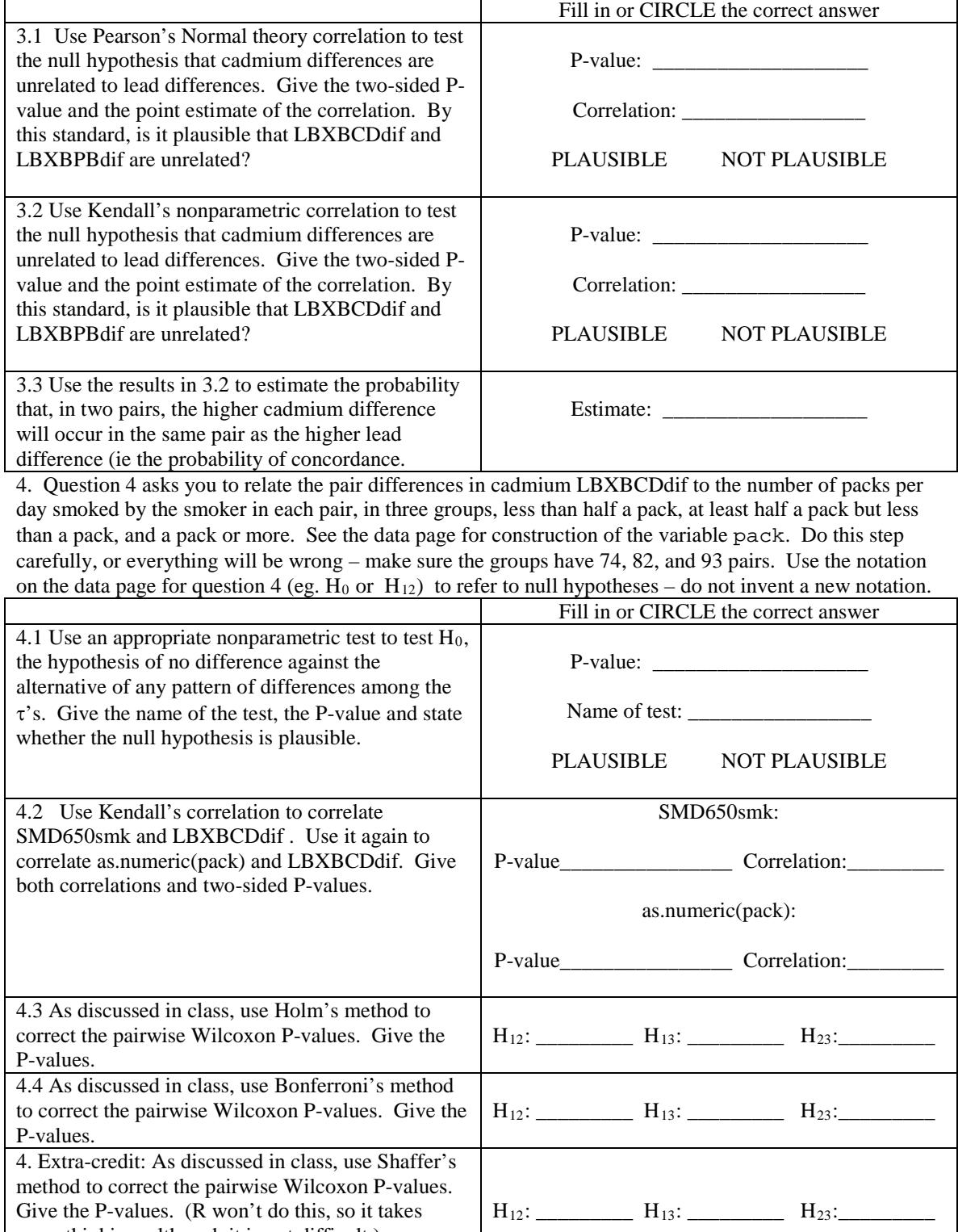

Statistics 501, Spring 2011, Midterm, Answer Page #1 ANSWERS 1. Question 1 refers to the matched pair differences in blood levels of cadmium, LBXBCDdif.

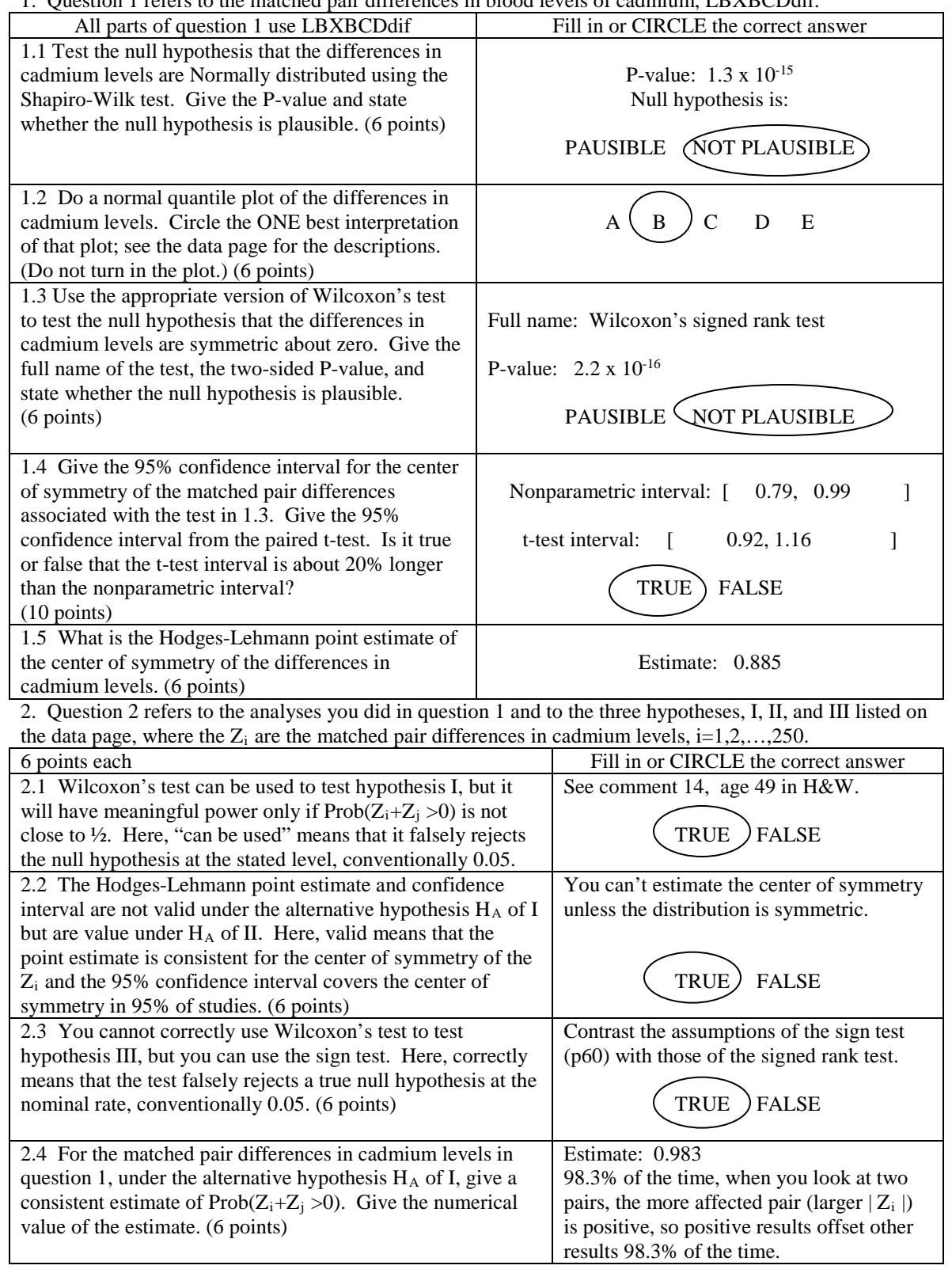

Statistics 501, Spring 2011, Midterm, Answer Page #2 ANSWERS

3. Question 3 asks you to relate the pair differences in cadmium LBXBCDdif to the pair differences in lead LBXBPBdif.

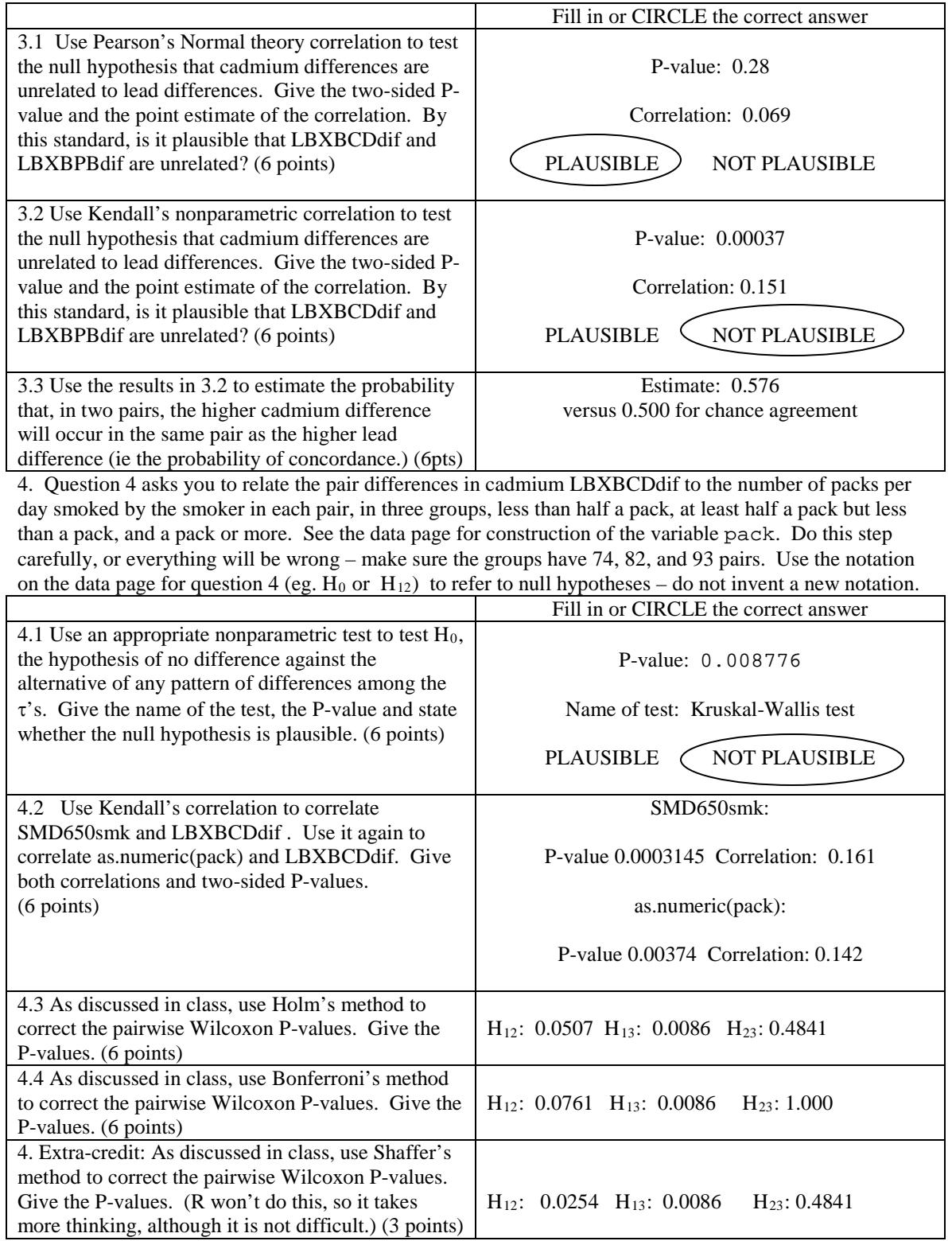

#### **STATISTICS 501 SPRING 2011 MIDTERM DOING THE PROBLEM SET IN R**

```
1.1 and 1.2
> par(mfrow=c(1,2))
> boxplot(LBXBCDdif)
> qqnorm(LBXBCDdif)
> shapiro.test(LBXBCDdif)
         Shapiro-Wilk normality test
data: LBXBCDdif 
W = 0.8351, p-value = 1.324e-15
1.3-1.5
> wilcox.test(LBXBCDdif,conf.int=T)
        Wilcoxon signed rank test with continuity correction
data: LBXBCDdif 
V = 30836.5, p-value < 2.2e-16
alternative hypothesis: true mu is not equal to 0 
95 percent confidence interval:
0.7900248 0.9899250 
sample estimates:
(pseudo)median 
       0.885041 
> t.test(LBXBCDdif)
         One Sample t-test
data: LBXBCDdif 
t = 17.0183, df = 249, p-value < 2.2e-16
alternative hypothesis: true mean is not equal to 0 
95 percent confidence interval:
0.9162798 1.1561202 
sample estimates:
mean of x 
    1.0362
> 1.1561202-0.9162798
[1] 0.2398404
> 0.9899250-0.7900248
[1] 0.1999002
> 0.2398404/0.1999002
[1] 1.199801
```

```
2.4
Refer to the output above from wilcox.test.
> 30836.5/(250*(250+1)/2)
[1] 0.9828367
3.1
> cor.test(LBXBCDdif,LBXBPBdif)
        Pearson's product-moment correlation
data: LBXBCDdif and LBXBPBdif 
t = 1.0816, df = 248, p-value = 0.2805
alternative hypothesis: true correlation is not equal to 0 
95 percent confidence interval:
-0.05602143 0.19096538 
sample estimates:
        cor 
0.06852183
3.2
> cor.test(LBXBCDdif,LBXBPBdif,method="kendall")
        Kendall's rank correlation tau
data: LBXBCDdif and LBXBPBdif 
z = 3.5588, p-value = 0.0003725
alternative hypothesis: true tau is not equal to 0 
sample estimates:
      tau 
0.1512510
3.2
> (0.1512510+1)/2
[1] 0.5756255
4.1
> kruskal.test(LBXBCDdif,pack)
         Kruskal-Wallis rank sum test
data: LBXBCDdif and pack 
Kruskal-Wallis chi-squared = 9.4715, df = 2, p-value = 0.008776
```

```
4.2 
> cor.test(SMD650smk,LBXBCDdif,method="kendall")
         Kendall's rank correlation tau
data: SMD650smk and LBXBCDdif 
z = 3.6031, p-value = 0.0003145
alternative hypothesis: true tau is not equal to 0 
sample estimates:
       tau 
0.1614722
> cor.test(LBXBCDdif,as.numeric(pack),method="kendall")
         Kendall's rank correlation tau
data: LBXBCDdif and as.numeric(pack) 
z = 2.8992, p-value = 0.003742
alternative hypothesis: true tau is not equal to 0 
sample estimates:
       tau 
0.1421939
4.3
> pairwise.wilcox.test(LBXBCDdif,pack)
         Pairwise comparisons using Wilcoxon rank sum test 
data: LBXBCDdif and pack 
         [0,10) [10,20)
[10,20) 0.0507 -[20,99) 0.0086 0.4841 
P value adjustment method: holm
4.4 pairwise.wilcox.test(LBXBCDdif,pack,p.adjust.method="bonf")
         Pairwise comparisons using Wilcoxon rank sum test 
data: LBXBCDdif and pack 
         [0,10) [10,20)
[10,20) 0.0761 -[20,99) 0.0086 1.0000
4. Extra credit
pairwise.wilcox.test(LBXBCDdif,pack,p.adjust.method="none")
         Pairwise comparisons using Wilcoxon rank sum test 
data: LBXBCDdif and pack 
         [0,10) [10,20)
[10,20) 0.0254 -
[20,99) 0.0029 0.4841
In Shaffer's method with 3 groups, 0.0029 is adjusted to 3x0.0029 =
0.0086, but if this is less than 0.05, then the other two p-values are 
not adjusted.
```
# **Statistics 501 Spring 2012 Final Exam: Data Page 1 This is an exam. Do not discuss it with anyone. Due: Wednesday, May 2, 2012 at 11:00am**

Table MaritalMarijuana is from a paper by Kazuo Yamaguchi and Denise Kandel, "Marital homophily on illicit drug use among young adults," *Social Forces*, 1993, 72, 505-528. It is in JSTOR if you want to look at it, but there is no need to do that for this exam. The data were extracted from a repeated survey. The table describes illicit drug use before marriage (time 1) and after marriage (time 2) for couples consisting of a husband and a wife.  $A +$  indicates use of illicit drugs, including marijuana, psychedelics, cocaine, heroin and nonprescribed pills. A – indicates no use of illicit drugs. For example, in 44 instances, a husband and wife who had both used drugs before marriage (Wife1=+, Husband1=+) were both not using drugs in the final survey when married (Wife2=-, Husband 2=-). MaritalMarijuana is in the R workspace for the course. For other programs, you will have to enter the 16 numbers.

**IMPORTANT**: Refer to the four variables in this table by their letter/number pairs, W1  $=$  Wife1, H1 = Husband1, W2 = Wife2, H2 = Husband 2. Fit only hierarchical log-linear models and refer to them by the highest order u-terms they contain, so [W1,H1] [W2,H2] has a interaction u-term linking W1 and H1, W2 and H2, and main effect u-terms for W1, H1, W2, H2, separately and a constant term.

```
> MaritalMarijuana
, , Wife1 = +, Husband1 = + Husband2
Wife2 + - + 92 16
     - 46 44
, , Wife1 = -, Husband1 = + Husband2
Wife2 + -<br>+ 5 2
    + 5 - 41 66
, , Wife1 = +, Husband1 = - Husband2
Wife2 + - + 1 13
    - 0 42, , Wifel = -, Husbandl = - Husband2
Wife2 + -<br>+ 0 4
    + 0 - 1 156
```
# **Statistics 501 Spring 2012 Final Exam: Data Page 2 This is an exam. Do not discuss it with anyone.**

**Save yourself some arithmetic** by learning to use [ ] in R. See what happens when you type MaritalMarijuana[,,1,1]**.** Also, type help(margin.table)

Some questions are "true or false". Such a question says: "blah and blah and blah", where the options as answers are "true" and "false". Circle "true" if "blah and blah and blah" makes sense and is true, but circle false if "blah and blah and not blah" is true. Circle false if "blah and blah and blah" makes no sense.

Turn in only the answer page. Write answers in the spaces provided: brief answers suffice. If a question asks you to circle the correct answer, then you are correct if you circle the correct answer and incorrect if you circle the incorrect answer. If instead of circling an answer, you cross out an answer, then you are incorrect no matter which answer you cross out. Answer every part of every question.

Please write your name on both sides of the exam, last name first. Please include your Penn ID number.

**This problem set is an exam.** If you discuss or communicate with anyone about this exam, then you have cheated on an exam. Cheating on an exam is the single dumbest thing a doctoral student at Penn can do.

**Make and keep a photocopy of your answer page**.Place the exam in an envelope with 'Paul Rosenbaum, Statistics Department' on it**. The exam is due in my office, 473 Huntsman, on Wednesday, May 2, 2012 at 11:00am.** You may turn in the exam early at my mail box in the Statistics Department,  $4<sup>th</sup>$  floor, Huntsman or by giving it to Adam at the front desk in statistics, but if you turn in the exam early, place it in an envelope addressed to me. When all of the exams are graded, I will add an **answer key** to the online bulk-pack for the course. You can compare the answer key to your photocopy of your exam. Your course grade will be available from the Registrar. I no longer distribute answer keys and graded exams by US Mail, but you may stop in the pick up your graded exam if you wish.

## **Have a great summer!**

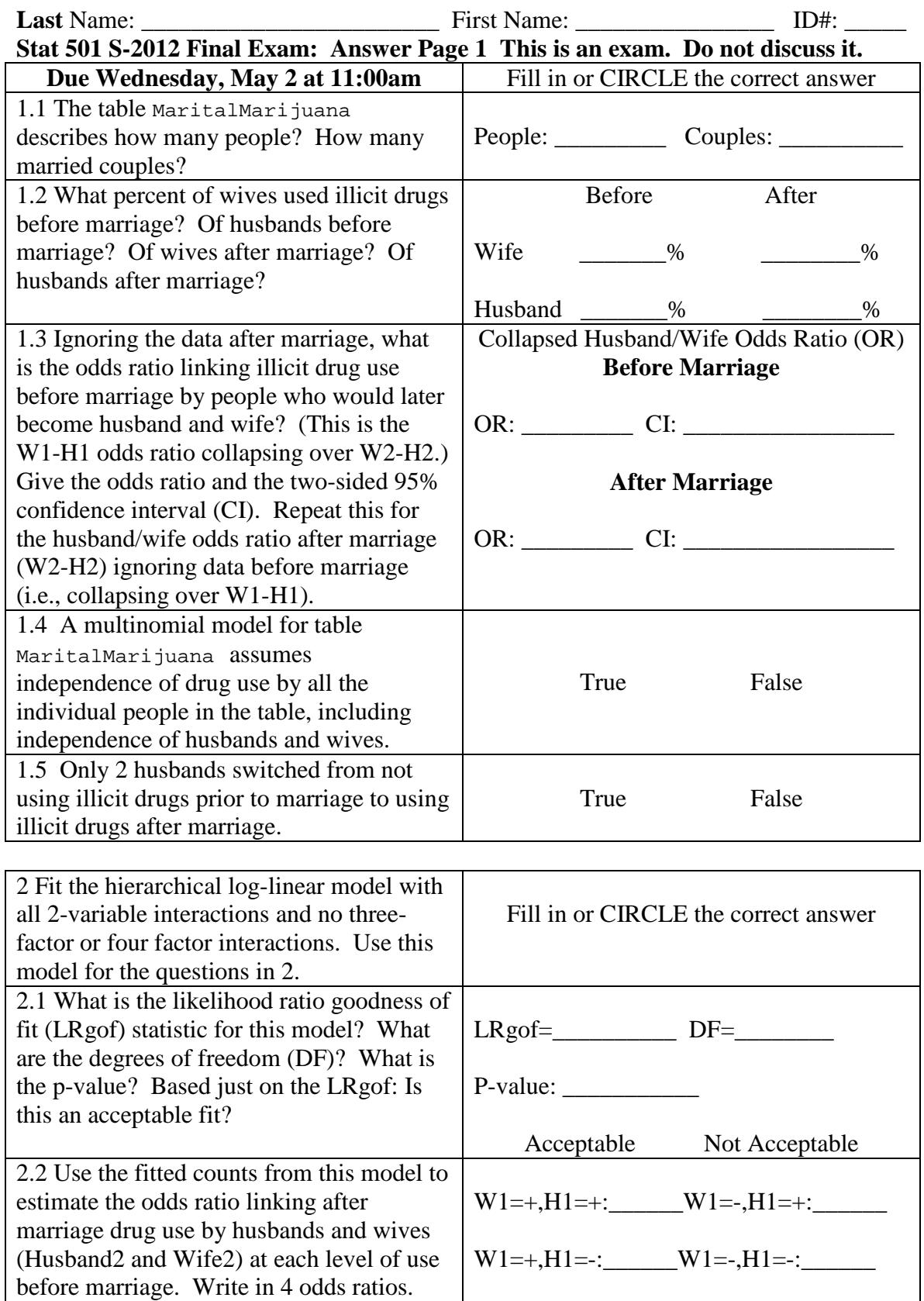

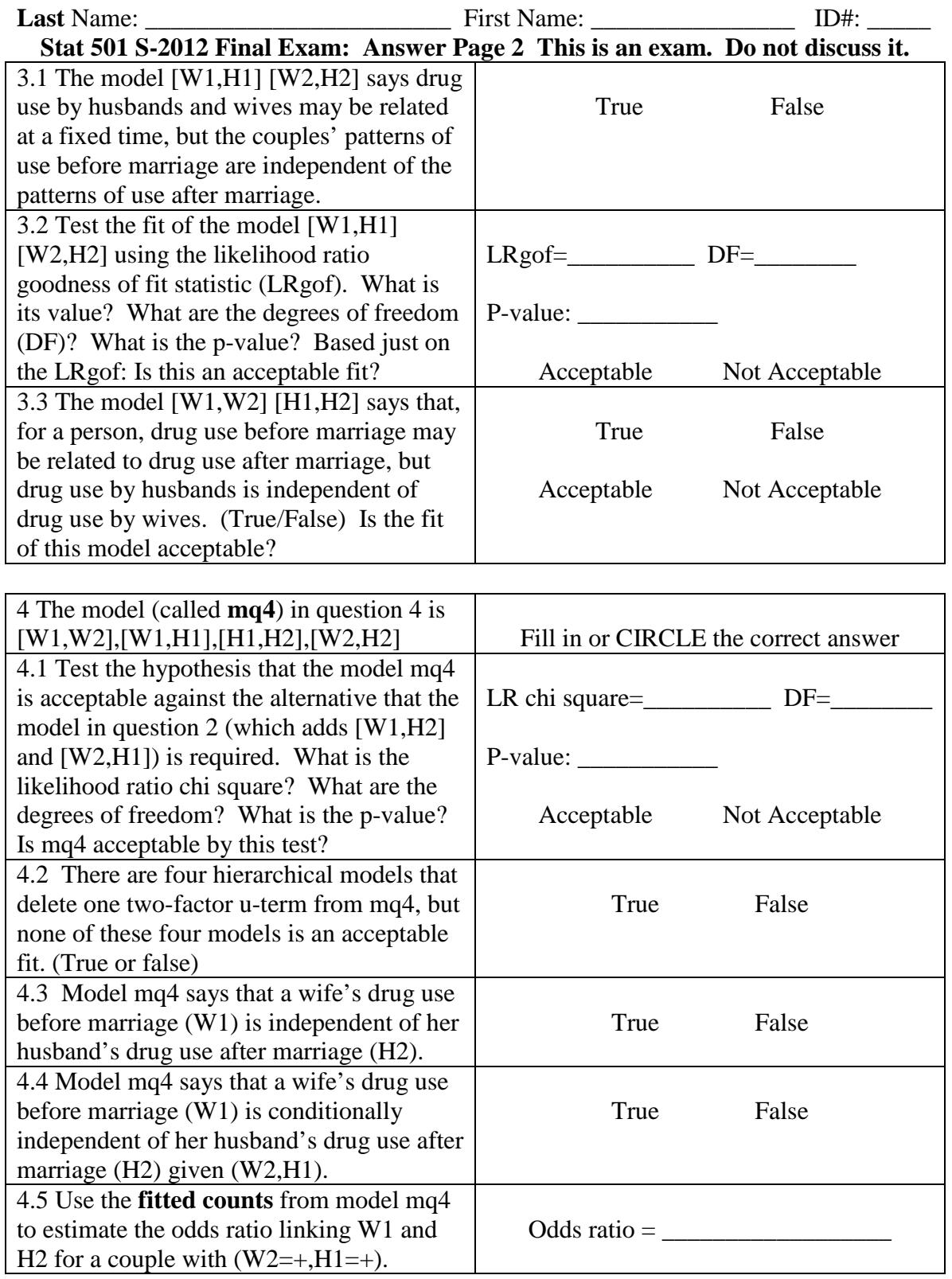

**Stat 501 S-2012 Final Exam: Answer Page 1. Answers**

| Stat 501 S-2012 Final Exam: Aliswer Fage 1. Aliswers |                                        |
|------------------------------------------------------|----------------------------------------|
| All questions 7 points, except 1.4, 2 points.        | Fill in or CIRCLE the correct answer   |
| 1.1 The table MaritalMarijuana                       |                                        |
| describes how many people? How many                  | People: 1058 Couples: 529              |
| married couples?                                     |                                        |
| 1.2 What percent of wives used illicit drugs         | <b>Before</b><br>After                 |
| before marriage? Of husbands before                  |                                        |
| marriage? Of wives after marriage? Of                | Wife<br>48.0%<br>25.1%                 |
| husbands after marriage?                             |                                        |
|                                                      | Husband<br>59.0%<br>35.2%              |
| 1.3 Ignoring the data after marriage, what           | Collapsed Husband/Wife Odds Ratio (OR) |
| is the odds ratio linking illicit drug use           | <b>Before Marriage</b>                 |
| before marriage by people who would later            |                                        |
| become husband and wife? (This is the                | OR: 4.98 CI: [3.35, 7.46]              |
| W1-H1 odds ratio collapsing over W2-H2.)             |                                        |
| Give the odds ratio and the two-sided 95%            | <b>After Marriage</b>                  |
| confidence interval (CI). Repeat this for            |                                        |
| the husband/wife odds ratio after marriage           | OR: 9.75 CI: [6.10, 15.87]             |
| (W2-H2) ignoring data before marriage                |                                        |
| $(i.e., collapsing over W1-H1).$                     |                                        |
| 1.4 A multinomial model for table                    |                                        |
| MaritalMarijuana assumes                             |                                        |
| independence of drug use by all the                  | True<br>False                          |
| individual people in the table, including            |                                        |
| independence of husbands and wives.                  |                                        |
| 1.5 Only 2 husbands switched from not                |                                        |
| using illicit drugs prior to marriage to using       | False<br>True                          |
| illicit drugs after marriage.                        |                                        |
|                                                      |                                        |
| 2 Fit the hierarchical log-linear model with         |                                        |
| all 2-variable interactions and no three-            | Fill in or CIRCLE the correct answer   |
| factor or four factor interactions. Use this         |                                        |
| model for the questions in 2.                        |                                        |
| 2.1 What is the likelihood ratio goodness of         |                                        |
| fit (LRgof) statistic for this model? What           | LRgof= $1.346$ DF= $5$                 |
| are the degrees of freedom (DF)? What is             |                                        |
| the p-value? Based just on the LRgof: Is             | P-value: $0.93$                        |
| this an acceptable fit?                              | Acceptable<br>Not Acceptable           |
| 2.2 Use the fitted counts from this model to         |                                        |
| estimate the odds ratio linking after                | $W1=+, H1=+: 5.39 W1=-, H1=+: 5.39$    |
| marriage drug use by husbands and wives              |                                        |
| (Husband2 and Wife2) at each level of use            | $W1=+, H1=.: 5.39 W1=-, H1=.: 5.39$    |
| before marriage. Write in 4 odds ratios.             |                                        |

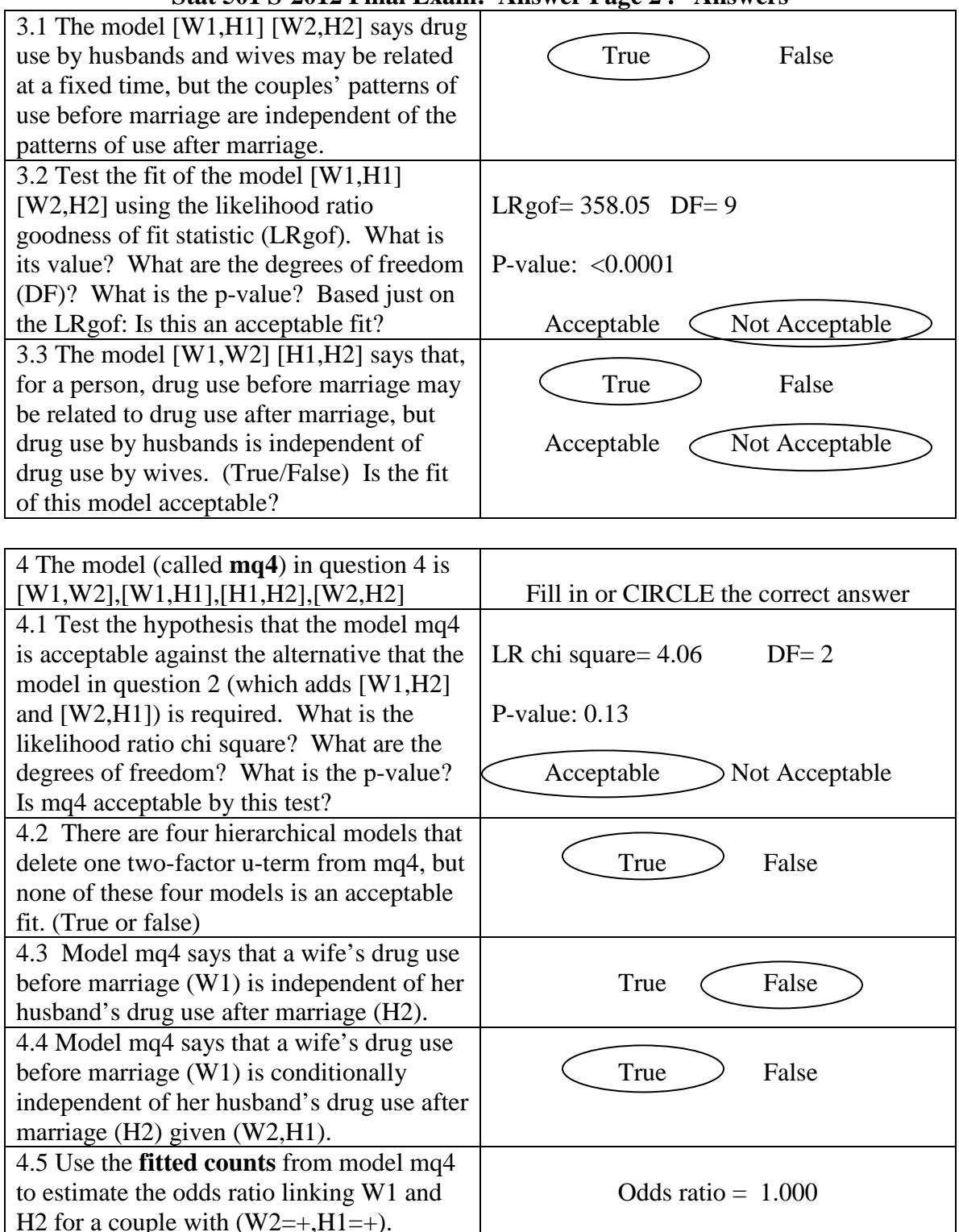

## **Stat 501 S-2012 Final Exam: Answer Page 2 . Answers**

Doing the Problem Set in R: Spring 2012 Final (Page 1)

```
1.1
> sum(m)[1] 529
> 2*sum(m)[1] 1058
1.2
> margin.table(m,1)/529
Wife2
+ - -0.2514178 0.7485822 
> margin.table(m,2)/529
Husband2
+ - + - - +0.3516068 0.6483932 
> margin.table(m,3)/529
Wife1
+ - + - - +0.4801512 0.5198488 
> margin.table(m,4)/529
Husband1
+ - - -0.5897921 0.4102079
1.3
> fisher.test(margin.table(m,c(3,4)))
        Fisher's Exact Test for Count Data
p-value < 2.2e-16
95 percent confidence interval:
3.353750 7.459505 
sample estimates of odds ratio: 4.977578
> fisher.test(margin.table(m,c(1,2)))
        Fisher's Exact Test for Count Data
p-value < 2.2e-16
95 percent confidence interval:
   6.09626 15.87163 
sample estimates of odds ratio: 9.745102
2.1
> loglin(m, list(c(1,2),c(1,3),c(1,4),c(2,3),c(2,4),c(3,4)),fit=T)
$lrt
[1] 1.345795
$df
[1] 5
> 1-pchisq(1.345795,5)
[1] 0.9301496
        Doing the Problem Set in R: Spring 2012 Final (Page 1)
2.2
> ft <-
loglin(m,list(c(1,2),c(1,3),c(1,4),c(2,3),c(2,4),c(3,4)),fit=T)$fit
11 iterations: deviation 0.07459749 
> or(ft[,,1,1])
[1] 5.389931
> or(ft[,,1,2])
[1] 5.389931
```

```
> or(ft[,,2,1])
[1] 5.389931
> or(ft[,,2,2])
[1] 5.389931
3.2
> loglin(m,list(c(1,2),c(3,4)))
$lrt
[1] 358.0547
$df
[1] 9
3.3
> loglin(m,list(c(1,3),c(2,4)))
$lrt
[1] 152.9353
$df
[1] 9
4.1 Compare two nested models using change in LR chi square.
> loglin(m,list(c(1,2),c(1,3),c(2,4),c(3,4)))
$lrt
[1] 5.405324
$df
[1] 7
> 5.405324-1.345795
[1] 4.059529
> 1-pchisq(5.405324-1.345795,2)
[1] 0.1313665
4.2 Four tests, of which the first is:
> loglin(m,list(c(1,2),c(1,3),c(2,4)))
$lrt
[1] 39.72262
$df
[1] 8
> 1-pchisq(39,8)[1] 4.915382e-06
> ft < -loglin(m, list(c(1,2), c(1,3), c(2,4), c(3,4)), fit=T)$fit
> or(ft[1,,,1])
[1] 1
```
### **Statistics 501 Spring 2011 Final Exam: Data Page 1 This is an exam. Do not discuss it with anyone.**

The data in the contingency table smoke are from the US National Health and Nutrition Examination Survey (NHANES) for 2007-2008. You can obtain the complete survey from ICPSR via the Penn library web page, but there is no reason to do this for the current exam. A daily smoker reported smoking on every day of the past 30 days (SMD641=30) and having smoked at least 100 cigarettes in his or her lifetime (SMQ020=YES). A nonsmoker reports having smoked fewer than 100 cigarettes in his or her lifetime (SMQ020=NO) and has no reported smoking in the previous 30 days (SMD641=missing). The table also classifies individuals by gender (RIAGENDR), whether the individual served in the military (DMQMILIT), and whether family income is at least twice the poverty level (INDFMPIR>=2). During WWII, the military supplied cigarettes to soldiers, which has led to various studies of the relationship between smoking and military service.

The table smoke is now in the Rworkspace for the course available at my web page [http://www-stat.wharton.upenn.edu/~rosenbap/index.html](http://www-stat.wharton.upenn.edu/%7Erosenbap/index.html) . You will need to download it again. You may need to clear your web-browser's memory so it forgets the old version and downloads the new one – if you can't find smoke, that's probably the reason. If you are not using R, you will need to enter the 16 numbers by hand into some other log-linear program.

**IMPORTANT**: Refer to the four variables in this table by their first letters, S=SmokeDaily, M=Military, T=TwicePoverty, G=Gender. Fit only hierarchical log-linear models and refer to them by the highest order u-terms they contain, so [SM] [TG] has a u-term linking S=SmokeDaily and M=Military, and another linking T=TwicePoverty and G=Gender, contains all four main effects and a constant. This is the **COMPACT NOTATION**.

```
> smoke
, , TwicePoverty = >= 2xPoverty, Gender = Male
Military<br>SmokeDailv Served I
                  Served Did not<br>149 509
  Nonsmoker 149 509<br>Smokes Daily   48 147
  Smokes Daily
    TwicePoverty = < 2xPoverty, Gender = Male
Military<br>SmokeDaily      Served I
                  Served Did not
   Nonsmoker 54 376
  Smokes Daily
    TwicePoverty = >= 2xPoverty, Gender = Female
Military<br>SmokeDaily     Served I
                  Served Did not<br>16 820
  Nonsmoker 16 820<br>Smokes Daily    5    123
  Smokes Daily
    TwicePoverty = < 2xPoverty, Gender = Female
                  Military
SmokeDaily Served Did not<br>Nonsmoker 7 780
  Nonsmoker 7 780<br>Smokes Daily 2 292
  Smokes Daily
```
# **Statistics 501 Spring 2011 Final Exam: Data Page 2 This is an exam. Do not discuss it with anyone.**

**Save yourself some arithmetic** by learning to use  $\lceil \cdot \rceil$  in R. See what happens when you type smoke[,,1,1]**.** Also, type help(margin.table)

Turn in only the answer page. Write answers in the spaces provided: brief answers suffice. If a question asks you to circle the correct answer, then you are correct if you circle the correct answer and incorrect if you circle the incorrect answer. If instead of circling an answer, you cross out an answer, then you are incorrect no matter which answer you cross out. Answer every part of every question.

**Make and keep a photocopy of your answer page**.Place the exam in an envelope with 'Paul Rosenbaum, Statistics Department' on it**. The exam is due in my office, 473 Huntsman, on Friday, May 6 at 10:00am.** You may turn in the exam early at my mail box in the Statistics Department, 4<sup>th</sup> floor, Huntsman or by giving it to Adam at the front desk in statistics. When all of the exams are graded, I will add an **answer key** to the online bulk-pack for the course. You can compare the answer key to your photocopy of your exam. Your course grade will be available from the Registrar. I no longer distribute answer keys and graded exams by US Mail, but you may stop in the pick up your graded exam if you wish.

### **Have a great summer!**

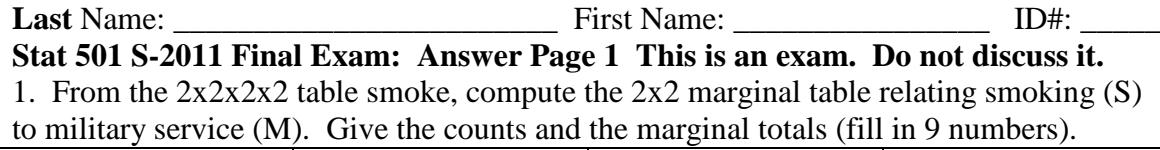

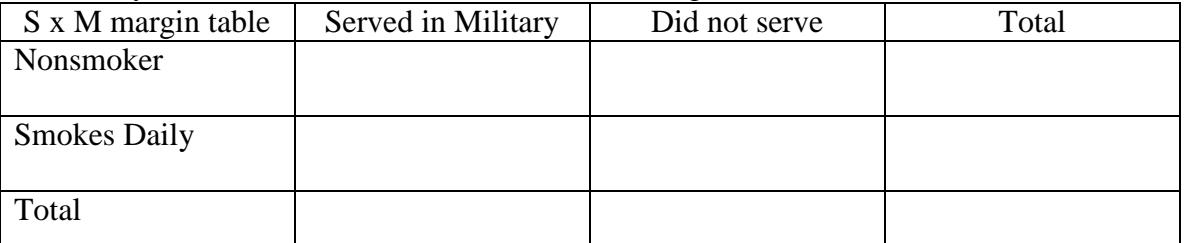

2. Use the marginal table in question 1 to answer question 2. (R-users, please use the fisher.test command in R.) (Fill in or circle the correct answer.)

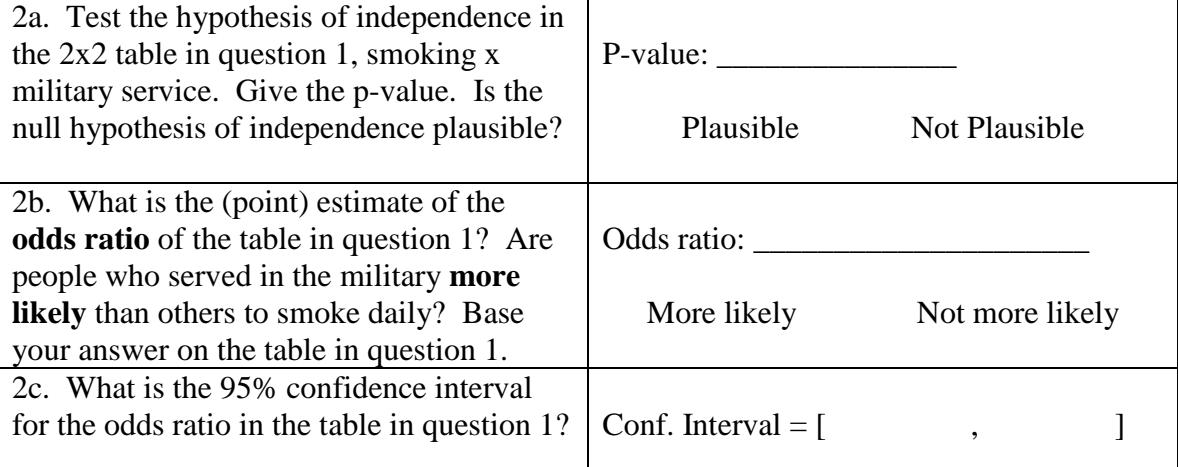

3. Questions 3-6 return to the 2x2x2x2 table smoke and asks you to answer by fitting log-linear models. Always **use the likelihood ratio chi-square**, not the Pearson chisquare. Refer to models by the COMPACT NOTATION described on the data page.

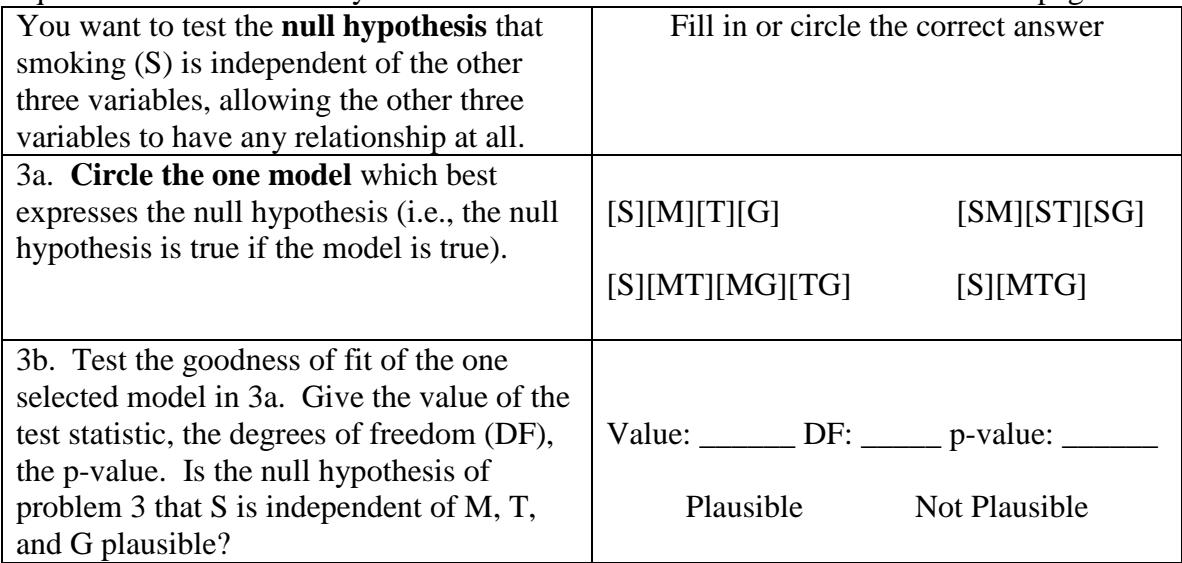

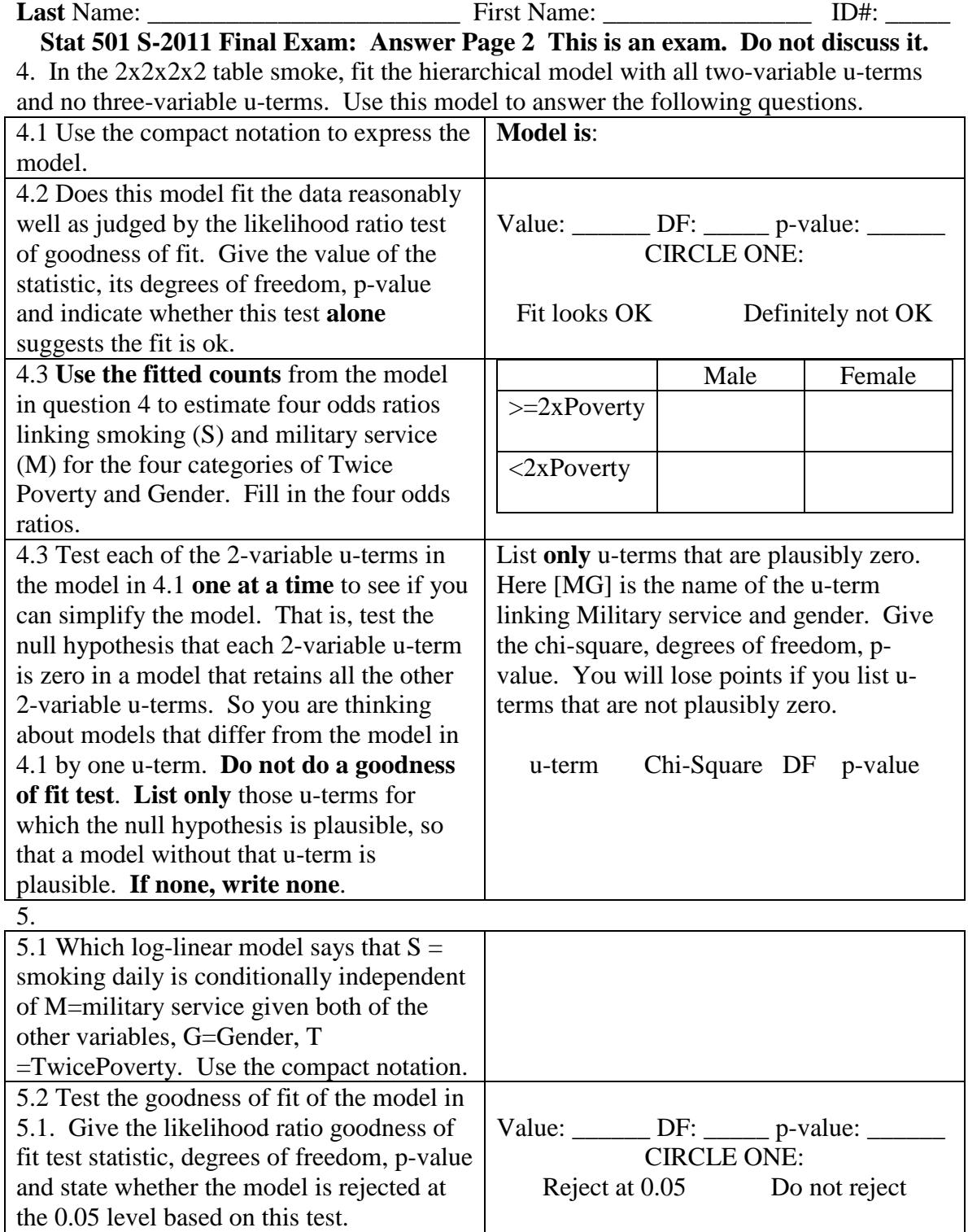

### **Answers**

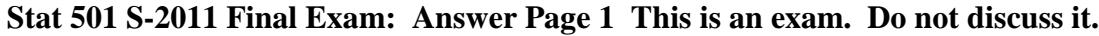

1. From the  $2x2x2x2$  table smoke, compute the  $2x2$  marginal table relating smoking (S) to military service (M). Give the counts and the marginal totals (fill in 9 numbers).

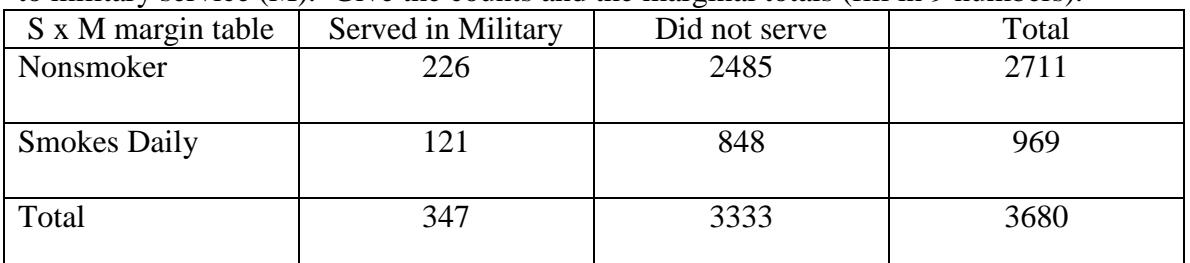

2. Use the marginal table in question 1 to answer question 2. (R-users, please use the fisher.test command in R.) (Fill in or circle the correct answer.)

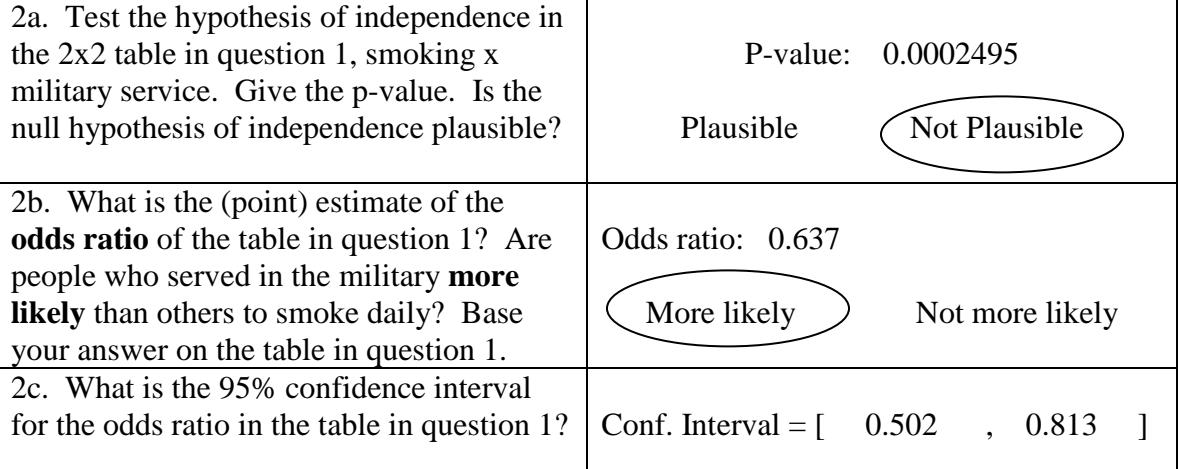

3. Questions 3-6 return to the 2x2x2x2 table smoke and asks you to answer by fitting log-linear models. Always **use the likelihood ratio chi-square**, not the Pearson chisquare. Refer to models by the COMPACT NOTATION described on the data page.

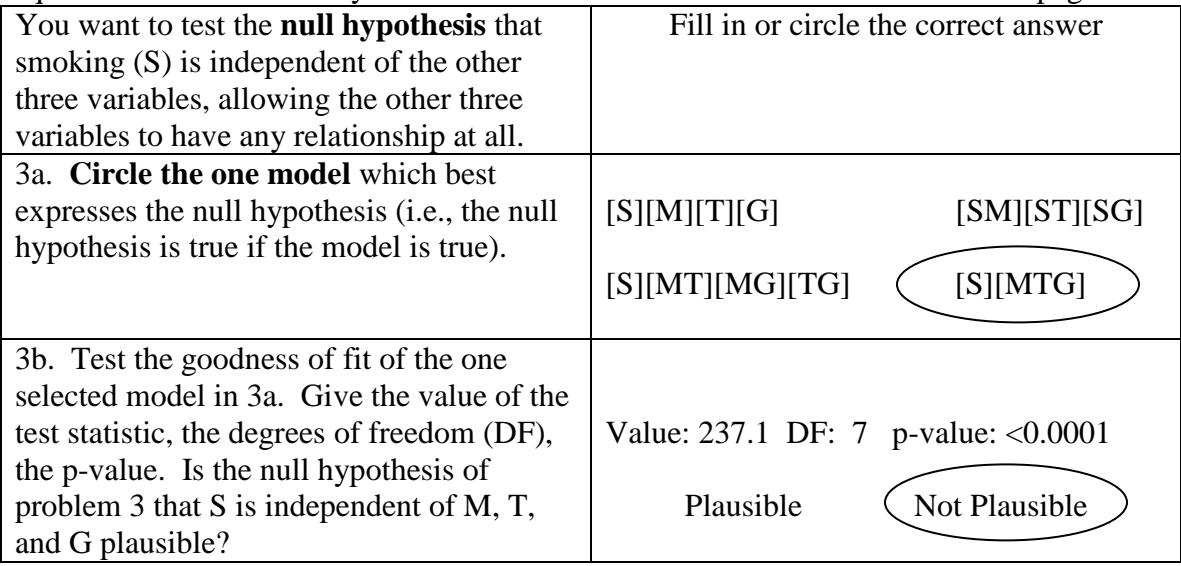

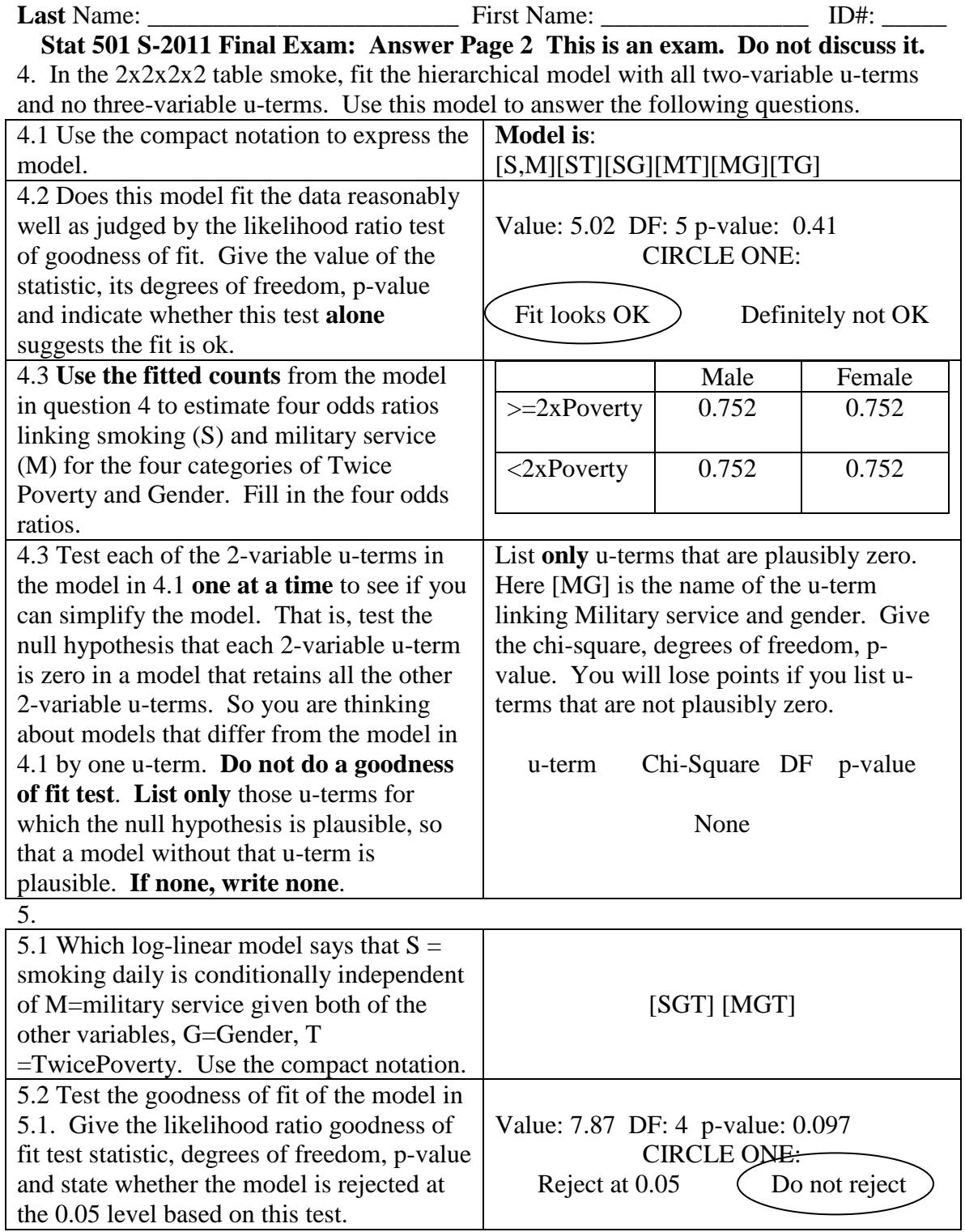

#### **Doing the Problem Set in R Final, Spring 2011**

Question 1.

> margin.table(smoke,c(1,2)) Military<br>SmokeDaily Served Served Did not Nonsmoker 226 2485<br>Smokes Daily 121 848 Smokes Daily Question 2. > fisher.test(margin.table(smoke,c(1,2))) Fisher's Exact Test for Count Data data: margin.table(smoke, c(1, 2)) p-value = 0.0002495 alternative hypothesis: true odds ratio is not equal to 1 95 percent confidence interval: 0.5016968 0.8128271 sample estimates: odds ratio 0.637456 Question 3.  $>$  loglin(smoke, list(1,c(2,3,4))) 2 iterations: deviation 1.136868e-13 \$lrt [1] 237.1712 \$pearson [1] 240.0149 \$df [1] 7 > 1-pchisq(237.1712,7) [1] 0 \$margin \$margin[[1]] [1] "SmokeDaily" \$margin[[2]]<br>[1] "Military" "TwicePoverty" "Gender" Question 4.1  $>$  loglin(smoke, list(c(1,2),c(1,3),c(1,4),c(2,3),c(2,4),c(3,4))) 5 iterations: deviation 0.06586971 \$lrt [1] 5.021628 \$pearson [1] 5.039157 \$df [1] 5 > 1-pchisq(5.021628,5) [1] 0.4132464

```
Question 4.2
ft<-loglin(smoke, list(c(1,2),c(1,3),c(1,4),c(2,3),c(2,4),c(3,4)),fit=T)$fit
> or(ft[,,1,1])
[1] 0.7522604
> or(ft[,,1,2])
[1] 0.7522604
> or(ft[,,2,1])
[1] 0.7522604
> or(ft[,,2,2])
[1] 0.7522604
Question 4.3
None of the terms can be deleted. For example:
> loglin(smoke,list(c(1,3),c(1,4),c(2,3),c(2,4),c(3,4)))
5 iterations: deviation 0.02724409 
$lrt
[1] 9.778795
$pearson
[1] 10.62873
$df
[1] 6
> 9.778795-5.021628
[1] 4.757167
> 1-pchisq(4.757167,1)
[1] 0.02917653
Question 5.
> loglin(smoke,list(c(1,3,4),c(2,3,4)))
2 iterations: deviation 1.136868e-13 
$lrt
[1] 7.868466
$pearson
[1] 8.222663
$df
[1] 4
$margin
$margin[[1]]<br>[1] "SmokeDaily"
                    "TwicePoverty" "Gender"
$margin[[2]]<br>[1] "Military"
                    "TwicePoverty" "Gender"
> 1-pchisq(7.868466,4)
[1] 0.09651703
```
#### **Statistics 501, Spring 2010, Midterm: Data Page #1**

This is an exam. Do not discuss it with anyone. If you discuss the exam in any way with anyone, then you have cheated on the exam. The University often expels students caught cheating on exams. Turn in only the answer page. Write answers in the spaces provided: brief answers suffice. If a question asks you to circle the correct answer, then you are correct if you circle the correct answer and incorrect if you circle the incorrect answer. If instead of circling an answer, you cross out an answer, then you are incorrect no matter which answer you cross out. Answer every part of every question. Due in class Tuesday 30 March. The data for this problem are at in the latest Rst501.RData for R users as the object katzkrueger and in katzkrueger.txt as a text file at <http://stat.wharton.upenn.edu/statweb/course/Spring-2008/stat501> The list is case sensitive, so katzkrueger.txt is with lower case items.

The data are from a paper by Lawrence Katz and Alan Krueger (1992), The effect of the minimum wage on the fast food industry, *Industrial and Labor Relations Review*, 46, 6-21, specifically the subset of data in Table 5 of that paper. (You do not need to look at the paper to do the problem set. If you wish to look at the paper, it in JSTOR on the UPenn library web page at [http://www.jstor.org/stable/2524735.](http://www.jstor.org/stable/2524735)) The paper concerns an increase in the Federal minimum wage from \$3.80 to \$4.25 per hour that took place on April 1, 1991, and its effects on employment in the fast food industry in Texas. The data are based on two surveys of the same 100 fast food restaurants, one in December 1990 before the increase in the minimum wage, the other in July/August 1991 after the increase in the minimum wage. The restaurant chains were Burger King, KFC and Wendy's (McDonald's refused). Economic theory typically predicts that an increase in the minimum wage will reduce employment essentially because some workers are worth employing at \$3.80 per hour but not at \$4.25 per hour (e.g., George J. Stigler (1946) The Economics of Minimum Wage Legislation, *American Economic Review*, 36, 358-365, <http://www.jstor.org/stable/1801842>). Katz and Krueger looked at this in various ways. In particular, they looked at the change in full-time-equivalent (fte) employment, after-minus-before, which is  $fte91-fte90$ . (Some of the numbers look a little odd – they are survey responses.) They also looked at the gap in starting wages that the restaurant needed to close to comply with the new minimum age. For instance, the first restaurant (id=1) below was a Burger King  $(bk=1, kfc=0)$  that was not company owned  $(co_owned=0)$  paying \$3.85 per hour as a starting wage in December 1990, so to reach the new minimum wage it had to close a gap of  $$4.25-$3.85 = $0.40$ . Notice that the second restaurant below (id=3) had the same gap, but raised the starting wage to \$4.40, that is, an increase of \$0.65, rather than the required \$0.40. Notice that the eighth restaurant  $(id=27)$  was paying \$4.60 before the increase, so its gap is zero, as the law did not require it to raise wages. Katz and Krueger argued that if conventional theory were correct, the decline in employment should be larger if gap is larger. The variable  $qrp$  forms groups using  $qap$ , while twogrp makes just two groups,  $>0.40$  and  $\leq$  \$0.25 with the rest as missing (NA).

> dim(katzkrueger)

[1] 100 11

> katzkrueger[1:10,]

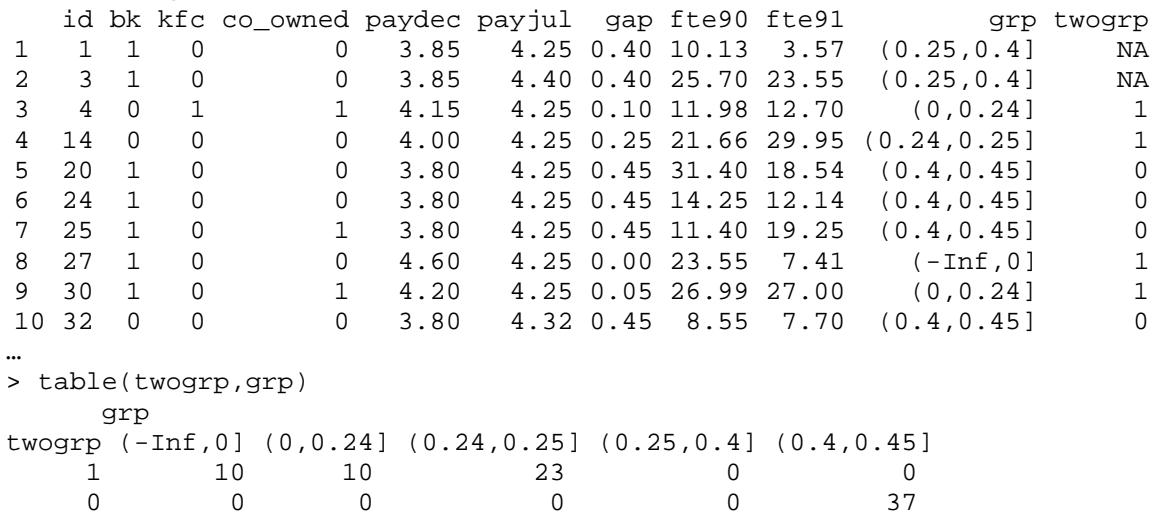

```
Define three new variables as:
```
- > attach(katzkrueger)
- > dife<-fte91-fte90
- > difer<-fte90-fte91
- > difp<-payjul-paydec
- Notice that  $difer = -dife$ .

Model 1:  $X_i = [ ] + [ ]_i, i = 1, 2, ..., m, Y_i = [ ] + [ ] + [ ]_{i+m}, i = 1, ..., n$ , where  $[ ]_k \sim \text{iid}, k = 1, 2, ..., n+m$ , with a continuous distribution.

Model 2:  $(X_1, Y_1)$ , ...,  $(X_n, Y_n)$  are n iid observations from a continuous bivariate distribution.

Model 3: *Xi*, *i=1,2,…,m*, are iid from one continuous distribution, and *Yi*, *j=1,…,n*, are iid from another continuous distribution, and the *X*'s and *Y*'s are independent of each other.

Model 4:  $X_i$ ,  $i=1,2,...,m$ , and  $Y_i$ ,  $j=1,...,n$ , are  $n+m$  *iid* observations from the same continuous distribution.

Model 5:  $Y_i - X_i = \Box \Box \Box$ , where  $\Box_i \sim$  iid, with a continuous distribution symmetric about 0, i=1,...,n.

Model 6:  $Y_i = \mathbb{I} + \mathbb{I}X_i + e_i, \ldots$ , where the  $e_i$  are n iid observations from a continuous distribution with median zero independent of the  $X_i$  which are untied.

Model 7:  $Y_i - X_i = \Box \Box \Box$  where  $\Box_i$  are independent, with possibly different continuous distributions each having median zero.

Model 8:  $X_{ij} = \mathbb{I} + \mathbb{I}_{ij} + \mathbb{I}_{ij}$ ,  $i = 1, 2, ..., n_j$ ,  $j = 1, ..., K$  where the  $\mathbb{I}_{ij}$ 's are iid from a continuous distribution, with  $0 = \mathbb{D}_1 + \ldots + \mathbb{D}_K$ .

Model 9  $X_{ij} = \mathbb{I} + \mathbb{I}_j + \mathbb{I}_{ij}$ ,  $i = 1, 2, ..., n_j$ ,  $j = 1, ..., K$  where the  $\mathbb{I}_{ij}$ 's are iid from a continuous distribution, with  $0 = \mathbb{I}_1 + ... + \mathbb{I}_K$ , with  $\mathbb{I}_j > \mathbb{I}_{j+1}$  or  $\mathbb{I}_j = \mathbb{I}_{j+1}$  with at least one strict inequality.

Model 10:  $X_{ij} = \mathbb{I} + \mathbb{I}_{ij} + \mathbb{I}_{ij}$ ,  $i = 1, 2, ..., n_j$ ,  $j = 1, ..., K$  where the  $\mathbb{I}_{ij}$ 's are iid from a continuous distribution, with  $0 = \mathbb{I}_{1} + ... + \mathbb{I}_{K}$ ,  $\mathbb{I}_{j} \leq \mathbb{I}_{j+1}$  or  $\mathbb{I}_{j} = \mathbb{I}_{j+1}$  with at least one strict inequality.

Model 11:  $X_{ij} = \mathbb{D} + \mathbb{D}_{ij}$ , *i=1,2,…,n<sub>j</sub>*, *j=1,…,K* where the  $\mathbb{D}_{ij}$ 's are iid from a continuous distribution.

Print Name Clearly, Last, First: \_\_\_\_\_\_\_\_\_\_\_\_\_\_\_\_\_\_\_\_\_\_\_\_\_ ID#\_\_\_\_\_\_\_\_\_\_\_\_\_\_\_\_\_\_

Statistics 501, Spring 2010, Midterm, Answer Page #1

This is an exam. Do not discuss it with anyone. Use abbreviations and model #'s from the data page. 1. Use the 100 observations on dife to answer question 1. dife is defined on the data page.

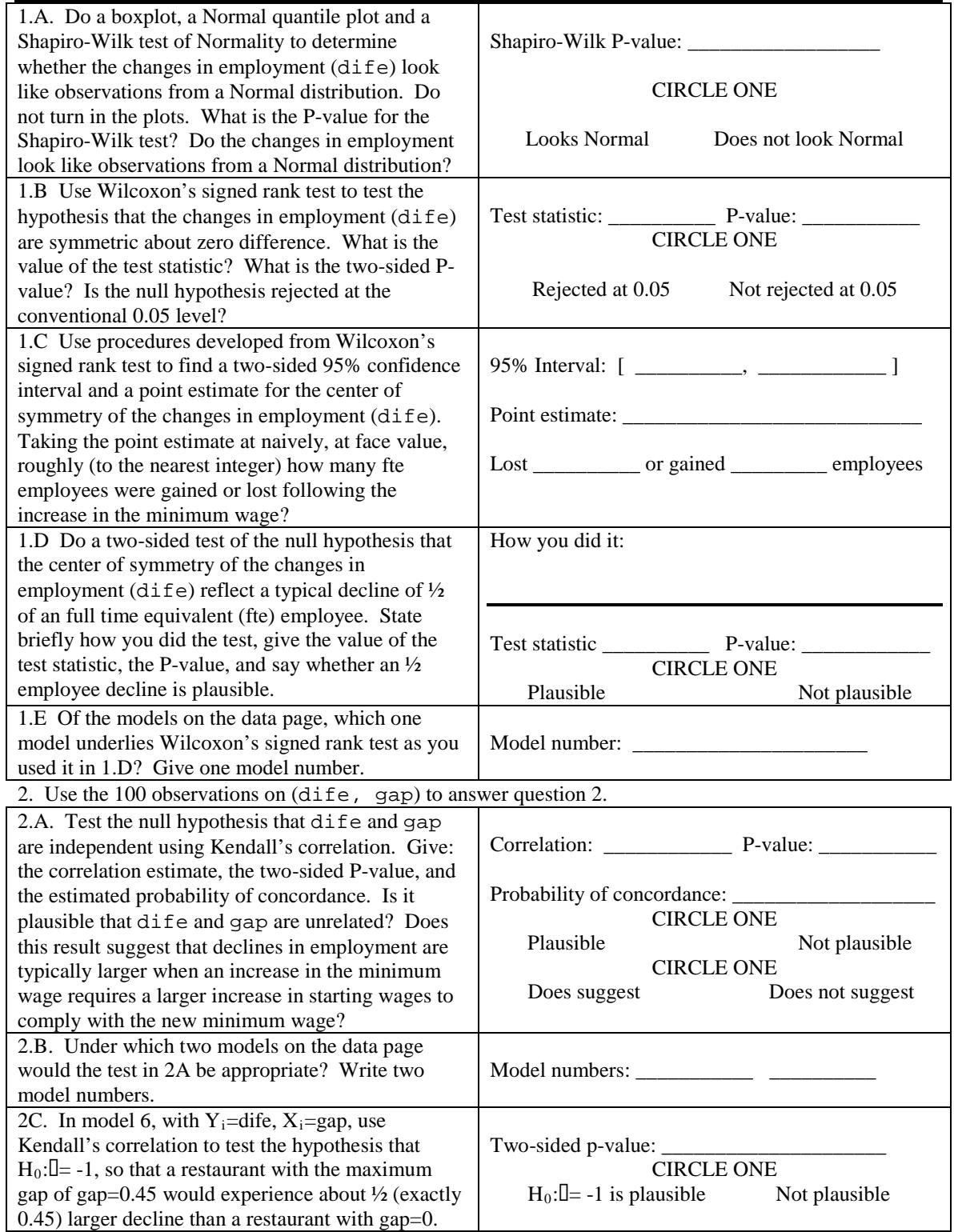
Print Name Clearly, Last, First: \_\_\_\_\_\_\_\_\_\_\_\_\_\_\_\_\_\_\_\_\_\_\_\_\_ ID#\_\_\_\_\_\_\_\_\_\_\_\_\_\_\_\_\_\_

Statistics 501, Spring 2010, Midterm, Answer Page #1

This is an exam. Do not discuss it with anyone. Use abbreviations and model #'s from the data page. 3. Question 3 asks you to compare the changes in employment, dife, for the restaurants with a large (gap>.4) or small (gap<=0.25) gap as defined by twogrp. There are 37 large gaps, and 43 small ones. You are looking at the large-minus-small differences in the change in employment, that is, in a differencein-differences.

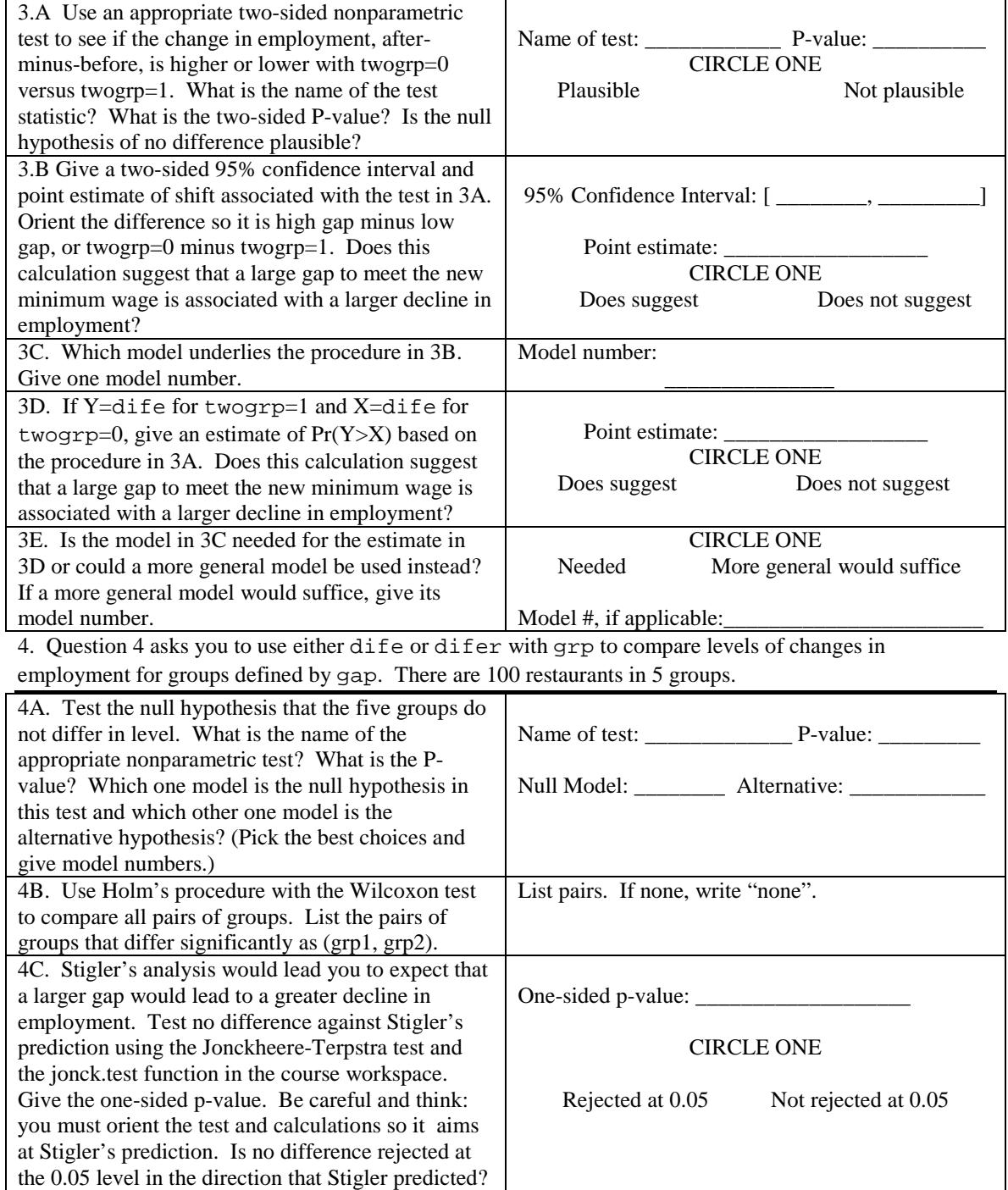

Print Name Clearly, Last, First: \_\_\_\_\_\_\_\_\_\_\_\_\_\_\_\_\_\_\_\_\_\_\_\_\_ ID#\_\_\_\_\_\_\_\_\_\_\_\_\_\_\_\_\_\_

Statistics 501, Spring 2010 Midterm Answer Page 1

This is an exam. Do not discuss it with anyone. Use abbreviations and model #'s from the data page. 1. Use the 100 observations on dife to answer question 1. dife is defined on the data page.

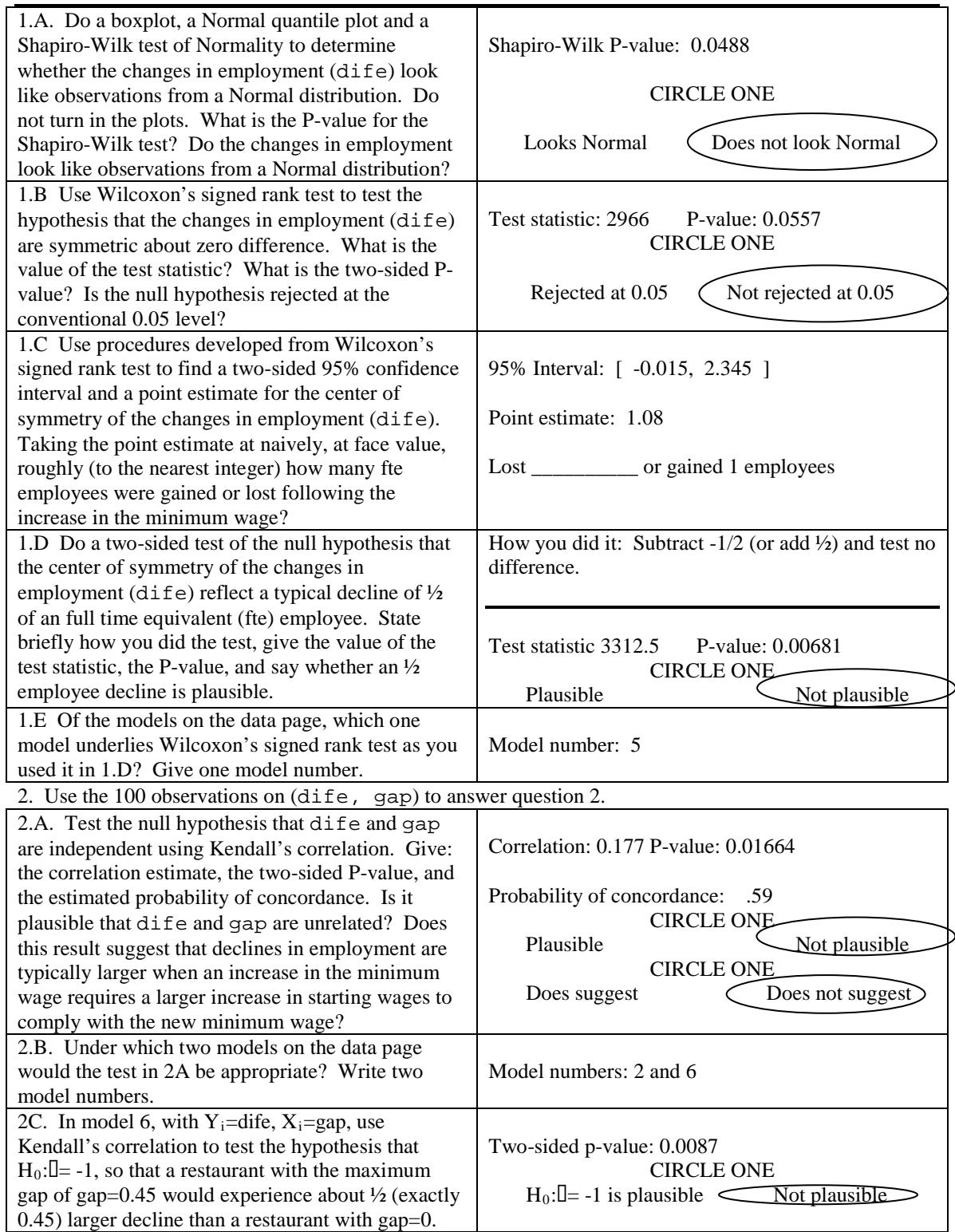

Print Name Clearly, Last, First: \_\_\_\_\_\_\_\_\_\_\_\_\_\_\_\_\_\_\_\_\_\_\_\_\_ ID#\_\_\_\_\_\_\_\_\_\_\_\_\_\_\_\_\_\_

Statistics 501, Spring 2010, Midterm, Answer Page #1

This is an exam. Do not discuss it with anyone. Use abbreviations and model #'s from the data page. 3. Question 3 asks you to compare the changes in employment, dife, for the restaurants with a large (gap>.4) or small (gap<=0.25) gap as defined by twogrp. There are 37 large gaps, and 43 small ones. You are looking at the large-minus-small differences in the change in employment, that is, in a differencein-differences.

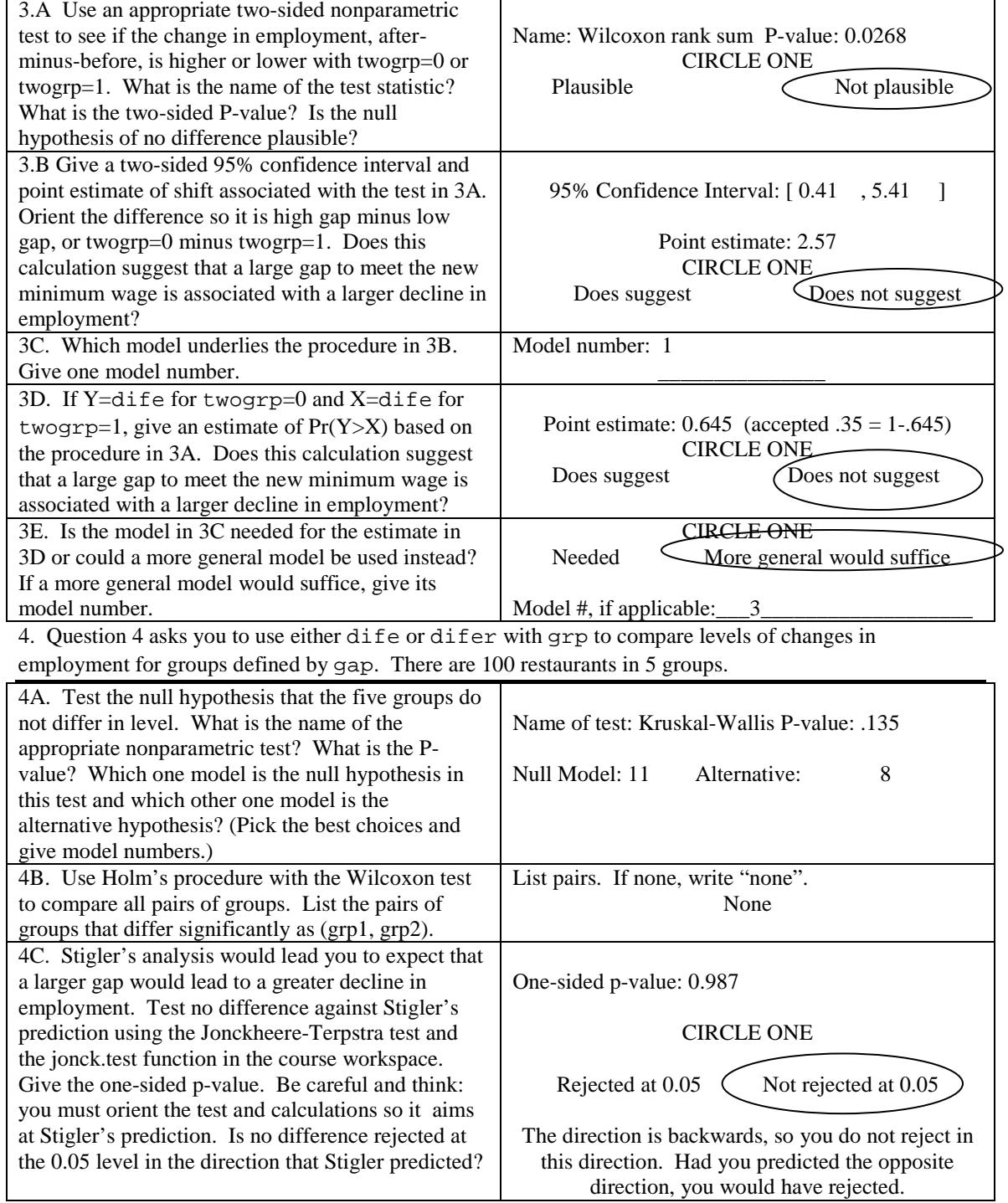

```
Doing the Problem Set in R (Spring 2010)
1.A
> par(mfrow=c(1,2))
> boxplot(dife,ylab="change in fte")
> qqnorm(dife,ylab="change in fte")
> qqline(dife)
> shapiro.test(dife)
         Shapiro-Wilk normality test
data: dife 
W = 0.9745, p-value = 0.04888
1.B, 1.C
> wilcox.test(dife,conf.int=T)
Wilcoxon signed rank test with continuity correction
data: dife 
V = 2966, p-value = 0.05568alternative hypothesis: true location is not equal to 0 
95 percent confidence interval:
-0.01494096 2.34500504 
sample estimates:
(pseudo)median 
       1.080024
1.D
> wilcox.test(dife+.5)
Wilcoxon signed rank test with continuity correction
data: dife + 0.5 
V = 3312.5, p-value = 0.00681alternative hypothesis: true location is not equal to 0 
or equivalently 
> wilcox.test(dife-(-.5))
data: dife -(-0.5)V = 3312.5, p-value = 0.00681
alternative hypothesis: true location is not equal to 0
2.A
> cor.test(dife,gap,method="kendall")
         Kendall's rank correlation tau
data: dife and gap 
z = 2.3945, p-value = 0.01664
alternative hypothesis: true tau is not equal to 0 
sample estimates:
       tau 
0.1771132
> (0.1771132+1)/2
[1] 0.5885566
```

```
2.C
> cor.test(dife-(-1*gap),gap,method="kendall")
         Kendall's rank correlation tau
data: dife - (-1 * gap) and gap
z = 2.6229, p-value = 0.00872alternative hypothesis: true tau is not equal to 0 
sample estimates:
       tau 
0.1939636
3A, 3B, 3C.
> wilcox.test(dife~twogrp,conf.int=T)
         Wilcoxon rank sum test with continuity correction
data: dife by twogrp 
W = 1025.5, p-value = 0.02678
alternative: true location shift is not equal to 0 
95 percent confidence interval:
0.4100318 5.4100372 
sample estimates:
difference in location 
                2.57228
> 1025.5/(43*37)
[1] 0.6445632
4A.
> kruskal.test(dife,grp)
         Kruskal-Wallis rank sum test
data: dife and grp 
Kruskal-Wallis chi-squared = 7.0116, df = 4, p-value =
0.1353
4B. 
> pairwise.wilcox.test(dife,grp)
         Pairwise comparisons using Wilcoxon rank sum test 
data: dife and grp 
             (-Inf,0] (0,0.24] (0.24,0.25] (0.25,0.4]
(0, 0.24] 1.00
(0.24, 0.25] 1.00 -(0.25, 0.4] 1.00 1.00 -<br>(0.4, 0.45] 0.62 0.79 1.00 0.62
(0.4, 0.45] 0.62
P value adjustment method: holm
4C. Must use difer to get direction right.
> jonck.test(difer,grp)
$pval
0.986594
```
## **Statistics 501 Spring 2010 Final Exam: Data Page 1 This is an exam. Do not discuss it with anyone.**

The data are from a survey conducted in 2007 by the CDC: "The Youth Risk Behavior Surveillance System (YRBSS) monitors priority health-risk behaviors and the prevalence of obesity and asthma among youth and young adults. The YRBSS includes a national school-based survey conducted by the Centers for Disease Control and Prevention (CDC) and state, territorial, tribal, and local surveys conducted by state, territorial, and local education and health agencies and tribal governments." Strictly speaking, specialized methods should be used for data from complex sample surveys, but for the current exam this issue will be ignored. <http://www.cdc.gov/HealthyYouth/yrbs/data/index.htm> The data are a  $2^5$  contingency table,  $yrbs2007$ , described kids 15-18, describing smoking (S), cocaine use (C), alcohol use (A), age in years (Y) and gender (G). **Use S, C, A, Y, and G to refer to the variables.** The table yrbs2007.2 is the same as yrbs2007 except it uses the letters S, C, A, Y and G; use either table.

```
> yrbs2007
, , alcoholQ42 = 0 times, age = 15-16, Q2 = Female
         cocaine_Q50
smoke_Q34 0 times >0 times
      No 2318 5<br>Yes 111 4
            111, , alcohol_Q42 = >0 times, age = 15-16, Q2 = Female
        cocaine_Q50
smoke_Q34 0 times >0 times<br>No 520 27
      NO 520 27<br>Yes 130 32
 Yes 130 32
, , alcohol Q42 = 0 times, age = 17-18, Q2 = Female
         cocaine_Q50
smoke_Q34 0 times >0 times
      No 1715 6<br>Yes 144 2
 Yes 144 2
, , alcohol_Q42 = >0 times, age = 17-18, Q2 = Female
         cocaine_Q50
smoke_234 0 times >0 times<br>No 496 29
              496 29<br>155 44
      Yes
, , alcohol_Q42 = 0 times, age = 15-16, Q2 = Male
         cocaine_Q50
smoke_Q34 0 times >0 times<br>No 2133 15\begin{array}{ccc} 133 & 15 \\ 91 & 2 \end{array} Yes 91 2
, , alcohol_Q42 = >0 times, age = 15-16, Q2 = Male
      cocaine_Q50
smoke_Q34 0 times >0 times
      No 508 49<br>Yes 142 43
              142
, , alcohol_Q42 = 0 times, age = 17-18, Q2 = Male
         cocaine_Q50
smoke_Q34 0 times >0 times
      No 1520 12<br>Yes 118 7
             118
, , alcohol 042 = 50 times, age = 17-18, 02 = Male
        cocaine_Q50
smoke_Q34 0 times >0 times
     No 641 45<br>Yes 212 75
             212
```
## **Statistics 501 Spring 2010 Final Exam: Data Page 2 This is an exam. Do not discuss it with anyone.**

```
> dimnames(yrbs2007)
$smoke_Q34
[1] "No" "Yes"
S = smoke_Q34 is "Have you ever smoked cigarettes daily, that is, at 
least one cigarette every day for 30 days?"
$cocaine_Q50
[1] "0 times" ">0 times"
C = cocaine_Q50 is: "During the past 30 days, how many times did you 
use any form of cocaine, including powder, crack or freebase?"
$alcohol_Q42
[1] "0 times" ">0 times"
A = alcohol_Q42 is: "During the past 30 days, on many days did you have 
5 or more drinks of alcohol in a row, that is, within a couple of 
hours?
$age
[1] "15-16" "17-18"
Y for years. (Younger kids are excluded.)
$02[1] "Female" "Male"
G for gender.
```
**Save yourself some arithmetic** by learning to use [ ] in R. See what happens when you type yrbs2007[,,1,1,1] or yrbs2007[,2,,,]**.** Also, type help(round)

### **IMPORTANT**

The only log-linear models considered are hierarchical models. Refer to such a model using the **compact notation** that indicates the highest order u-terms that are included. Example:  $log(m_{iiklm}) = u + u_{S(i)} + u_{C(i)} + u_{A(k)} + u_{Y(l)} + u_{G(m)} + u_{SC(ii)} + u_{YG(lm)}$  is  $[SC] [A] [YG]$ . Use the S, C, A, Y, G letters and brackets  $[ ]$ .

Turn in only the answer page. Write answers in the spaces provided: brief answers suffice. If a question asks you to circle the correct answer, then you are correct if you circle the correct answer and incorrect if you circle the incorrect answer. If instead of circling an answer, you cross out an answer, then you are incorrect no matter which answer you cross out. Answer every part of every question.

**Make and keep a photocopy of your answer page**.Place the exam in an envelope with 'Paul Rosenbaum, Statistics Department' on it**. The exam is due in my office, 473 Huntsman, on Tuesday, May 11 at 11:00am.** You may turn in the exam early at my mail box in the Statistics Department,  $4<sup>th</sup>$  floor, Huntsman. When all of the exams are graded, I will add an answer key to the on-line bulk-pack for the course.

## **This is an exam. Do not discuss it with anyone.**

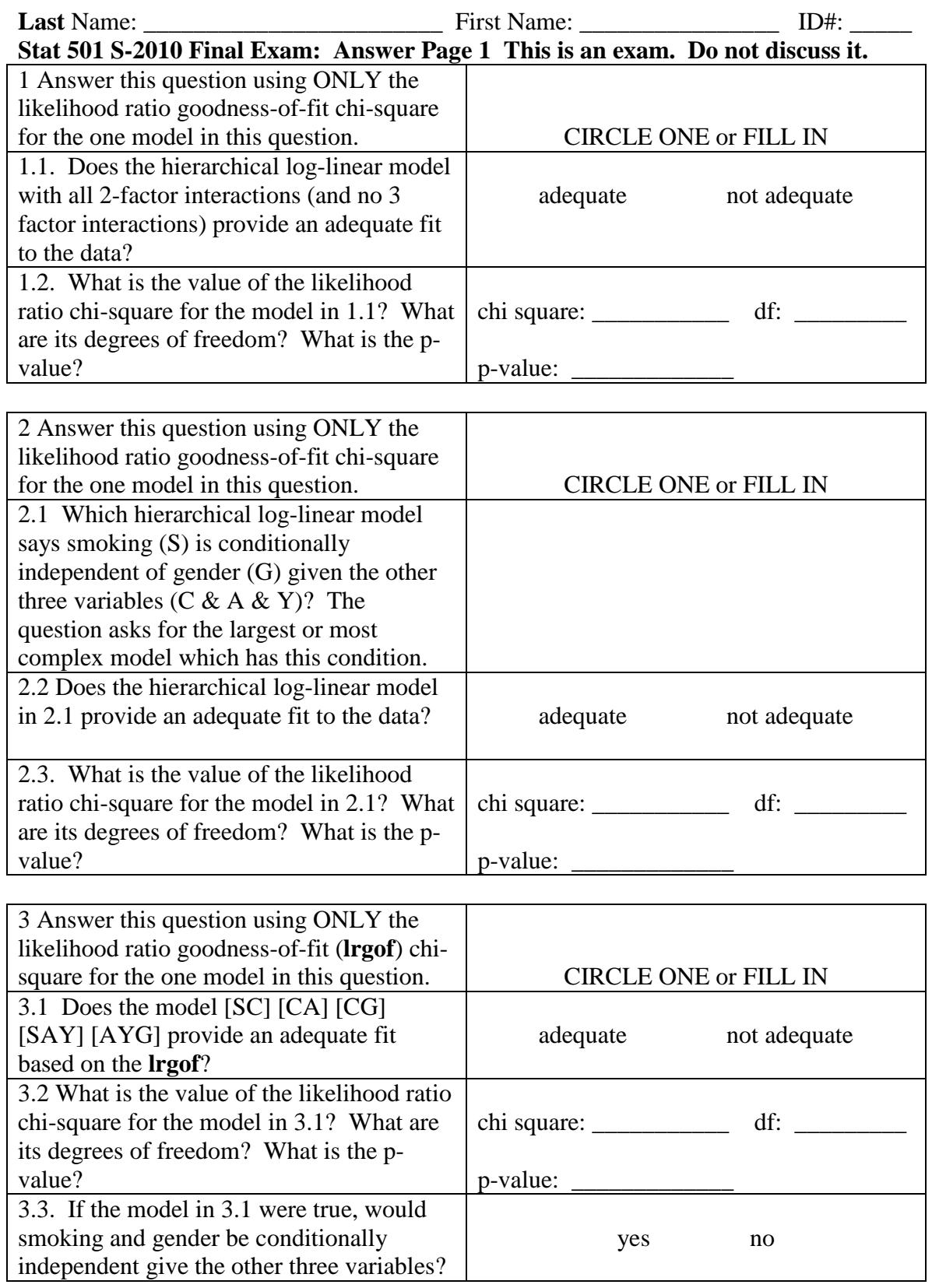

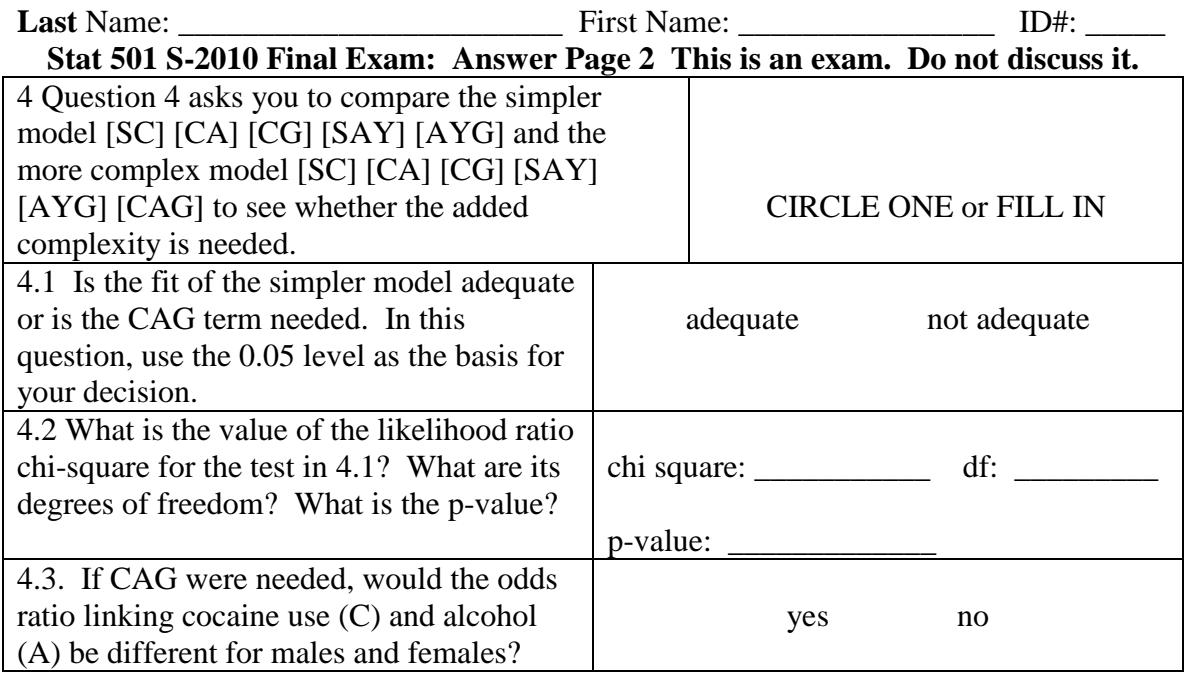

**5**. Fit the model [SC] [CA] [CG] [SAY] [AYG] setting eps=0.01. Use the fitted counts under this model to estimate the eight odds ratios linking smoking (S) with cocaine (C) for fixed levels of alcohol (A), age (Y) and gender (G). Fill in the following table with the eight fitted odds ratios.

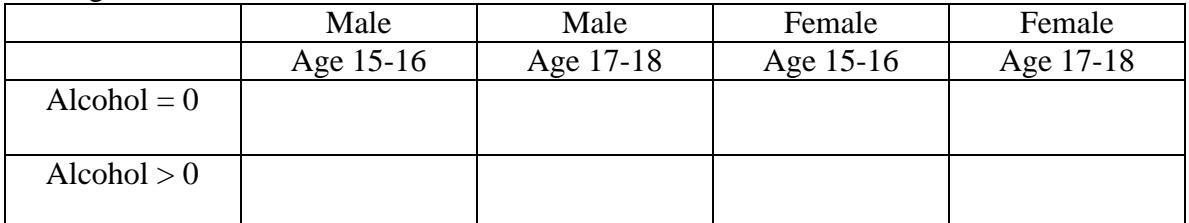

**6**. Fit the model [SC] [CA] [CG] [SAY] [AYG] setting eps=0.01. Use the fitted counts under this model to estimate the 16 conditional probabilities of cocaine use, cocaine > 0, given the levels of the other four variables. Put the values in the table. **Round to 2**  digits, so probability 0.501788 rounds to 0.50. The first cell (upper left) is the estimate of the probability of cocaine use for a male, aged 15-16, who neither smokes nor drinks.

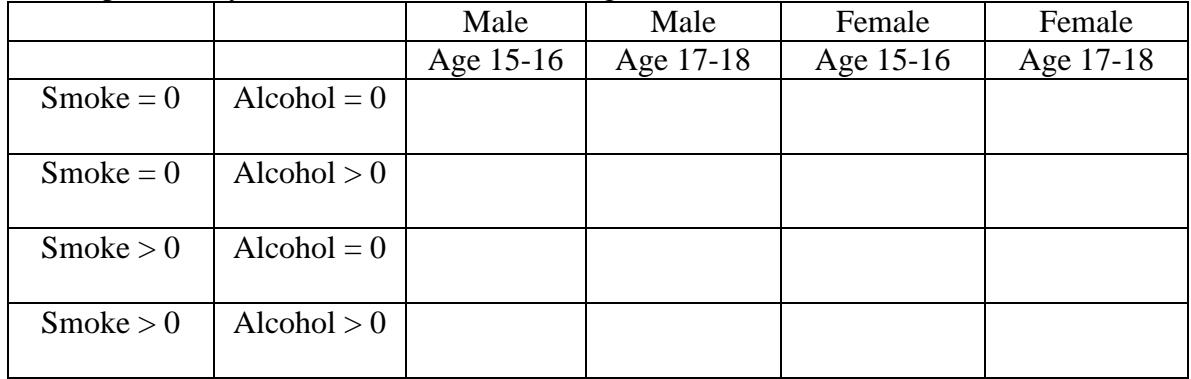

# **Answer Key: Stat 501 Final, Spring 2010**, Page 1

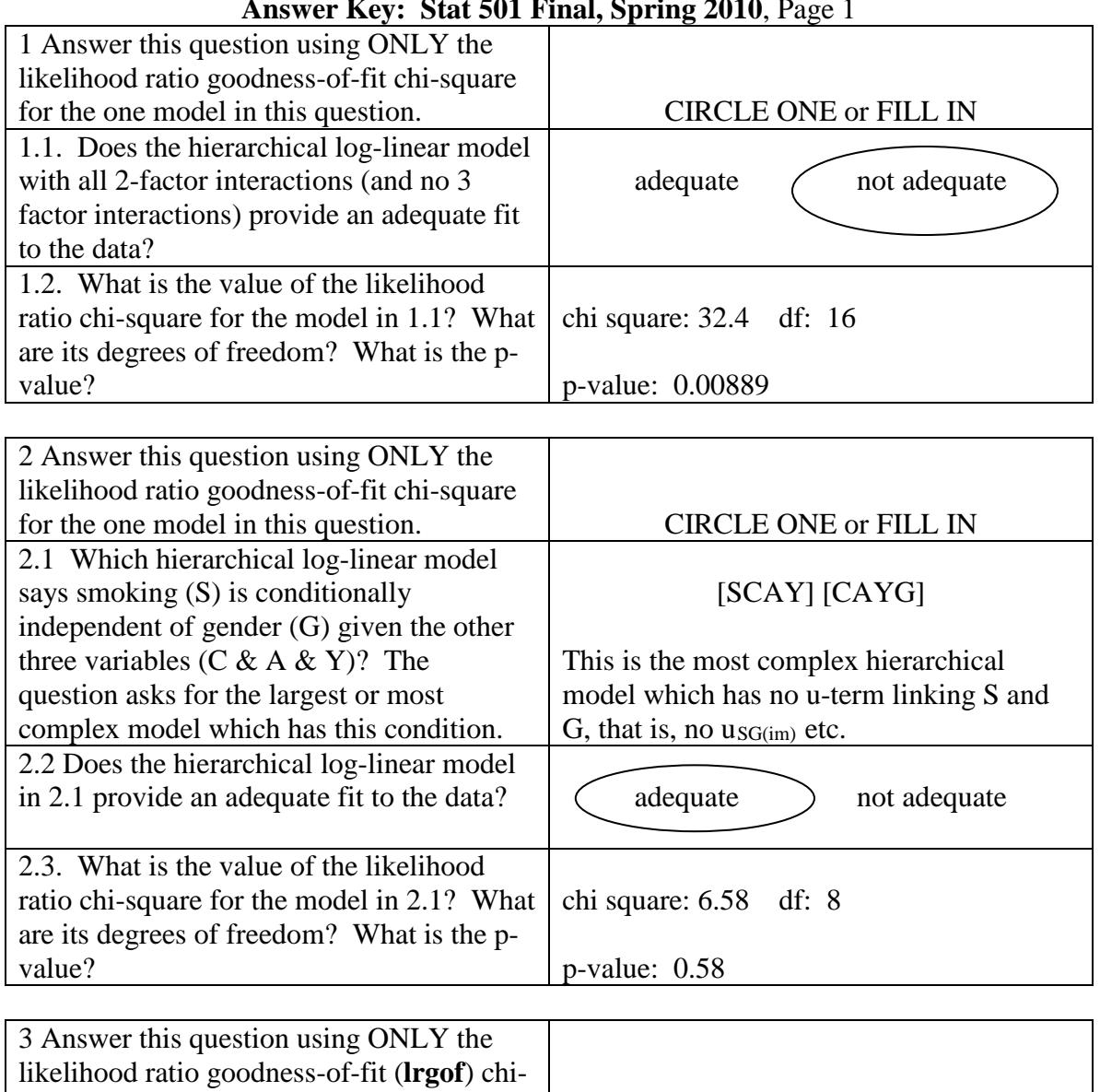

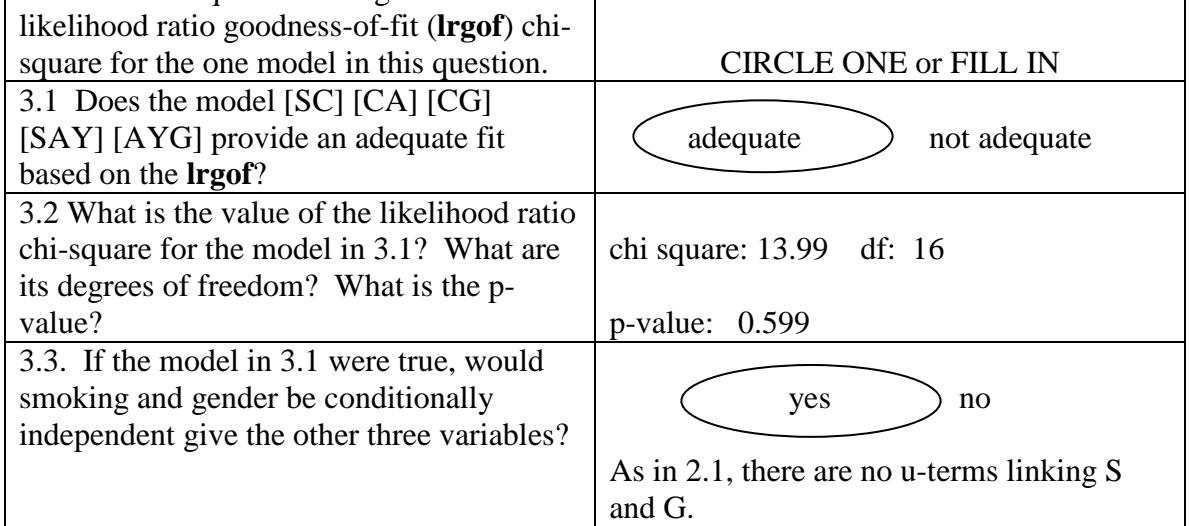

# **Answer Key: Stat 501 Final, Spring 2010**, Page 2

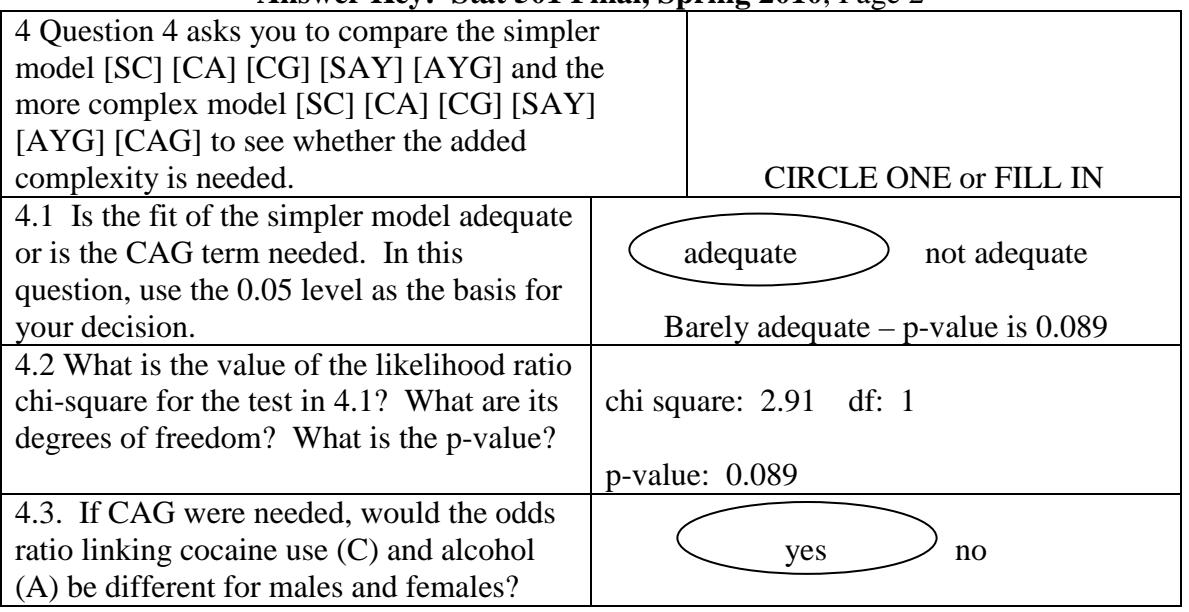

**5**. Fit the model [SC] [CA] [CG] [SAY] [AYG] setting eps=0.01. Use the fitted counts under this model to estimate the eight odds ratios linking smoking (S) with cocaine (C) for fixed levels of alcohol (A), age (Y) and gender (G). Fill in the following table with the eight fitted odds ratios.

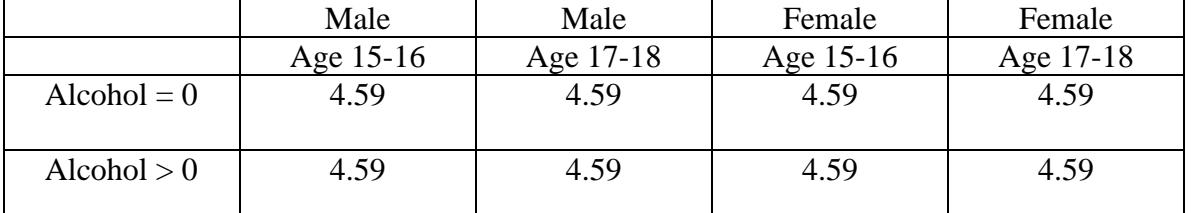

**6**. Fit the model [SC] [CA] [CG] [SAY] [AYG] setting eps=0.01. Use the fitted counts under this model to estimate the 16 conditional probabilities of cocaine use, cocaine > 0, given the levels of the other four variables. Put the values in the table. **Round to 2 digits**, so probability 0.501788 rounds to 0.50. The first cell (upper left) is the estimate of the probability of cocaine use for a male, aged 15-16, who neither smokes nor drinks.

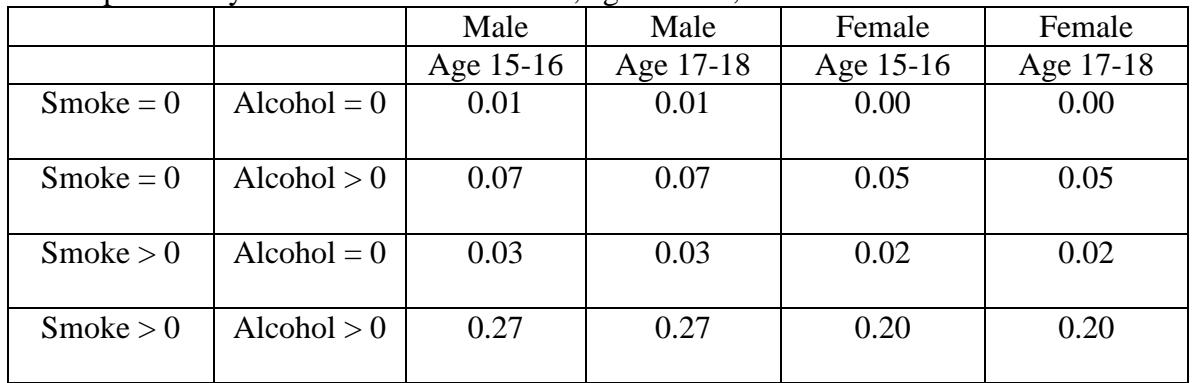

```
Question 1. This model has all 10 = 5x4/2 pairwise interactions.
> loglin(yrbs2007.2,list(c(1,2),c(1,3),c(1,4),c(1,5),c(2,3),c(2,4), 
c(2,5),c(3,4),c(3,5),c(4,5)))
6 iterations: deviation 0.02655809 
$lrt
[1] 32.38944
$df
[1] 16
> 1-pchisq(32.38944,16)
[1] 0.00889451
Question 2. This model omits the [S,G] or [4,5] u-term and all higher 
order u-terms that contain it, but includes all other u-terms.
> loglin(yrbs2007.2,list(c(1,2,3,4),c(2,3,4,5)))
2 iterations: deviation 0 
$lrt
[1] 6.578771
$df
[1] 8
> 1-pchisq(6.578771,8)
[1] 0.5826842
Question 3.
> loglin(yrbs2007.2,list(c(1,2),c(2,3),c(2,5),c(1,3,4),c(3,4,5)))
5 iterations: deviation 0.05294906 
$lrt
[1] 13.99041
$df
[1] 16
> 1-pchisq(13.99041,16)
[1] 0.5994283
> loglin(yrbs2007.2,list(c(1,2),c(2,3),c(2,5),c(1,3,4),c(3,4,5)))
5 iterations: deviation 0.05294906 
$lrt
[1] 13.99041
$df
[1] 16
> loglin(yrbs2007.2,list(c(1,2),c(2,3),c(2,5),c(1,3,4),
c(3,4,5),c(2,3,5)))
6 iterations: deviation 0.01950314 
$lrt
[1] 11.07689
$df
[1] 15
> 13.9904108-11.076890
[1] 2.913521
> 1-pchisq(2.914,1)
[1] 0.08781383
```
#### **Spring 2010 Final: Doing the Exam in R**

```
Question 5.
> mhat<-loglin(yrbs2007.2,list(c(1,2),c(2,3),c(2,5), 
c(1,3,4),c(3,4,5)),eps=0.01,fit=T)$fit
6 iterations: deviation 0.005120433
> mhat[,,1,1,1]
\begin{array}{cc} & & C \\ S & & \end{array}0 times > 0 times
   No 2319.8584 10.135780
   Yes 105.8827 2.123171
> or<-function(tb){tb[1,1]*tb[2,2]/(tb[1,2]*tb[2,1])}
> or(mhat[,,1,1,1])
[1] 4.58949
> or(mhat[,,1,1,2])
[1] 4.58949
> or(mhat[,,1,2,1])
[1] 4.58949
> or(mhat[,,1,2,2])
[1] 4.58949
> or(mhat[,,2,1,1])
[1] 4.58949
> or(mhat[,,2,1,2])
[1] 4.58949
> or(mhat[,,2,2,1])
[1] 4.58949
> or(mhat[,,2,2,2])
[1] 4.58949
Question 6. 
> round( mhat[,2,,,]/( mhat[,1,,,]+ mhat[,2,,,]),2)
, , Y = 15-16, G = Female
\begin{matrix} & &\mathbf{A} \\ & & \mathbf{C} \end{matrix}0 times >0 times<br>No 0.00 0.05
  No 0.00 0.05<br>Yes 0.02 0.20
          0.02, , Y = 17-18, G = Female
\begin{matrix} & & A \\ S & & C \end{matrix}0 times >0 times<br>0.00 0.05
  No 0.00 0.05<br>Yes 0.02 0.20
  Yes 0.02
, , Y = 15-16, G = Male
\begin{matrix} & &\mathbf{A} \\ & & \mathbf{C} \end{matrix}0 times >0 times<br>No 0.01 0.07
                   0 \ldots 07 \ 0 \ldots 27Yes 0.03, , Y = 17-18, G = Male
\begin{matrix} & &\mathbf{A} \\ & & \mathbf{C} \end{matrix}0 times > 0 times<br>0.01 0.07
   No 0.01 0.07
  Yes 0.03
```

```
Have a great summer!
```
#### Some useful articles (available from the Library Web Page)

- The Analysis of Repeated Measures: A Practical Review with Examples
- Author(s): B. S. Everitt
- Source: *Journal of the Royal Statistical Society. Series D (The Statistician)*, Vol. 44, No. 1 (1995), pp. 113-135
- Published by: **Blackwell Publishing** for the [Royal Statistical Society](http://www.jstor.org/action/showPublisher?publisherCode=rss)
- Stable URL:<http://www.jstor.org/stable/2348622>

#### **Abstract**

Repeated measures data, in which the same response variable is recorded on each observational unit on several different occasions, occur frequently in many different disciplines. Many methods of analysis have been suggested including \$t\$-tests at each separate time point and multivariate analysis of variance. In this paper the application of a number of methods is discussed and illustrated on a variety of data sets. The approach involving the calculation of a small number of relevant summary statistics is considered to have advantages in many circumstances.\_kw Compound Symmetry

- 328. Note: The Use of Non-Parametric Methods in the Statistical Analysis of the Two-Period Change-Over Design
- Author(s): Gary G. Koch
- Source: *Biometrics*, Vol. 28, No. 2 (Jun., 1972), pp. 577-584
- Published by: [International Biometric Society](http://www.jstor.org/action/showPublisher?publisherCode=ibs)
- Stable URL:<http://www.jstor.org/stable/2556170>

#### Abstract

The two-period change-over design is often used in clinical trials in which subjects serve as their own controls. This paper is concerned with the statistical analysis of data arising from such subjects when assumptions like variance homogeneity and normality do not necessarily apply. Test procedures for hypotheses concerning direct effects and residual effects of treatments and period effects are formulated in terms of Wilcoxon statistics as calculated on appropriate within subject linear functions of the observations. Thus they may be readily applied to small sample-data.

- A Distribution-Free Test for Related Correlation Coefficients
- Author(s): Douglas A. Wolfe
- Source: *Technometrics*, Vol. 19, No. 4 (Nov., 1977), pp. 507-509
- Published by: [American Statistical Association](http://www.jstor.org/action/showPublisher?publisherCode=astata) an[d American Society for Quality](http://www.jstor.org/action/showPublisher?publisherCode=asq)
- Stable URL: http://www.jstor.org/stable/1267893

#### Abstract

Let  $(X1, X2, X3)$  be a continuous, trivariate random vector for which it is of interest to compare the correlation between X2 and X1 with that between X3 and X1. This problem is important, for example, when both X2 and X3 are potential linear predictors for X1 or, more generally, whenever the variable (X1,X2,X3) represents a triplet of measurements on the same individual and correlation comparisons are desired. In this note it is shown that an exact distribution-free test for such problems can be based on a single Kendall correlation coefficient.

- The Analysis of Multidimensional Contingency Tables
- Author(s): Stephen E. Fienberg
- Source: *Ecology*, Vol. 51, No. 3 (May, 1970), pp. 419-433
- Published by: [Ecological Society of America](http://www.jstor.org/action/showPublisher?publisherCode=esa)
- Stable URL:<http://www.jstor.org/stable/1935377>

#### Abstract

Ecological data often come in the form of multidimensional tables of counts, referred to as contingency tables. During the last decade several new methods of analyzing such tables have been proposed. Here, a class of models analogous to those used in the analysis of variance is discussed, and a method for computing the expected cell counts for the different models is presented. Two differenet tests for checking the goodness-of-fit of a particular model are then examined. The first is the simple generalization of the Pearson chi-square test statistic, while the second is referred to as the likelihood-ratio chi-square test statistic. Both have the same asympototic chi-square distribution. The likelihood-ratio statistic can be used in the selection of a suitable model, via the technique of partitioning. All of the methods presented are illustrated using data collected by Schoener on lizards from the West Indies.

Other useful materials available from the library web page:

Shaffer, Juliet Popper. "Multiple hypothesis testing." *Annual Review of Psychology* 46 (1995): 561-584.